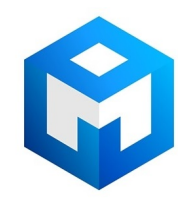

#### ИБП Eaton EX 2200 2U Rack/Tower - Оборудование Eaton EX 2200 RT 2U, 2200 RT 3U, 3000 RT 2U, 3

Постоянная ссылка на страницу: https://eaton-power.ru/catalog/eaton-ex/eaton-ex-2200-2u-rack-tower/

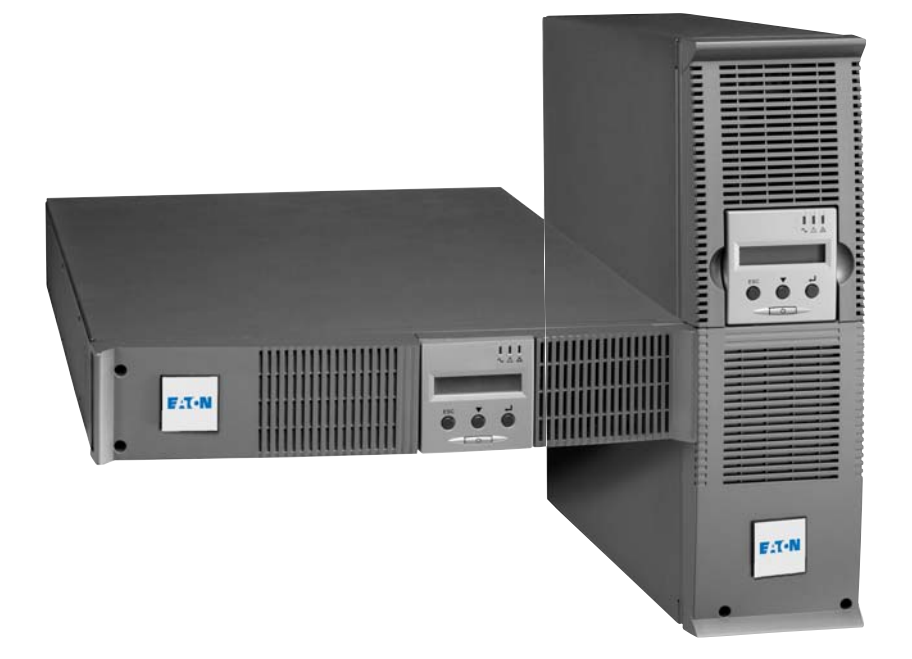

**Pulsar Series**

EX 2200 RT 2U 2200 RT 3U 3000 RT 2U 3000 RT 3U 3000 RT 3U XL EXB RT 3U

## **Installation and user manual**

**English Français Deutsch Italiano Español Nederlands** Русский

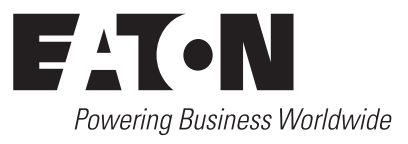

# $111$ **EXT-N** E.T-N

# EX

2200 RT 2U 2200 RT 3U 3000 RT 2U 3000 RT 3U 3000 RT 3U XL EXB RT 3U

**Installation and user manual**

# **Pulsar Series**

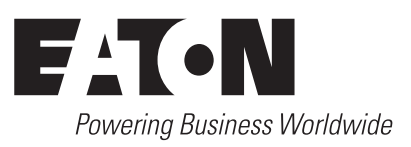

Thank you for selecting an EATON product to protect your electrical equipment.

The **EX** range has been designed with the utmost care.

We recommend that you take the time to read this manual to take full advantage of the many features of your **UPS** (**U**ninterruptible **P**ower **S**ystem).

Before installing **EX**, please read the booklet on the required safety instructions. Then follow the indications in this manual.

To discover the entire range of EATON products and the options available for the **EX** range, we invite you to visit our web site at www.eaton.com or contact your EATON representative.

#### **Environmental protection**

EATON has implemented an environmental-protection policy. Products are developed according to an eco-design approach.

#### **Substances**

This product does not contain CFCs, HCFCs or asbestos.

#### **Packing**

To improve waste treatment and facilitate recycling, separate the various packing components.

◗ The cardboard we use comprises over 50% of recycled cardboard.

◗ Sacks and bags are made of polyethylene.

 $\triangleright$  Packing materials are recyclable and bear the appropriate identification symbol  $\cdot$ 

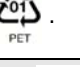

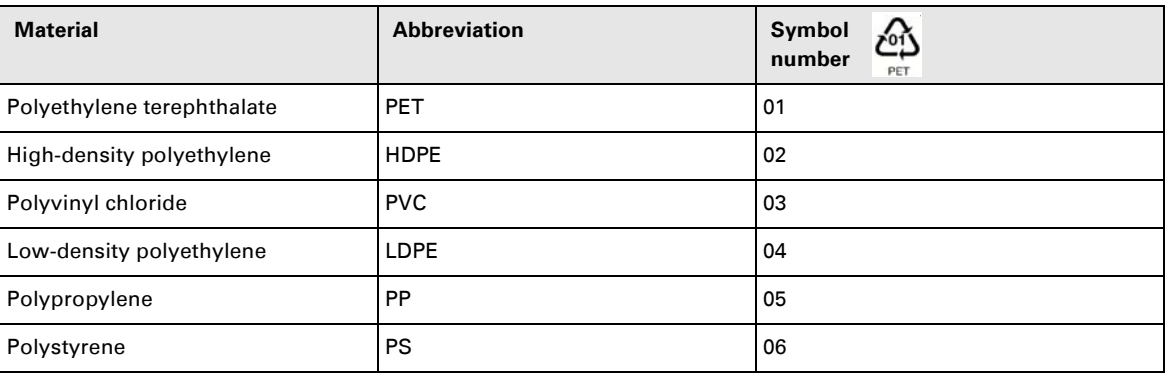

Follow all local regulations for the disposal of packing materials.

#### **End of life**

EATON will process products at the end of their service life in compliance with local regulations. EATON works with companies in charge of collecting and eliminating our products at the end of their service life.

#### **Product**

The product is made up of recyclable materials.

Dismantling and destruction must take place in compliance with all local regulations concerning waste. At the end of its service life, the product must be transported to a processing centre for electrical and electronic waste.

#### **Battery**

The product contains lead-acid batteries that must be processed according to applicable local regulations concerning batteries.

The battery may be removed to comply with regulations and in view of correct disposal.

# **Introduction**

#### **Pictograms**

Important instructions that must always be followed.

In the illustrations on the following pages, the symbols below are used:

Information, advice, help.

Visual indication.

Action.

Audio signal.

**日子大学** 

LED off

LED on

LED flashing

# **Contents**

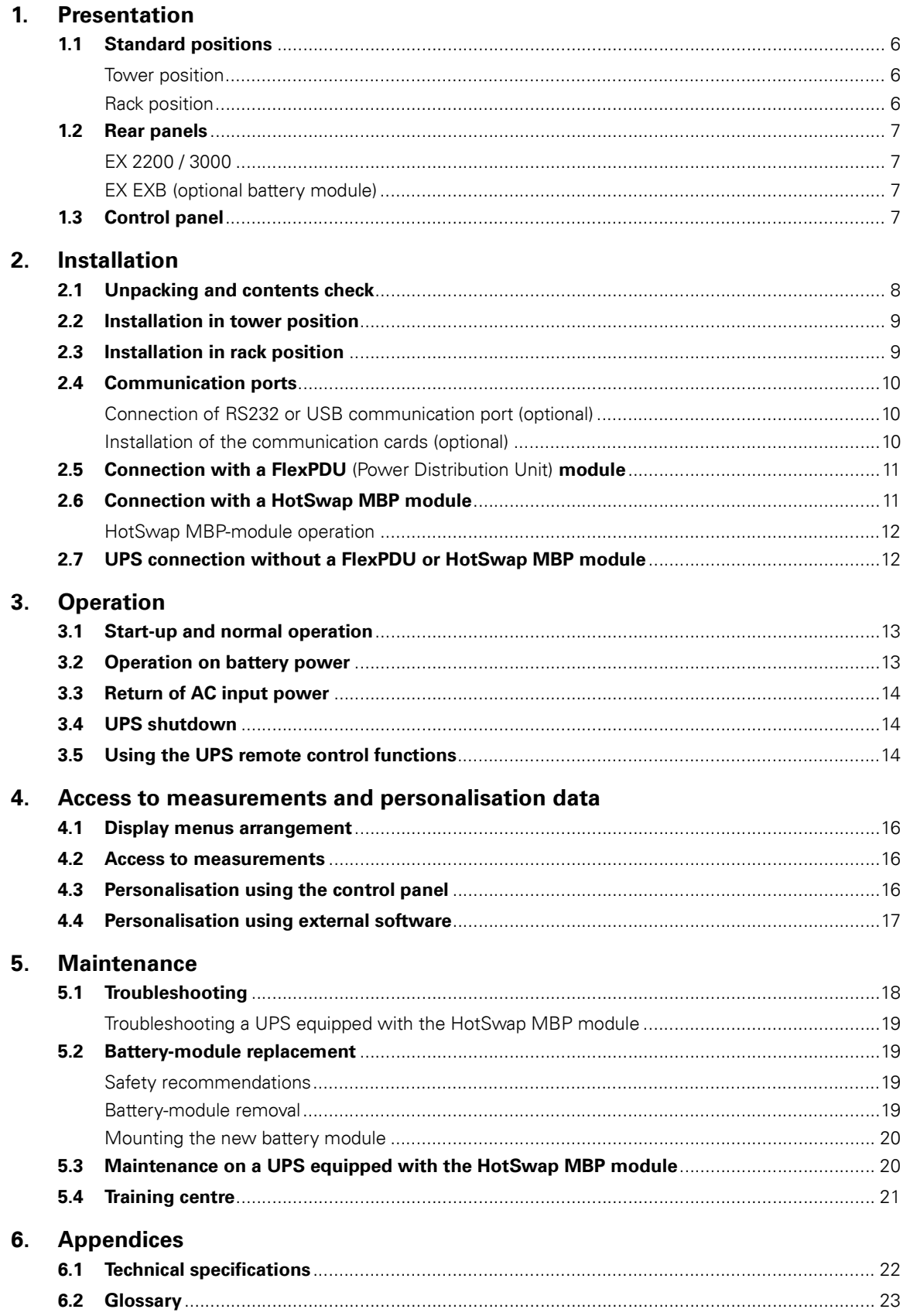

# **1. Presentation**

# **1.1 Standard positions**

## **Tower position**

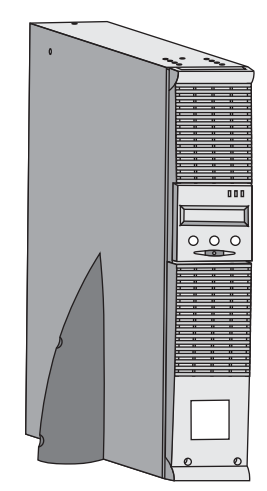

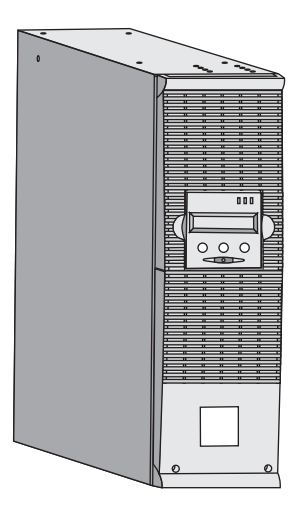

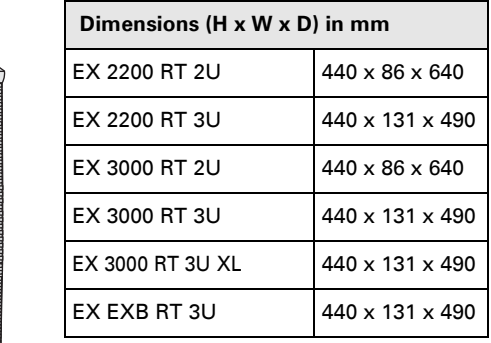

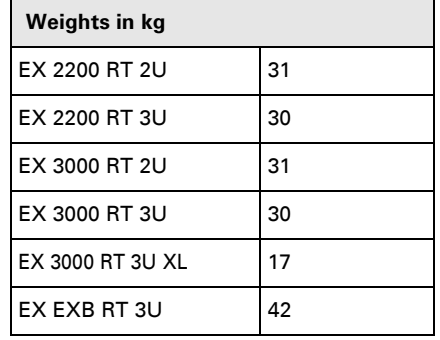

## **Rack position**

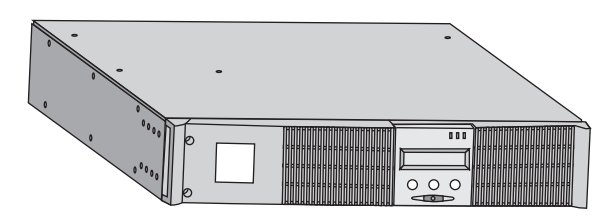

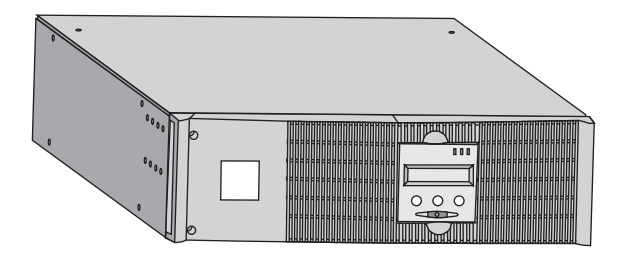

# **1. Presentation**

## **1.2 Rear panels**

#### **EX 2200 / 3000 / 3000 XL**

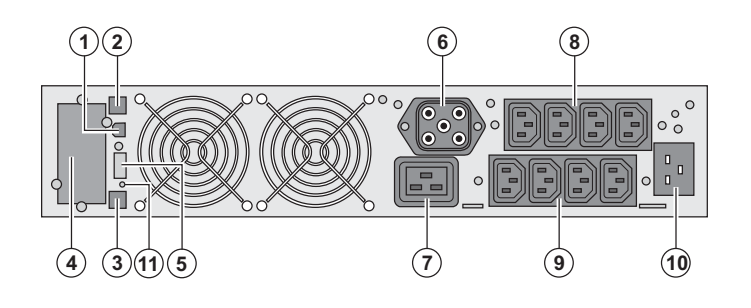

#### **EX EXB (optional battery module)**

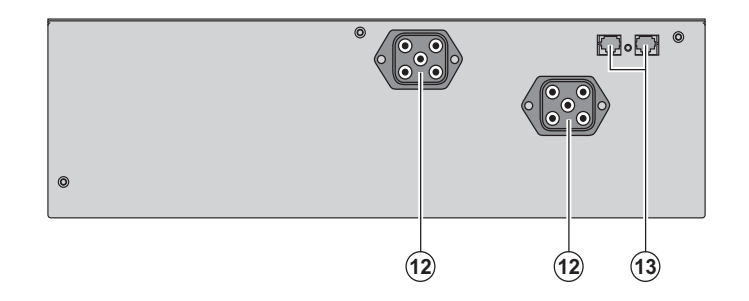

- **(1)** USB communication port
- **(2)** RS232 communication port
- **(3)** Connector for automatic recognition of an additional battery module
- **(4)** Slot for optional communication card
- **(5)** Connector for remote ON/OFF and RPO
- (Remote Power Off) control
- **(6)** Connector for additional battery module
- **(7)** 16 A outlet for connection of equipment **(8)** Two groups of 2 programmable outlets
- for connection of equipment
- **(9)** Groups of 4 outlets for connection of equipment
- **(10)** Socket for connection to AC-power source

**(11)** LED (SWF) indicating distribution system phase/neutral reversal

**(12)** Connectors for battery modules (to the UPS or to the other battery modules) **(13)** Connectors for automatic recognition of battery modules

## **1.3 Control panel**

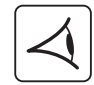

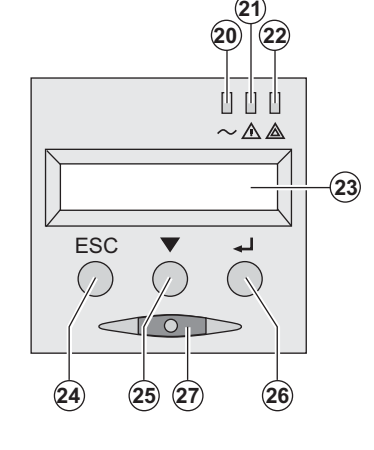

- **(20)** Load protected LED
- **(21)** Downgraded operation LED
- **(22)** Load not protected LED
- **(23)** Alphanumeric display
- **(24)** Escape (cancel) button
- **(25)** Scroll button
- **(26)** Enter (confirm) button
- **(27)** ON/OFF button for UPS and outlets

## **2.1 Unpacking and contents check**

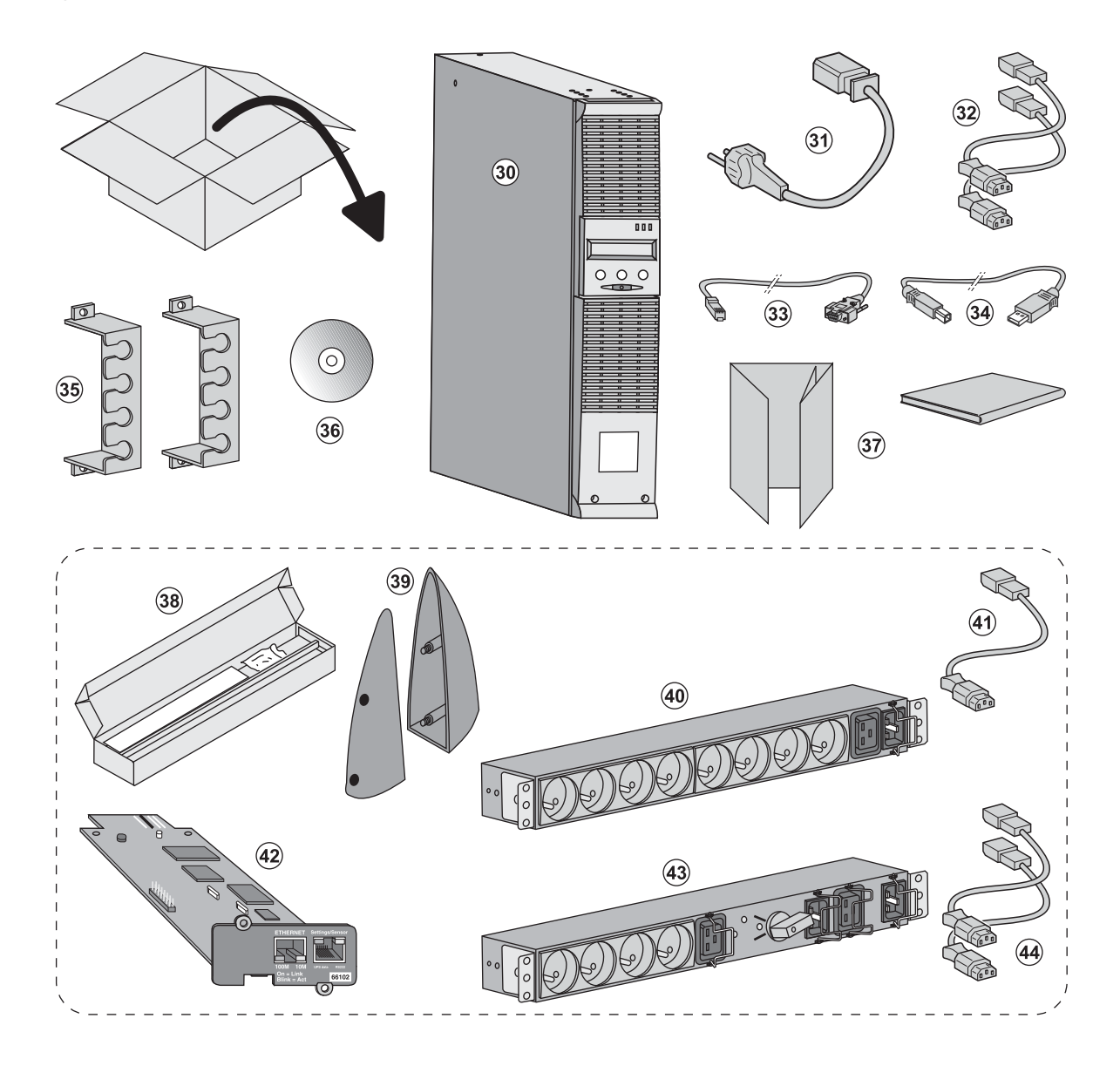

- **(30) EX 2200 / 3000 / 3000 XL** UPS
- **(31)** connection cable to AC-power source
- **(32)** 2 connection cables for the protected equipment
- **(33)** RS232 communication cable
- **(34)** USB communication cable
- **(35)** 2 systems to secure power plugs
- **(36) Solution-Pac** CD-ROM
- **(37)** Documentation

#### **Elements supplied depending on the version or optional**

- **(38)** Mounting kit for 19-inch bays
- **(39)** 2 supports for the upright position (2U version only)
- **(40) FlexPDU** module (optional)
- **(41)** connection cable between **FlexPDU** module and UPS
- **(42) NMC** communication card (optional)
- **(43) HotSwap MBP** module (optional)
- **(44)** connection cables between **HotSwap MBP** module and UPS

i

Packing materials must be disposed of in compliance with all local regulations concerning waste. Recycling symbols are printed on the packing materials to facilitate sorting.

## **2.2 Installation in tower position**

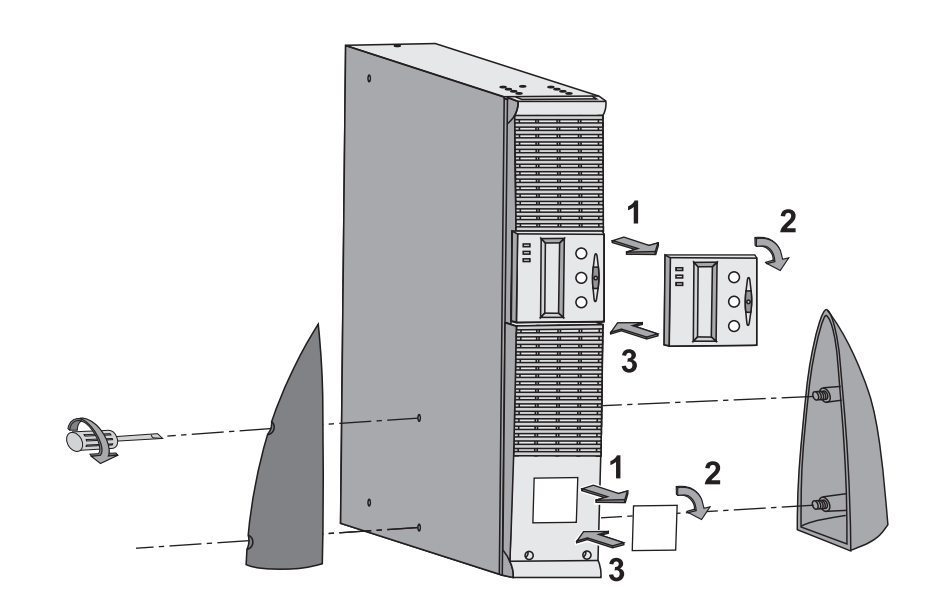

## **2.3 Installation in rack position**

**It is advised to first install the battery module, then the power module above.**

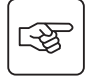

图

**Follow steps 1 to 4 for module mounting on the rails.**

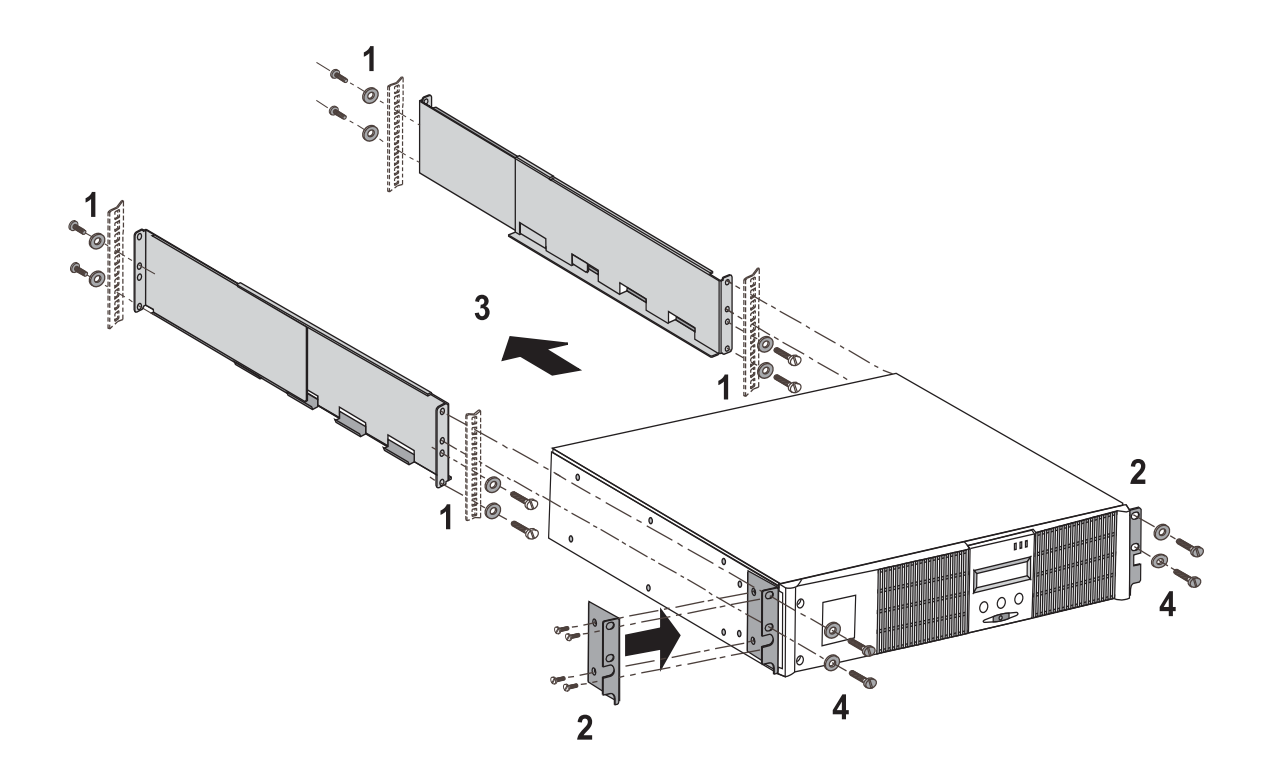

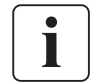

The rails and necessary hardware are supplied by EATON.

## **2.4 Communication ports**

## **Connection of RS232 or USB communication port** (optional)

**The RS232 and USB communication ports cannot operate simultaneously.**

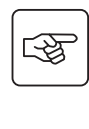

i

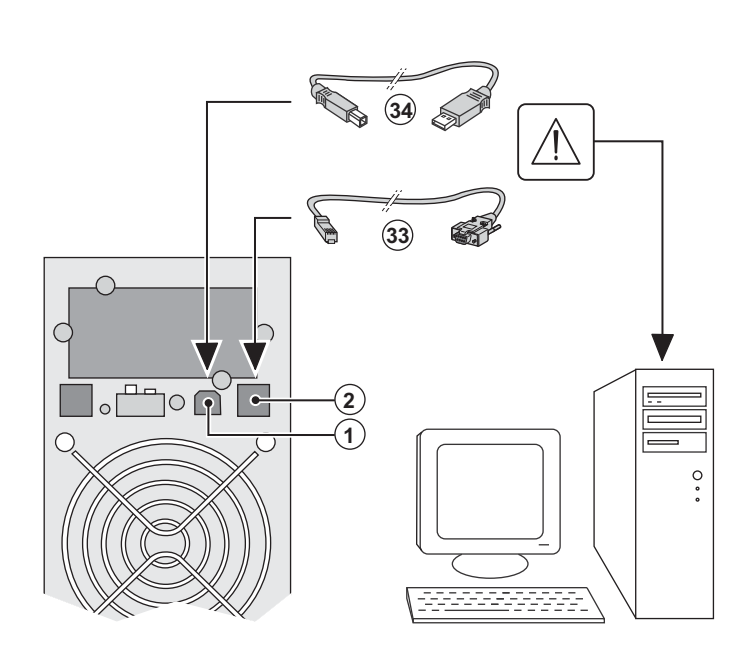

 1 - Connect the RS232 **(33)** or USB **(34)** communication cable to the serial or USB port on the computer equipment.

2 - Connect the other end of the communication cable **(33)** or **(34)** to the USB **(1)** or RS232 **(2)** communication port on the UPS.

 The **UPS** can now communicate with EATON power management software.

## **Installation of the communication cards** (optional)

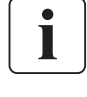

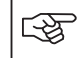

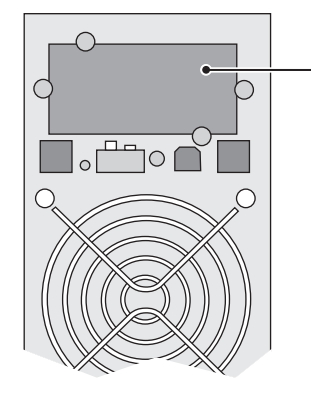

Communication card slot (restricted access)

It is not necessary to shutdown the UPS before installing a communication card.

 1 - Remove the UPS cover **(4)** secured by screws.

2 - Insert the communication card in the slot.

3 - Put the UPS cover back in place using the screws.

## **2.5 Connections with a FlexPDU** (Power Distribution Unit) **module** (optional)

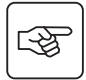

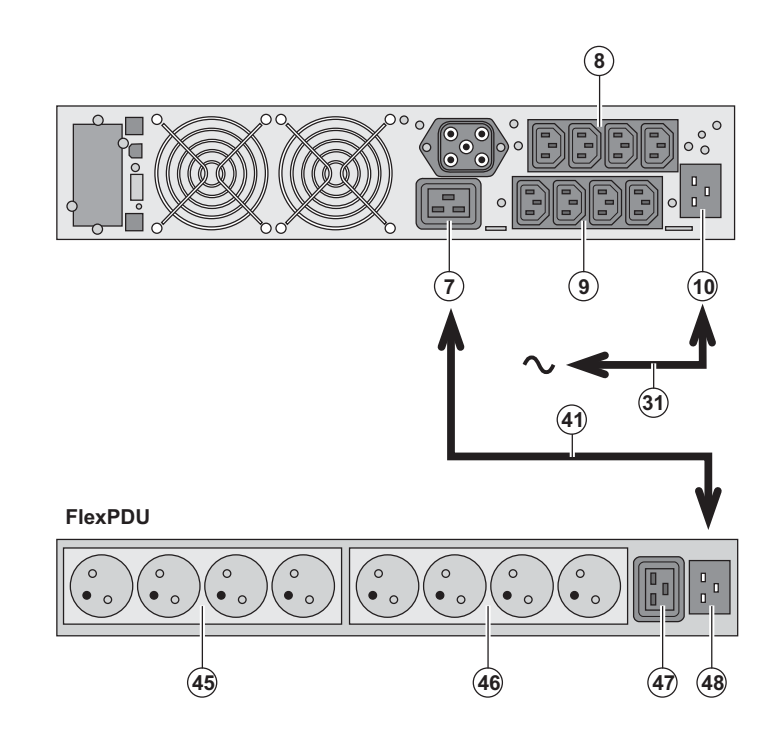

1 - Connect the UPS socket **(10)** to the ACpower source using the cable **(31)** supplied.

2 - Connect the input socket on the **FlexPDU** module **(48)** to the UPS outlet **(7)**  using the cable **(41)** supplied. The cable and the connectors are marked in red.

3 - Connect the equipment to the outlets **(45), (46)** and **(47)** on the **FlexPDU** module. These outlets differ, depending on the version of the **FlexPDU** module.

4 - Fit the connection securing system that prevents the plugs from being pulled out accidentally.

## **2.6 Connections with a HotSwap MBP module (optional)**

The **HotSwap MBP** module makes it possible to service or even replace the UPS without affecting the connected loads (**HotSwap** function).

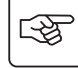

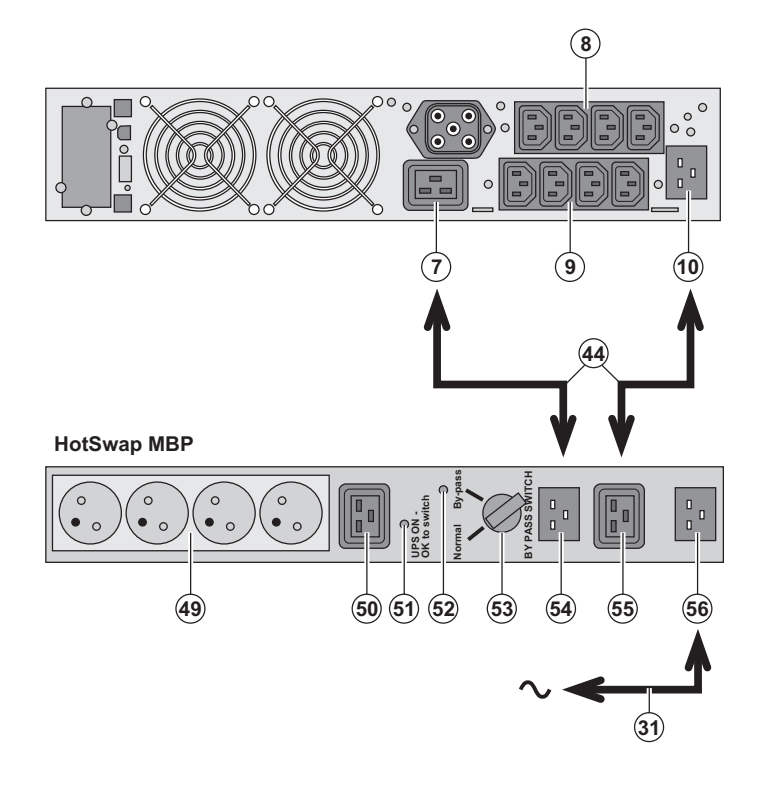

1 - Connect the input socket **(56)** on the **HotSwap MBP** module to the AC-power source using the cable **(31)** supplied.

2 - Connect the UPS input socket **(10)** to the "UPS Input" **(55)** on the **HotSwap MBP** module, using the cable **(44)** supplied. These cables and the connectors are marked blue.

3 - Connect the UPS outlet **(7)** to the "UPS Output" **(54)** on the **HotSwap MBP** module, using the cable **(44)** supplied. These cables and the connectors are marked red.

4 - Connect the equipment to the outlets **(49)** and **(50)** on the **HotSwap MBP**  module. These outlets differ, depending on the version of the **HotSwap MBP**  module.

**Caution. Do not use UPS outlets (8) and (9) to supply equipment because use of switch (53) on the HotSwap MBP module would cut supply to the equipment. It is advised not to remove the protective film from outlets (8) and (9).**

#### **HotSwap MBP-module operation**

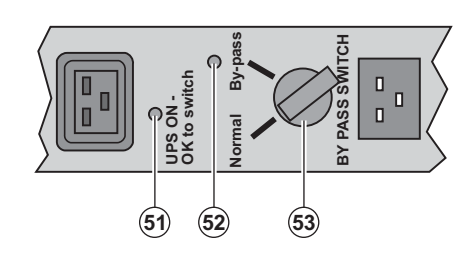

 The **HotSwap MBP** module has a rotary switch **(53)** with two positions: **Normal -** the load is supplied by the UPS, **Bypass -** the load is supplied directly by the AC-power source.

#### **UPS start-up with the HotSwap MBP module**

1 - Check that the UPS is correctly connected to the **HotSwap MBP** module.

2 - Set switch **(53)** to the Normal position.

3 - Start the UPS by pressing the ON/OFF button **(27)** on the UPS control panel.

The load is supplied by the UPS.

LED **(51)** "UPS ON - OK to switch" on the **HotSwap MBP** module goes ON.

#### **HotSwap MBP-module test**

- 1 Set switch **(53)** to the Bypass position and check that the load is still supplied.
- 2 Set switch **(53)** back to the Normal position.

## **2.7 UPS connection without a FlexPDU or HotSwap MBP module**

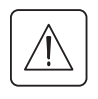

€

 **Check that the indications on the name plate located on the back of the UPS correspond to the AC-power source and the true electrical consumption of the total load.**

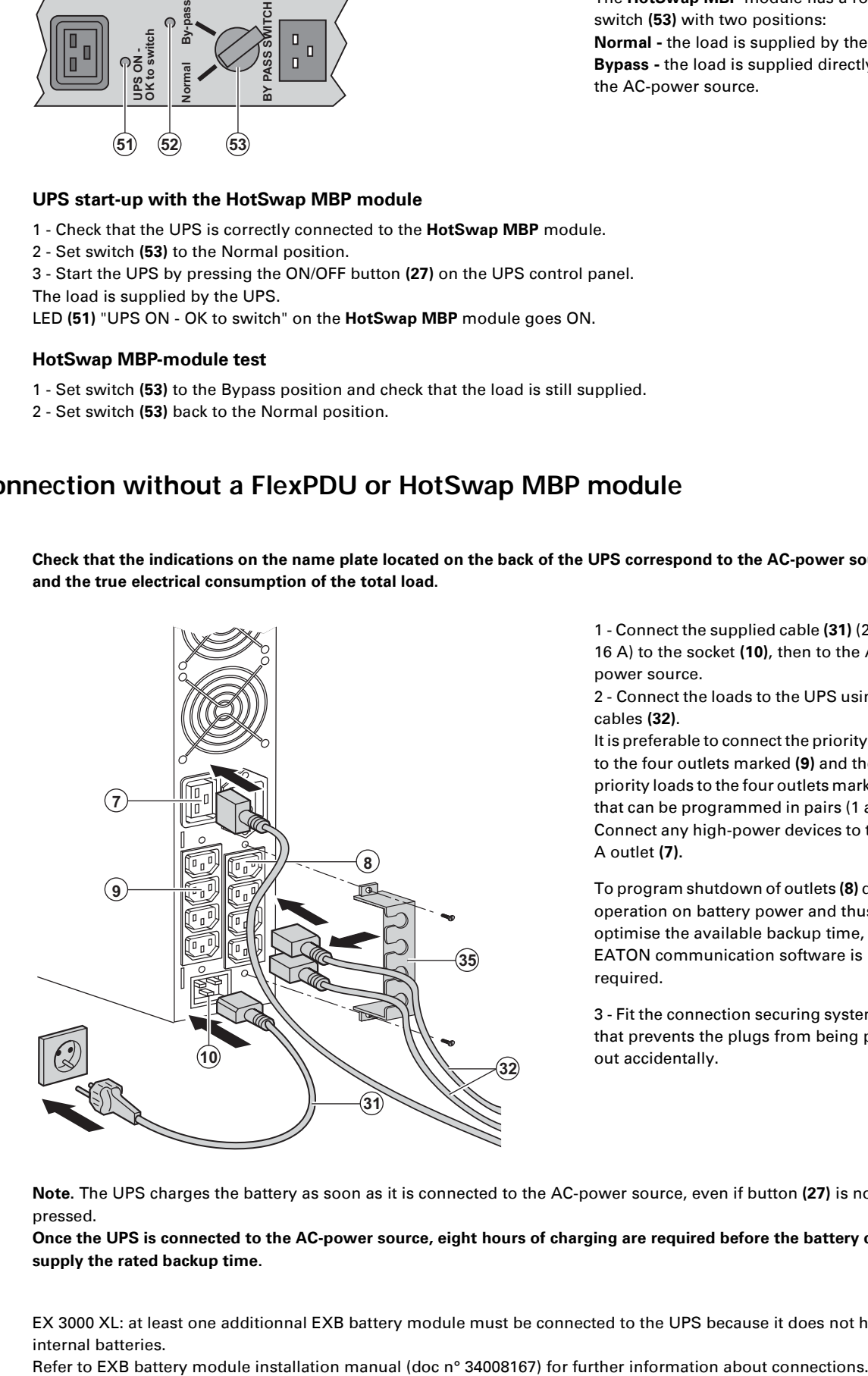

 1 - Connect the supplied cable **(31)** (250 V - 16 A) to the socket **(10)**, then to the ACpower source.

2 - Connect the loads to the UPS using the cables **(32)**.

It is preferable to connect the priority loads to the four outlets marked **(9)** and the nonpriority loads to the four outlets marked **(8)** that can be programmed in pairs (1 and 2). Connect any high-power devices to the 16 A outlet **(7).**

To program shutdown of outlets **(8)** during operation on battery power and thus optimise the available backup time, the EATON communication software is required.

3 - Fit the connection securing system **(35)**  that prevents the plugs from being pulled out accidentally.

**Note.** The UPS charges the battery as soon as it is connected to the AC-power source, even if button **(27)** is not pressed.

**Once the UPS is connected to the AC-power source, eight hours of charging are required before the battery can supply the rated backup time.**

EX 3000 XL: at least one additionnal EXB battery module must be connected to the UPS because it does not have internal batteries.

# **3. Operation**

## **3.1 Start-up and normal operation**

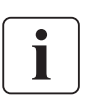

 For the initial start, AC input power must be present to detect any wiring errors. Subsequently, the UPS can start even if AC input power is not present.

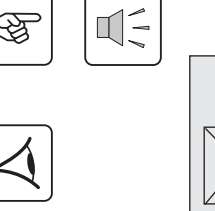

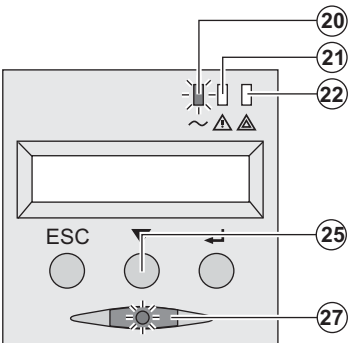

#### **UPS personalisation**

Press button **(27)** for approximately 1 second.

◗ The buzzer beeps once and all the LEDs go ON simultaneously. ◗ The buzzer then beeps twice during the self-test, then button **(27)**  remains ON, indicating that the load outputs are supplied.

#### **The connected devices are protected by the UPS.**

◗ LED **(20)** is ON.

If LED **(22)** is ON, a fault has occurred (see the "Troubleshooting" section).

◗ During normal operation, the scroll button **(25)** may be used to read UPS measurements (voltage on normal and bypass AC inputs, operating mode, battery capacity and UPS serial number).

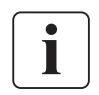

#### If UPS personalisation is desired, it is advised to enter the personalisation mode at this time. This mode may be entered using the buttons on the control panel or the **Personal Solution-Pac** software (Windows) included on the **Solution-Pac** CD-ROM provided by EATON.

## **3.2 Operation on battery power**

#### **Transfer to battery power**

**- -**

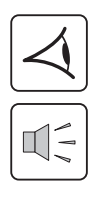

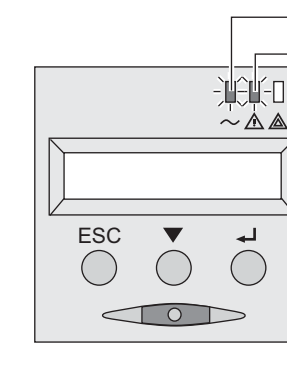

#### **Low-battery warning**

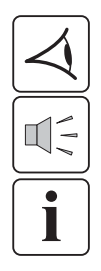

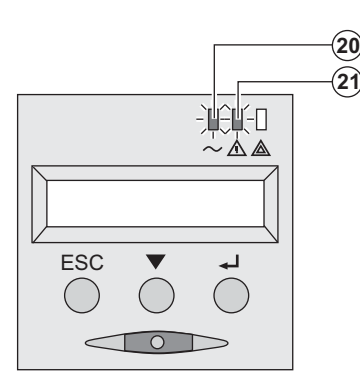

◗ The connected devices continue to be supplied by the UPS when AC input power is no longer available. The necessary energy is provided by the battery.

- ◗ LEDs **(20)** and **(21)** go ON.
- ◗ The audio alarm beeps every ten seconds.

**The connected devices are supplied by the battery. The display indicates the remaining backup time.**

◗ LEDs **(20)** and **(21)** go ON.

◗ The audio alarm beeps every three seconds.

The remaining battery power is low. Shut down all applications on the connected equipment because

automatic UPS shutdown is imminent.

34007776EN/AD - Page 13

# **3. Operation**

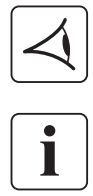

#### **End of battery backup time**

◗ All the LEDs go OFF. ◗ The audio alarms stops.

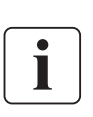

**The UPS is completely shut down.**

## **3.3 Return of AC input power**

Following an outage, the UPS restarts automatically when AC input power returns (unless the restart function was disabled via UPS personalisation) and the load is again supplied.

## **3.4 UPS shutdown**

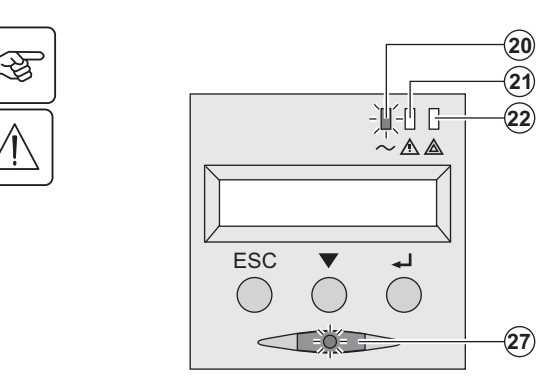

Press button **(27)** for approximately 2 seconds.

**The devices connected to the UPS are no longer supplied.**

## **3.5 Using the UPS remote control functions**

**EX** offers a choice between two remote control functions.

◗ **RPO: R**emote **P**ower **O**ff allows a remote contact to be used to disconnect all the equipment connected to the UPS. Restarting the UPS requires manual intervention.

◗ **ROO: R**emote **O**N/**O**FF allows remote action of button **(27)** to shut down the UPS.

These functions are obtained by opening a contact connected between the appropriate pins of connector **(5)** on the rear panel of the UPS (see diagram on figures below).

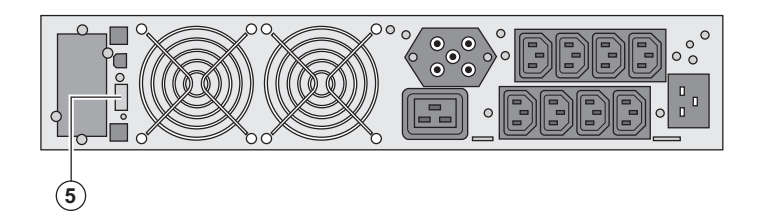

#### **Remote control connection and test**

- 1 Check that the UPS is off and disconnected from the AC input source.
- 2 Remove connector **(5)** after unscrewing the screws.

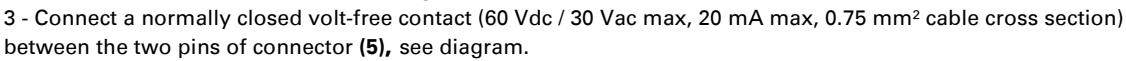

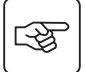

# **3. Operation**

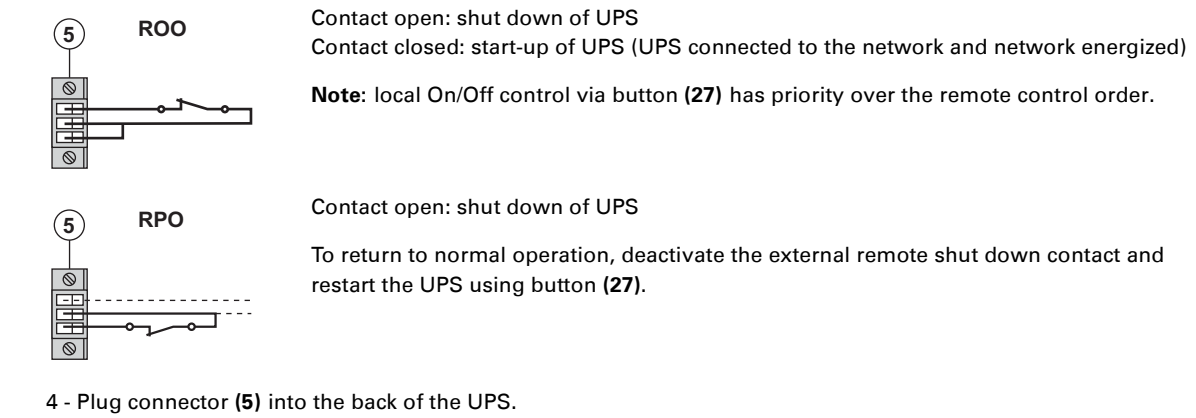

5 - Connect and restart the UPS according to the previously described procedures.

6 - Activate the external remote shut down contact to test the function.

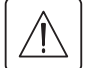

H

**Warning: this connector must only be connected to SELV (Safety Extra Low Voltage) circuits**

## **4. Access to measurements and personalisation data**

## **4.1 Display menus arrangement**

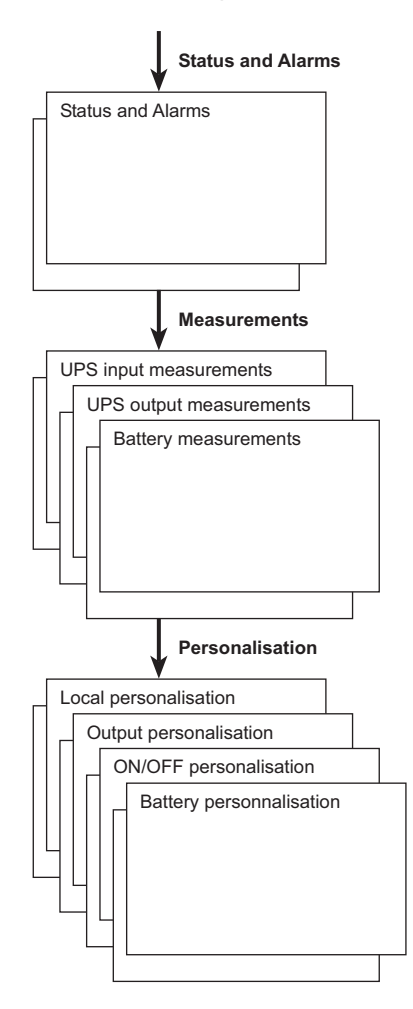

### **4.2 Access to measurements**

Press the scroll button **(25)** to access any status conditions and alarms, then the measurements for voltage, current, frequency, power output and battery backup time.

## **4.3 Personalisation using the control panel**

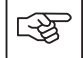

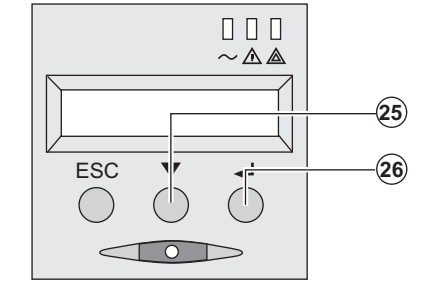

**◆** Press the scroll button (25) several times until the personalisation <br> **D** D D **D** menu is reached. menu is reached.

◗ Press the Enter button **(26)** to access the different possibilities.

◗ Finally, confirm the selection by pressing the Enter button **(26)**  again.

#### **Local personalisation**

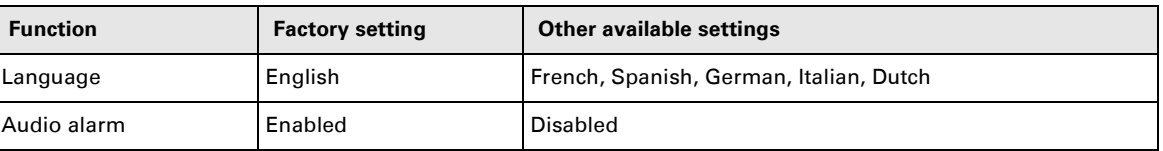

# **4. Access to measurements and personalisation data**

#### **Output personalisation**

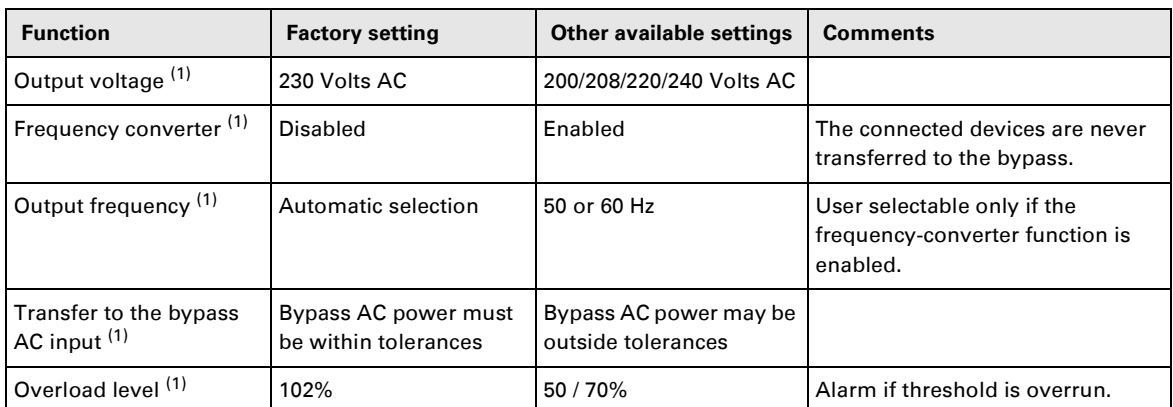

(1) These parameters may be modified only when the **UPS** is OFF.

Detailed comments are available in the **Personal Solution-Pac** software.

#### **ON/OFF personalisation**

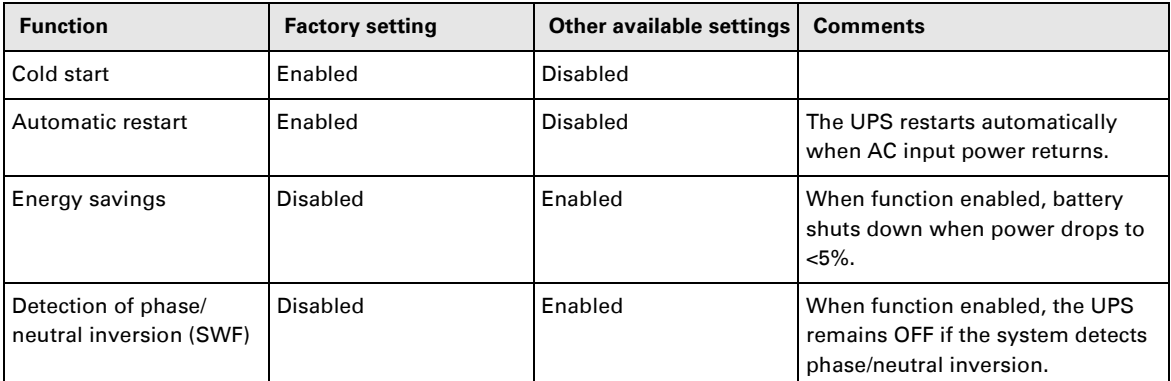

#### **Battery personalisation**

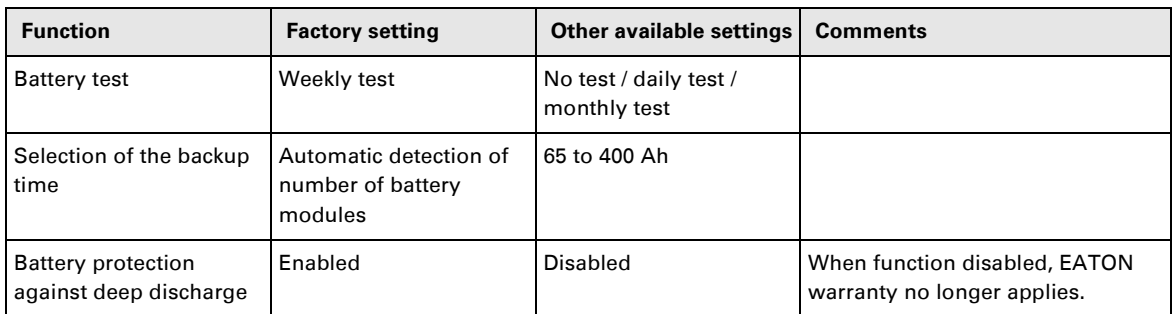

## **4.4 Personalisation using external software**

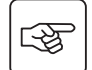

- ◗ Insert the **Solution-Pac** CD-ROM in the drive.
- ◗ On the first navigation screen, select "Point to Point solution" and follow the instructions on how to install the **Personal Solution-Pac** software.
- ◗ Then select "Settings", "Advanced settings" and "UPS settings".

Note that the Linux/Unix/MacOS versions of the **Personal Solution-Pac** software do not offer this possibility.

# **5. Maintenance**

# **5.1 Troubleshooting**

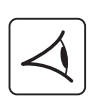

If LED **(21)** or **(22)** is ON, a fault or an alarm has occurred. Use the escape button **(24)** to stop the audio alarm.

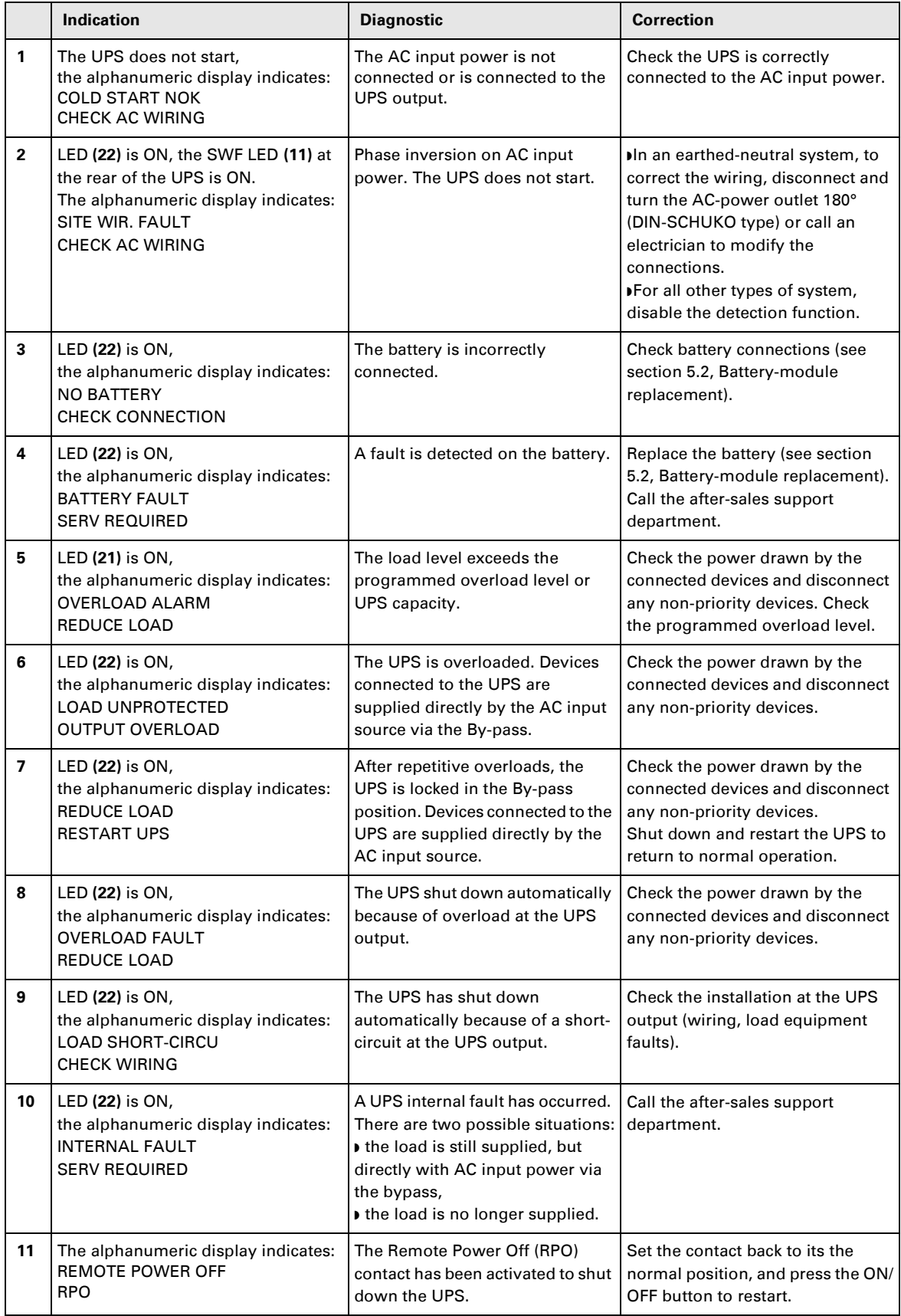

## **5. Maintenance**

## Troubleshooting a UPS equipped with the HotSwap MBP module

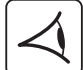

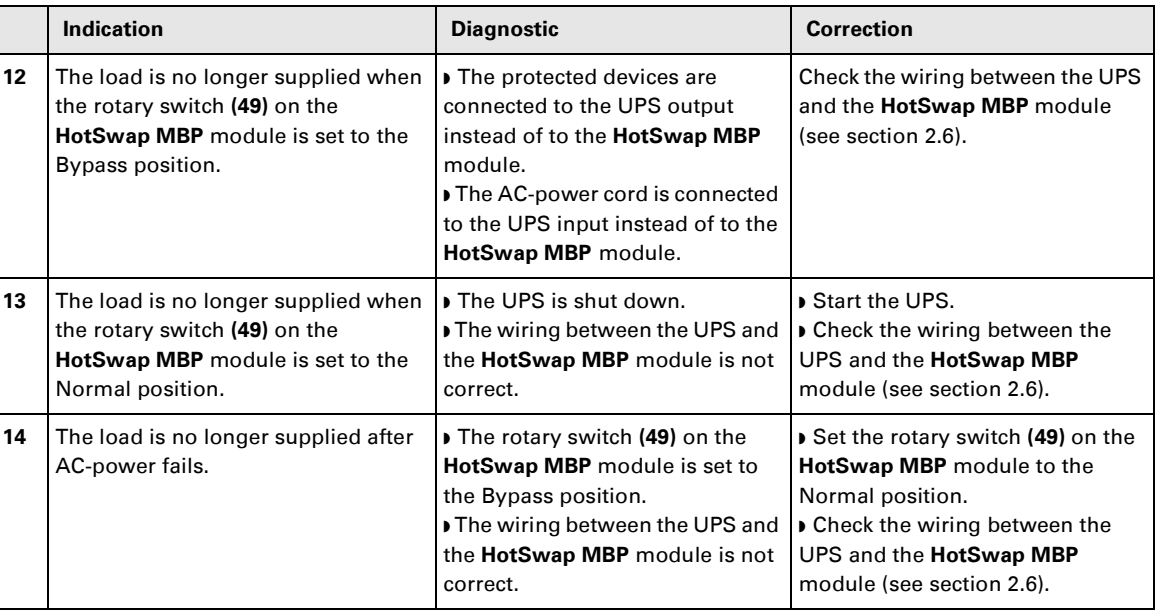

If a fault leads to UPS shutdown, press the ON/OFF button **(27)** to clear the fault.

## **5.2 Battery-module replacement**

#### **Safety recommendations**

**The battery can cause electrocution and high short-circuit currents. The following safety precautions are required before servicing the battery components:**

- ◗ **Remove watches, rings, bracelets and all other metal objects from the hands and arms,**
- ◗ **Use tools with an insulated handle.**

#### **Battery-module removal**

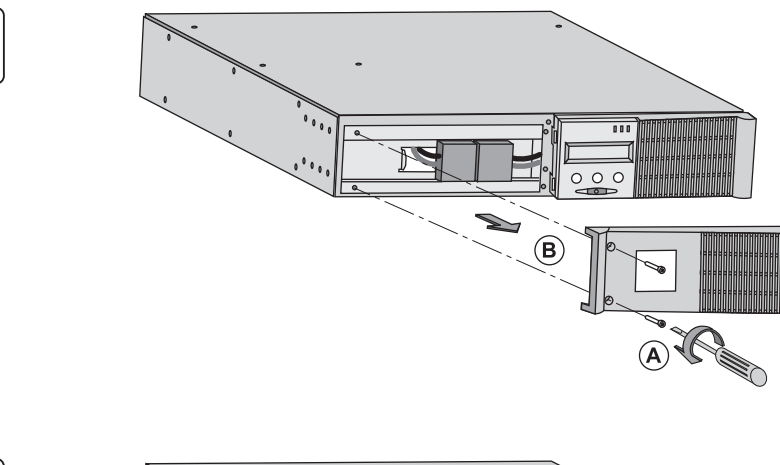

**A** - Unscrew the left-hand side of the front panel (two screws).

**B** - Remove the part.

**C** - Disconnect the battery block by separating the two connectors (never pull on the wires).

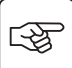

図

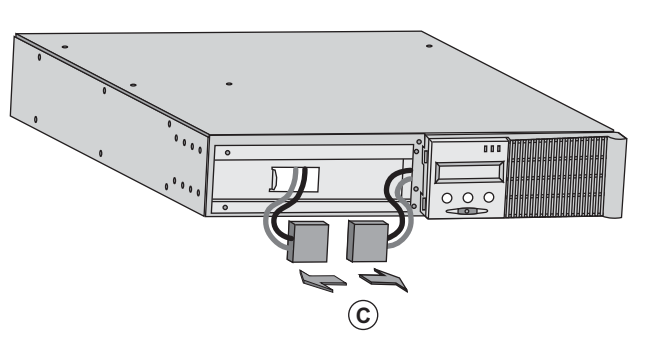

# **5. Maintenance**

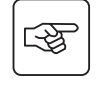

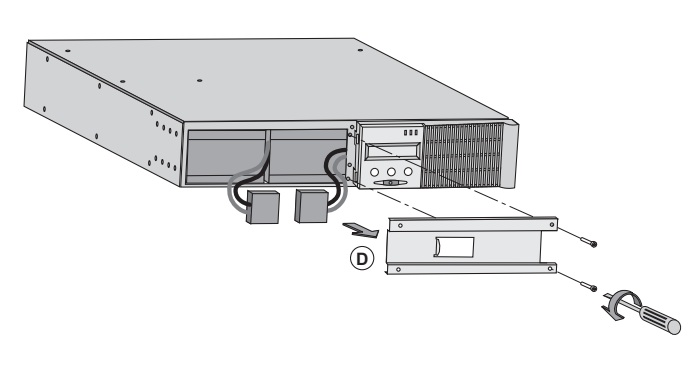

**D** - Remove the metal protection cover in front of the battery (two screws).

स्क्षि

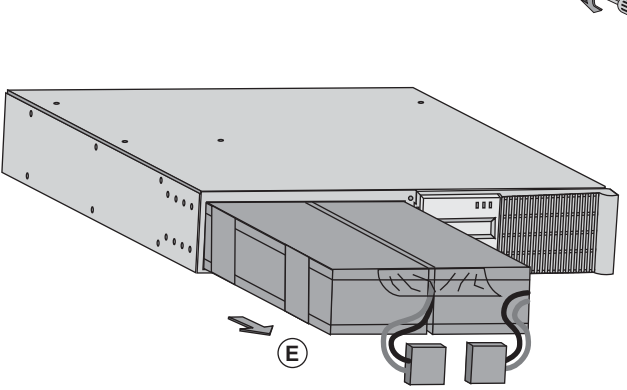

 **E** - Pull the plastic tab to remove the battery block and replace it.

#### **Mounting the new battery module**

Carry out the above instructions in reverse order.

◗ **To ensure safety and high performance, use only batteries supplied by EATON.**

◗ **Take care to firmly press together the two parts of the connector during remounting.**

## **5.3 Maintenance on a UPS equipped with the HotSwap MBP module**

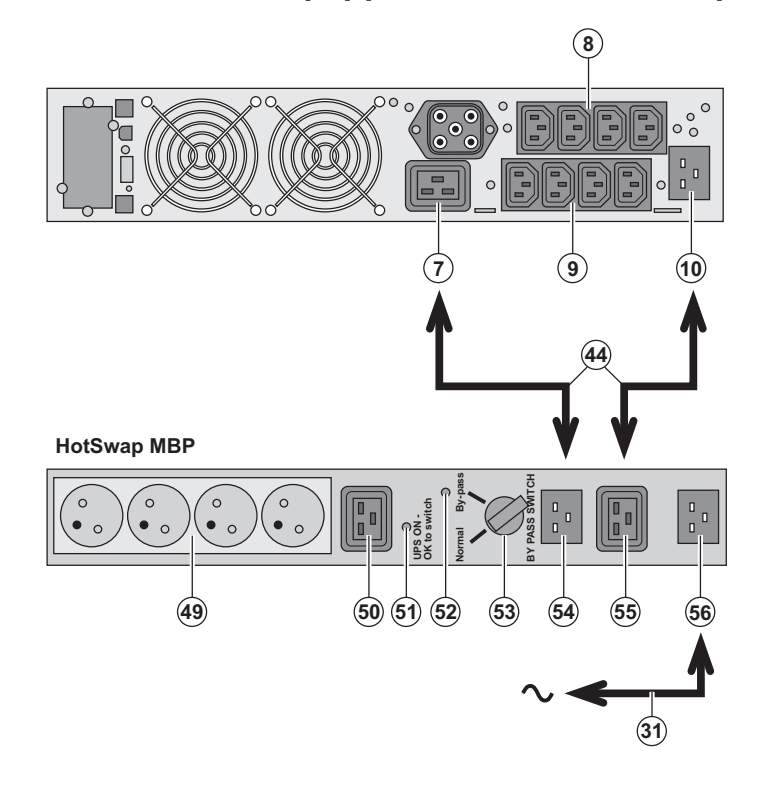

 The **HotSwap MBP** module makes it possible to service or even replace the UPS without affecting the connected loads (**HotSwap** function).

**Maintenance:** 

1 - Set switch **(53)** to the Bypass position. The red LED on the **HotSwap MBP** module goes ON, indicating that the load is supplied directly with AC input power. 2 - Stop the UPS by pressing the ON/OFF button **(27)** on the UPS control panel. LED **(51)** "UPS ON - OK to switch" goes OFF, the UPS can now be disconnected and replaced.

#### **Return to normal operation:**

1 - Check that the UPS is correctly connected to the **HotSwap MBP** module. 2 - Start the UPS by pressing the ON/OFF button **(27)** on the UPS control panel. LED **(51)** "UPS ON - OK to switch" on the **HotSwap MBP** module goes ON (otherwise, there is a connection error between the **HotSwap MBP** module and the UPS).

3 - Set switch **(53)** to the Normal position. The red LED on the **HotSwap MBP** module goes OFF.

## **5.4 Training centre**

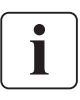

To fully master operation of your EATON product and carry out level 1 servicing, see our complete range of technical training courses, available in both French and English.

For further information, please visit our website: www.eaton.com

# **6. Appendices**

## **6.1 Technical specifications**

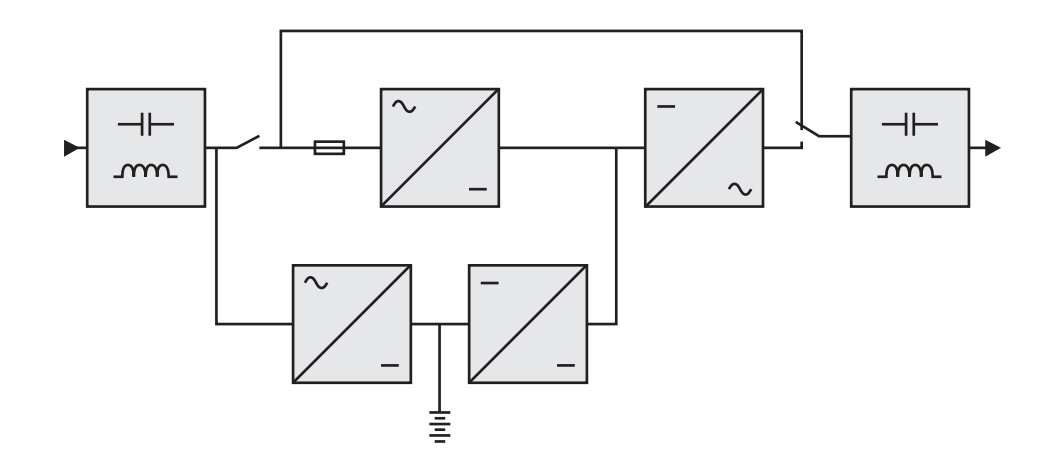

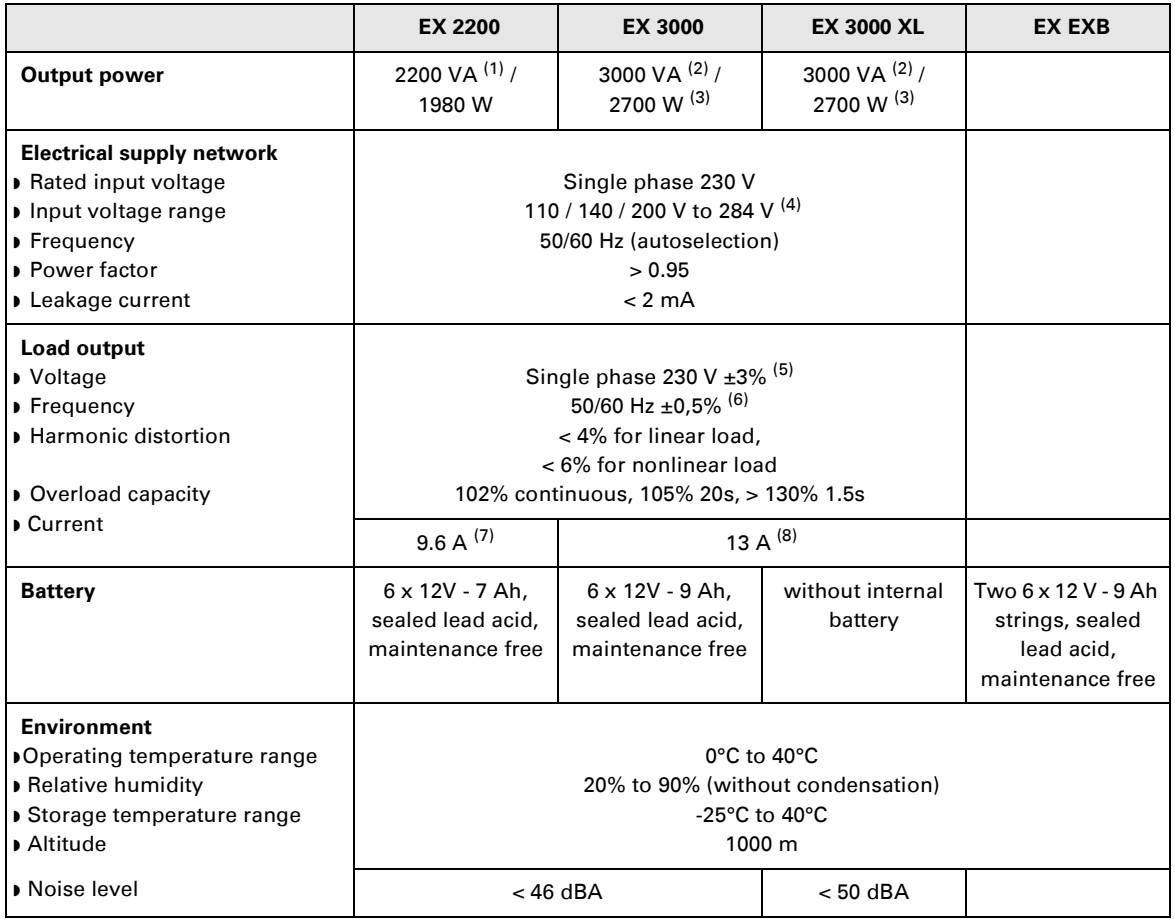

(1) Depending on the output voltage selected: 200V / 208V / 220V / **230V** / 240V, the output power is 1980VA / 1980VA / 2200VA / **2200VA** / 2200VA.

(2) Depending on the output voltage selected: 200V / 208V / 220V / **230V** / 240V, the output power is

2700VA / 2700VA / 3000VA / **3000VA** / 3000VA. (3) Standard output power is 2700 W, 2400 W with an **EXB** module.

(4) Values for 33% / 66% / 100% of UPS output.

(5) Programmable: 200V / 208V / 220V / **230V** / 240V using the **UPS Config** software.

(6) Frequency-converter mode is programmable using the **UPS Config** software.

(7) Depending on the output voltage selected: 200V / 208V / 220V / **230V** / 240V, the maximum output current is 9.9A / 9.5A / 10A / **9.6A** / 9.2A.

(8) Depending on the output voltage selected: 200V / 208V / 220V / **230V** / 240V, the output current is 13.5A / 13A / 13.6A / **13A** / 12.5A.

# **6. Appendices**

# **6.2 Glossary**

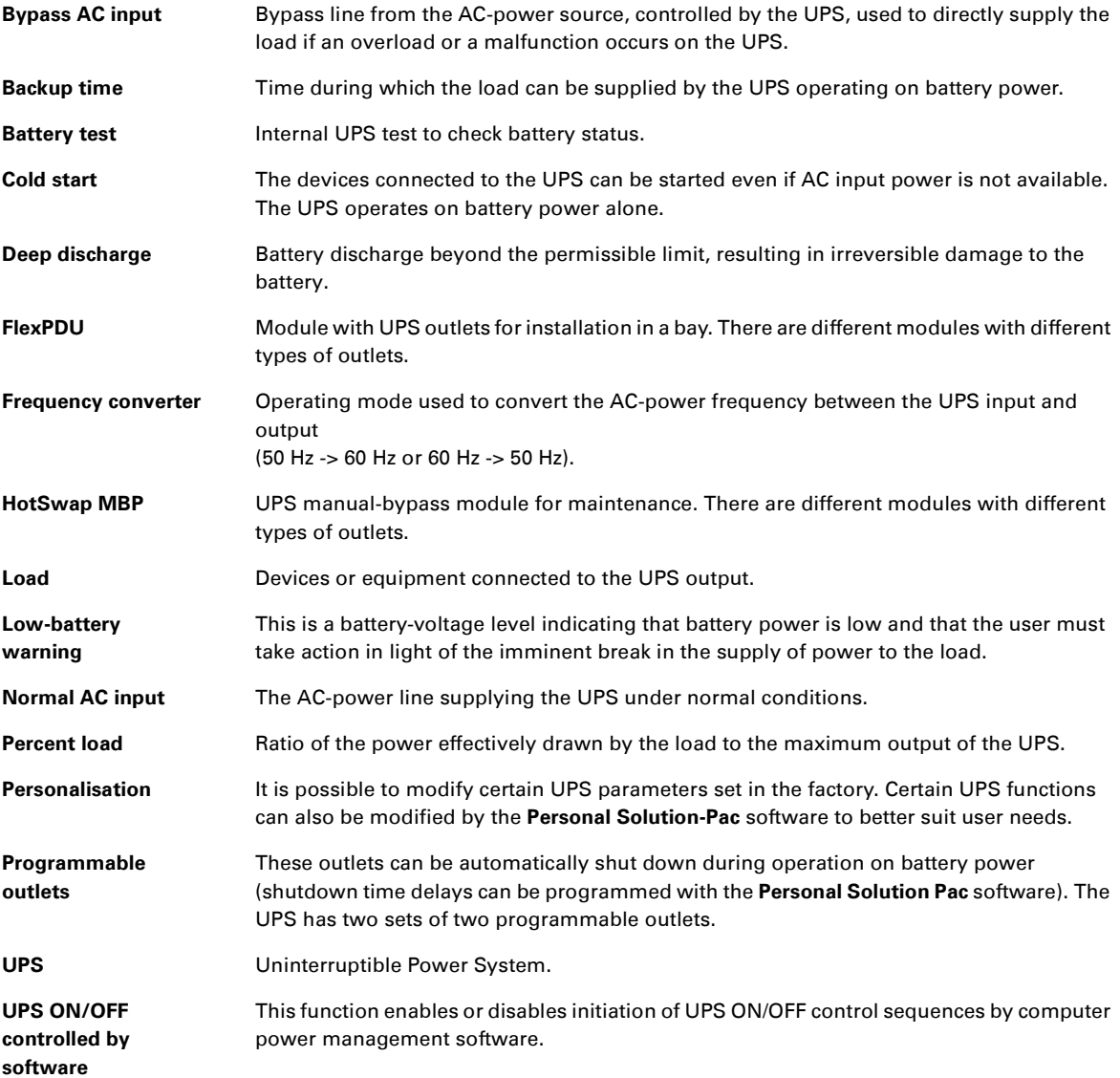

www.eaton.com

**34007776EN/AD**

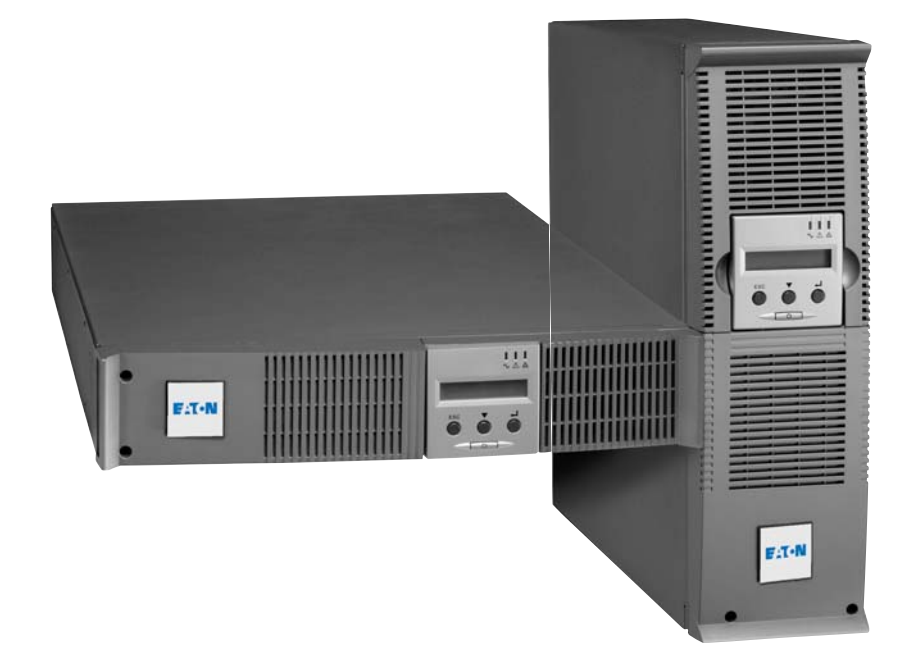

# **Pulsar Series**

# EX

2200 RT 2U 2200 RT 3U 3000 RT 2U 3000 RT 3U 3000 RT 3U XL EXB RT 3U

**Manuel d'installation et d'utilisation**

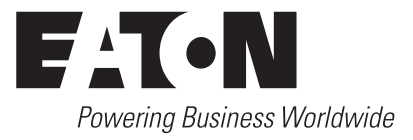

Nous vous remercions d'avoir choisi un produit EATON pour la sécurité de vos applications.

La gamme **EX** a été élaborée avec le plus grand soin.

Pour exploiter au mieux les performances de votre **ASI** (**A**limentation **S**ans **I**nterruption), nous vous conseillons de prendre le temps de lire ce manuel.

Avant l'installation de **EX**, lire le livret qui présente les consignes de sécurité à respecter. Suivre ensuite les instructions du présent manuel.

Nous vous invitons à découvrir l'offre de EATON ainsi que les options de la gamme **EX** en visitant notre site WEB : www.eaton.com, ou en contactant votre représentant EATON.

#### **Respect de l'environnement**

La société EATON s'est engagée dans une politique de protection et de préservation de l'environnement. Nos produits sont développés selon une démarche d'éco-conception.

#### **Substances**

Ce produit ne contient ni de CFC, ni de HCFC, ni d'amiante.

#### **Emballage**

Pour améliorer le traitement des déchets et faciliter le recyclage, séparez les éléments de l'emballage.

- ◗ Le carton est composé de plus de 50% de carton recyclé.
- ◗ Les sacs et sachets sont en polyéthylène.
- ◗ Les matériaux constituant l'emballage sont recyclables et marqués du symbole d'identification .

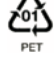

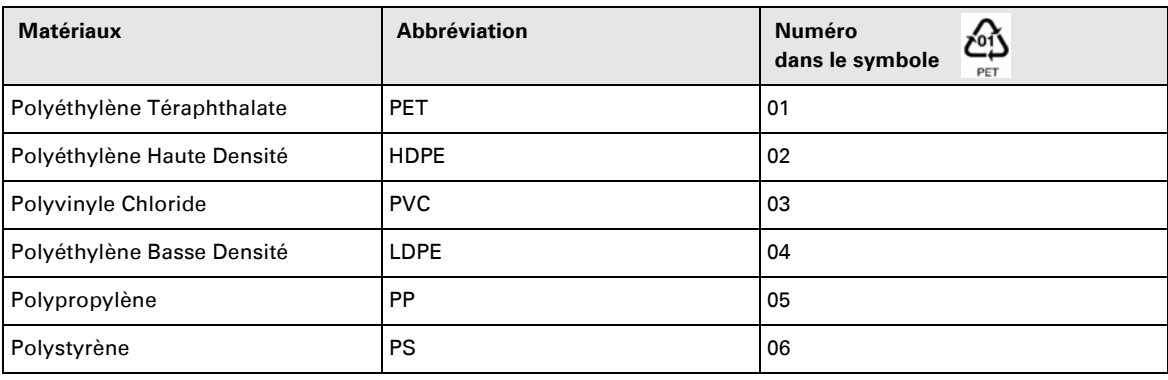

Suivre les règlementations locales en vigueur pour l'élimination de l'emballage.

#### **Fin de vie**

La société EATON s'est engagée à traiter les produits en fin de vie selon les règlementations locales. EATON travaille avec des sociétés en charge de la collecte et de l'élimination de nos produits en fin de vie.

#### **Produit**

Le produit est composé de matériaux recyclables.

Son démantèlement et sa destruction doivent se faire en accord avec les règlementations locales en vigueur concernant les déchets.

Le produit en fin de vie doit être déposé dans un centre de traitement des déchets électriques et électroniques.

#### **Batterie**

Le produit contient des batteries au plomb qui doivent être traitées suivant les règlementations locales en vigueur concernant les batteries.

Pour suivre ces règlementations et éliminer la batterie de manière propre, il est possible de l'extraire du produit.

# **Introduction**

#### **Pictogrammes utilisés**

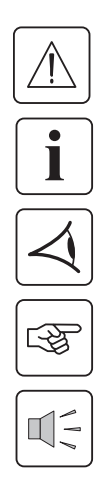

Consignes à suivre impérativement.

Informations, conseils, aide.

Indication visuelle à observer.

Action à réaliser.

Signalisation sonore.

Les conventions adoptées pour représenter les voyants dans les illustrations sont les suivantes :

日子大学

Voyant éteint.

Voyant allumé.

Voyant clignotant.

# **Sommaire**

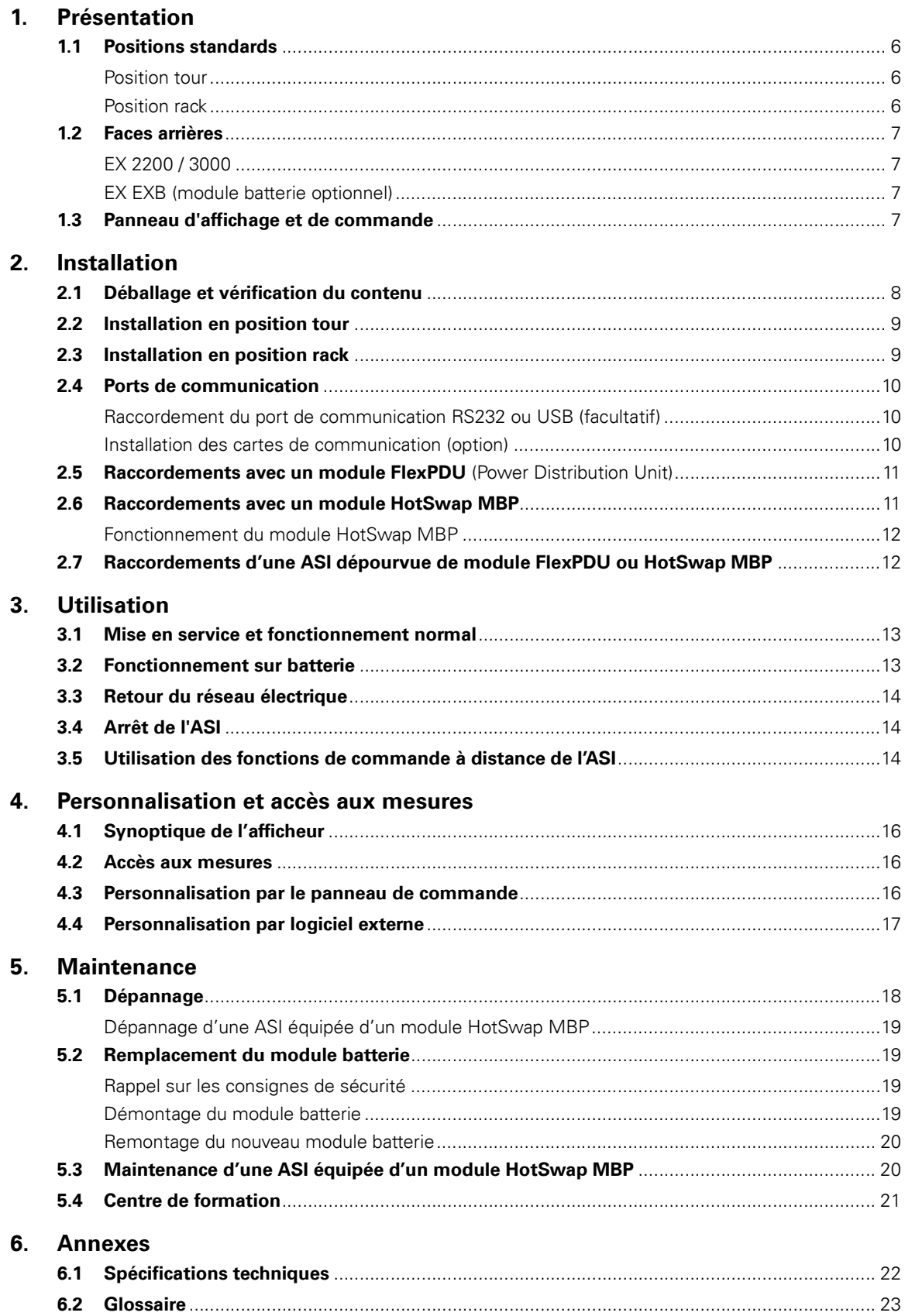

# **1. Présentation**

## **1.1 Positions standards**

## **Position tour**

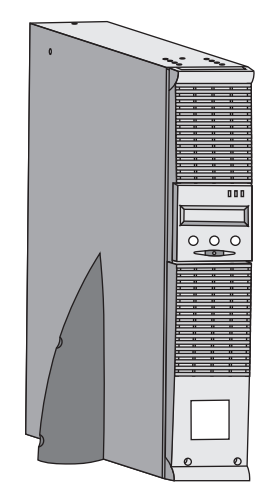

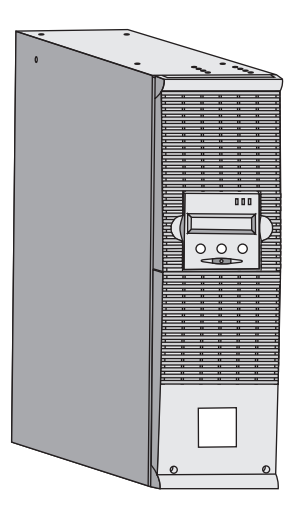

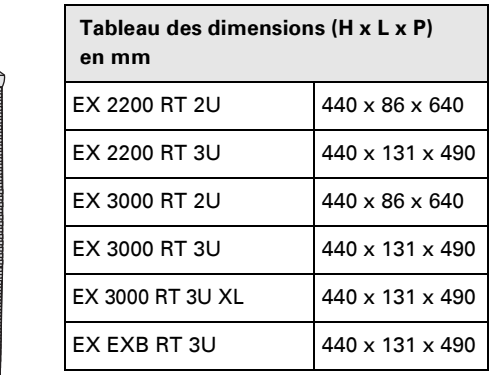

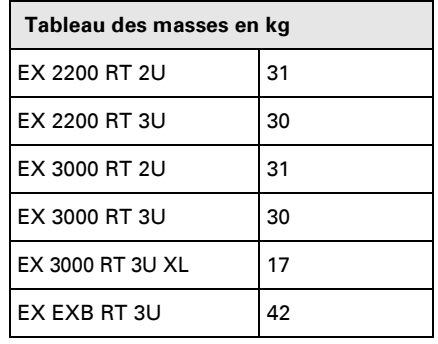

#### **Position rack**

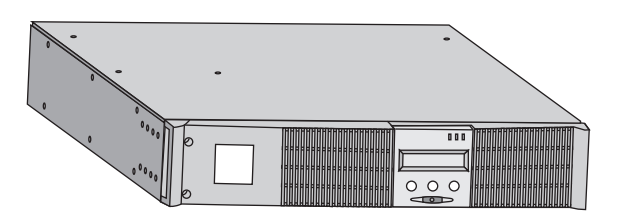

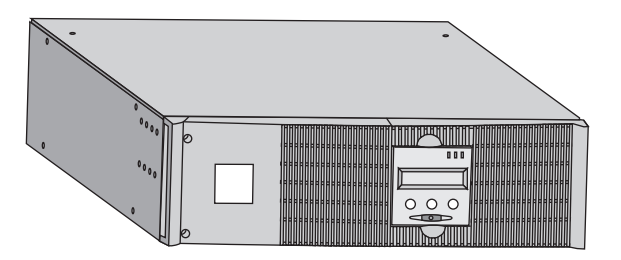

# **1. Présentation**

## **1.2 Faces arrières**

#### **EX 2200 / 3000 / 3000 XL**

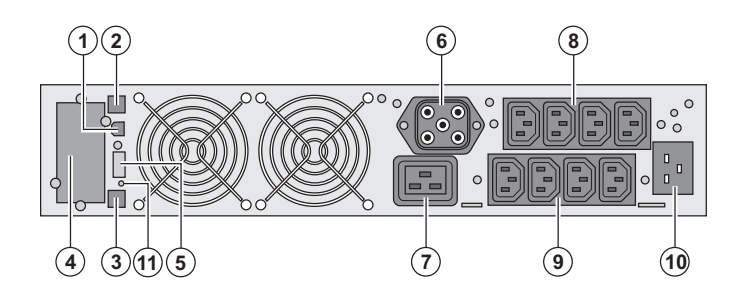

**EX EXB (module batterie optionnel)**

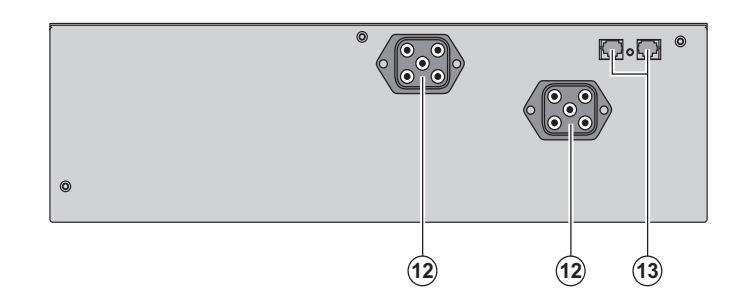

**(1)** Port de communication USB **(2)** Port de communication RS232 **(3)** Connecteur de reconnaissance automatique d'un module batterie supplémentaire

**(4)** Emplacement pour carte de communication optionnelle.

**(5)** Connecteur pour le raccordement d'une commande Marche/Arrêt distante et d'un arrêt d'urgence.

**(6)** Connecteur pour le raccordement d'un module batterie supplémentaire

**(7)** Prise 16A pour le raccordement des équipements

**(8)** 2 groupes de 2 prises programmables pour le raccordement des équipements **(9)** Groupe de 4 prises pour le

raccordement des équipements

**(10)** Prise pour le raccordement au réseau électrique d'alimentation

**(11)** Voyant de signalisation d'inversion phase/neutre du réseau électrique (SWF)

**(12)** Connecteurs pour le raccordement des modules batterie (vers l'ASI ou vers les autres modules batterie) **(13)** Connecteurs de reconnaissance automatique des modules batterie

#### **1.3 Panneau d'affichage et de commande**

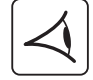

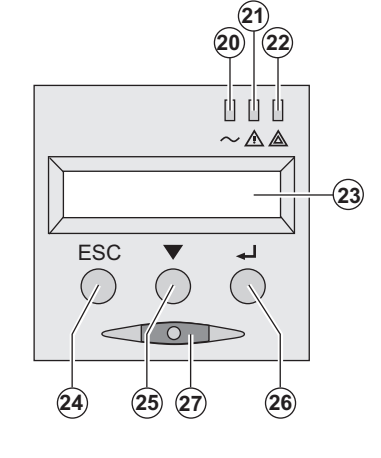

**(20)** Voyant équipements protégés

**(21)** Voyant de fonctionnement dégradé

**(22)** Voyant équipements non protégés

**(23)** Affichage alphanumérique

- **(24)** Bouton d'abandon, de retour **(25)** Bouton de défilement
- **(26)** Bouton de validation
- **(27)** Bouton de commande Marche/Arrêt

(ON/OFF) de l'ASI et des prises de sortie

## **2.1 Déballage et vérification du contenu**

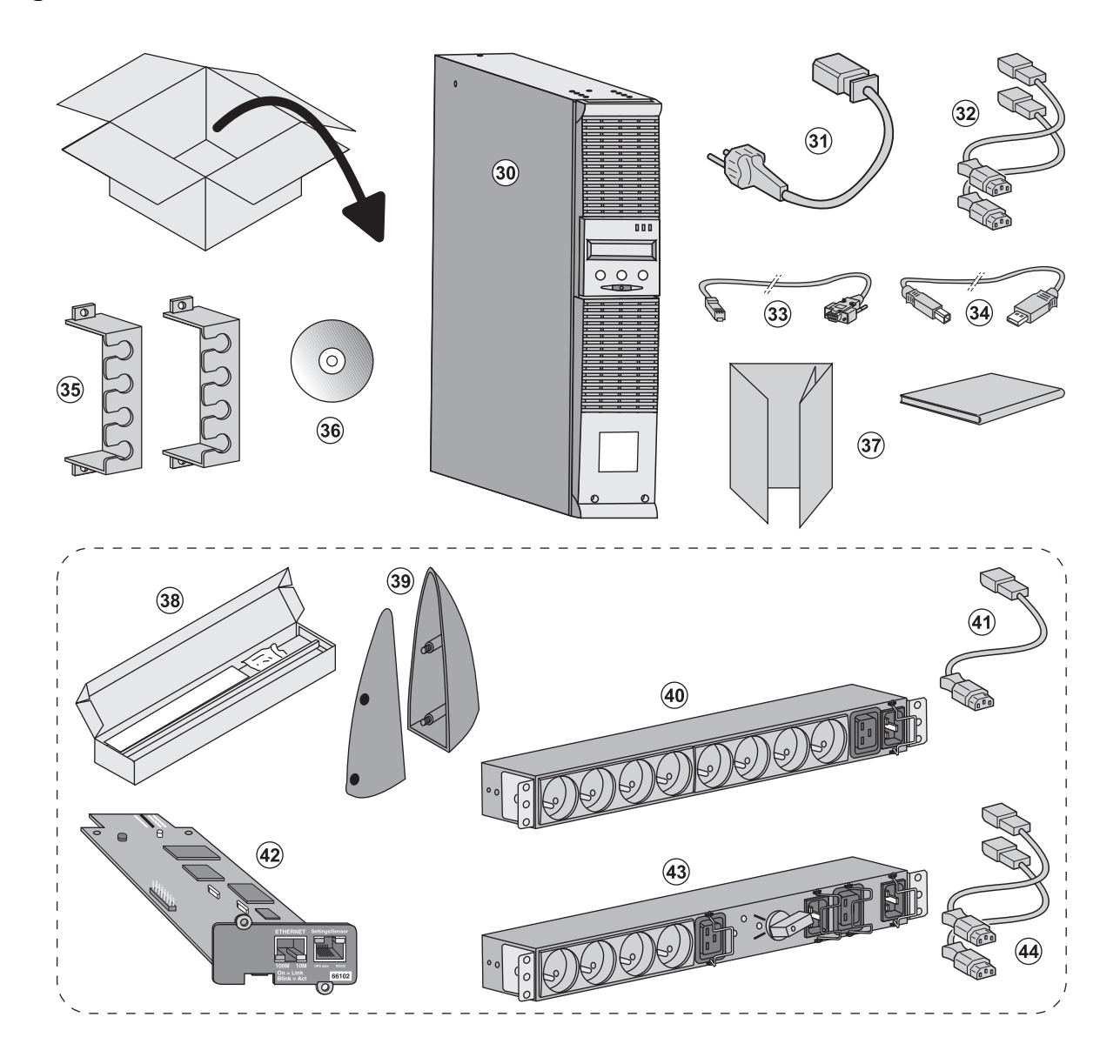

**(30)** ASI **EX 2200 / 3000 / 3000 XL**.

- **(31)** cordon de raccordement au réseau électrique.
- **(32)** 2 cordons pour raccorder les équipements.
- **(33)** Câble de communication RS232.
- **(34)** Câble de communication USB.
- **(35)** 2 systèmes de verrouillage des cordons d'alimentation des équipements.
- **(36)** CD-ROM **Solution-Pac**.
- **(37)** Documentation.

#### **Eléments fournis selon la version ou en option :**

**(38)** Kit de montage en armoire 19 pouces.

**(39)** 2 Pieds de maintien en position verticale (version 2U seulement).

**(40)** Module **FlexPDU** (option).

**(41)** Cordon de raccordement du module **FlexPDU** avec l'ASI.

- **(42)** Carte de communication **NMC** (option).
- **(43)** Module **HotSwap MBP** (option).

**(44)** Cordons de raccordement du module **HotSwap MBP** avec l'ASI.

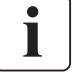

Les emballages doivent être éliminés conformément aux règlementations en vigueur concernant les déchets. Ils portent des symboles de recyclage pour faciliter le tri.

## **2.2 Installation en position tour**

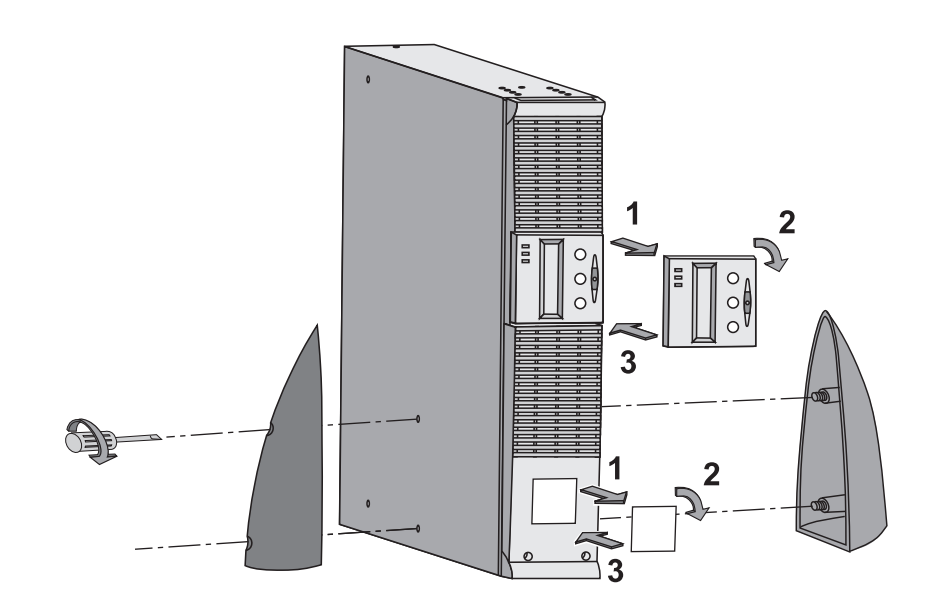

## **2.3 Installation en position rack**

**Il est recommandé de monter le module batterie en premier, puis de monter le module de puissance au-dessus.**

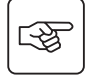

图

**Suivre les étapes 1 à 4 pour le montage du module sur ses rails.**

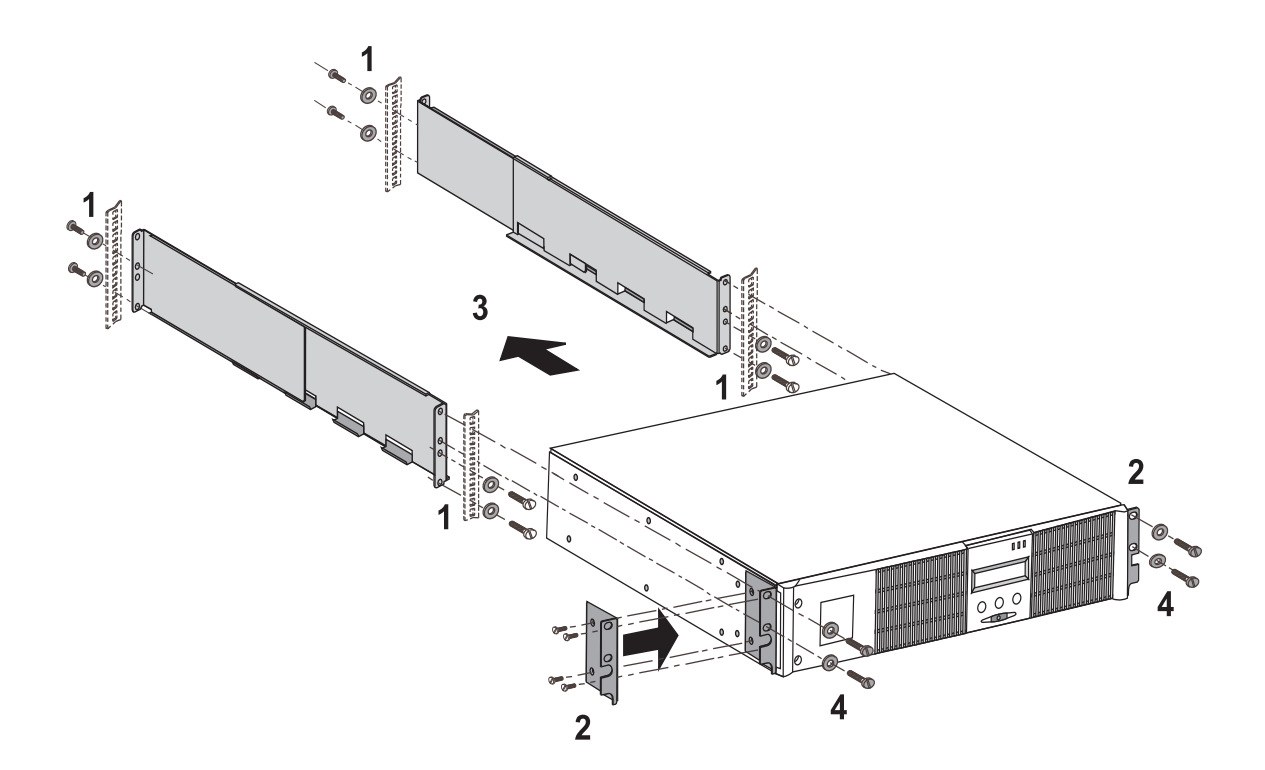

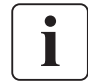

Les rails et le nécessaire de montage sont fournis par EATON.
## **2. Installation**

## **2.4 Ports de communication**

### **Raccordement du port de communication RS232 ou USB** (facultatif)

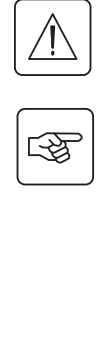

İ

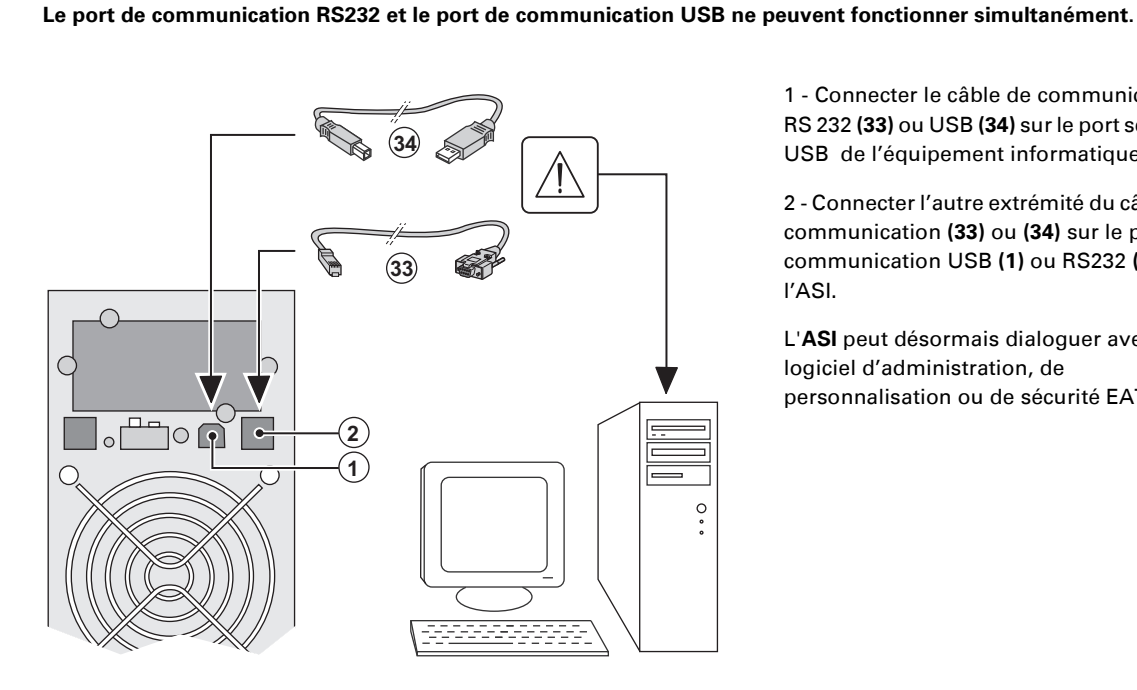

 1 - Connecter le câble de communication RS 232 **(33)** ou USB **(34)** sur le port série ou USB de l'équipement informatique.

2 - Connecter l'autre extrémité du câble de communication **(33)** ou **(34)** sur le port de communication USB **(1)** ou RS232 **(2)** de l'ASI.

 L'**ASI** peut désormais dialoguer avec un logiciel d'administration, de personnalisation ou de sécurité EATON.

#### **Installation des cartes de communication** (en option)

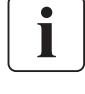

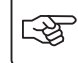

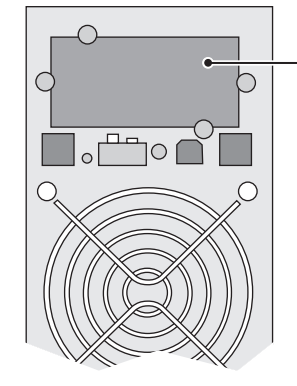

Emplacement, à accès restreint, de la carte de communication.

Il n'est pas nécessaire d'arrêter l'ASI pour installer la carte de communication :

 1 - Oter le plastron **(4)** de l'ASI fixé par des vis.

2 - Insérer la carte de communication dans l'emplacement prévu.

3 - Fixer le plastron de la carte à l'aide des vis.

## **2.5 Raccordements avec un module FlexPDU** (Power Distribution Unit) (Option)

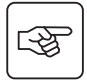

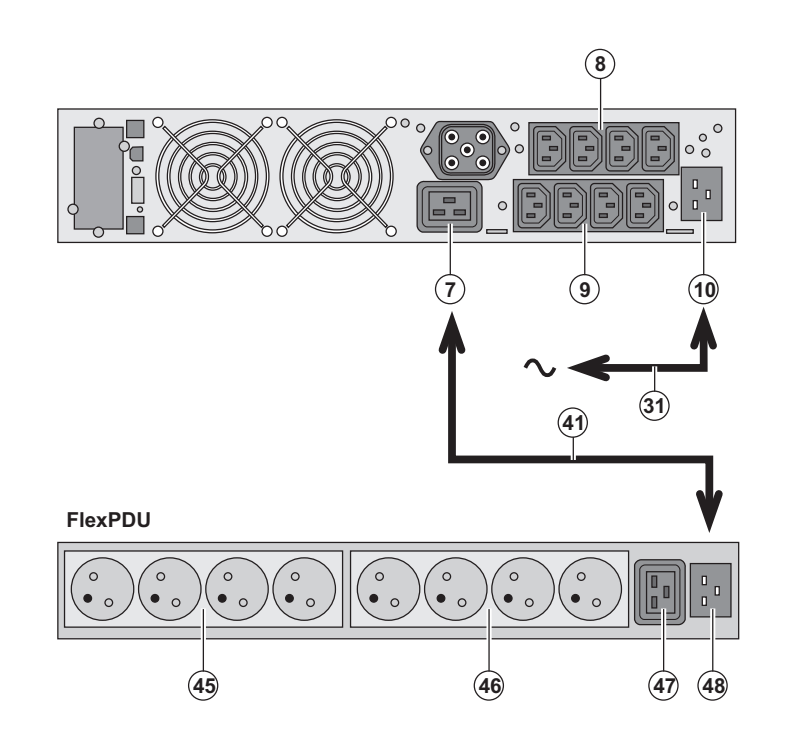

1 - Relier la prise d'entrée **(10)** de l'ASI au réseau électrique à l'aide du cordon **(31)** fourni.

2 - Relier la prise d'entrée réseau électrique du module **FlexPDU (48)** à la prise de sortie **(7)** de l'ASI à l'aide du cordon **(41)** fourni. Ce câble et ces prises sont repérés en rouge.

3 - Connecter les équipements sur les prises **(45)**, **(46)** et **(47)** du module **FlexPDU**. Ces prises sont de type différent selon la version du module **FlexPDU**.

4 - Verrouiller les câbles en position avec les brides métalliques des prises.

## 2.6 Raccordements avec un module HotSwap MBP (Option)

Le rôle du module **HotSwap MBP** est de permettre la maintenance et éventuellement le remplacement de l'ASI sans affecter l'alimentation électrique des équipements connectés (fonction **HotSwap**).

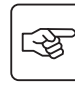

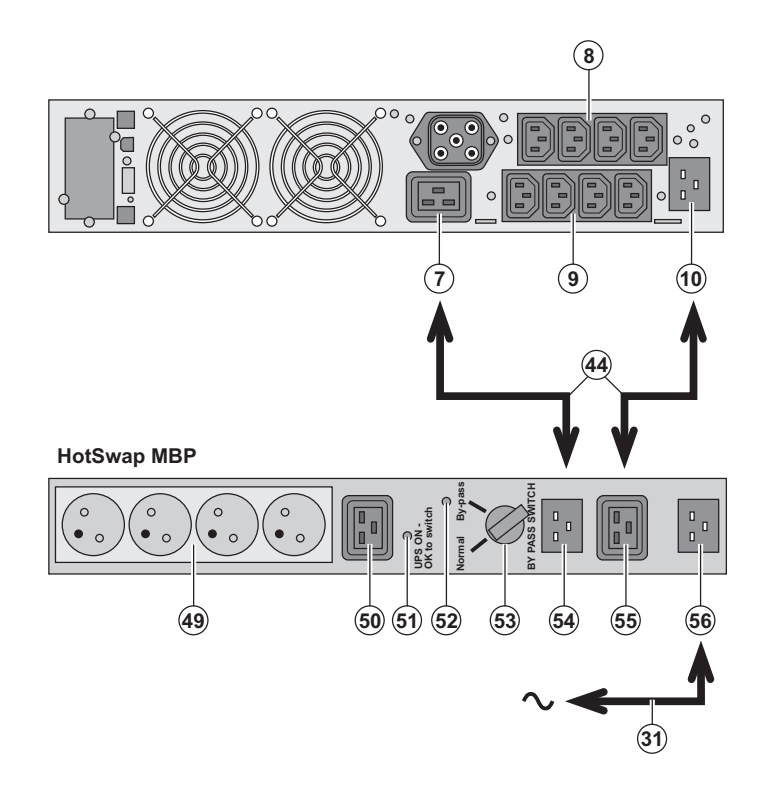

1 - Relier la prise d'entrée **(56)** du module **HotSwap MBP** au réseau électrique à l'aide du cordon **(31)** fourni.

2 - Relier la prise d'entrée réseau électrique de l'ASI **(10)** à la prise "UPS Input" **(55)** du module **HotSwap MBP**, à l'aide du cordon **(44)** fourni. Ces câbles et prises sont repérés en bleu.

3 - Relier la prise de sortie de l'ASI **(7)** à la prise "UPS Output" **(54)** du module **HotSwap MBP**, à l'aide du cordon **(44)** fourni. Ces câbles et prises sont repérés en rouge.

4 - Connecter les équipements sur les prises de sortie **(49)** et **(50)** du module **HotSwap MBP**. Ces prises sont de type différent selon la version du module **HotSwap MBP**.

**Attention : ne pas utiliser les prises de sortie (8) et (9) de l'ASI pour alimenter les équipements, car dans ce cas la manoeuvre du commutateur (53) du module HotSwap MBP provoquera une coupure d'alimentation sur ces équipements. A cet effet nous conseillons de ne pas retirer le film protecteur des prises (8) et (9).**

## **2. Installation**

#### **Fonctionnement du module HotSwap MBP**

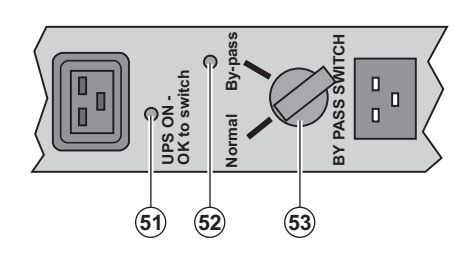

 Le module **HotSwap MBP** utilise un commutateur rotatif **(53)** à 2 positions : **Normal** : les équipements sont alimentés par l'ASI.

**By-pass** : les équipements sont alimentés par le réseau électrique.

#### **Mise en service de l'ASI avec le module HotSwap MBP :**

1 - Vérifier que l'ASI est raccordée correctement au module **HotSwap MBP**.

2 - Placer le commutateur **(53)** en position Normal.

3 - Mettre en marche l'ASI en appuyant sur le bouton Marche/Arrêt **(27)** sur la face avant de l'ASI.

Les équipements sont alors alimentés par l'ASI.

Le voyant **(51)** "UPS ON - OK to switch" s'allume sur le module **HotSwap MBP**.

#### **Test du module HotSwap MBP**

- 1 Placer le commutateur **(53)** en position By-pass et vérifier que les équipements sont alors toujours alimentés.
- 2 Remettre le commutateur **(53)** en position Normal.

### **2.7 Raccordement d'une ASI dépourvue de module FlexPDU ou HotSwap MBP**

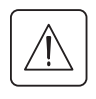

€

 **Vérifier que les indications portées sur la plaque d'identification située à l'arrière de l'appareil correspondent au réseau électrique d'alimentation et à la consommation électrique réelle des équipements.**

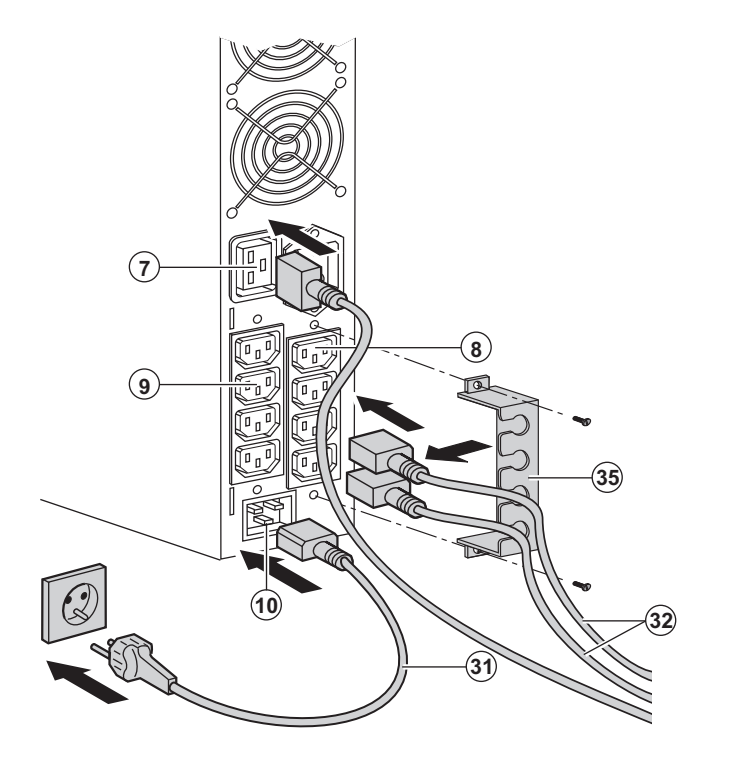

 1 - Connecter le cordon d'alimentation **(31)**  fourni (250V - 16A) sur la prise **(10)** , puis sur la prise du réseau électrique d'alimentation.

2 - Raccorder les équipements à l'ASI à l'aide des cordons **(32)**. Connecter de préférence les équipements prioritaires sur les 4 prises **(9)** et les

équipements non prioritaires sur les 4 prises **(8)** programmables par paire (1 et 2).

Connecter les équipements de plus forte puissance sur la prise **(7)** qui peut délivrer un courant de 16A.

Pour pouvoir programmer l'arrêt des prises **(8)** en cours d'autonomie batterie et optimiser ainsi la durée de cette autonomie, il est nécessaire d'avoir accès au logiciel de communication EATON.

3 - Verrouiller le raccordement en fixant le système de maintien des câbles **(35)**.

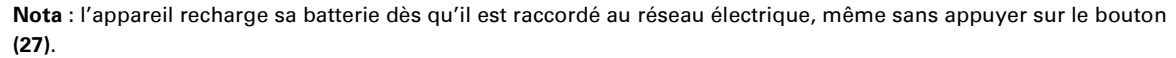

**Après la première mise sous tension, il faudra au moins 8 heures pour que la batterie puisse fournir l'autonomie nominale.**

EX 3000 XL: il faut connecter au moins un module de batteries supplémentaire EXB à l'onduleur car ce dernier ne possède pas de batteries internes.

Voir le manuel d'installation des modules de batteries EXB (doc. n° 34008167) pour plus d'informations sur les connexions.

# **3. Utilisation**

#### **3.1 Mise en service et fonctionnement normal**

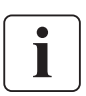

 Lors du premier démarrage, la présence du réseau électrique est indispensable pour détecter une éventuelle erreur de câblage. Par la suite, l'appareil pourra démarrer en absence du réseau électrique.

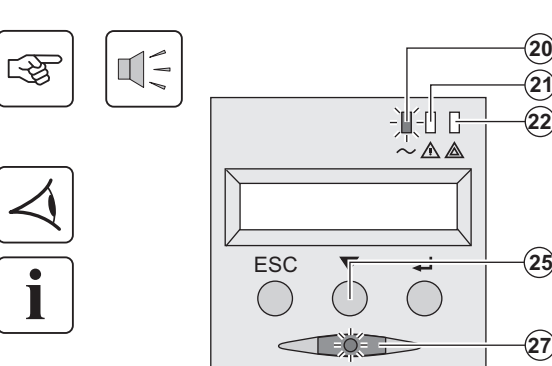

Appuyer sur le bouton **(27)** environ 1 seconde.

◗ Le buzzer émet un bip et tous les voyants s'allument simultanément. ◗ Le buzzer émet ensuite 2 bips pendant l'auto-test, puis le bouton **(27)** reste allumé, signalant l'alimentation des prises de sortie.

**Les équipements connectés sont protégés par l'ASI.**

- ◗ Le voyant **(20)** est allumé.
- Si le voyant **(22)** est allumé, un défaut est présent (voir chapitre "Anomalies").

◗ En mode de fonctionnement normal, le bouton de défilement **(25)** permet de lire les mesures effectuées sur l'ASI (tension des réseaux électriques AC Normal et AC By-pass, mode de fonctionnement, capacité de la batterie et numéro de série de l'ASI).

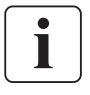

#### **Personnalisation de l'ASI**

**-**

5

**- -**

1

 Si une personnalisation spécifique de l'ASI est envisagée, il est recommandé d'entrer dans le mode de personnalisation de l'ASI à cette étape.

Ce mode est accessible par les boutons du panneau de commande ou par le logiciel **Personal Solution-Pac** pour Windows inclu dans le CD-ROM **Solution-Pac** de EATON.

### **3.2 Fonctionnement sur batterie**

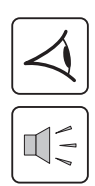

#### **Passage sur batterie**

- 兼职 ◡∧◬ ESC  $\overline{\phantom{0}}$
- ◗ Les équipements connectés continuent à être alimentés par l'ASI quand le réseau électrique n'est plus disponible. L'énergie fournie provient de la batterie.
- ◗ Les voyants **(20)** et **(21)** sont allumés.
- ◗ L'alarme sonore émet un bip toutes les 10 secondes.

 **Les équipements connectés sont alimentés à partir de la batterie. L'afficheur indique l'autonomie batterie restante.**

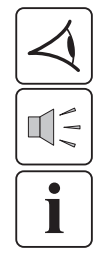

## **Seuil de préalarme de fin d'autonomie batterie**

**- -**

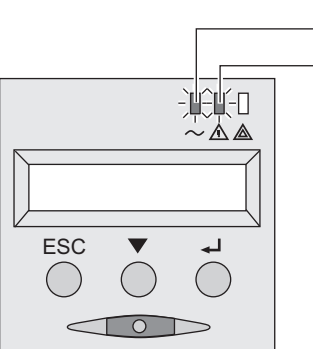

- ◗ Les voyants **(20)** et **(21)** sont allumés.
	- ◗ L'alarme sonore émet un bip toutes les 3 secondes.

L'autonomie batterie restante est faible. Fermer toutes les applications des équipements connectés car l'arrêt automatique de l'ASI est imminent.

## **3. Utilisation**

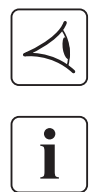

#### **Fin d'autonomie batterie**

- ◗ Tous les voyants sont éteints.
- ◗ L'alarme sonore est silencieuse.

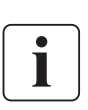

**L'ASI est arrêtée complètement.**

### **3.3 Retour du réseau électrique**

Après la coupure, l'ASI redémarre automatiquement au retour du réseau électrique (à moins que cette fonction n'ait été désactivée via la personalisation de l'ASI) et les équipements sont à nouveau alimentés.

### **3.4 Arrêt de l'ASI**

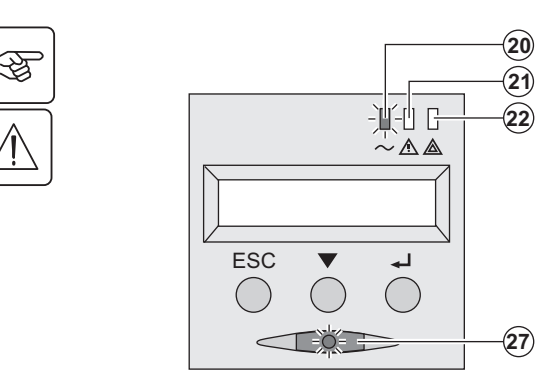

Presser le bouton **(27)** plus de 2 secondes.

**Les équipements connectés à l'ASI ne sont plus alimentés.**

### **3.5 Utilisation des fonctions de commande à distance de l'ASI**

**EX** dispose au choix de deux dispositifs de commande à distance.

◗ **RPO** : c'est une fonction d'arrêt à distance de l'ASI (**R**emote **P**ower **O**ff) qui permet de mettre hors tension l'ensemble des équipements connectés à l'ASI par un contact utilisateur déporté.

Le redémarrage de l'ASI nécessite une intervention manuelle.

◗ **ROO** : c'est une fonction de marche/arrêt à distance de l'ASI (**Remote O**N/**O**FF) qui permet d'avoir l'action du bouton **(27)** déportée.

Ces fonctions sont obtenues par l'ouverture du contact que l'on raccorde entre les broches appropriées du connecteur **(5)** sur la face arrière de l'ASI (voir figures ci-après).

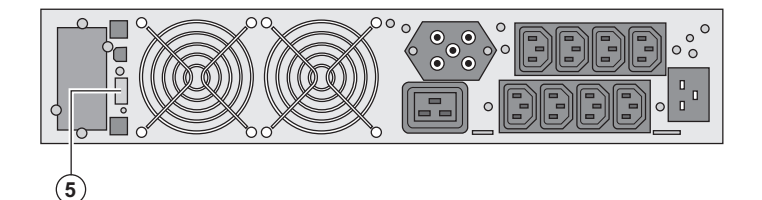

#### **Raccordement et test des commandes à distance**

- 1 Vérifier que l'ASI est en position arrêt et que le réseau électrique d'alimentation est déconnecté.
- 2 Oter le connecteur **(5)** en dévissant les vis.
- 3 Raccorder un contact sec isolé, de type normalement fermé (60 Vdc / 30 Vac max, 20 mA max, section de câble de
- 0,75 mm2) entre les deux broches du connecteur **(5)**, voir figure.

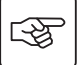

## **3. Utilisation**

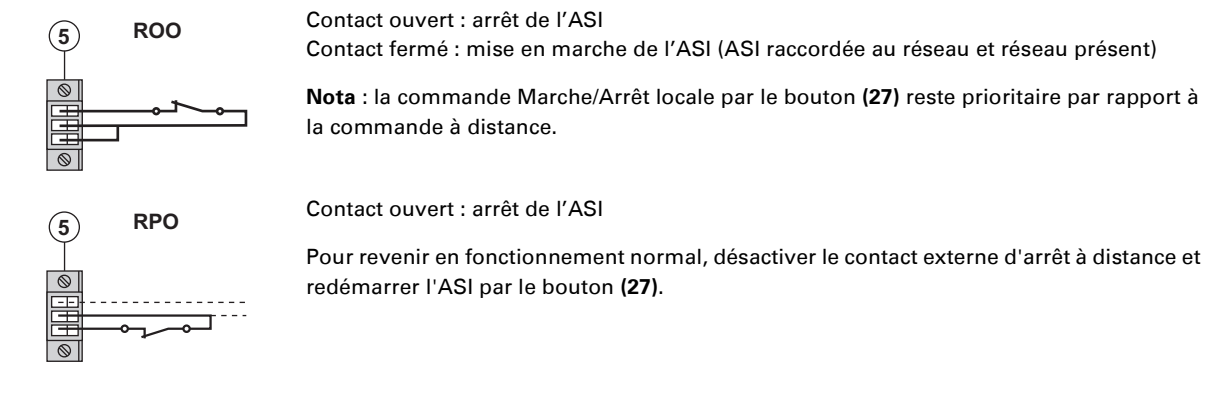

- 4 Embrocher le connecteur **(5)** à son emplacement sur la face arrière de l'ASI.
- 5 Raccorder et redémarrer l'ASI selon les procédures décrites précédemment.
- 6 Activer le contact externe d'arrêt à distance pour tester la fonction.

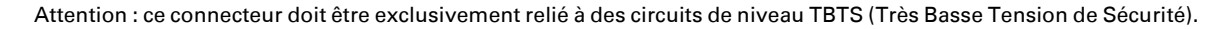

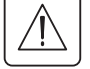

## **4. Accès aux mesures et personnalisation**

## **4.1 Synoptique de l'afficheur**

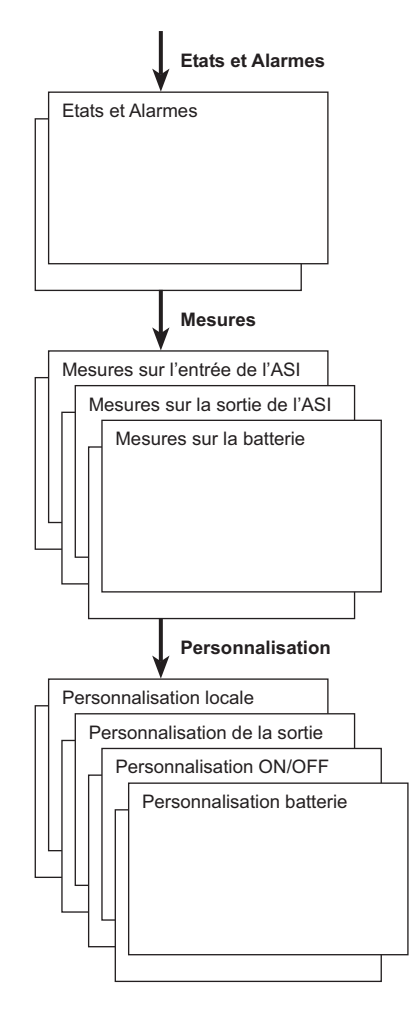

### **4.2 Accès aux mesures**

L'appui successif sur le bouton de défilement (25) permet d'accéder aux états et alarmes éventuelles, ainsi qu'aux mesures de tension, de courant, de fréquence, de puissance fournie, et d'autonomie batterie.

### **4.3 Personnalisation par le panneau de commande**

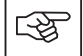

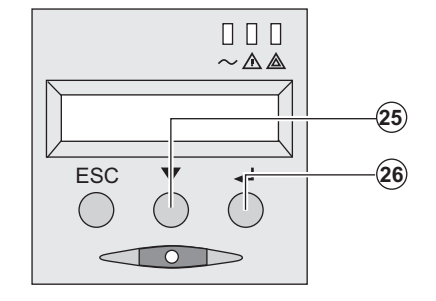

 ◗ Presser sucessivement le bouton de défilement **(25)** pour accéder au menu de personnalisation.

◗ Le bouton de validation **(26)** permet d'accéder aux différents choix.

◗ Enfin, confirmer votre choix en pressant à nouveau le bouton de validation **(26)**.

#### **Personnalisation locale**

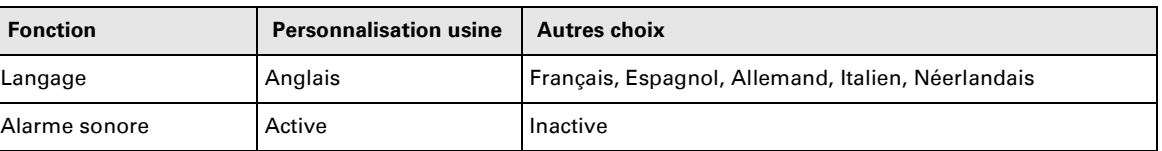

## **4. Accès aux mesures et personnalisation**

#### **Personnalisation de la sortie**

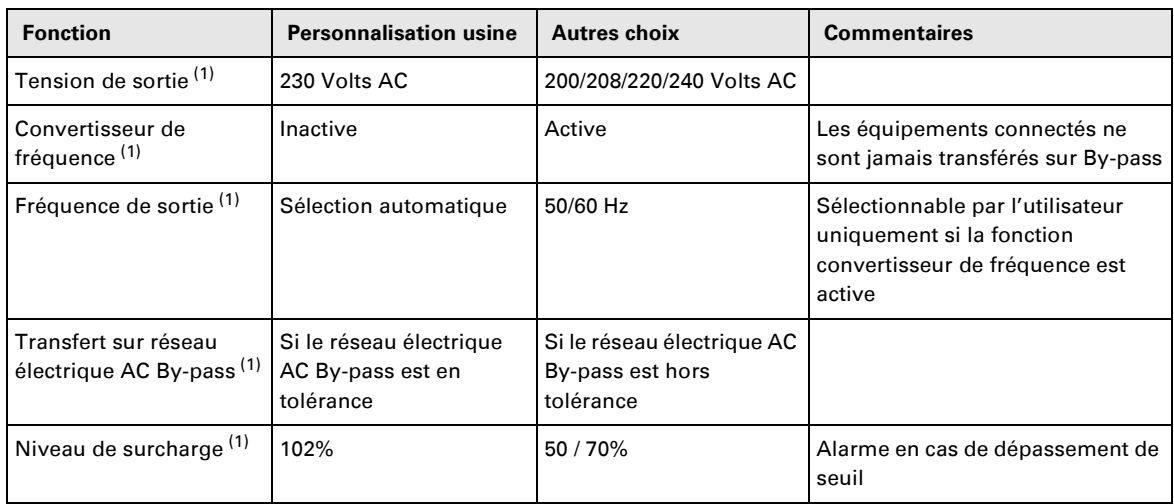

(1) Ces paramètres ne sont modifiables que si l'**ASI** est en position OFF.

Les commentaires détaillés sont disponibles dans le logiciel **Personal Solution-Pac**.

#### **Personnalisation Marche/Arrêt (ON/OFF)**

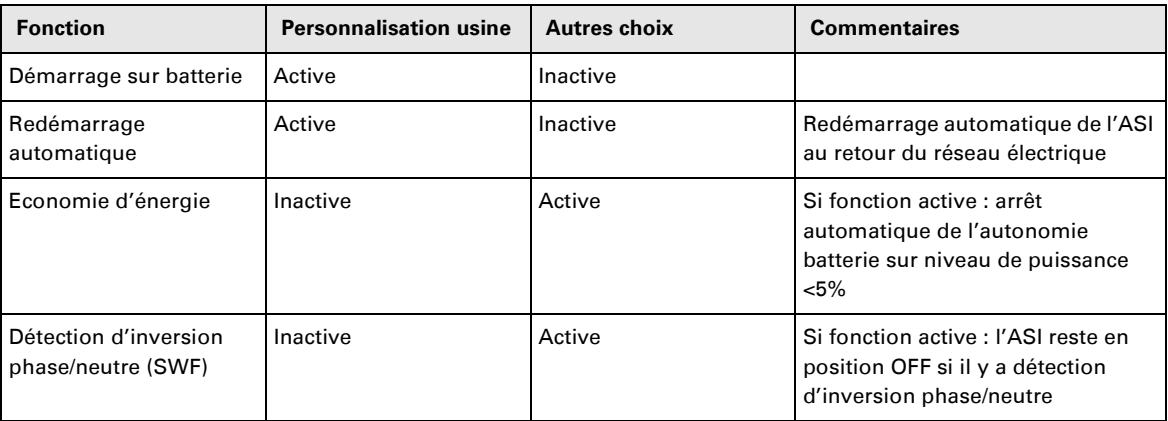

#### **Personnalisation batterie**

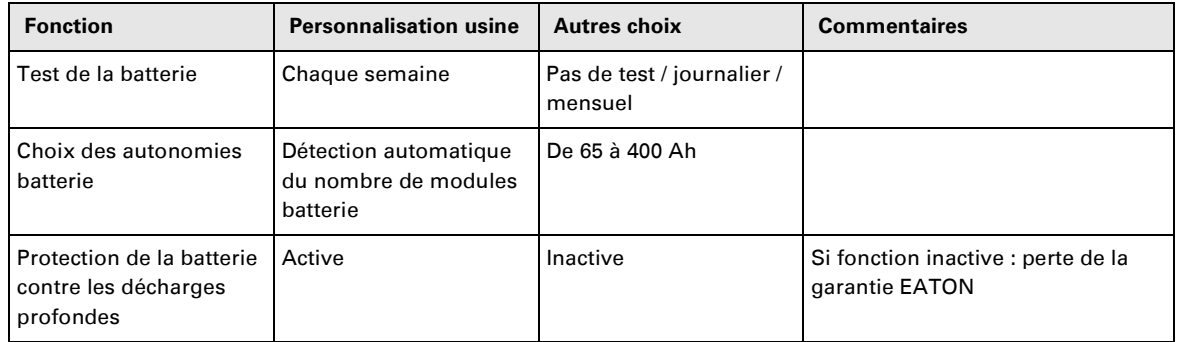

### **4.4 Personnalisation par logiciel externe**

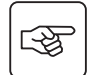

◗ Insérer le CD ROM **Solution-Pac** dans votre lecteur.

◗ Sur le premier écran du navigateur, sélectionner "Solution Point à Point" et suivre les instructions pour installer le logiciel **Personal Solution-Pac**.

◗ Sélectionner ensuite "Configuration", puis "Configuration avancée" et "Paramètres onduleur".

Noter que les versions Linux/Unix/MacOS du logiciel **Personal Solution-Pac** n'incluent pas cette possibilité.

# **5. Maintenance**

## **5.1 Dépannage**

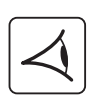

Si le voyant **(21)** ou **(22)** est allumé, il y a une anomalie de fonctionnement ou une alarme. Utiliser le bouton d'abandon **(24)** pour arrêter l'alarme sonore.

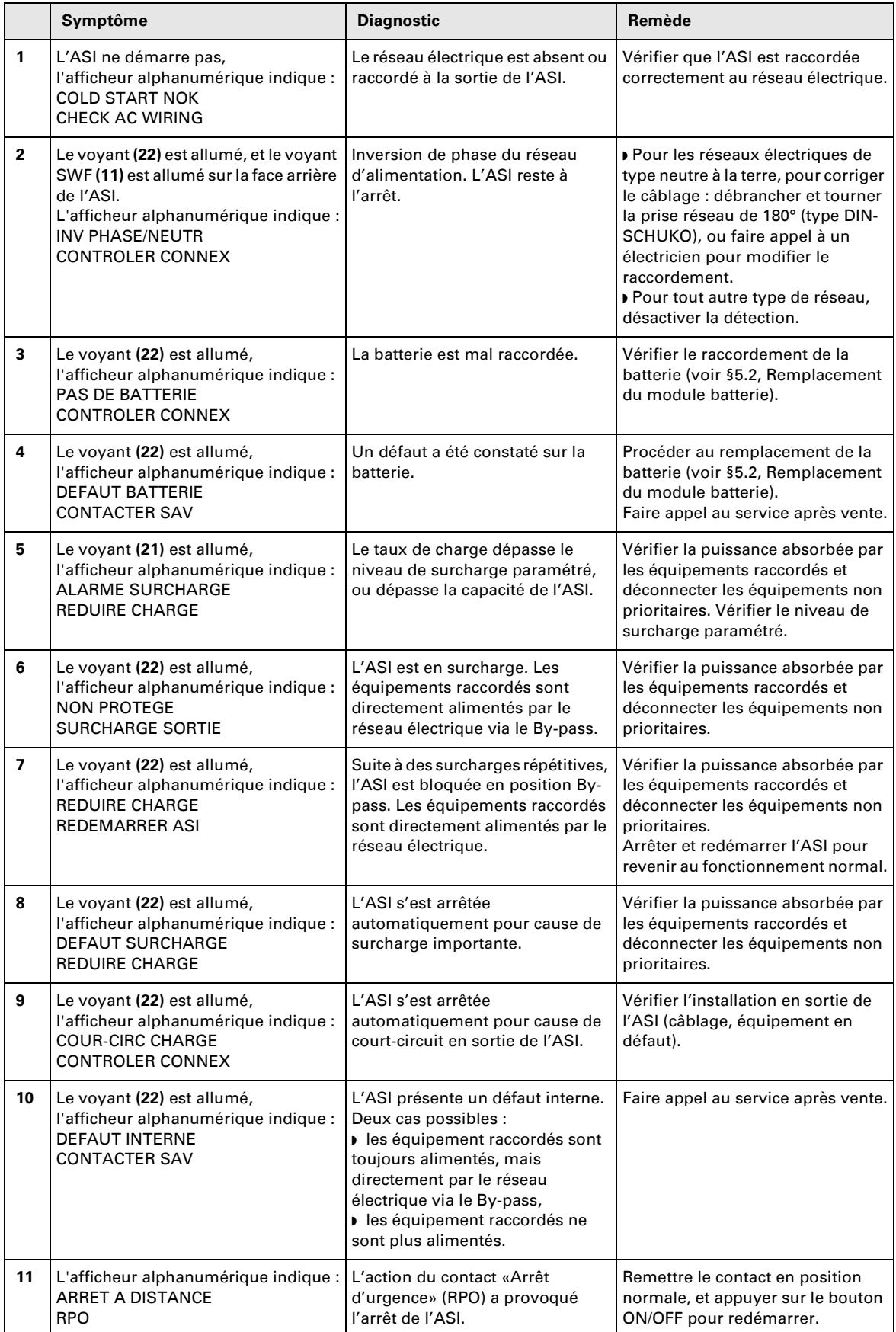

## **5. Maintenance**

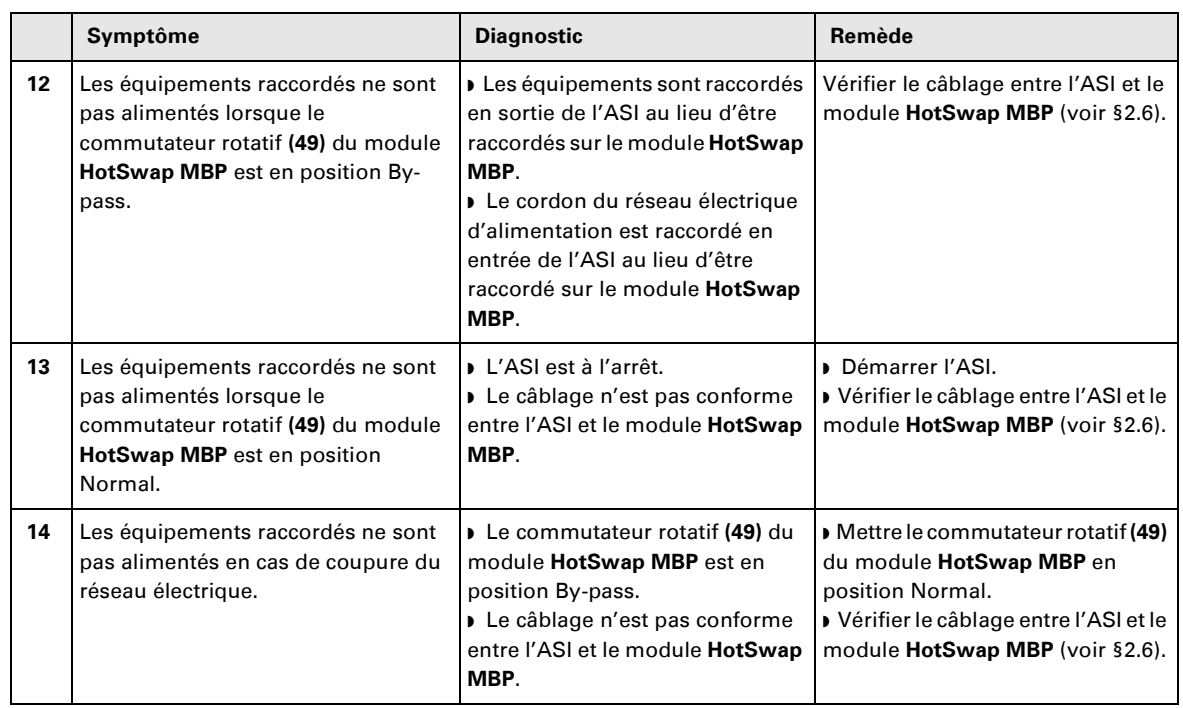

#### **Dépannage d'une ASI équipée d'un module HotSwap MBP**

En cas de défaut entraînant l'arrêt de l'ASI, appuyer sur le bouton Marche/Arrêt (27) pour acquitter le défaut.

### **5.2 Remplacement du module batterie**

#### **Rappel sur les consignes de sécurité :**

**La batterie présente un risque d'électrocution et un courant de court-circuit élevé. Les précautions suivantes doivent être prises pour toute intervention sur les éléments batterie :**

- ◗ **Oter des mains montres, bagues, alliances, bracelets ou tout autre objet métallique,**
- ◗ **Utiliser des outils dont le manche est isolé.**

#### **Démontage du module batterie**

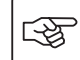

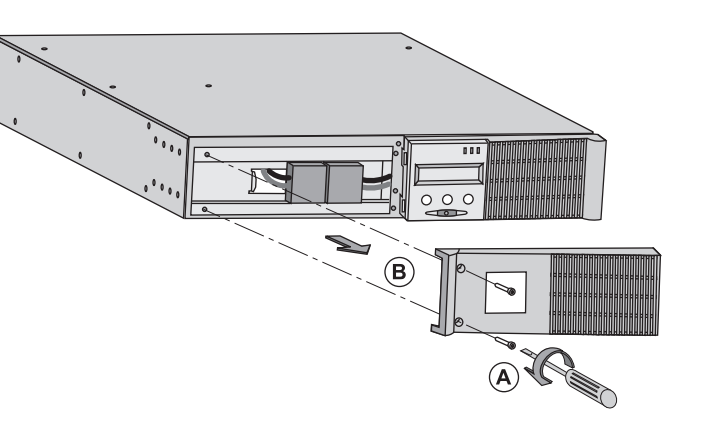

**A** - Dévisser la partie gauche de la face avant fixée par 2 vis. **B** - Retirer cette partie.

स्लि

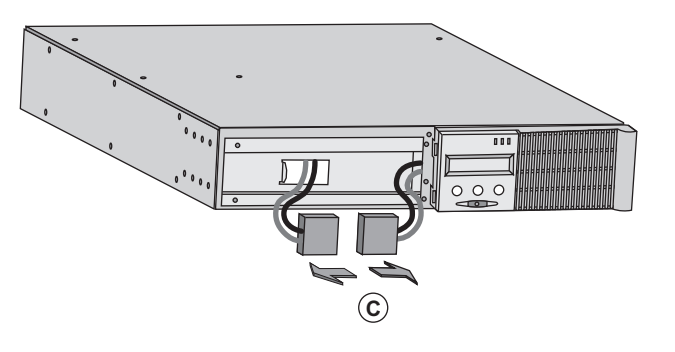

**C** - Débrancher le bloc batterie en séparant les 2 connecteurs (ne jamais tirer sur les câbles).

## **5. Maintenance**

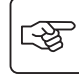

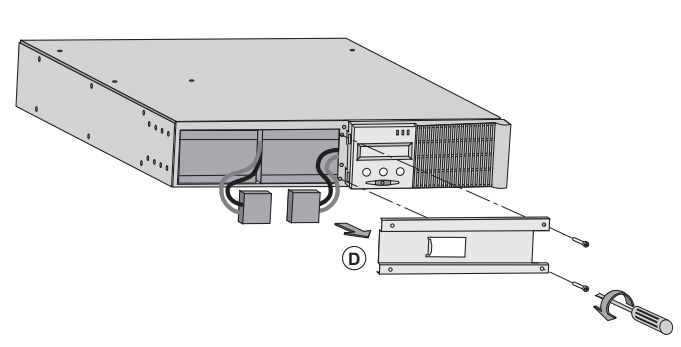

**D** - Enlever le capot métallique de protection batterie fixé par 2 vis.

स्क्षि

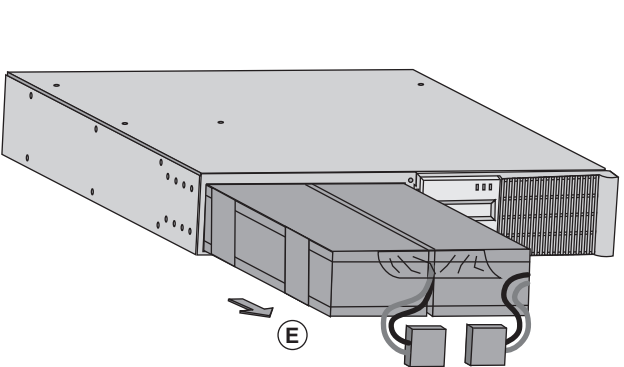

 **E** - Extraire le bloc batterie en tirant sur la languette plastique et procéder à son remplacement.

#### **Remontage du nouveau module batterie**

Réaliser les opérations décrites ci-dessus en sens inverse.

- ◗ **Pour préserver la sécurité et le même niveau de performance, utiliser des éléments batterie fournis par EATON.**
- ◗ **Veillez à bien enfoncer les parties mâles et femelles du connecteur lors du raccordement.**

### **5.3 Maintenance d'une ASI équipée d'un module HotSwap MBP**

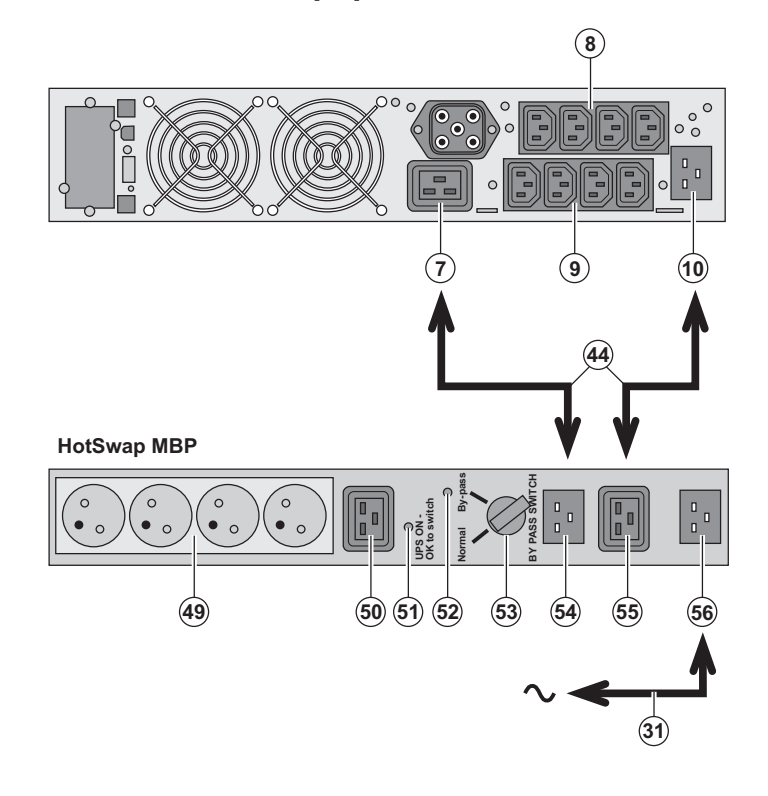

 Le rôle du module **HotSwap MBP** est de permettre la maintenance et éventuellement le remplacement de l'ASI sans affecter l'alimentation électrique des équipements connectés (fonction **HotSwap**).

#### **Maintenance :**

1 - Placer le commutateur **(53)** en position By-pass : le voyant rouge du module **HotSwap MBP** s'allume pour indiquer que les équipements sont alimentés directement par le réseau électrique. 2 - Arrêter l'ASI en appuyant sur le bouton Marche/Arrêt **(27)** sur la face avant de l'ASI : le voyant **(51)** "UPS ON - OK to switch" s'éteint, l'ASI peut alors être déconnectée et remplacée.

**Retour en fonctionnement normal :** 1 - Vérifier que l'ASI est raccordée correctement au module **HotSwap MBP**. 2 - Mettre en marche l'ASI en appuyant sur le bouton Marche/Arrêt **(27)** sur la face avant de l'ASI : le voyant **(51)** "UPS ON - OK to switch" s'allume sur le module **HotSwap MBP** (sinon il y a erreur de raccordement du module **HotSwap MBP** avec l'ASI).

3 - Mettre le commutateur **(53)** en position Normal : le voyant rouge du module **HotSwap MBP** s'éteint.

### **5.4 Centre de formation**

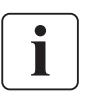

Pour maîtriser l'exploitation de votre appareil EATON et intervenir au premier niveau, nous mettons à votre disposition un programme complet de formations techniques en langues anglaise et française.

Pour plus d'informations, consulter notre site internet : www.eaton.com

## **6. Annexes**

### **6.1 Spécifications techniques**

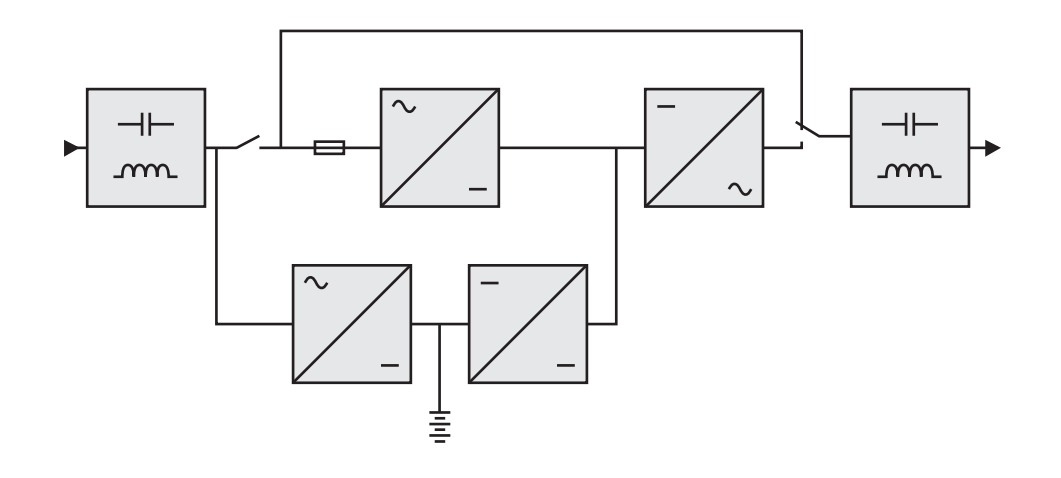

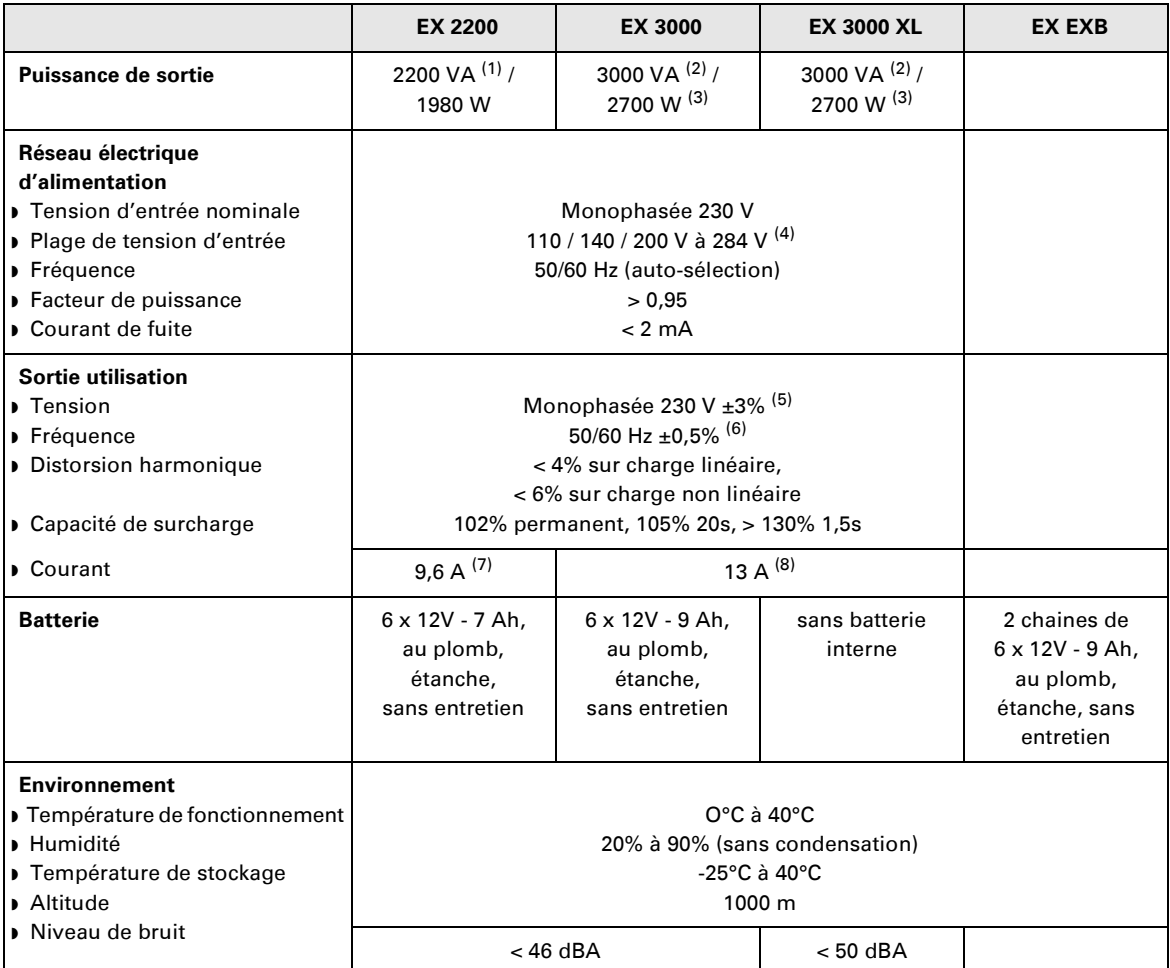

(1) Selon la tension de sortie sélectionnée parmi 200 V / 208 V / 220 V / **230 V** / 240 V, la puissance de sortie est de 1980 VA / 1980 VA / 2200 VA / **2200 VA** / 2200 VA.

(2) Selon la tension de sortie sélectionnée parmi 200 V / 208 V / 220 V / **230 V** / 240 V, la puissance de sortie est de 2700 VA / 2700 VA / 3000 VA / **3000 VA** / 3000 VA.

(3) Puissance de sortie de 2700 W en standard et de 2400 W avec un module **EXB**.

(4) Valeurs données à 33% / 66% / 100% de la puissance de l'ASI.

(5) Ajustable parmi 200 V / 208 V / 220 V / **230 V** / 240 V par le logiciel **UPS Config**.

(6) Mode convertisseur de fréquence programmable par le logiciel **UPS Config**.

(7) Selon la tension de sortie sélectionnée parmi 200 V / 208 V / 220 V / **230 V** / 240 V, le courant maximal de sortie est de 9,9 A / 9,5 A / 10 A / **9,6 A** / 9,2 A.

(8) Selon la tension de sortie sélectionnée parmi 200 V / 208 V / 220 V / **230 V** / 240 V, la puissance de sortie est de 13,5 A / 13 A / 13,6 A / **13 A** / 12,5 A.

## **6. Annexes**

## **6.2 Glossaire**

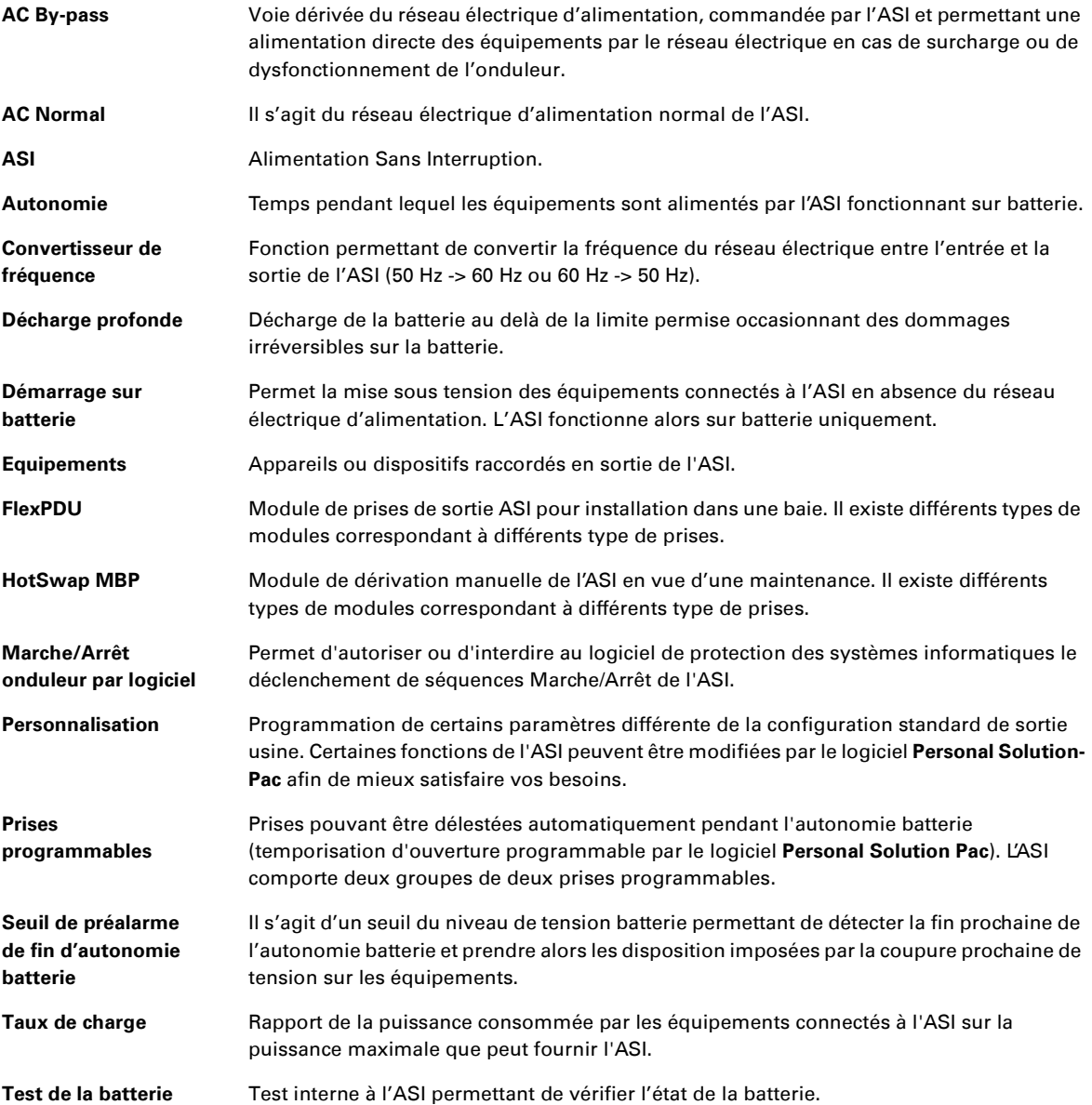

34007776FR/AD www.eaton.com

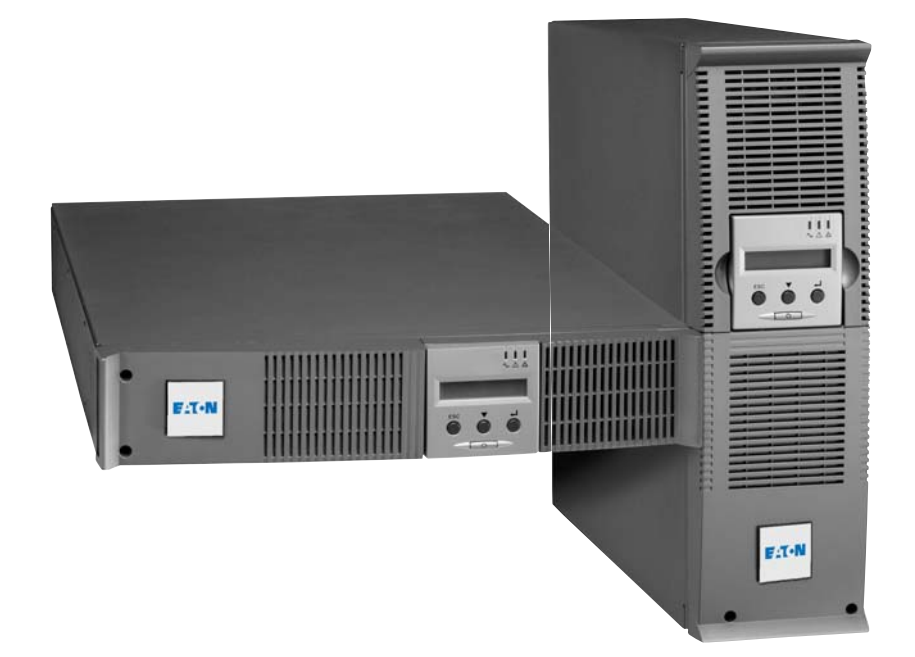

# EX

2200 RT 2U 2200 RT 3U 3000 RT 2U 3000 RT 3U 3000 RT 3U XL EXB RT 3U

**Installations- und Bedienungsanleitung**

# **Pulsar Series**

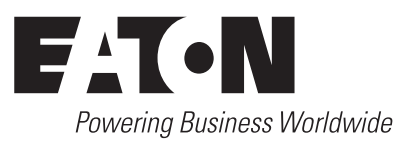

## **Einleitung**

Wir danken Ihnen, dass Sie sich für ein Produkt von EATON zum Schutz Ihrer Anwendungen entschieden haben.

Die Baureihe **EX** wurde mit größter Sorgfalt entwickelt.

Um die Leistungen Ihrer **USV** (**U**nterbrechungsfreien **S**trom**v**ersorgung) optimal nutzen zu können, empfehlen wir Ihnen, sich ein wenig Zeit zu nehmen und die vorliegende Anleitung aufmerksam zu lesen.

Vor der Installation von **EX** sollten Sie sich mit den geltenden Sicherheitsvorschriften vertraut machen und anschließend die Hinweise der vorliegenden Anleitung befolgen.

Entdecken Sie das umfassende Angebot von EATON sowie weitere Optionen zur Baureihe **EX** auf unserer WEB-Site **www.eaton.com** bzw. **www.eaton.com**, oder wenden Sie sich persönlich an den Vertreter von EATON in Ihrer Nähe.

#### **Umweltfreundlichkeit**

Für EATON sind der Schutz und die Erhaltung der Umwelt wichtige Unternehmensziele. Alle unsere Produkte werden im Hinblick auf ihre Umweltverträglichkeit entwickelt.

#### **Schadstoffe**

Dieses Produkt enthält weder FKW- oder FCKW-Verbindungen noch Asbest.

#### **Verpackung**

Zur umweltgerechten Entsorgung und Wiederaufbereitung sollten die Verpackungsmaterialien nach einzelnen Stoffarten sortiert werden.

◗ Die verwendeten Kartonnagen bestehen zu 50% aus Recylingpappe.

◗ Sämtliche Beutel bestehen aus Polyethylen.

• Cannische Boater Boetenen das Feryon from Materialien sind wiederverwertbar und mit dem Symbol  $\bigotimes$  gekennzeichnet.

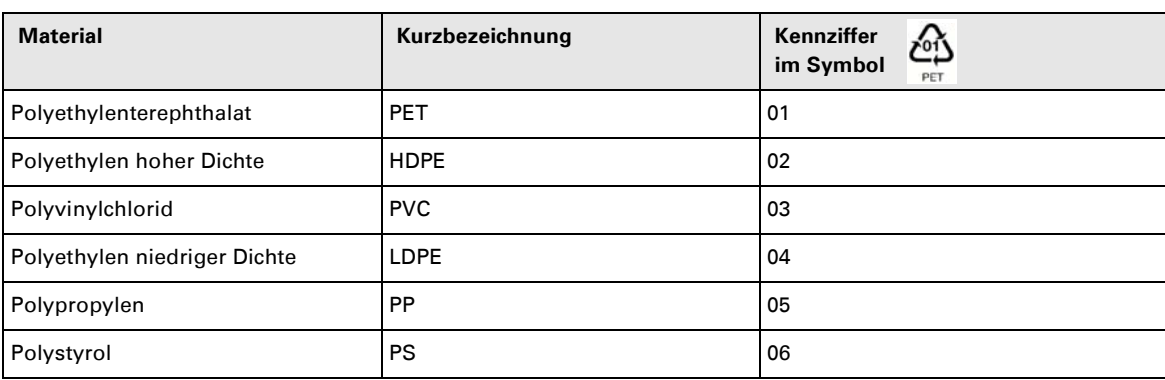

Verpackungsmaterial muss gemäß den gesetzlichen Bestimmungen entsorgt werden.

#### **Recycling der USV nach Ablauf der Lebensdauer**

EATON verpflichtet sich, sämtliche nach Ablauf der Lebensdauer rückgeführten Komponenten einer Wiederverwertung gemäß den gesetzlichen Bestimmungen zuzuführen (wenden Sie sich bitte an ihre örtliche EATON-Vertretung).

Zu diesem Zweck arbeitet EATON mit zugelassenen Entsorgungsunternehmen zusammen.

#### **Produkt**

Das Produkt besteht aus wiederverwertbaren Materialien

Ihre Entsorgung muss gemäß den geltenden gesetzlichen Bestimmungen erfolgen.

Nach Ablauf der Lebensdauer muss das Produkt in einer zugelassenen Annahmestelle für Elektronikschrott entsorgt werden.

#### **Batterie**

Das Produkt enthält Bleibatterien, die gemäß den geltenden gesetzlichen Bestimmungen entsorgt werden müssen. Zur Einhaltung dieser Vorschriften und ordnungsgemäßen Entsorgung der Batterien können diese aus der Anlage ausgebaut werden.

# **Allgemeines**

#### **Bedeutung der Piktogramme**

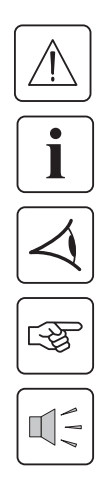

Unbedingt zu befolgende Hinweise.

Informationen, Ratschläge, Hilfen.

Optische Anzeige.

Maßnahmen, Handlungen.

Akustischer Alarm.

In den Abbildungen der nachfolgenden Seiten sind die LED-Anzeigen mit folgenden Symbolen dargestellt:

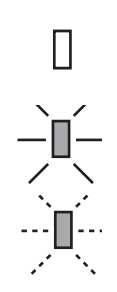

LED AUS

LED AN

LED blinkt

# **Inhalt**

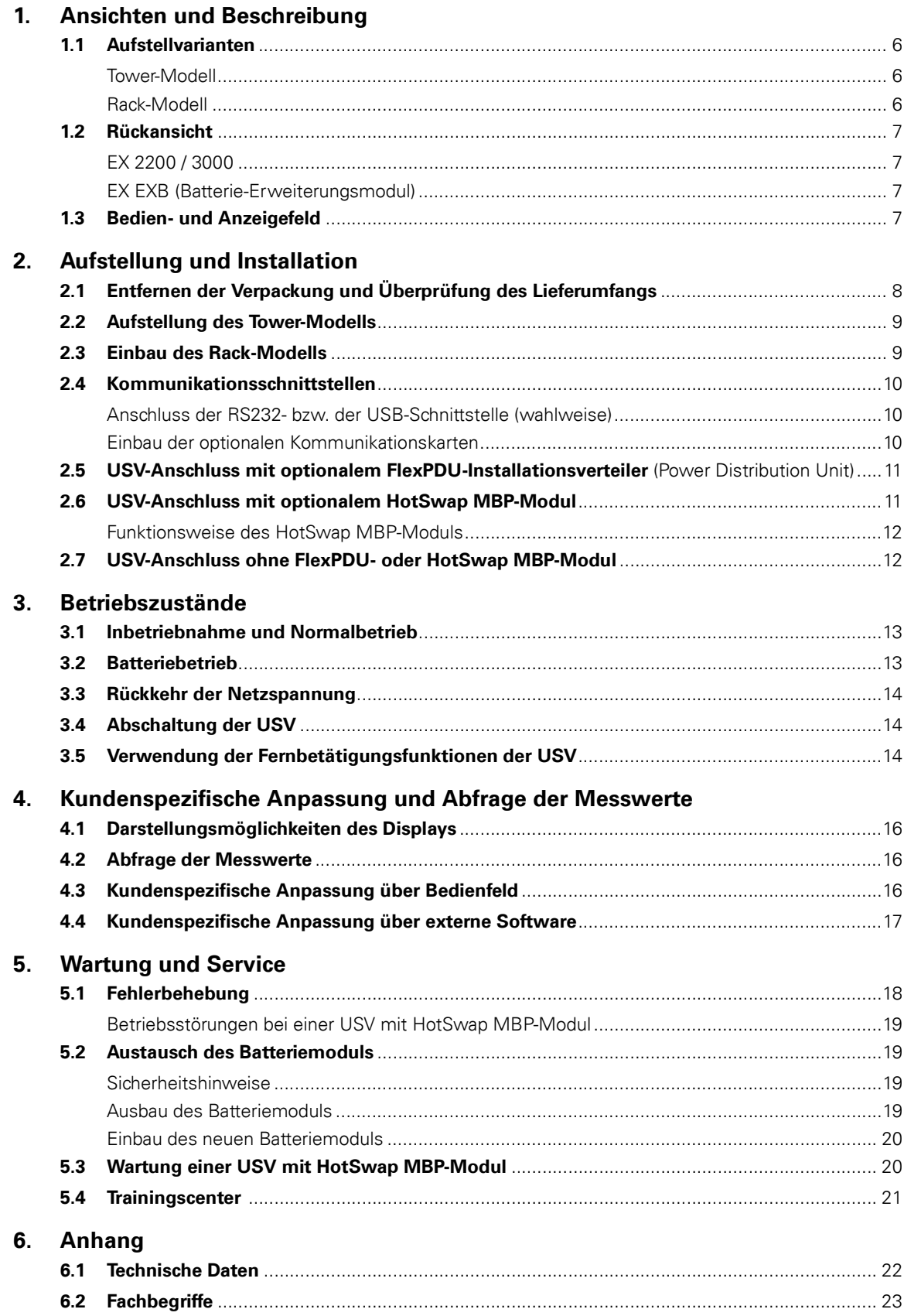

# **1. Ansichten und Beschreibung**

## **1.1 Aufstellvarianten**

## **Tower-Modell**

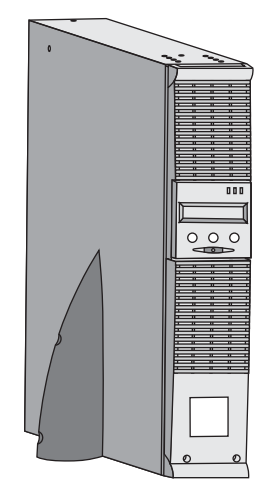

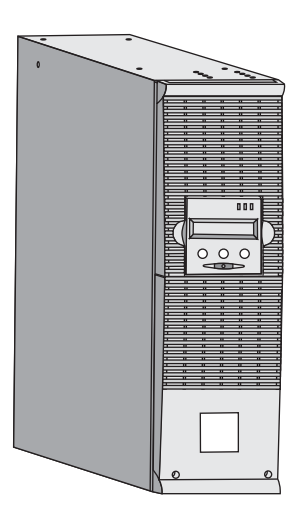

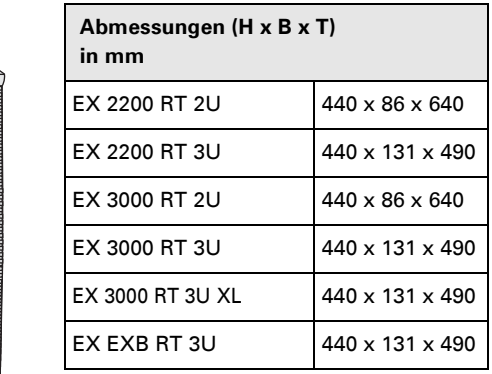

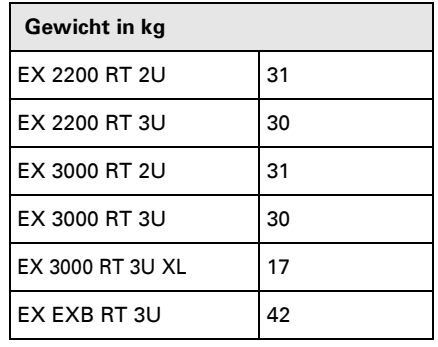

#### **Rack-Modell**

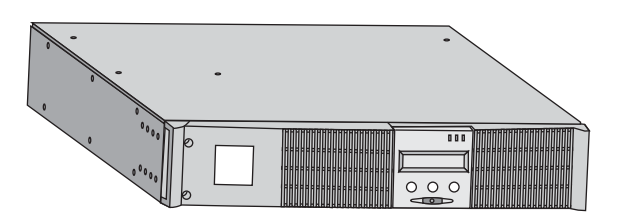

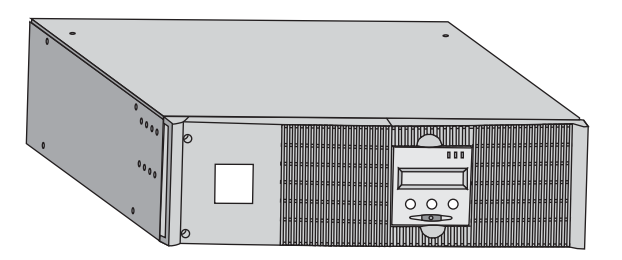

## **1. Ansichten und Beschreibung**

### **1.2 Rückansicht**

#### **EX 2200 / 3000 / 3000 XL**

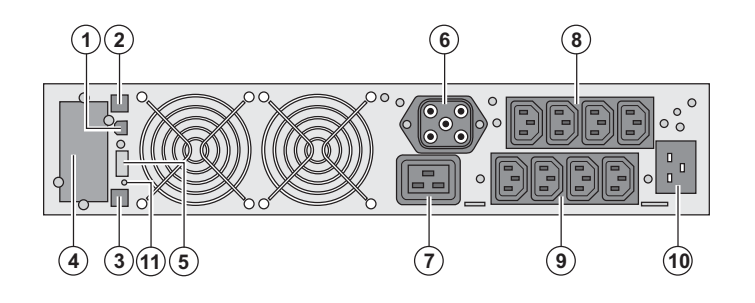

**(1)** USB-Schnittstelle **(2)** RS232-Schnittstelle **(3)** Stecker zur automatischen Erkennung eines externen Batteriemoduls **(4)** Steckplatz für optionale Kommunikationskarte. **(5)** Steckverbinder für EIN/AUS-Fernbetätigung und NOT-AUS. **(6)** Steckverbinder zum Anschluss eines externen Batteriemoduls **(7)** 16A-Ausgangssteckdose **(8)** 2 Gruppen mit je 2 programmierbaren Ausgangssteckdosen **(9)** Gruppe mit 4 normalen Ausgangssteckdosen **(10)** Netzanschluss **(11)** LED-Anzeige für Überprüfung des korrekten Netzanschlusses Phase/N-Leiter (SWF)

**EX EXB** (Batterie-Erweiterungsmodul)

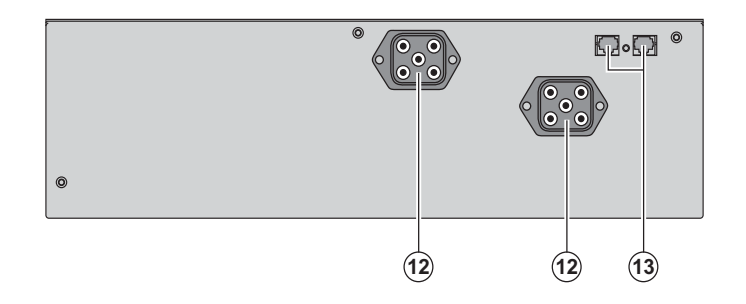

**(12)** Steckverbinder zum Anschluss an USV oder weitere Batteriemodule **(13)** Stecker zur automatischen Erkennung des externen Batteriemoduls

### **1.3 Bedien- und Anzeigefeld**

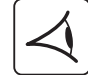

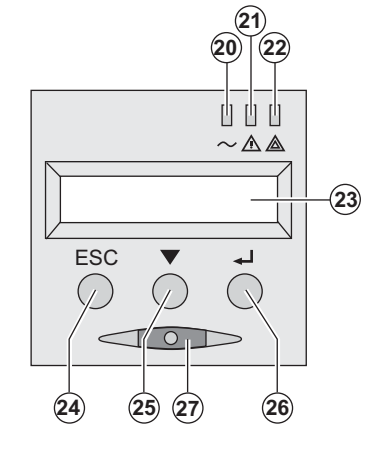

- **(20)** LED "Verbraucher geschützt"
- **(21)** LED "Störbetrieb"
- **(22)** LED "Verbraucher nicht geschützt"
- **(23)** Alphanumerisches Display

**(24)** Taste Funktionsabbruch, Rückkehr zum vorherigen Menüpunkt

- **(25)** Scroll-Taste
- **(26)** Bestätigungstaste
- **(27)** EIN/AUS-Taste für USV und Ausgangsteckdosen

## **2.1 Entfernen der Verpackung und Überprüfung des Lieferumfangs**

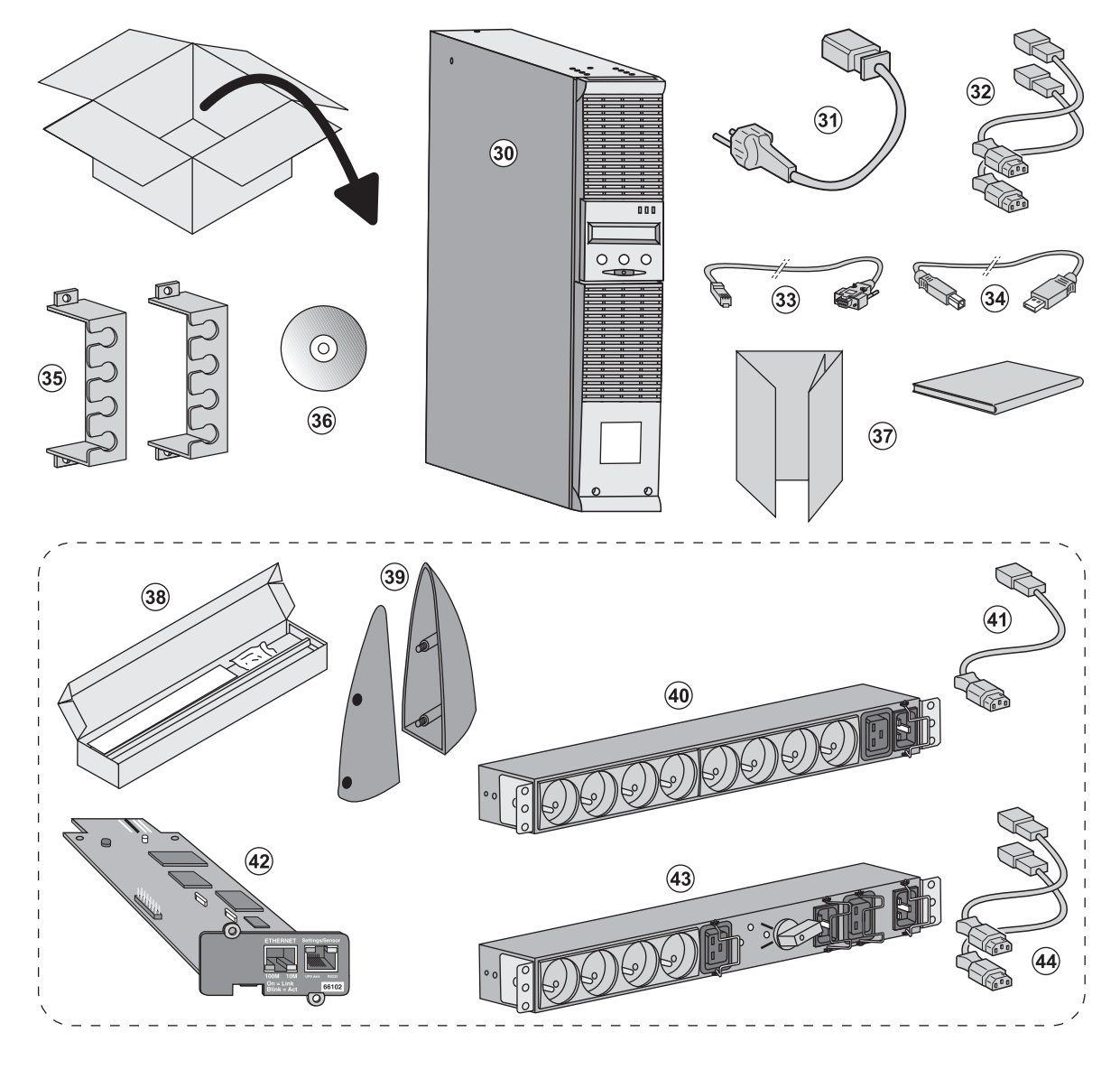

- **(30)** USV **EX 2200 / 3000 / 3000 XL**.
- **(31)** Netzkabel.
- **(32)** 2 Verbraucher-Anschlusskabel.
- **(33)** RS232-Kabel.
- **(34)** USB-Kabel.
- **(35)** 2 Verriegelungsabdeckungen für Verbraucher-Anschlusskabel.

#### **(36)** CD-ROM **Solution-Pac**.

**(37)** Dokumentation.

#### **Lieferbestandteile je nach Version und Optionen**

- **(38)** Montagekit für Einbau in 19"-Schränke.
- **(39)** 2 Stützfüße für Toweraufstellung (nur für Modelle RT 2U).
- **(40) FlexPDU-**Modul (Option).
- **(41)** Verbindungskabel **FlexPDU-**Modul/USV.
- **(42) NMC-**Kommunikationskarte (Option).
- **(43) HotSwap MBP-**Modul (Option).
- **(44)** Verbindungskabel **HotSwap MBP-** Modul/USV.

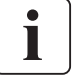

Verpackungen müssen entsprechend den geltenden gesetzlichen Bestimmungen entsorgt werden. Um die Sortierung zu erleichtern, sind die Verpackungsmaterialien mit entsprechenden Symbolen gekennzeichnet.

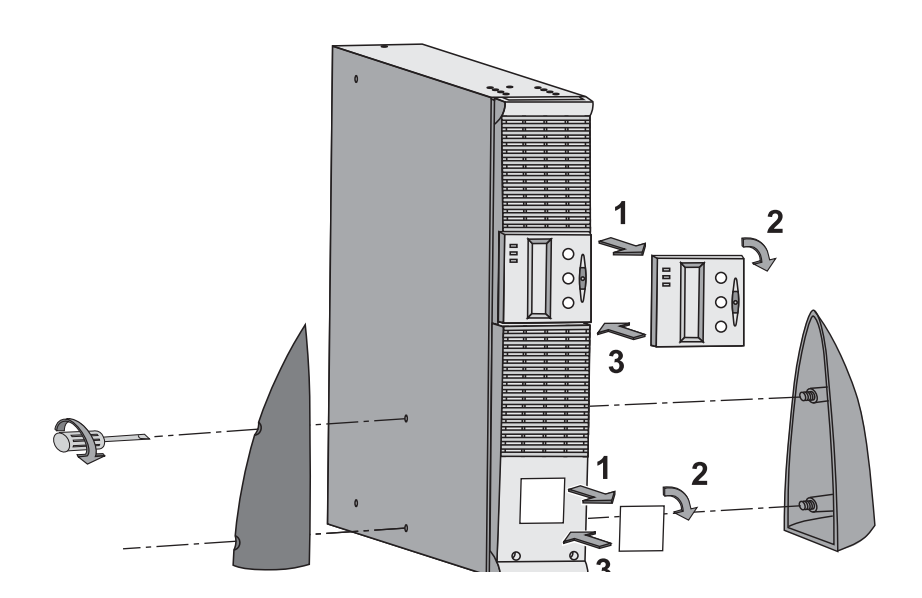

## **2.2 Aufstellung des Tower-Modells**

### **2.3 Einbau des Rack-Modells**

**Es sollte zunächst das Batteriemodul und anschließend das USV-Modul darüber montiert werden.**

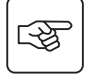

图

**Zur Befestigung des Moduls auf den Teleskopschienen Schritte 1 bis 4 befolgen.**

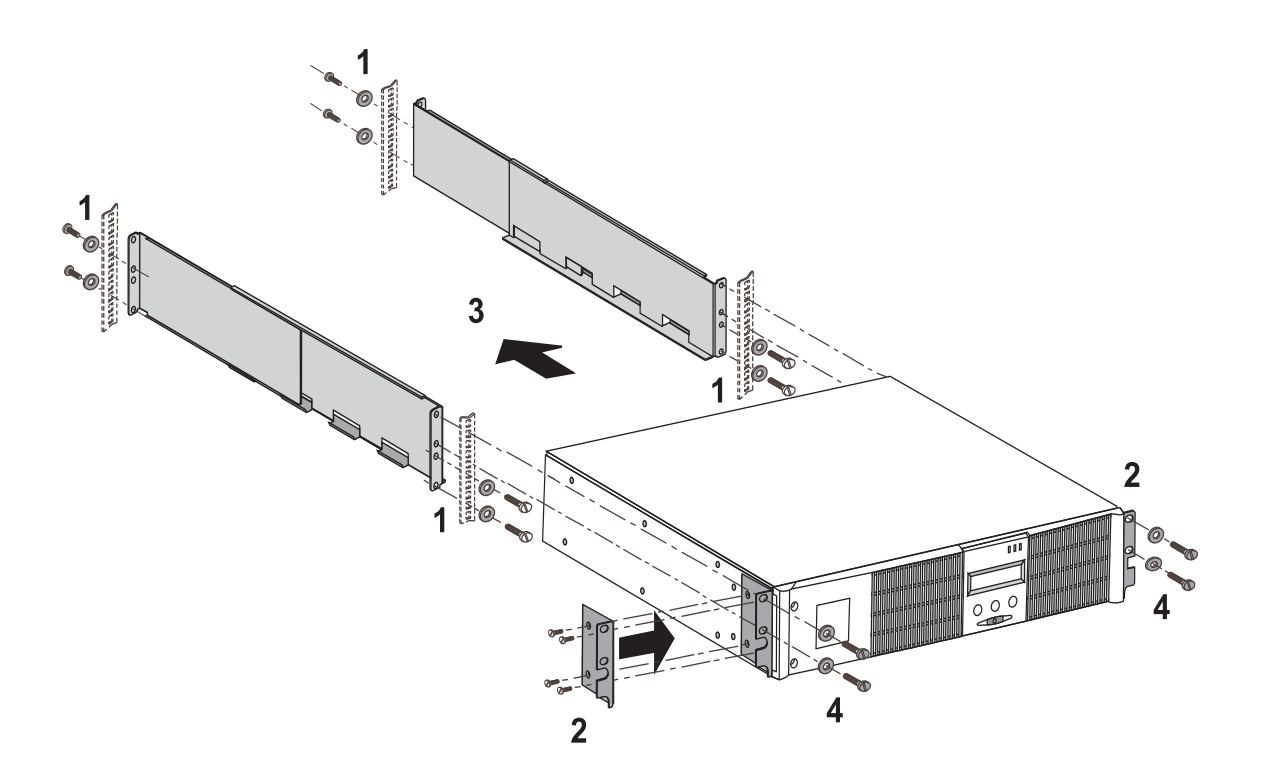

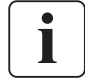

Die Teleskopschienen und das benötigte Montagezubehör werden von EATON geliefert.

## **2.4 Kommunikationsschnittstellen**

### **Anschluss der RS232- bzw. der USB-Schnittstelle** (wahlweise)

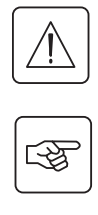

i

**RS232- und USB-Schnittstelle können nicht gleichzeitig verwendet werden.**

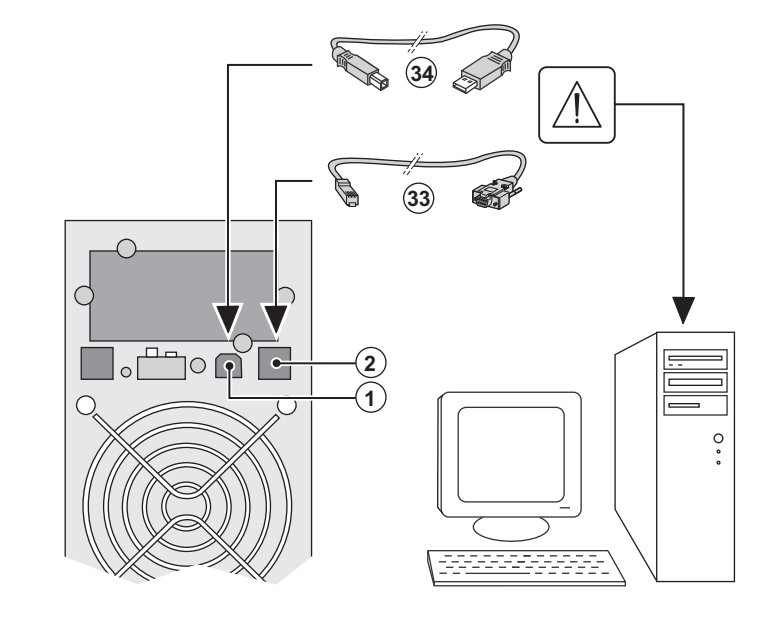

 1 - Kabel **(33)** oder **(34)** an die RS232- bzw. USB-Schittstelle des zu schützenden Rechnersystems anschließen.

2 - Das jeweils andere Ende des Kabels **(34)** oder **(33)** an die USB-Schnittstelle **(1)** bzw. den RS232-Port **(2)** der USV anschließen.

 Die **USV** kann nun über verschiedene Softwarepakete von EATON mit dem angeschlossenen Rechnersystem kommunizieren (Überwachung, Konfiguration, Sicherheitsparameter).

#### **Einbau der optionalen Kommunikationskarten**

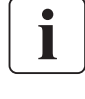

 $\mathbb{R}^2$ 

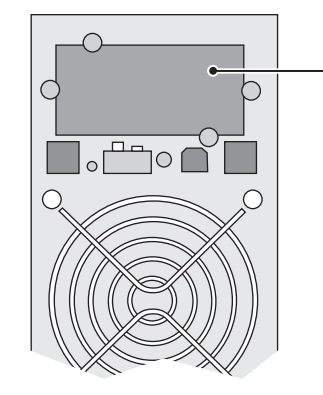

Steckplatz für Kommunikationskarte (beschränkter Zugang) Die Kommunikationskarten können bei eingeschalteter USV installiert werden.

 1 - Kartenfachabdeckung **(4)** an der USV-Rückseite abschrauben und herausnehmen.

2 – Kommunikationskarte in den

entsprechenden Steckplatz einstecken.

3 - Abdeckung erneut anschrauben.

### **2.5 USV-Anschluss mit optionalem FlexPDU-Installationsverteiler**

(Power Distribution Unit)

「人物

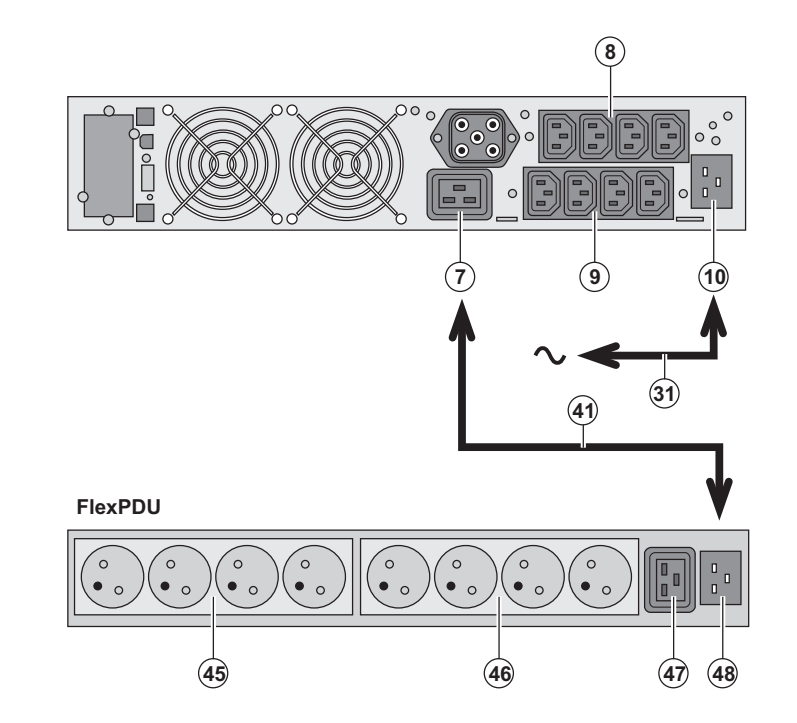

1 - Eingangssteckdose **(10)** der USV über das mitgelieferte Netzkabel **(31)** mit dem Versorgungsnetz verbinden.

2 - Eingangssteckdose **(48)** des **FlexPDU**-Moduls über das mitgelieferte Kabel **(41)** mit der Ausgangssteckdose **(7)** der USV verbinden. Das Kabel und die genannten Steckdosen sind rot gekennzeichnet.

3 - Verbraucher an die Steckdosen **(45), (46)** und **(47)** des **FlexPDU**-Moduls anschließen. Die Steckdosen entsprechen je nach Ausführung des **FlexPDU**-Moduls unterschiedlichen Normen.

4 - Kabel mit Hilfe der Steckdosenabdeckungen sichern.

## **2.6 USV-Anschluss mit optionalem HotSwap MBP-Modul**

Das **HotSwap MBP**-Modul ermöglicht die Wartung und ggf. den Austausch der USV, ohne die Spannungsversorgung der angeschlossenen Verbraucher unterbrechen zu müssen (**HotSwap**-Funktion).

स्क्षि

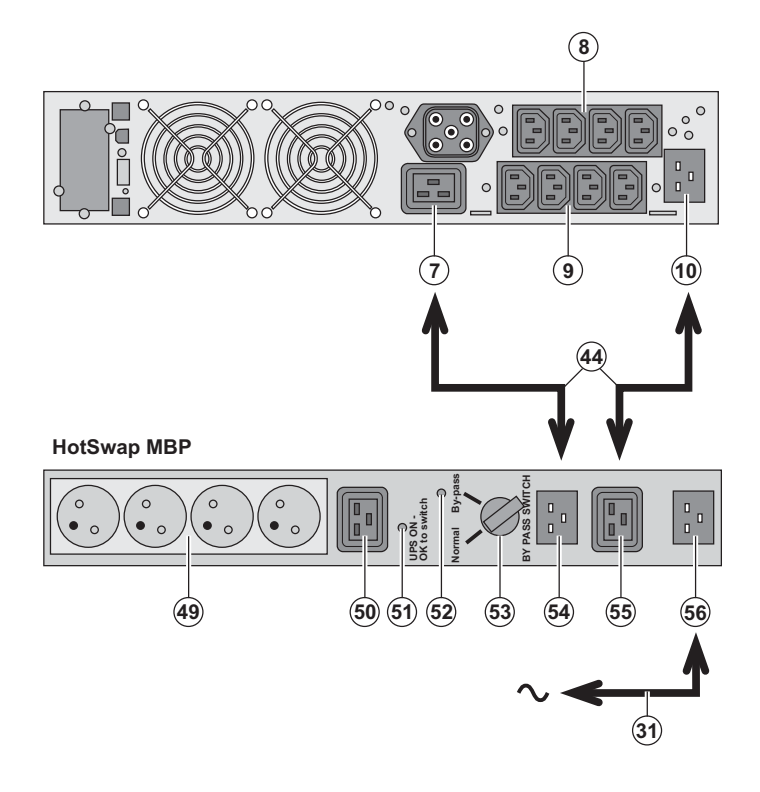

1 - Eingangssteckdose **(56)** des **HotSwap MBP**-Moduls über das mitgelieferte Netzkabel **(31)** mit dem Versorgungsnetz verbinden.

2 - Eingangssteckdose **(10)** der USV über das mitgelieferte Kabel **(44)** mit der Steckdose "UPS Input" **(55)** des **HotSwap MBP**-Moduls verbinden. Diese Kabel und Steckdosen sind blau gekennzeichnet.

3 - Ausgangssteckdose **(7)** der USV über das mitgelieferte Kabel **(44)** mit der Steckdose "UPS Output" **(54)** des **HotSwap MBP**-Moduls verbinden. Diese Kabel und Steckdosen sind rot gekennzeichnet.

4 - Verbraucher an die

Ausgangssteckdosen **(49)** und **(50)** des **HotSwap MBP**-Moduls anschließen. Die Steckdosen entsprechen je nach Ausführung des **HotSwap MBP**-Moduls unterschiedlichen Normen.

**Achtung: Verbraucher nicht an die Ausgangssteckdosen (8) und (9) der USV anschließen, da sonst bei Betätigung des Schalters (53) die Versorgung der angeschlossenen Geräte unterbrochen wird. Aus Sicherheitsgründen sollte daher der Schutzfilm auf den Steckdosen (8) und (9) nicht entfernt werden.**

#### **Funktionsweise des HotSwap MBP-Moduls**

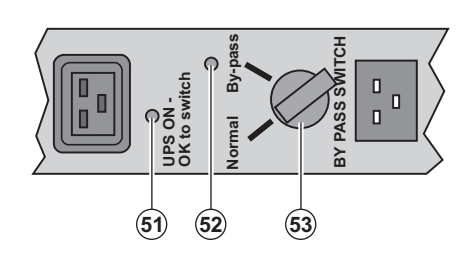

 An der Rückseite des **HotSwap MBP**-Moduls befindet sich ein Drehschalter **(53)** mit 2 Schaltstellungen: **Stellung Normal:**  Die Verbraucherversorgung erfolgt über die USV. **Stellung Bypass:**  Die Verbraucherversorgung erfolgt aus dem Einspeisenetz.

#### **Einschalten der USV bei Verwendung des HotSwap MBP-Moduls:**

- 1 Korrekten Anschluss der USV an das **HotSwap MBP**-Modul überprüfen.
- 2 Drehschalter **(53)** in die Stellung "Normal" bringen.
- 3 USV durch Betätigung der EIN/AUS-Taste **(27)** an der Frontseite des Geräts einschalten.
- Die Verbraucher werden über die USV versorgt.

Die LED **(51)** "UPS ON - OK to switch" am **HotSwap MBP**-Modul leuchtet auf.

#### **Funktionstest des HotSwap MBP-Moduls.**

- 1 Schalter **(53)** in die Stellung "By-pass" bringen und überprüfen, dass die Verbraucher weiter versorgt werden.
- 2 Drehschalter **(53)** erneut in die Stellung "Normal" zurückstellen.

### **2.7 USV-Anschluss ohne FlexPDU- und oder HotSwap MBP-Modul**

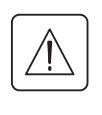

 **Kenndaten auf dem Typenschild (siehe Geräte-Rückseite) hinsichtlich Übereinstimmung mit den vorhandenen Netzparametern und der Leistungsaufnahme aller angeschlossenen Verbraucher überprüfen.**

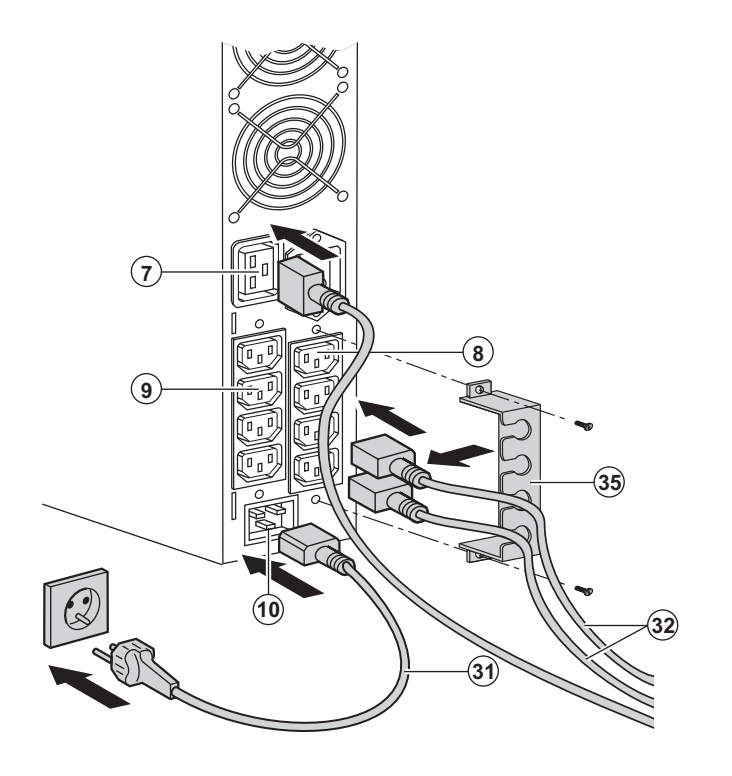

 1 - Mitgeliefertes Netzkabel **(31)** (250V - 16A) in die Gerätesteckdose **(10)** der USV und dann in die Netzsteckdose einstecken. 2 - Verbraucher mit Hilfe der Anschlusskabel **(32)** an die USV anschließen. Verbraucher mit hoher Priorität vorzugsweise an die 4 Steckdosen **(9)** und weniger wichtige Verbraucher an die 4

paarweise programmierbaren Steckdosen **(8)** (Gruppe 1/Gruppe 2) anschließen. Verbraucher mit hoher Nennleistung an die 16A-Steckdose **(7)** anschließen.

Um den Abwurf der Steckdosen **(8)** im Batterietrieb zu programmieren und so die Nutzung der Autonomiereserve zu optimieren, wird die mitgelieferte USV-Software benötigt.

3 - Verriegelungsabdeckungen **(35)** für Verbraucher-Anschlusskabel anbringen.

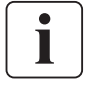

1

**Hinweis:** Die Aufladung der Batterie beginnt sofort nach dem Netzanschluss der USV, selbst wenn die EIN/AUS-Taste **(27)** noch nicht betätigt wurde.

**Nach dem erstmaligen Netzanschluss der USV benötigt das Gerät eine Ladezeit von mindestens 8 Stunden, um die volle Autonomiezeit der Batterie zur Verfügung zu stellen.**

EX 3000 XL: Da die USV nicht über interne Batterien verfügt, mindestens ein zusätzliches EXB-Batteriemodul anschließen.

Für nähere Informationen zu den Anschlüssen siehe die Installationsanleitung des EXB-Batteriemoduls (Dok.-Nr. 34008167).

# **3. Betriebszustände**

## **3.1 Inbetriebnahme und Normalbetrieb**

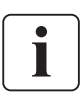

 Ber der erstmaligen Inbetriebnahme muss das elektrische Einspeisnetz vorhanden sein, damit mögliche Anschlussfehler erkannt werden können. Anschließend kann die USV auch ohne vorhandene Netzspannung gestartet werden.

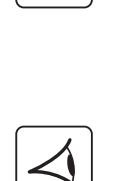

따드

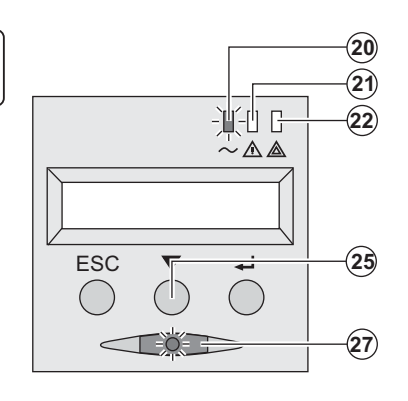

Taste **(27)** etwa 1 Sekunde lang drücken.

◗ Der Summer ertönt kurz, und sämtliche LEDs leuchten gleichzeitig auf.

◗ Während des anschließenden Selbstests ertönt der Summer zweimal. Die LED der Drucktaste **(27)** leuchtet kontinuierlich und zeigt an, dass die Ausgangssteckdosen versorgt werden.

**Die angeschlossenen Verbraucher sind durch die USV geschützt.** ◗ LED **(20)** leuchtet auf.

Wenn LED **(22)** aufleuchtet, liegt eine Störung vor (siehe Abschnitt "Betriebsstörungen").

◗ Im Normalbetrieb können mit der Scroll-Taste **(25)** verschiedene Messwerte und Kenndaten der USV abgerufen werden (Eingangsspannung von Netz 1 [Gleichrichter] und Netz 2 [Bypass], Betriebsart, Batteriekapazität und Seriennummer der USV).

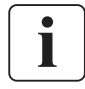

#### **Kundenspezifische Anpassung der USV**

 Ist eine kundenspezifische Anpassung der USV vorgesehen, sollte sie in an dieser Stelle durch Aufruf des entsprechenden Konfigurationsmenüs durchgeführt werden.

Die Anpassung erfolgt über das Bedien- und Anzeigefeld oder über die USV-Software **Personal Solution-Pac** für Windows, die sich auf der mitgelieferten CD-ROM **Solution-Pac** befindet.

## **3.2 Batteriebetrieb**

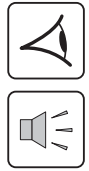

#### **Umschaltung auf Batteriebetrieb**

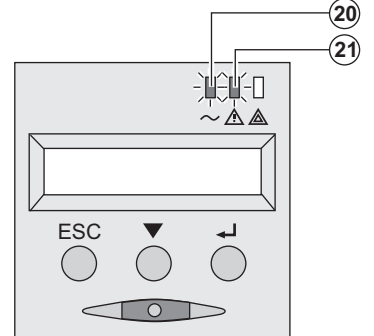

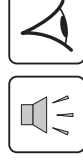

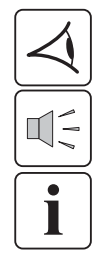

#### **Voralarm "Ende der Autonomiezeit"**

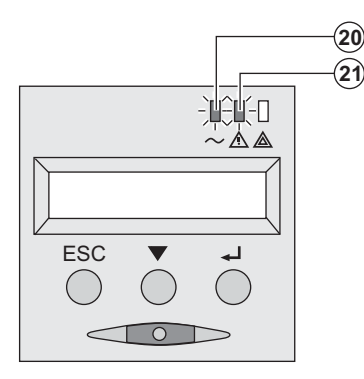

◗ Bei einem Netzausfall werden die angeschlossenen Verbraucher aus der Batterie weiter versorgt.

- ◗ Die LEDs **(20)** und **(21)** leuchten auf.
- ◗ Der Summer ertönt alle 10 Sekunden.

 **Die angeschlossenen Verbraucher werden über die Batterie versorgt.**

**Das Display zeigt die verbleibende Autonomiezeit an.**

- ◗ Die LEDs **(20)** und **(21)** leuchten auf.
- ◗ Der Summer ertönt alle 3 Sekunden.

Die verbleibende Autonomiezeit ist gering. Schließen Sei alle Anwendungen, da die Abschaltung der USV kurz bevorsteht.

## **3. Betriebszustände**

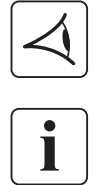

#### **Abschaltung am Ende der Autonomiezeit**

◗ Alle LEDs sind aus. ◗ Der Summer gibt keinen Ton ab.

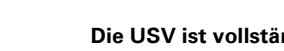

**Die USV ist vollständig abgeschaltet.**

### **3.3 Rückkehr der Netzspannung**

Bei Netzrückkehr nach einer Abschaltung erfolgt ein automatischer Neustart der USV, sofern die Funktion nicht durch kundenspezifische Anpassung deaktiviert wurde.

### **3.4 Abschaltung der USV**

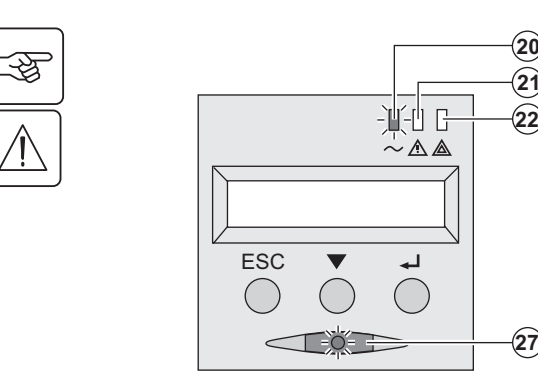

Taste **(27)** mehr als 2 Sekunden gedrückt halten.

**Die an die USV angeschlossenen Systeme werden nicht mehr versorgt.**

### **3.5 Verwendung der Fernbetätigungsfunktionen der USV**

**EX** arbeitet wahlweise mit zwei Fernbetätigungsvorrichtungen.

O

1

**-**

◗ **RPO:** Fernabschaltung der USV (**R**emote **P**ower **O**ff), mit der alle an die USV angeschlossenen Verbraucher durch eine dezentrale Betätigung des Anwenders abgeschaltet werden können.

Das erneute Einschalten der USV muss manuell erfolgen.

◗ **ROO:** Fernbedientes Ein-/Ausschalten der UVS (**R**emote **O**N/**O**FF). Diese Funktion ermöglicht eine Betätigung der dezentralen Taste **(27)**.

Die Nutzung dieser Funktionen erfolgt über einen Kontact, der an zwei entsprechende Klemmen des Steckverbinders **(5)** auf der USV-Rückseite angeschlossen wird (siehe nachstehende Abbildung).

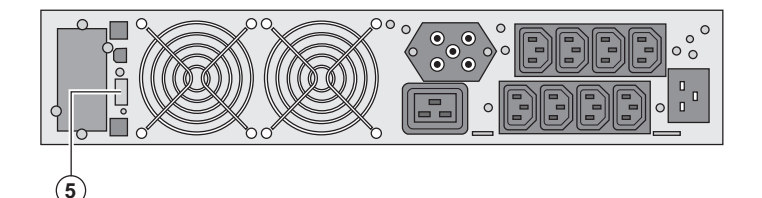

#### **Anschluss und Test der Fernbetätigungen**

- 1 Prüfen, dass die USV abgeschaltet ist und dass sie nicht an das Stromnetz angeschlossen ist.
- 2 Die Schrauben lösen und den Steckverbinder **(5)** abnehmen.
- 3 Einen isolierten Trockenkontakt vom Typ 'normal geschlossen' (max. 60 Vdc/ 30 Vac, max. 20 mA, Kabelquerschnitt
- 0,75 mm2) zwischen den beiden Pins des Steckverbinders **(5)** anschließen (siehe Abbildung).

唿

## **3. Betriebszustände**

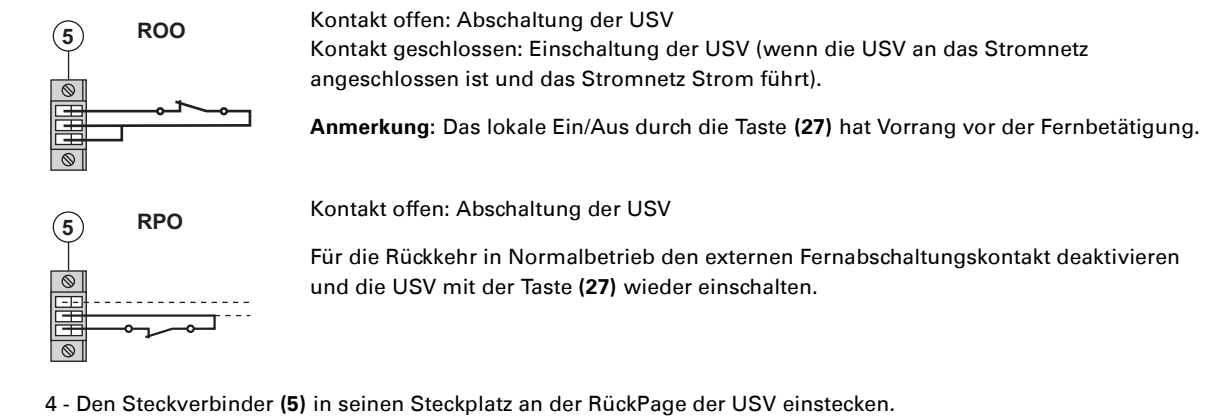

- 5 Die USV gemäß den weiter oben beschriebenen Verfahren anschließen und wieder starten.
- 6 Den externen Fernabschaltungskontakt aktivieren, um die Funktion zu testen.

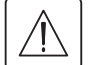

H

**Achtung: Dieser Steckverbinder darf ausschließlich an SELV-Stromkreise (Schutzkleinspannung) angeschlossen werden.** 

## **4. Kundenspezifische Anpassung und Abfrage der Messwerte**

## **4.1 Darstellungsmöglichkeiten des Displays**

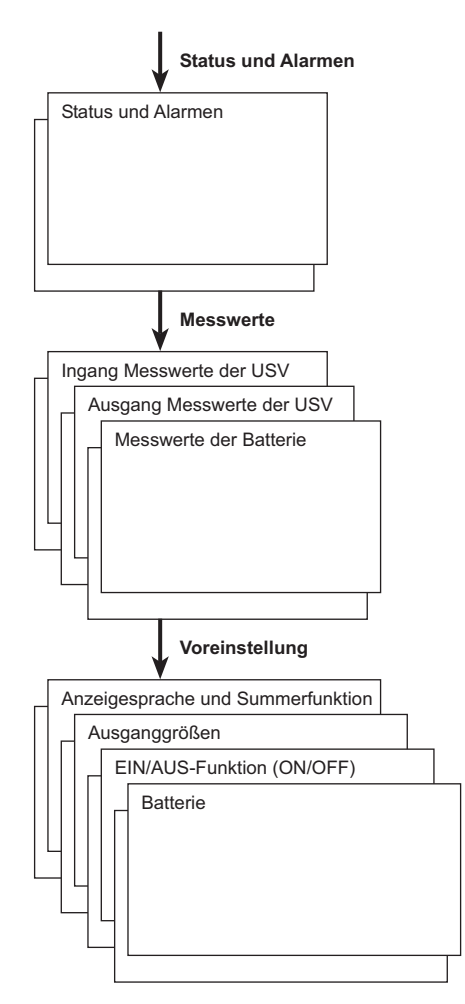

### **4.2 Abfrage der Messwerte**

Durch wiederholte Betätigung der Scroll-Taste **(25)** können ggf. anstehende Alarme sowie die Messwerte für Spannung, Strom, Frequenz, Ausgangsleistung und Autonomiezeit der Batterie aufgerufen werden.

## **4.3 Kundenspezifische Anpassung über Bedienfeld**

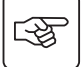

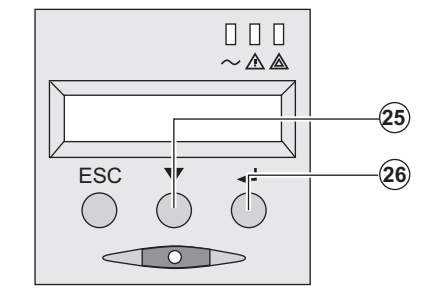

 ◗ Scroll-Taste mehrmals drücken **(25)** um in das Menü zur kundenspezifischen Anpassung zu gelangen.

> ◗ Mit Hilfe der Betätigungstaste **(26)** können die einzelnen Funktionen ausgewählt werden.

◗ Durch erneutes Drücken der Betätigungstaste **(26)** können die ausgewählten Einstellungen abgespeichert werden.

#### **Anzeigesprache und Summerfunktion**

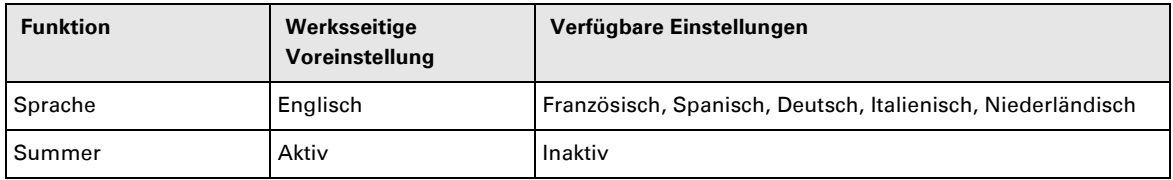

# **4. Kundenspezifische Anpassung und Abfrage der Messwerte**

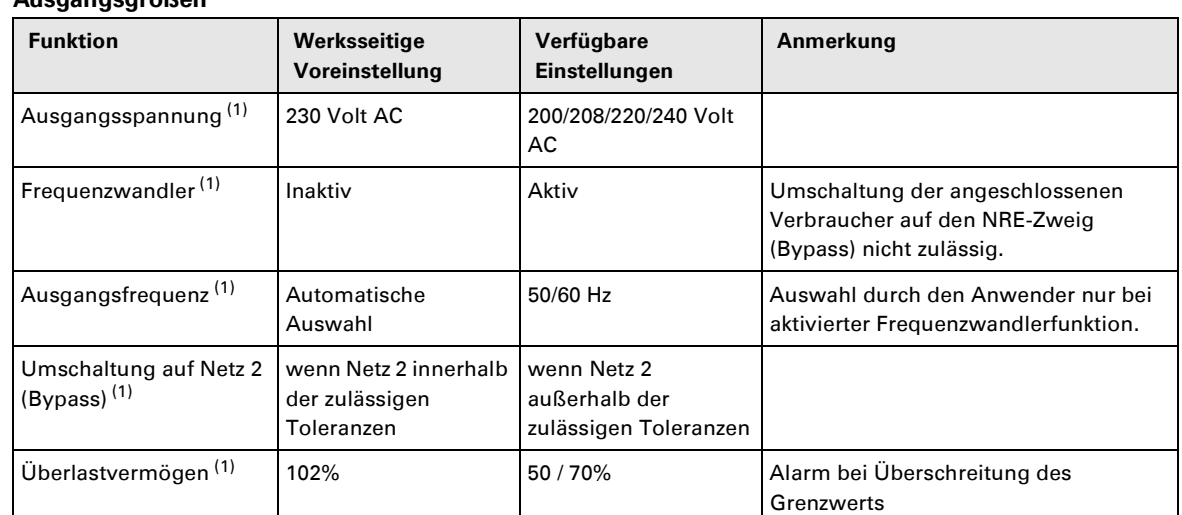

#### **Ausgangsgrößen**

(1) Diese Einstellungen können nur bei ausgeschalteter **USV** verändert werden.

Eine genauere Beschreibung der Einstellungen steht unter der USV-Software **Personal Solution-Pac** zur Verfügung.

#### **EIN/AUS-Funktion (ON/OFF)**

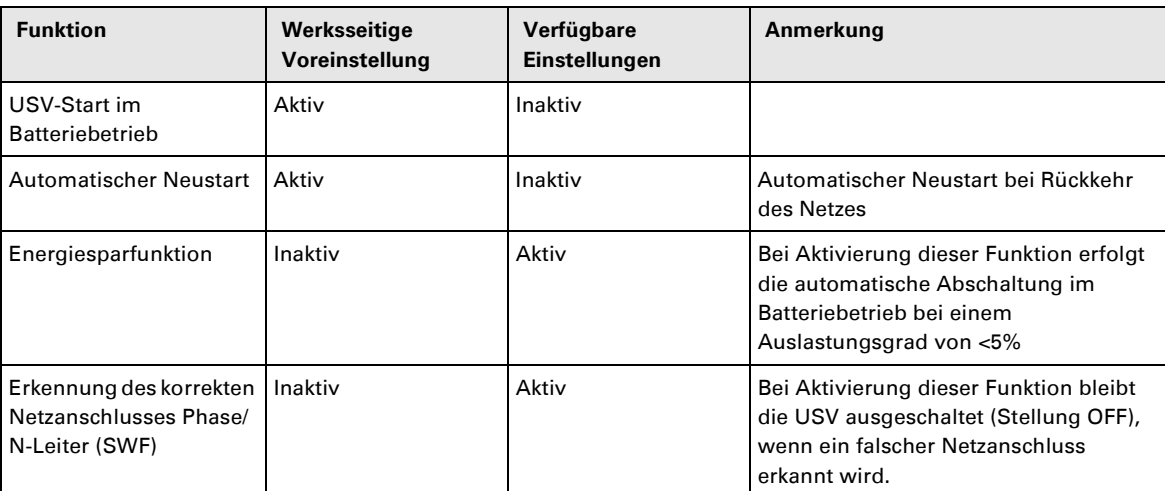

#### **Batterie**

唿

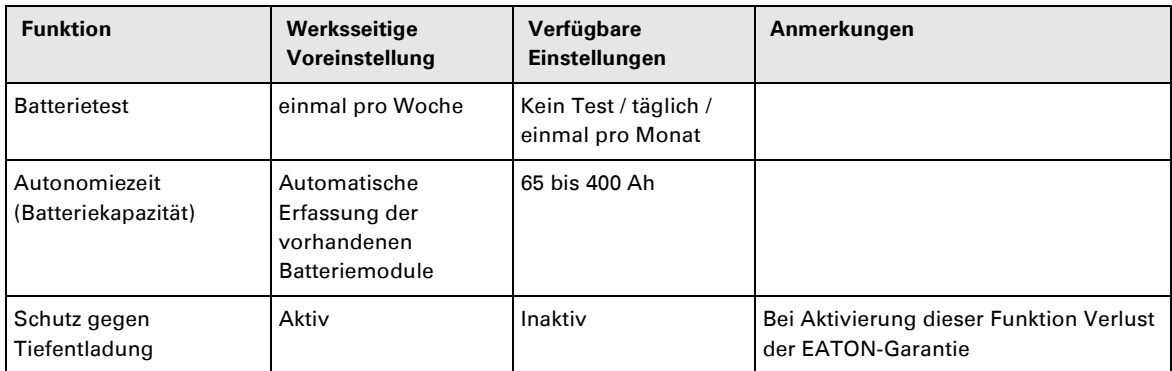

### **4.4 Kundenspezifische Anpassung über externe Software**

◗ CD ROM **Solution-Pac** in das Laufwerk des Rechners einlegen.

◗ Auf der ersten Seite des Auswahlmenüs "Solution Schritt für Schritt" auswählen und Anweisungen befolgen, um die Software **Personal Solution-Pac** zu installieren.

◗ Anschließend "Konfiguration" und danach "Erweiterte Konfiguration" und "USV-Einstellungen" auswählen. Achtung: In der Linux/Unix/MacOS-Version der Software **Personal Solution-Pac** steht diese Auswahloption nicht zur Verfügung.

## **5.1 Fehlerbehebung**

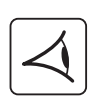

 Bei Aufleuchten der LED **(21)** oder **(22)** liegt eine Betriebsstörung oder ein Alarmzustand vor. Zur Abschaltung des Summers Taste **(24)** drücken.

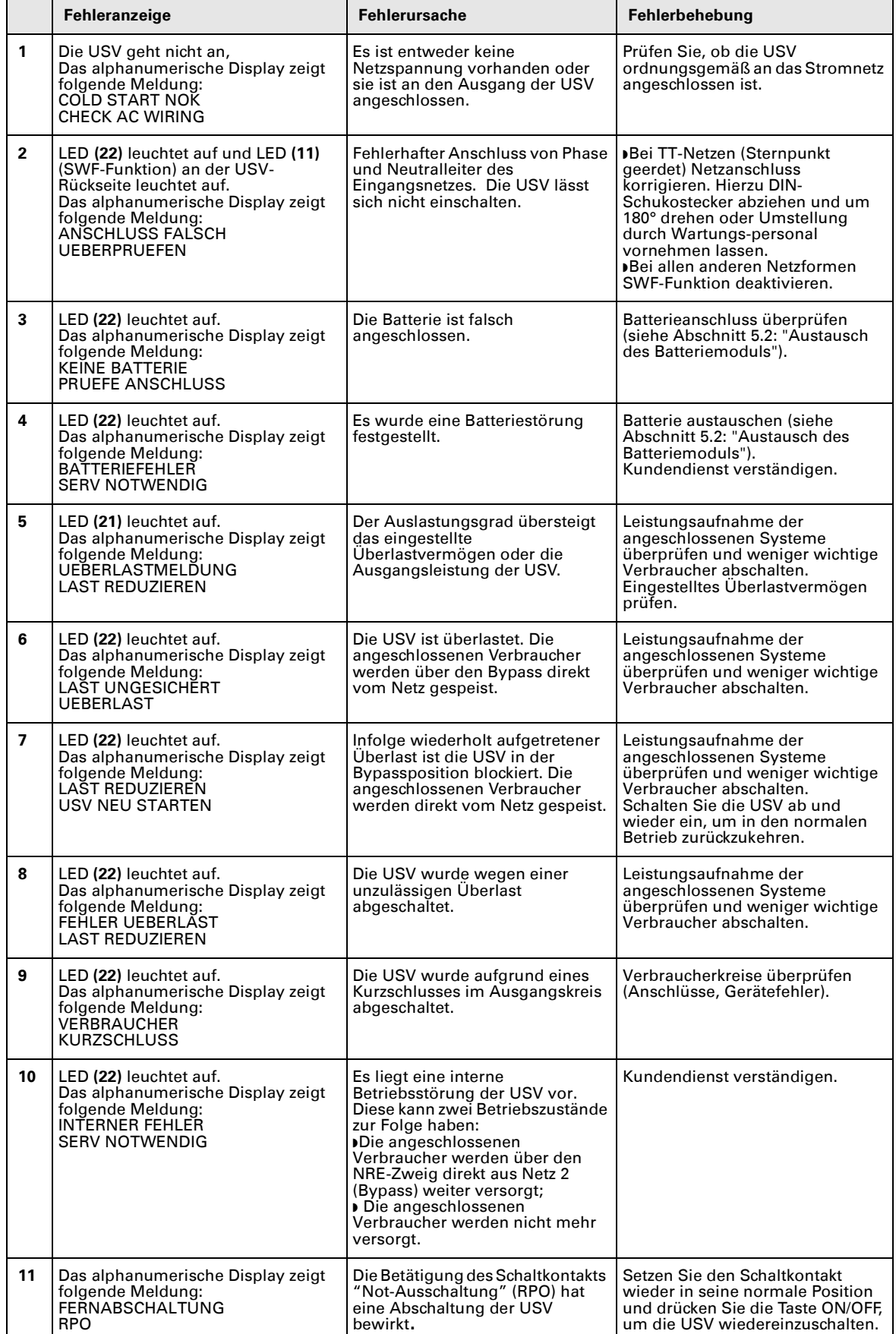

#### **Betriebsstörungen bei einer USV mit HotSwap MBP-Modul**

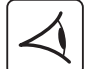

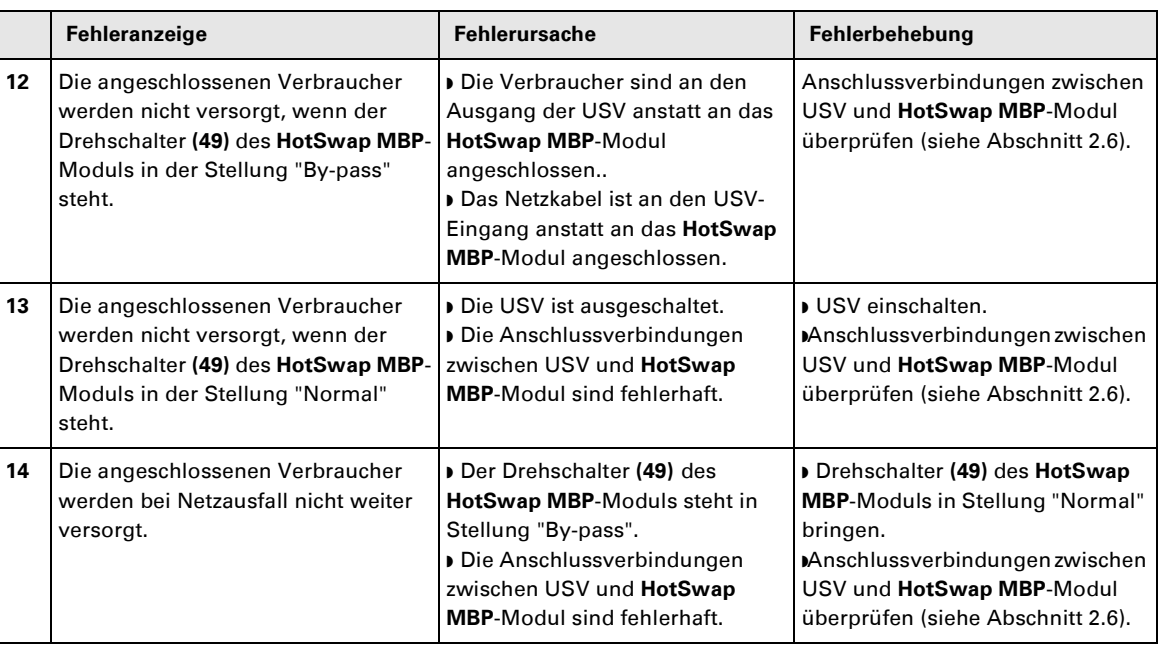

Bei Störungen mit Abschaltung der USV nach Behebung des Fehlers erneut EIN/AUS-Taste **(27)** betätigen.

### **5.2 Austausch des Batteriemoduls**

#### **Sicherheitsmaßnahmen:**

**Die Batterie hat einen hohen Kurzschlußstrom und kann Stromschläge verursachen. Bei jeder Handhabung der Batterien sind daher folgende Sicherheitsmaßnahmen einzuhalten:**

- ◗ **Armbanduhren, Ringe, Armreifen und sonstige an Händen oder Armen getragene Metallgegenstände abnehmen.**
- ◗ **Werkzeuge mit Isoliergriff verwenden.**

#### **Ausbau des Batteriemoduls**

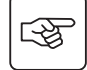

स्क्षि

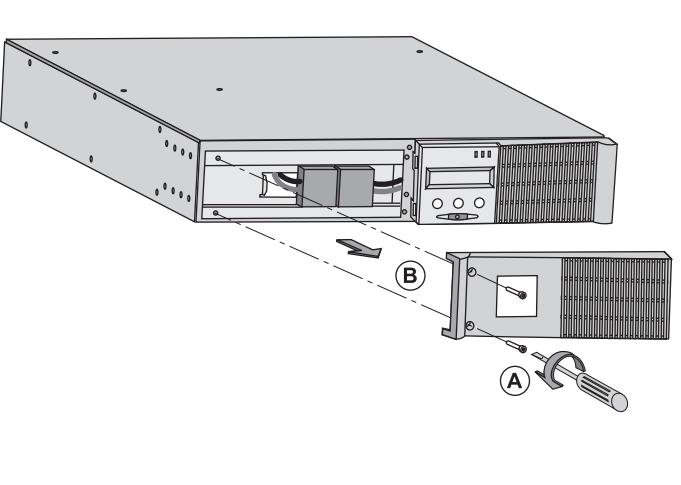

 $\bf \widehat{c}$ 

**A** - Linken Teil des Frontblechs lösen (2 Schrauben).

**B** - Blech abnehmen.

**C** - Batteriemodul durch Lösen der 2 Steckverbinder abklemmen (nicht an den Kabeln ziehen!)

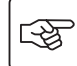

स्क्षि

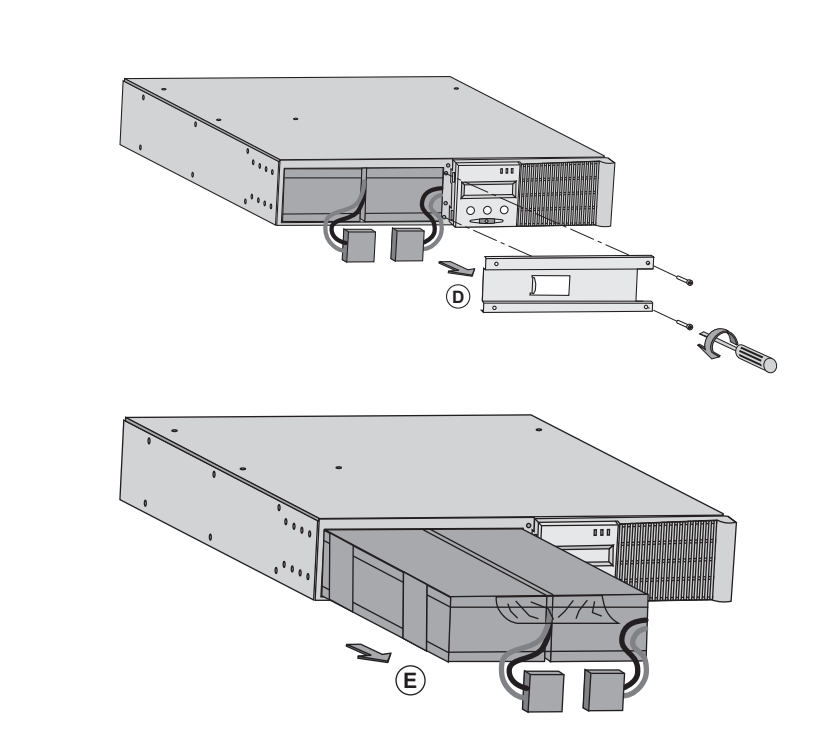

**D** - Batterie-Schutzabdeckung entfernen ( Schrauben).

 **E** - Batteriemodul durch Greifen der Kunststofflasche herausziehen und durch neues ersetzen.

#### **Einbau des neuen Batteriemoduls**

Die oben beschriebenen Handgriffe in umgekehrter Reihenfolge ausführen.

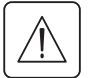

◗ **Zur Gewährleistung der Sicherheit und des Betriebsverhaltens dürfen nur Austauschmodule verwendet werden, die mit den eingebauten Batterien baugleich sind.**

◗ **Es ist sicherzustellen, dass der Batteriestecker vollständig in die zugehörige Buchse des Steckverbinders eingesteckt ist.**

## **5.3 Wartung und Service bei USV-Anlagen mit HotSwap MBP-Modul**

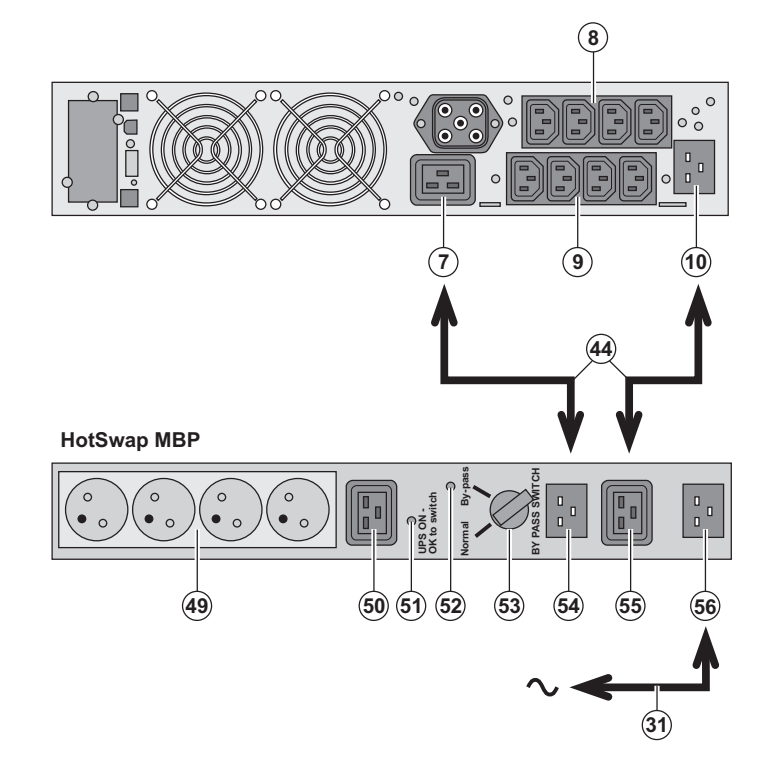

 Das **HotSwap MBP**-Modul ermöglicht die Wartung und ggf. den Austausch der USV, ohne die Spannungsversorgung der angeschlossenen Verbraucher unterbrechen zu müssen (**HotSwap**-Funktion).

#### **Wartung:**

1 - Drehschalter **(53)** in die Stellung "Bypass" bringen. Die rote LED des **HotSwap MBP**-Moduls leuchtet auf und zeigt an, dass die angeschlossenen Verbraucher direkt aus dem Netz versorgt werden. 2 - USV durch Betätigung der EIN/AUS-Taste **(27)** an der Frontseite des Geräts ausschalten. Die LED **(51)** "UPS ON - OK to switch" erlischt; anschließend kann die USV abgeklemmt und ausgetauscht werden.

#### **Rückkehr in Normalbetrieb:**

1 - Korrekten Anschluss der USV an das **HotSwap MBP**-Modul überprüfen. 2 - USV durch Betätigung der EIN/AUS-Taste **(27)** an der Frontseite des Geräts einschalten. Die LED **(51)** "UPS ON - OK to switch" am **HotSwap MBP**-Modul leuchtet auf (andernfalls liegt ein Anschlussfehler zwischen USV und **HotSwap MBP**-Modul vor).

3 - Drehschalter **(53)** in die Stellung "Normal" bringen; die rote LED am **HotSwap MBP**-Modul erlischt.

### **5.4 Trainingscenter**

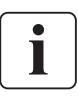

Um Ihnen eine optimale Betriebsführung Ihrer Anlage sowie eine kompetente Fehleranalyse und -behebung zu ermöglichen, bietet EATON umfangreiche Kundenschulungen in englischer und französischer Sprache an.

For further information, please visit our website: www.eaton.com
## **6. Anhang**

### **6.1 Technische Daten**

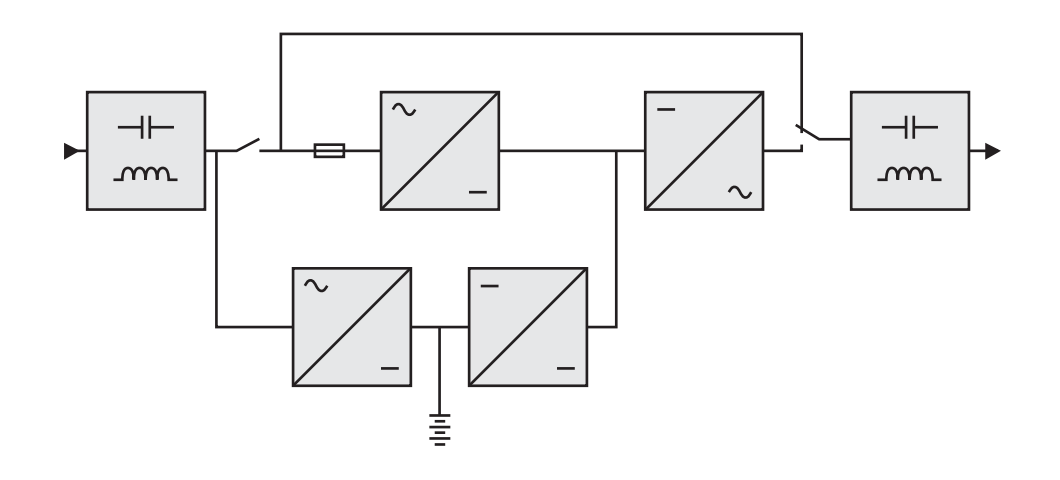

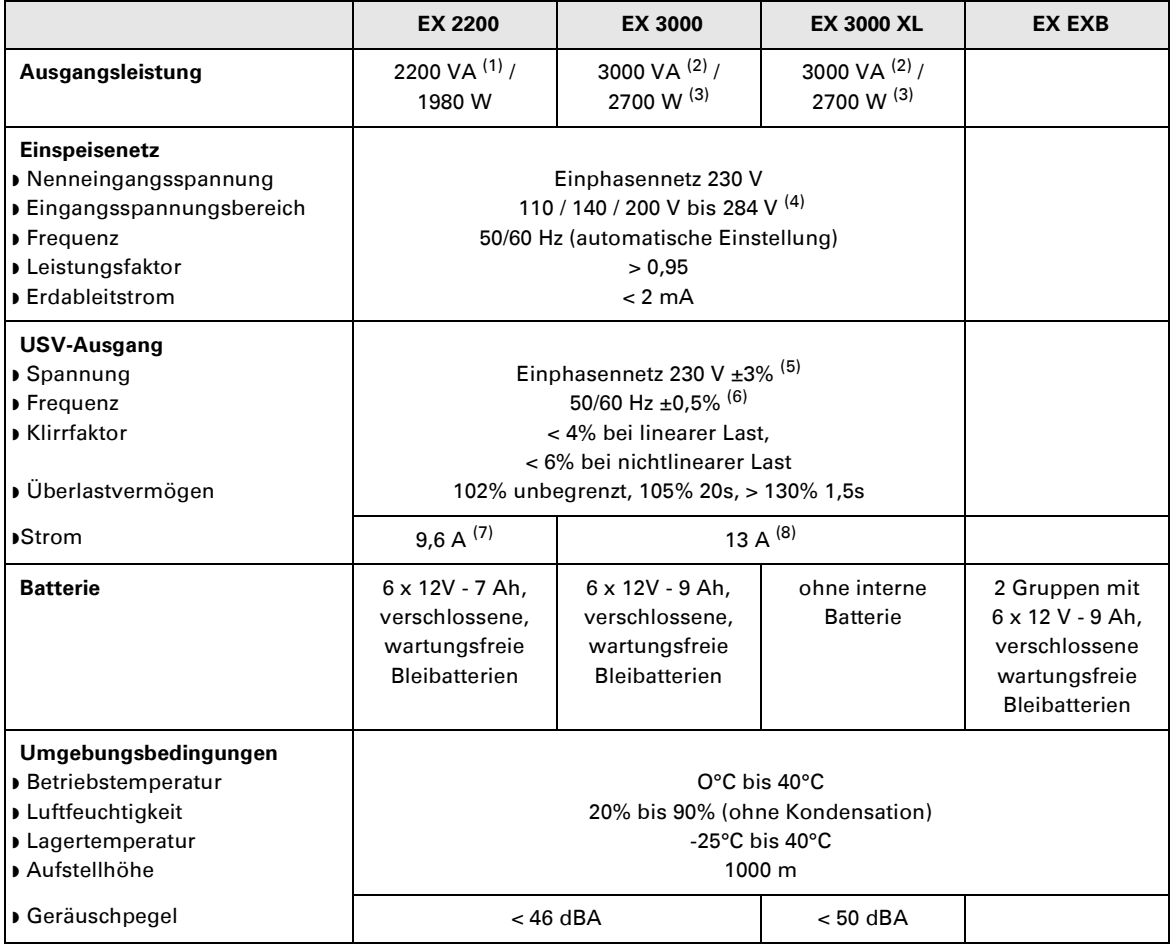

(1) Entsprechend der gewählten Ausgangsspannung 200 V / 208 V / 220 V / **230 V** / 240 V beträgt die Ausgangsleistung 1980 VA / 1980 VA / 2200 VA / **2200 VA** / 2200 VA.

(2) Entsprechend der gewählten Ausgangsspannung 200 V / 208 V / 220 V / **230 V** / 240 V beträgt die Ausgangsleistung 2700 VA / 2700 VA / 3000 VA / **3000 VA** / 3000 VA.

(3) Ausgangsleistung 2700 W als Standard, 2400 W mit **EXB**-Modul.

(4) Werte für 33, 66 und 100% USV-Ausgangsleistung.

(5) Einstellbar auf 200 V / 208 V / 220 V / **230 V** / 240 V mit Hilfe der Software **UPS Config**.

(6) Frequenzwandlerbetrieb, einstellbar über Software **UPS Config**.

(7) Entsprechend der gewählten Ausgangsspannung 200 V / 208 V / 220 V / **230 V** / 240 V beträgt der maximale

Ausgangsstrom 9,9 A / 9,5 A / 10 A / **9,6 A** / 9,2 A.

(8) Entsprechend der gewählten Ausgangsspannung 200 V / 208 V / 220 V / **230 V** / 240 V beträgt die Ausgangsleistung 13,5 A / 13 A / 13,6 A / **13 A** / 12,5 A.

## **6. Anhang**

## **6.2 Fachbegriffe**

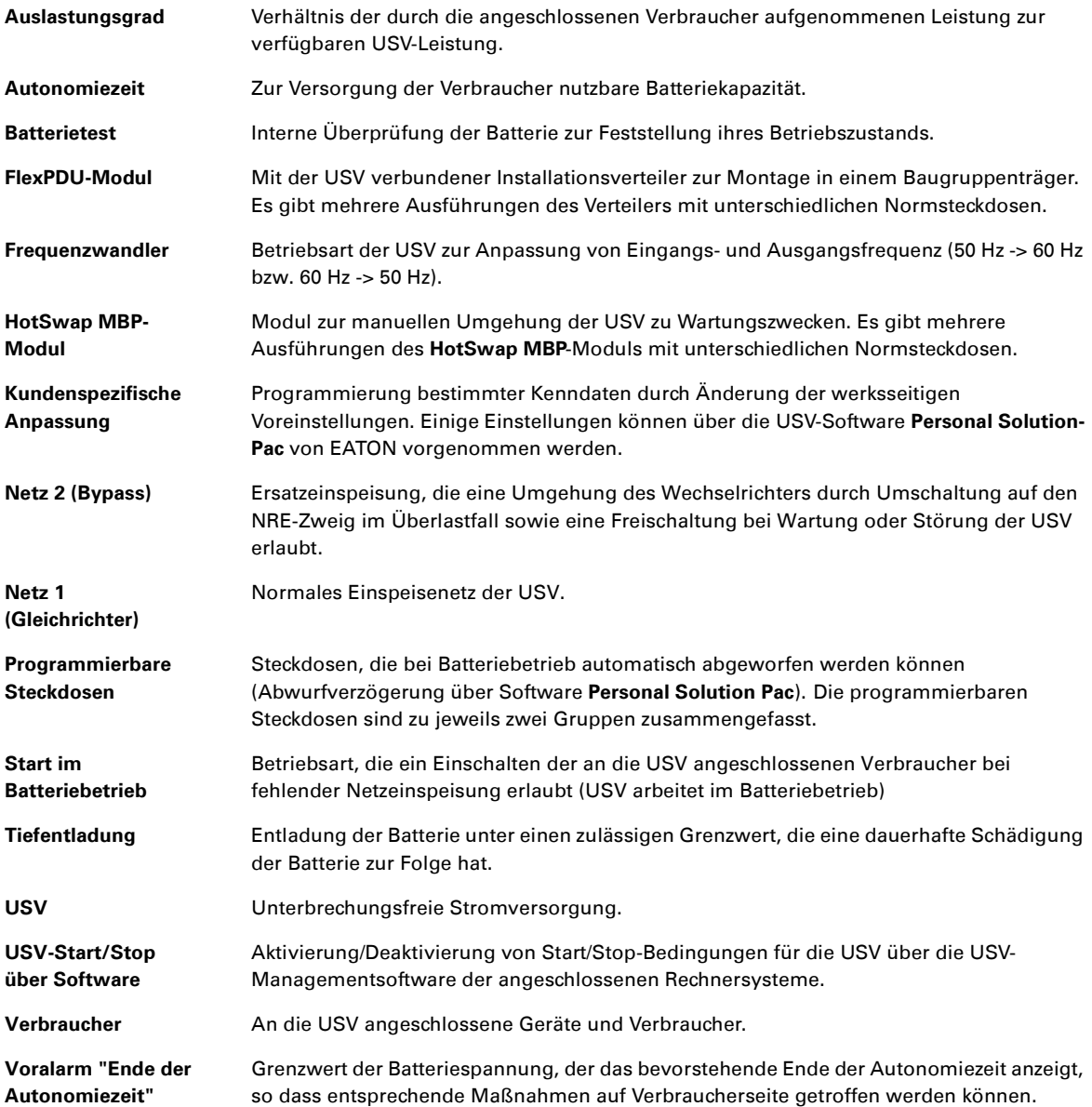

www.eaton.com

**34007776DE/AD**

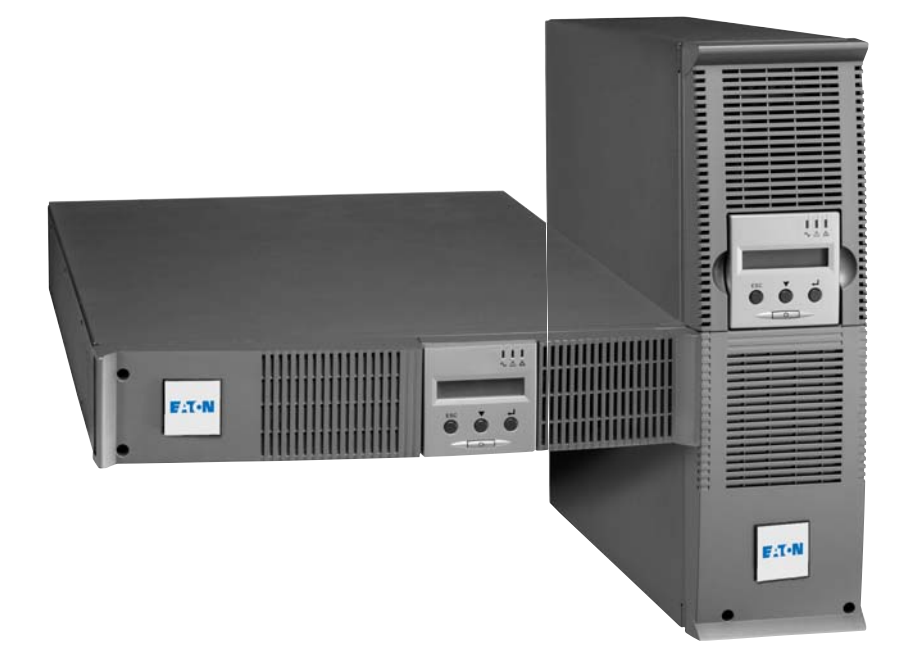

## **Pulsar Series**

## EX

2200 RT 2U 2200 RT 3U 3000 RT 2U 3000 RT 3U 3000 RT 3U XL EXB RT 3U

**Manuale di installazione e di utilizzazione**

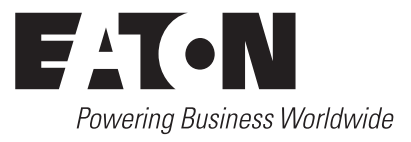

Grazie per aver scelto un prodotto EATON per la sicurezza delle vostre applicazioni.

La gamma **EX** è stata elaborata con la più grande cura.

Per sfruttare nel modo migliore le performance del vostro **ASI** (**A**limentazione **S**enza **I**nterruzione), vi consigliamo di leggere attentamente questo manuale.

Prima di installare **EX**, leggere attentamente il libretto contenente le norme di sicurezza da rispettare. Leggere quindi le istruzioni del presente manuale.

Vi invitiamo a scoprire l'offerta della EATON, come pure le opzioni della gamma **EX** visitando il nostro sito WEB: www.eaton.com o contattando il vostro rappresentante EATON.

#### **Tutela dell'ambiente**

La società EATON si è impegnata in una politica di protezione e preservazione dell'ambiente. I nostri prodotti sono sviluppati secondo un metodo di concezione che tiene conto del problema ecologico.

#### **Sostanze**

Questo prodotto non contiene né CFC, né HCFC, né amianto.

#### **Imballaggio**

Per migliorare il trattamento dei rifiuti e facilitarne il riciclaggio, separare gli elementi dell'imballo.

◗ Il cartone è composto da più di un 50% di cartone riciclato.

◗ I sacchetti e i sacchi sono in polietilene.

◗ I materiali che costituiscono l'imballo sono riciclabili e sono marcati con simbolo di identificazione .

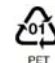

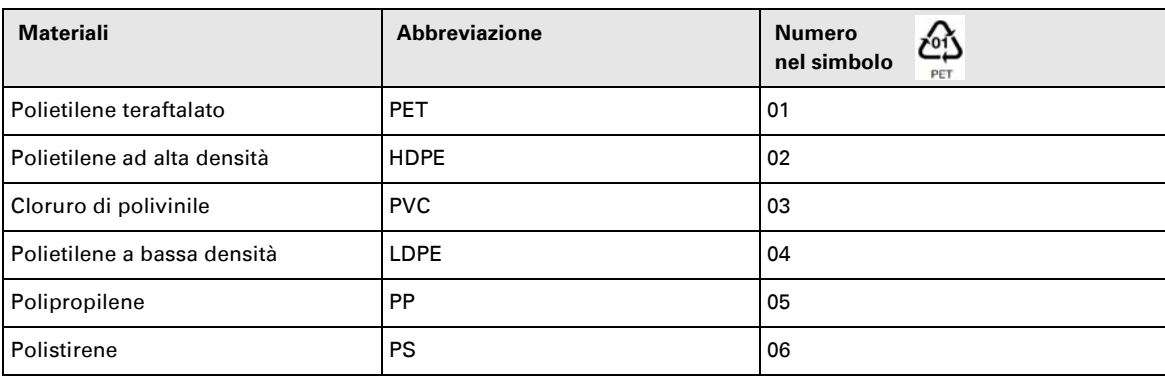

Per l'eliminazione dell'imballo, seguire le regolamentazioni locali in vigore.

#### **Fine della vita utile**

La società EATON si è impegnata a trattare i prodotti in fin di vita secondo le regolamentazioni locali. La società EATON lavora con società che si incaricano della raccolta e dell'eliminazione dei nostri prodotti in fin di vita.

#### **Prodotto**

Il prodotto è composto da materiali riciclabili.

Lo smantellamento e la distruzione dei prodotti devono avvenire nel rispetto della regolamentazione locale in vigore per i rifiuti.

I prodotti in fin di vita devono essere depositati in un centro per il trattamento dei rifiuti elettrici ed elettronici.

#### **Batteria**

Il prodotto contiene delle batterie al piombo che devono essere trattate secondo le regolamentazioni locali in vigore per le batterie.

## **Introduzione**

### **Pittogrammi utilizzati**

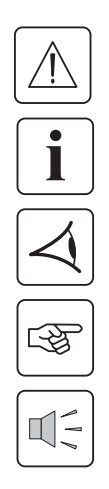

Istruzioni da seguire tassativamente.

Informazioni, consigli, guida.

Indicazione visiva da osservare.

Azione da eseguire.

Segnalazione acustica.

Le convenzioni adottate per rappresentare le spie all'interno delle illustrazioni sono le seguenti:

日本大学

Spia spenta.

Spia accesa.

Spia lampeggiante.

## **Sommario**

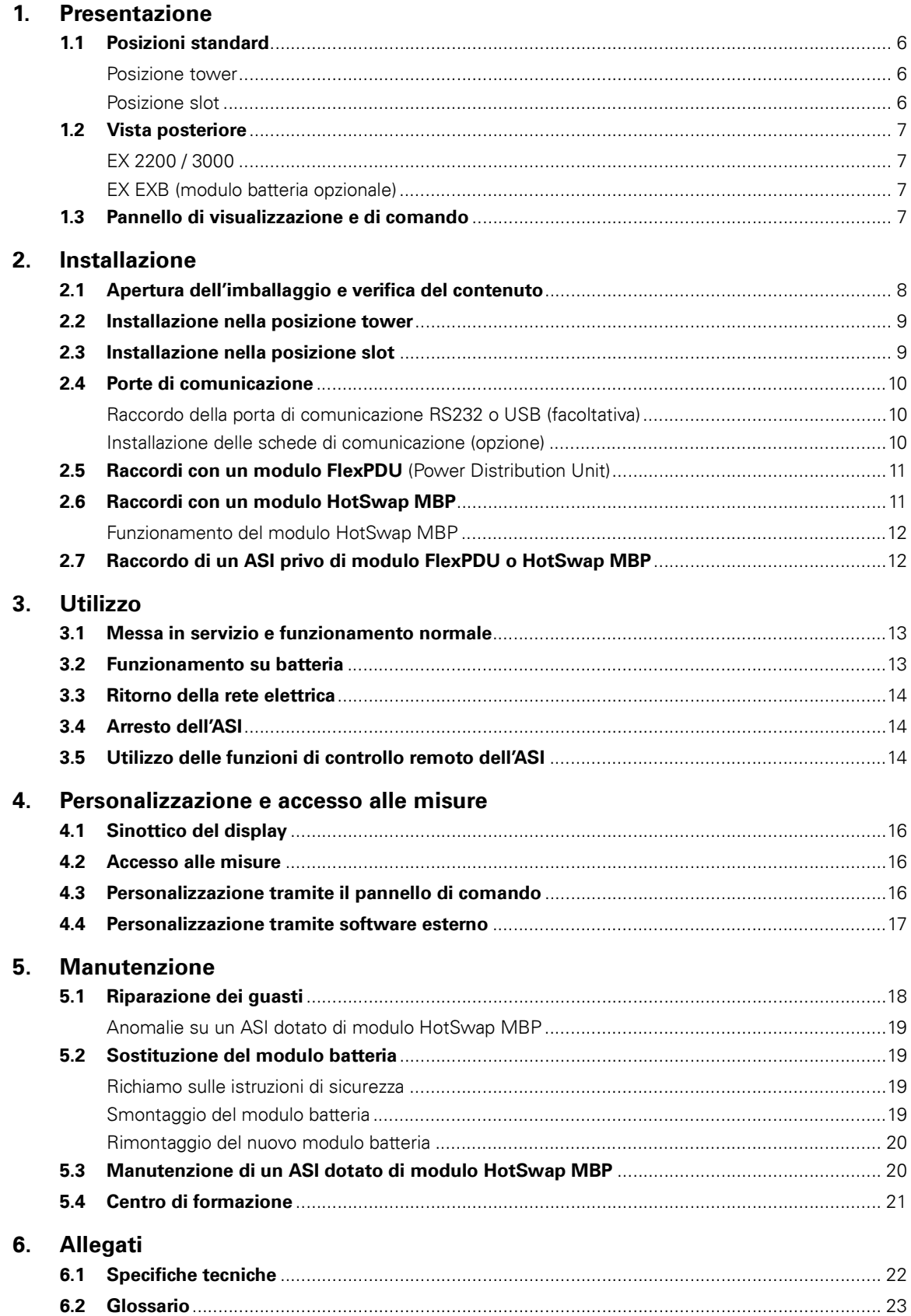

## **1. Presentazione**

### **1.1 Posizioni standard**

#### **Posizione tower**

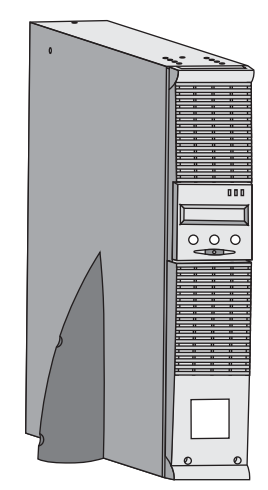

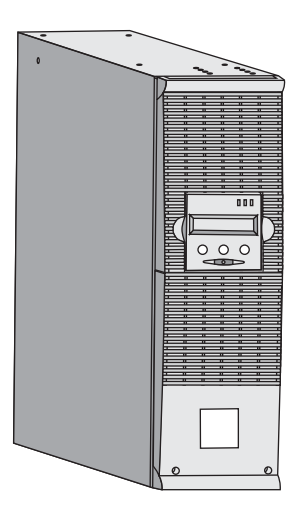

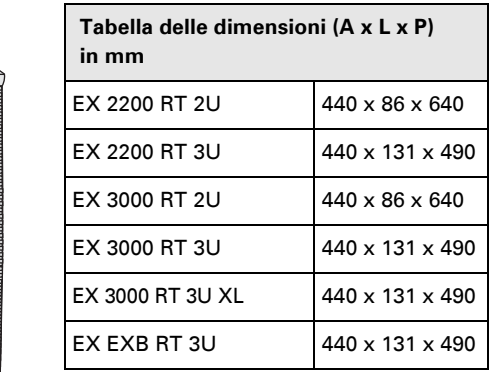

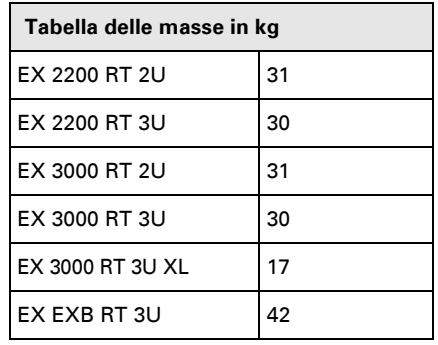

#### **Posizione slot**

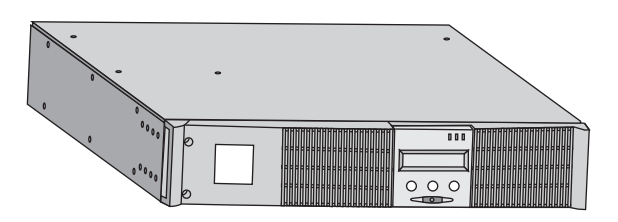

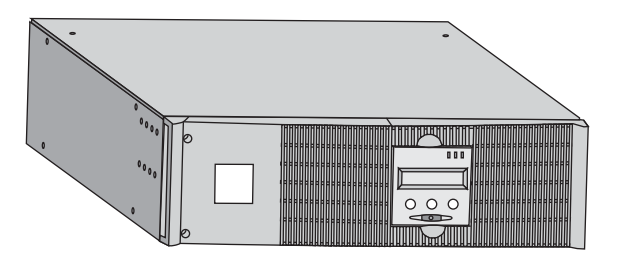

## **1. Presentazione**

### **1.2 Vista posteriore**

#### **EX 2200 / 3000 / 3000 XL**

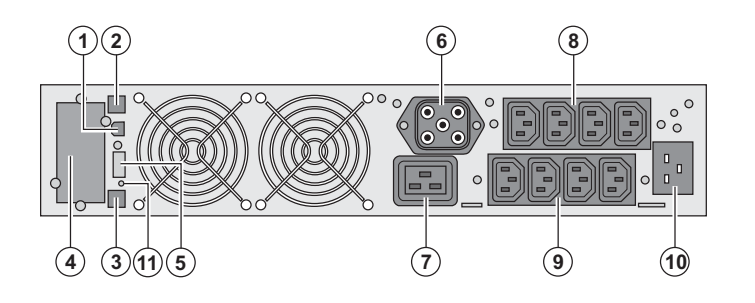

**(2)** Porta di comunicazione RS232 **(3)** Connettore di riconoscimento automatico di un modulo batteria supplementare

**(1)** Porta di comunicazione USB

**(4)** Sede per una scheda di comunicazione opzionale.

**(5)** Connettore per il raccordo di un comando Avvio/Arresto a distanza e di un arresto di emergenza.

**(6)** Connettore per il raccordo di un

modulo batteria supplementare

**(7)** Presa 16A per il raccordo diretto degli impianti

**(8)** 2 gruppi di 2 prese programmabili per il raccordo diretto degli impianti

**(9)** Gruppo di 4 prese per il raccordo diretto degli impianti

**(10)** Presa per il raccordo alla rete elettrica di alimentazione

**(11)** Spia di segnalazione di inversione fase/neutro della rete elettrica (SWF)

**EX EXB** (modulo batteria opzionale)

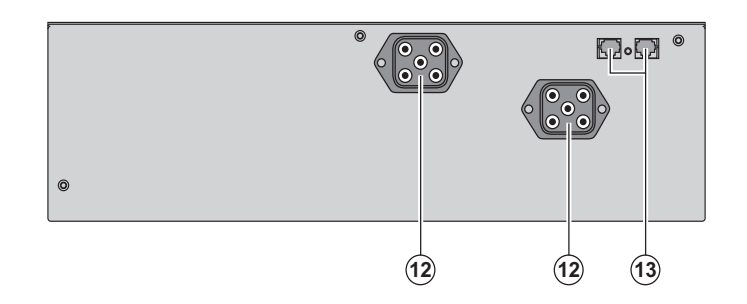

**(12)** Connettori per il raccordo dei moduli batteria (verso l'ASI o verso gli altri moduli batteria)

**(13)** Connettori di riconoscimento automatico dei moduli batteria

### **1.3 Pannello di visualizzazione e di comando**

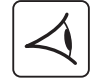

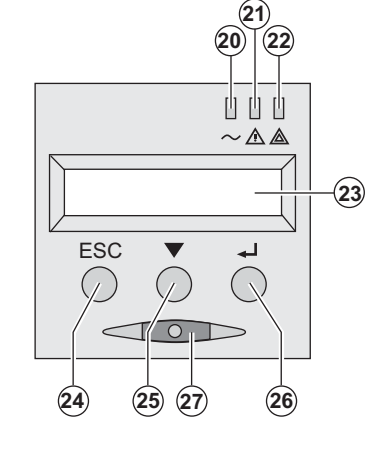

- **(20)** Spia impianti protetti
- **(21)** Spia di funzionamento deteriorato
- **(22)** Spia impianti non protetti

**(23)** Display alfanumerico

- **(24)** Pulsante di uscita/ritorno
- **(25)** Pulsante di scorrimento
- **(26)** Pulsante di convalida

**(27)** Pulsante di comando Avvio/Arresto (ON/OFF) dell'ASI e delle prese di uscita

### **2.1 Apertura dell'imballaggio e verifica del contenuto**

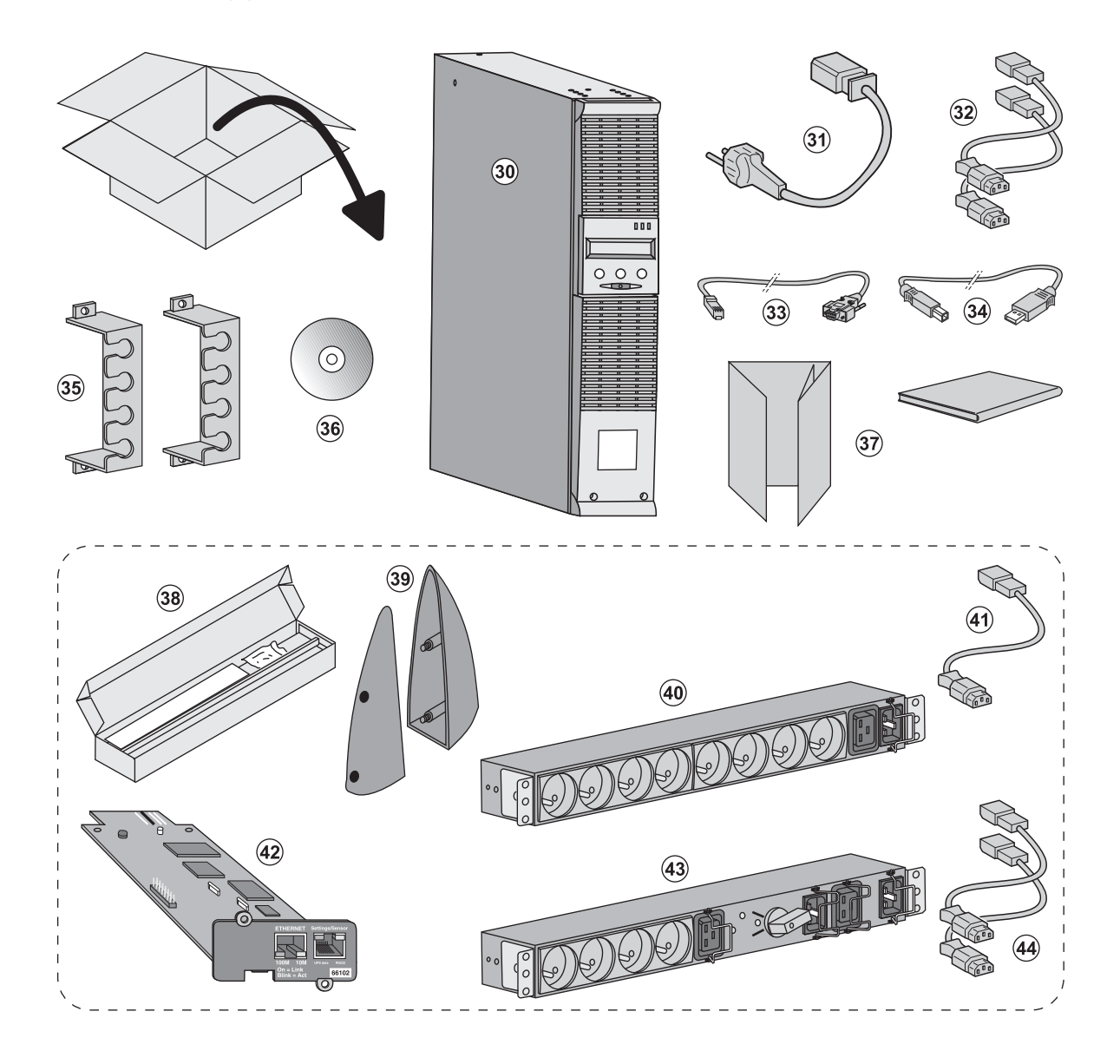

- **(30)** ASI **EX 2200 / 3000 / 3000 XL**.
- **(31)** cavo di raccordo alla rete elettrica.
- **(32)** 2 cavi per collegare gli impianti.
- **(33)** Cavo di comunicazione RS232.
- **(34)** Cavo di comunicazione USB.
- **(35)** 2 sistemi di fissaggio dei cavi di alimentazione degli impianti.

#### **(36)** CD-ROM **Solution-Pac**.

**(37)** Documentazione.

#### **Componenti forniti solo in alcune versioni o come opzione:**

**(38)** Kit di montaggio all'interno di un armadio rack 19 pollici.

**(39)** 2 piedini di sostegno in posizione verticale (solo versione 2U).

**(40)** Modulo **FlexPDU** (opzione).

- **(41)** cavo di raccordo del modulo **FlexPDU** all'ASI.
- **(42)** Scheda di comunicazione **NMC** (opzione).
- **(43)** Modulo **HotSwap MBP** (opzione).
- **(44)** cavi di raccordo del modulo **HotSwap MBP** all'ASI.

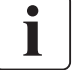

Gli imballi devono essere eliminati nel rispetto della regolamentazione in vigore per i rifiuti. Per facilitare il trattamento differenziato, i vari materiali recano appositi simboli di riciclaggio.

### **2.2 Installazione nella posizione tower**

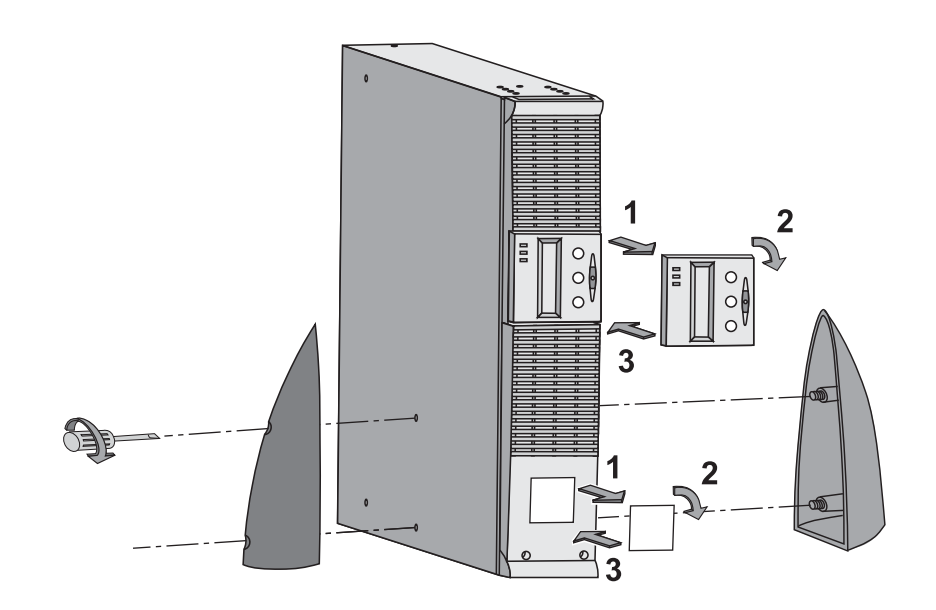

### **2.3 Installazione nella posizione slot**

**Si raccomanda di montare inizialmente il modulo batteria, quindi di montare sopra questo il modulo di potenza.**

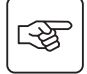

图

**Per il montaggio del modulo sulle guide, seguire i passaggi da 1 a 4.**

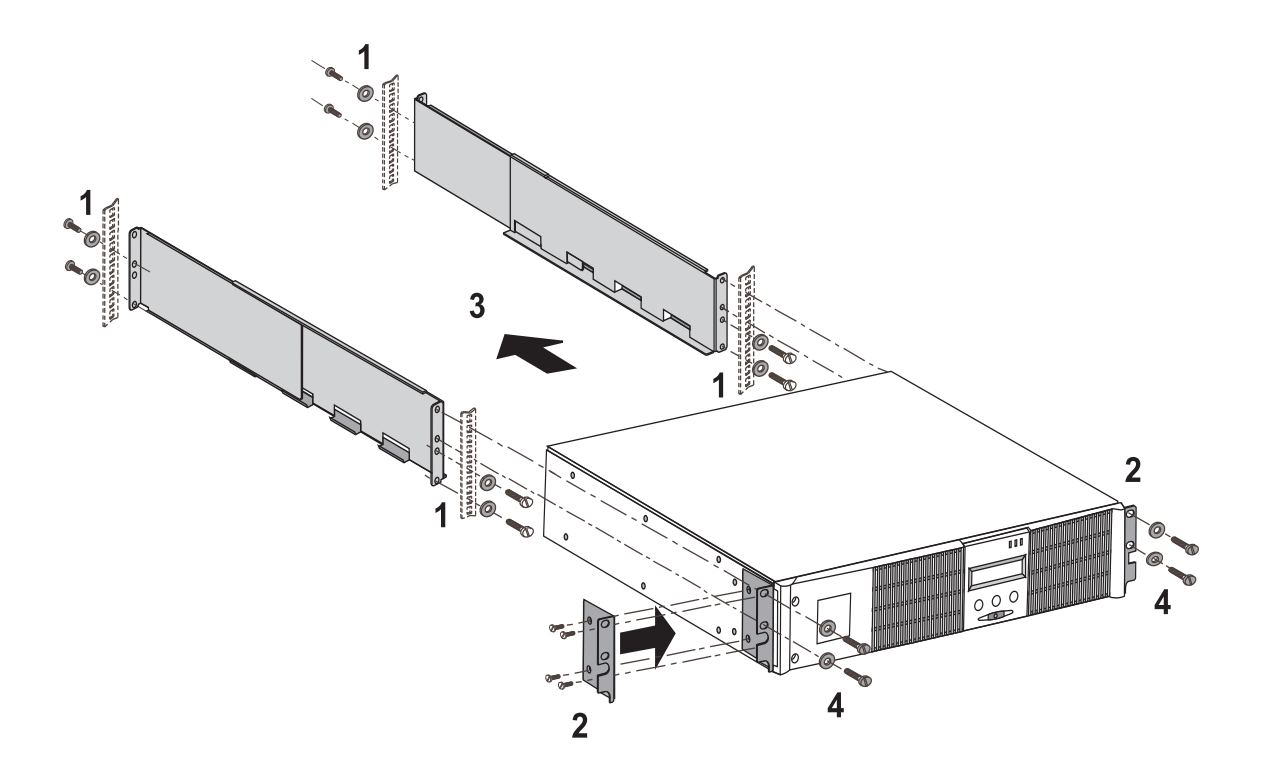

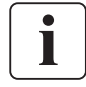

Le guide e il materiale necessario per il montaggio sono forniti da EATON.

### **2.4 Porte di comunicazione**

#### **Raccordo della porta di comunicazione RS232 o USB** (facoltativa)

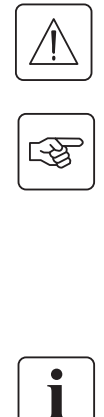

# $(33)$  $\subset$  $\bigcap$ **-**  $\bar{\mathcal{L}}$  $\circ$

 1 - Collegare il cavo di comunicazione RS 232 **(33)** o USB **(34)** alla porta seriale o USB dell'apparecchiatura informatica.

2 - Collegare l'altra estremità del cavo di comunicazione **(33)** o **(34)** alla porta di comunicazione USB **(1)** o RS232 **(2)** dell'ASI.

 L'**ASI** è ora in grado di dialogare con un software di amministrazione, di configurazione o di sicurezza EATON.

#### **Installazione delle schede di comunicazione** (opzione)

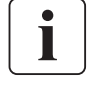

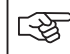

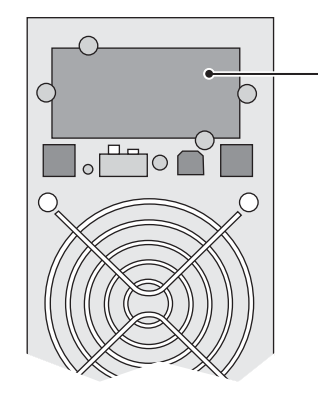

Posizione della scheda di comunicazione (accesso ristretto)

**La porta di comunicazione RS232 e la porta di comunicazione USB non possono funzionare contemporaneamente.**

Non è necessario arrestare il funzionamento dell'ASI per installare una scheda di comunicazione:

 1 - Rimuovere la piastra di copertura **(4)** dell'ASI fissata tramite viti.

2 - Inserire la scheda di comunicazione all'interno dell'apposito alloggiamento. 3 - Fissare la piastra della scheda con le apposite viti.

### **2.5 Raccordi con un modulo FlexPDU** (Power Distribution Unit) (Opzione)

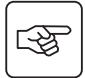

函

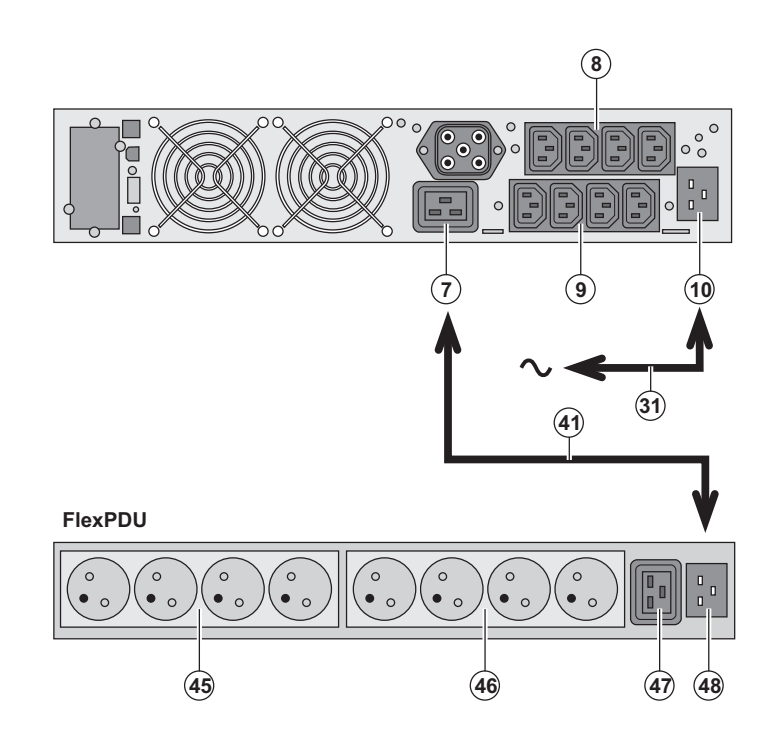

1 – Collegare la presa d'entrata **(10)** dell'ASI alla rete elettrica mediante il cavo **(31)** fornito.

2 - Collegare la presa d'entrata della rete elettrica del modulo **FlexPDU (48)** alla presa di uscita **(7)** dell'ASI mediante il cavo **(41)** fornito. Questo cavo e queste prese sono contrassegnati in colore rosso.

3 - Collegare gli impianti alle prese **(45), (46)** e **(47)** del modulo **FlexPDU**. Queste prese variano a seconda della versione del modulo **FlexPDU**.

4 - Bloccare i cavi in posizione con le flange metalliche delle prese.

### **2.6 Raccordi con un modulo HotSwap MBP** (Opzione)

La funzione del modulo **HotSwap MBP** è quella di consentire la manutenzione ed eventualmente la sostituzione dell'ASI senza interferire sull'alimentazione elettrica delle apparecchiature collegate (funzione **HotSwap**).

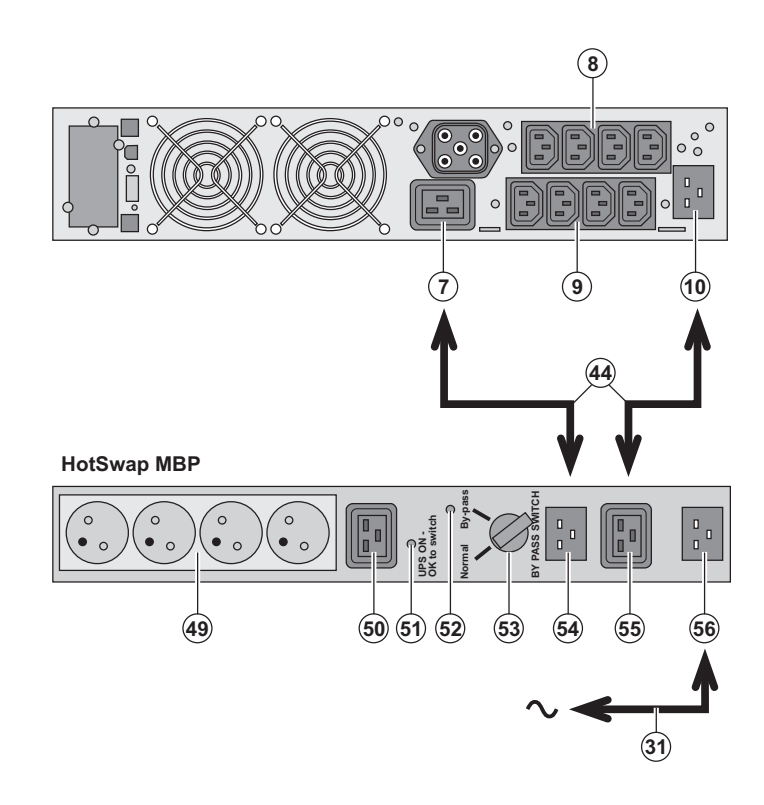

1 - Collegare la presa d'entrata **(56)** del modulo **HotSwap MBP** alla rete elettrica mediante il cavo **(31)** fornito.

2 - Collegare la presa d'entrata della rete elettrica dell'ASI **(10)** alla presa "UPS Input" **(55)** del modulo **HotSwap MBP**, mediante il cavo **(44)** fornito. Questi cavi e queste prese sono contrassegnati in colore blu.

3 - Collegare la presa di uscita dell'ASI **(7)** alla presa "UPS Output" **(54)** del modulo **HotSwap MBP**, mediante il cavo **(44)** fornito. Questi cavi e queste prese sono contrassegnati in colore rosso.

4 - Collegare gli impianti alle prese di uscita **(49)** e **(50)** del modulo **HotSwap MBP**. Queste prese variano a seconda della versione del modulo **HotSwap MBP**.

**Attenzione: non utilizzare le prese di uscita (8) e (9) dell'ASI per alimentare gli impianti, perché in tal caso l'azionamento del commutatore (53) del modulo HotSwap MBP provocherebbe una interruzione dell'alimentazione di tali impianti. A tale proposito, consigliamo di non rimuovere la pellicola di protezione delle prese (8) e (9).**

#### **Funzionamento del modulo HotSwap MBP**

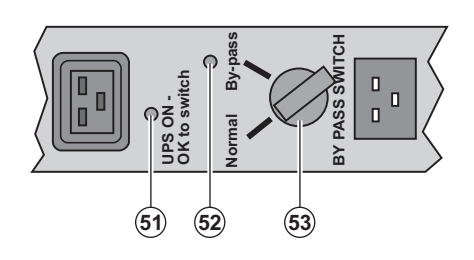

 Il modulo **HotSwap MBP** utilizza un commutatore rotativo **(53)** a 2 posizioni: **Normale:** gli impianti sono alimentati dall'ASI. **By-pass:** gli impianti sono alimentati dalla

rete elettrica.

#### **Attivazione dell'ASI con il modulo HotSwap MBP:**

1 - Verificare che l'ASI sia collegato correttamente al modulo **HotSwap MBP**.

2 - Portare il commutatore **(53)** in posizione Normale.

- 3 Avviare l'ASI premendo il pulsante Avvio/Arresto **(27)** sulla parte anteriore dell'ASI.
- Gli impianti sono ora alimentati dall'ASI.

La spia **(51)** "UPS ON - OK to switch" si accende sul modulo **HotSwap MBP**.

#### **Test del modulo HotSwap MBP**

- 1 Portare il commutatore **(53)** in posizione By-pass e verificare che gli impianti continuino ad essere alimentati.
- 2 Riportare il commutatore **(53)** in posizione Normale.

### **2.7 Raccordo di un ASI privo di modulo FlexPDU o HotSwap MBP**

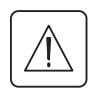

₩

 **Verificare che le indicazioni riportate sulla targhetta di identificazione situata nella parte posteriore dell'apparecchio corrispondano alla rete elettrica di alimentazione ed ai consumi elettrici reali degli impianti.**

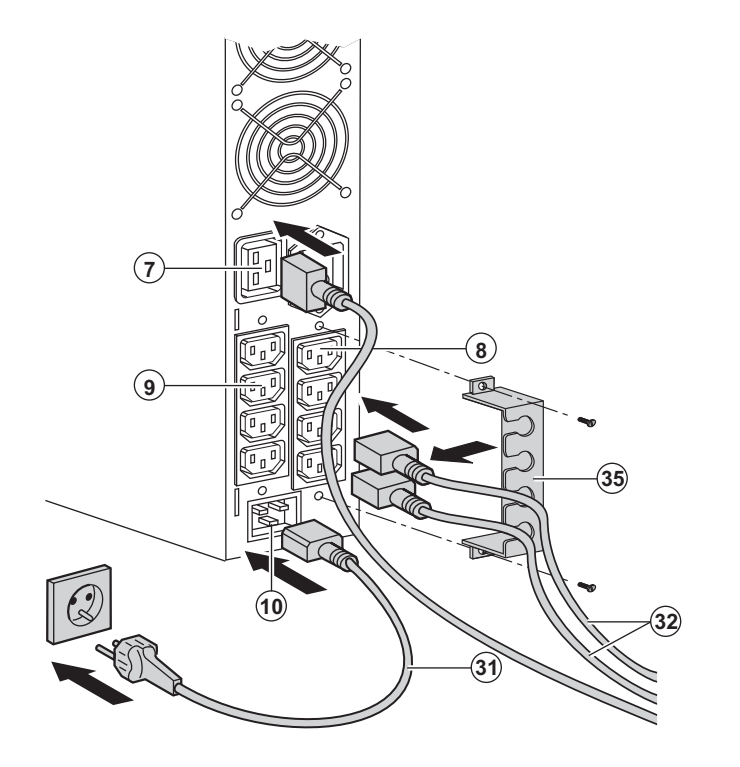

 1 - Collegare il cavo di alimentazione **(31)** fornito (250V - 16A) alla presa **(10)**, poi alla presa della rete elettrica di alimentazione. 2 - Collegare gli impianti all'ASI per mezzo dei cavi **(32)**.

Collegare preferibilmente gli impianti prioritari alle 4 prese **(9)** e gli impianti non prioritari alle 4 prese **(8)** programmabili a coppia (1 e 2).

Collegare gli impianti di maggior potenza alla presa **(7)** che può erogare una corrente da 16A.

Per poter programmare l'arresto delle prese **(8)** in fase di autonomia della batteria ed ottimizzare così la durata di tale autonomia, è necessario utilizzare il software di comunicazione EATON.

3 - Chiudere il raccordo fissando il sistema di mantenimento dei cavi **(35)**.

**Nota:** l'apparecchio ricarica la batteria dal momento in cui è collegato alla rete elettrica, anche senza premere il pulsante **(27)**.

**Dopo la prima messa sotto tensione, è necessario attendere almeno 8 ore affinché la batteria possa fornire l'autonomia nominale.**

EX 3000 XL: all'UPS deve essere collegato almeno un modulo batteria supplementare EXB, poiché non sono presenti batterie interne.

Per ulteriori informazioni sulle connessioni, si rimanda al manuale di installazione del modulo batteria EXB (doc. n° 34008167)

## **3. Utilizzo**

### **3.1 Messa in servizio e funzionamento normale**

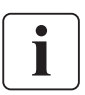

 Durante il primo avviamento, la presenza della rete elettrica è indispensabile per rilevare un eventuale errore di cablaggio. In seguito, l'apparecchio potrà essere avviato anche in assenza della rete elettrica.

피드

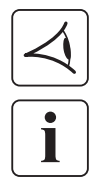

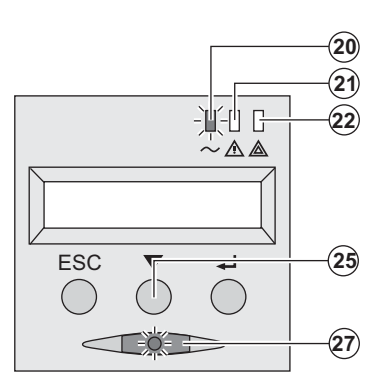

Premere il pulsante **(27)** per 1 secondo circa.

◗ Il cicalino emette un bip e tutte le spie si accendono contemporaneamente.

◗ Il cicalino emette in seguito 2 bip durante l'autotest, poi il pulsante **(27)** rimane acceso per segnalare l'alimentazione delle prese di uscita.

#### **Gli impianti collegati sono protetti dall'ASI.**

◗ La spia **(20)** è accesa.

Se la spia **(22)** è accesa, si è verificato un guasto (vedere capitolo "Anomalie").

◗ Con il funzionamento in modalità normale, il pulsante di scorrimento **(25)** permette di leggere le misure effettuate sull'ASI (tensione delle reti elettriche AC Normale e AC By-pass, modalità di funzionamento, capacità della batteria e numero di serie dell'ASI).

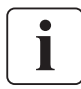

#### **Personalizzazione dell'ASI**

 Se si ritiene di dover effettuare una personalizzazione specifica dell'ASI, si raccomanda di entrare in modalità di personalizzazione dell'ASI in questo passaggio.

Questa modalità è accessibile agendo sui pulsanti del pannello di comando o tramite il software **Personal Solution-Pac** per Windows incluso nel CD-ROM **Solution-Pac** di EATON.

### **3.2 Funzionamento su batteria**

#### **Passaggio su batteria**

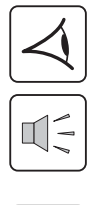

-追追-0  $\triangle$   $\triangle$ ESC 

- ◗ Quando la rete elettrica non è più disponibile, gli impianti collegati all'ASI continuano ad essere alimentati. L'energia fornita proviene dalla batteria.
- ◗ Le spie **(20)** e **(21)** sono accese.
- ◗ L'allarme acustico emette un bip ogni 10 secondi.

 **Gli impianti collegati sono alimentati tramite la batteria. Il display indica l'autonomia rimanente della batteria.**

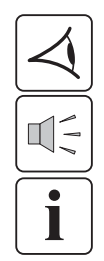

#### **Soglia di preallarme per fine autonomia della batteria**

**- -**

**- -** 单单石 ◡∧◬ ESC

- ◗ Le spie **(20)** e **(21)** sono accese.
- ◗ L'allarme acustico emette un bip ogni 3 secondi.

L'autonomia rimanente della batteria è in esaurimento. Chiudere tutte le applicazioni degli impianti collegati poiché l'arresto automatico dell'ASI è imminente.

## **3. Utilizzo**

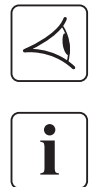

#### **Fine dell'autonomia della batteria**

◗ Tutte le spiesono spente. ◗ L'allarme acustico non emette alcun bip.

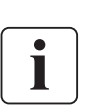

**L'ASI è completamente all'arresto.**

### **3.3 Ritorno della rete elettrica**

Dopo l'interruzione, l'ASI si riavvia automaticamente al ritorno della rete elettrica (a meno che questa funzione non sia stata disattivata tramite la personalizzazione dell'ASI) e gli impianti sono nuovamente alimentati.

### **3.4 Arresto dell'ASI**

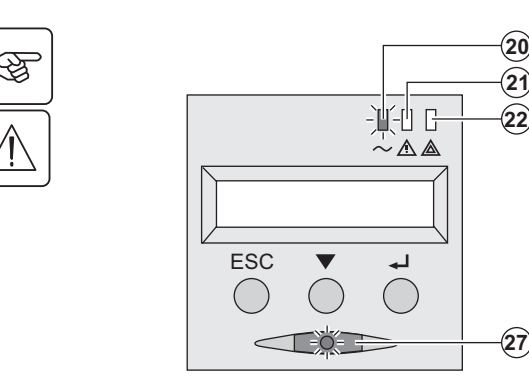

Tenere premuto il pulsante **(27)** per almeno 2 secondi.

**Gli impianti collegati all'ASI non sono più alimentati.**

### **3.5 Utilizzo delle funzioni di controllo remoto dell'ASI**

**EX** dispone, a scelta, di due dispositivi di controllo remoto.

◗ **RPO:** si tratta di una funzione di arresto remoto dell'ASI (**R**emote **P**ower **O**ff) che consente di mettere fuori tensione l'insieme delle apparecchiature collegate all'ASI mediante un contatto di utenza remoto.

Il riavvio dell'ASI richiede un intervento manuale.

◗ **ROO:** si tratta di una funzione di On/Off remoto dell'ASI (**R**emote **O**N/**O**FF) che consente di controllare l'azione del pulsante **(27)** a livello remoto.

Queste funzioni si ottengono tramite l'apertura del contatto che si raccorda tra i pin del connettore appropriati **(5)** sul lato posteriore dell'ASI (cfr. figure di seguito).

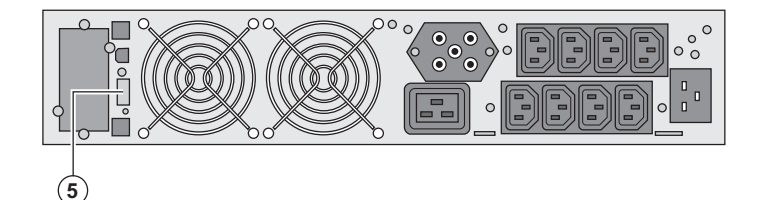

#### **Collegamento e test dei comandi remoti**

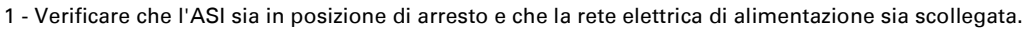

2 - Rimuovere il connettore (5) svitando le viti.

3 - Collegare un contatto secco isolato, di tipo normalmente chiuso (60 Vdc / 30 Vac max, 20 mA max, sezione del cavo pari a 0,75 mm<sup>²</sup> ) tra i due pin del connettore **(5)**, cfr. figura.

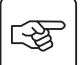

## **3. Utilizzo**

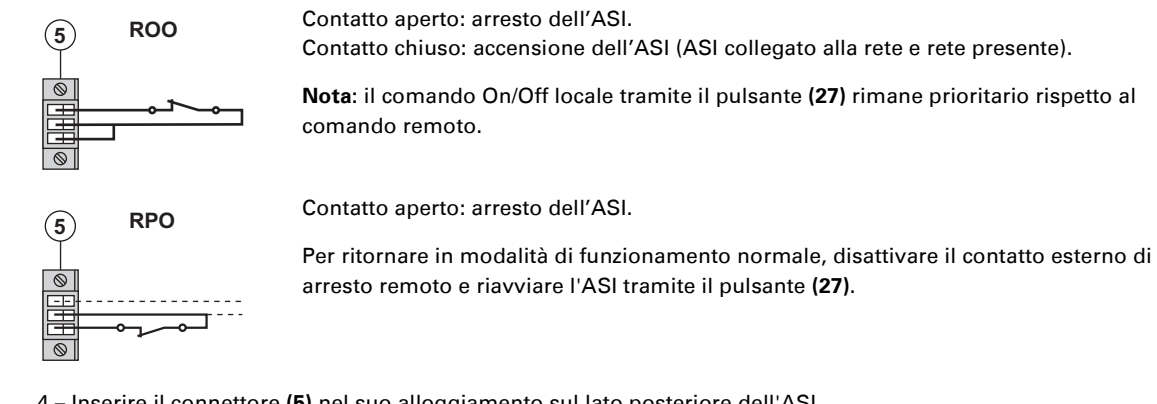

- 4 Inserire il connettore **(5)** nel suo alloggiamento sul lato posteriore dell'ASI. 5 – Collegare e riavviare l'ASI secondo le procedure descritte in precedenza.
- 6 Attivare il contatto esterno di arresto remoto per testare la funzione.

**Attenzione: questo connettore deve essere esclusivamente collegato a circuiti di livello TBTS (Tensione di sicurezza molto bassa)**

## **4. Accesso alle misure e personalizzazione**

### **4.1 Sinottico del display**

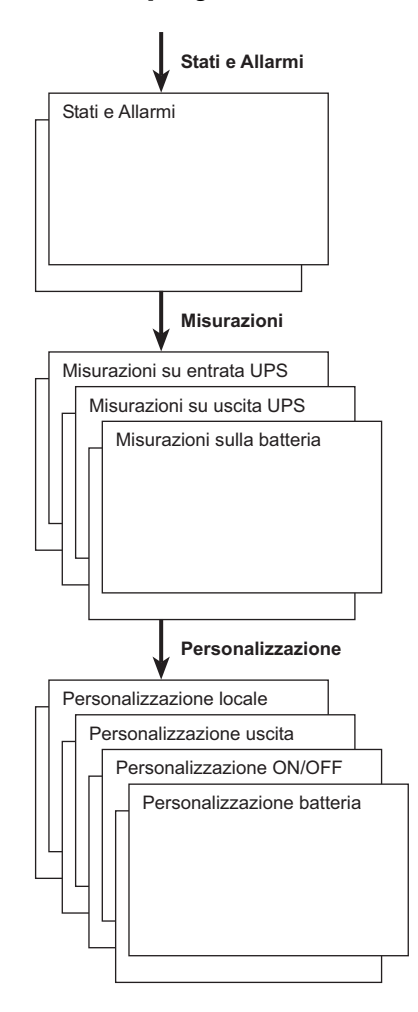

#### **4.2 Accesso alle misure**

Premendo ripetutamente il pulsante di scorrimento **(25)** è possibile accedere alle indicazioni di stato e agli eventuali allarmi, nonché alle misure di tensione, corrente, frequenza, potenza erogata e autonomia della batteria.

### **4.3 Personalizzazione tramite il pannello di comando**

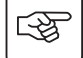

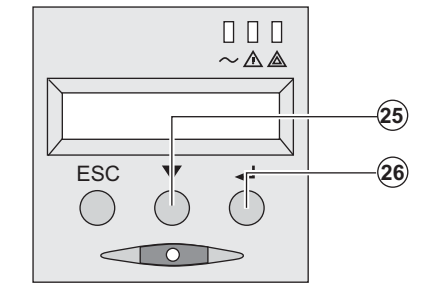

 ◗ Premere ripetutamente il pulsante di scorrimento **(25)** per accedere al menu di personalizzazione.

> ◗ Il pulsante di convalida **(26)** permette di accedere alle diverse impostazioni.

◗ Infine, confermare l'impostazione effettuata premendo nuovamente il pulsante di convalida **(26)**.

#### **Personalizzazione locale**

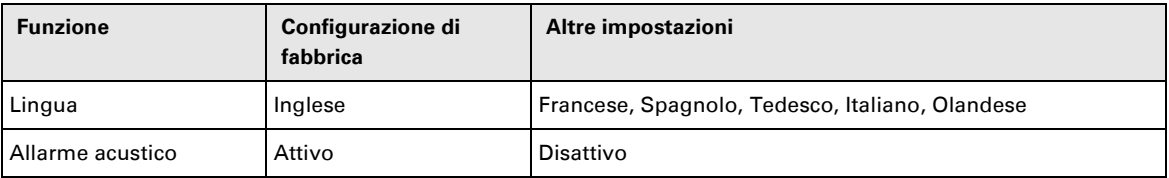

## **4. Accesso alle misure e personalizzazione**

#### **Personalizzazione dell'uscita**

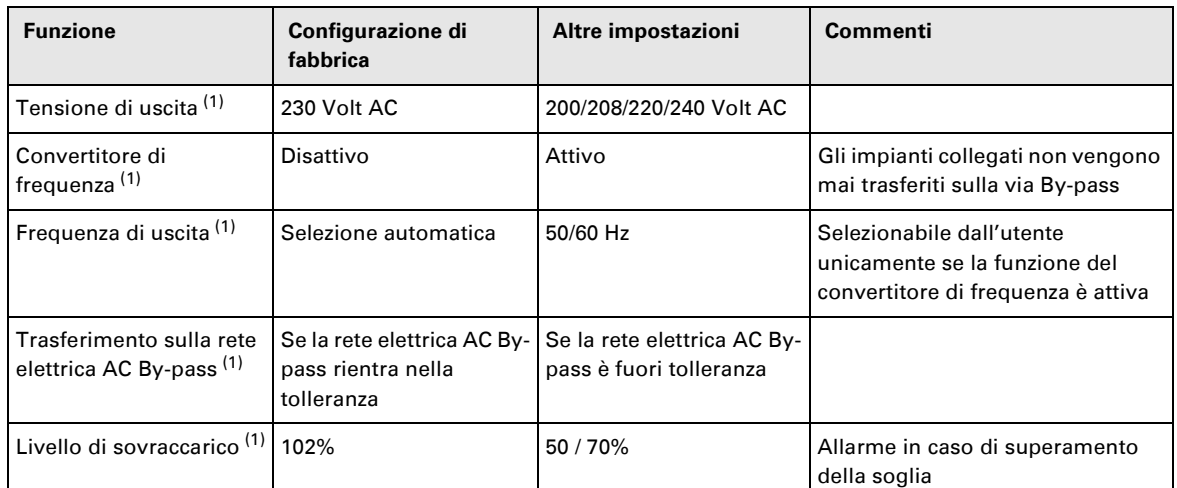

(1) Questi parametri possono essere modificati unicamente quando l'**ASI** è in posizione OFF. I commenti dettagliati sono disponibili nel software **Personal Solution-Pac**.

#### **Personalizzazione Avvio/Arresto (ON/OFF)**

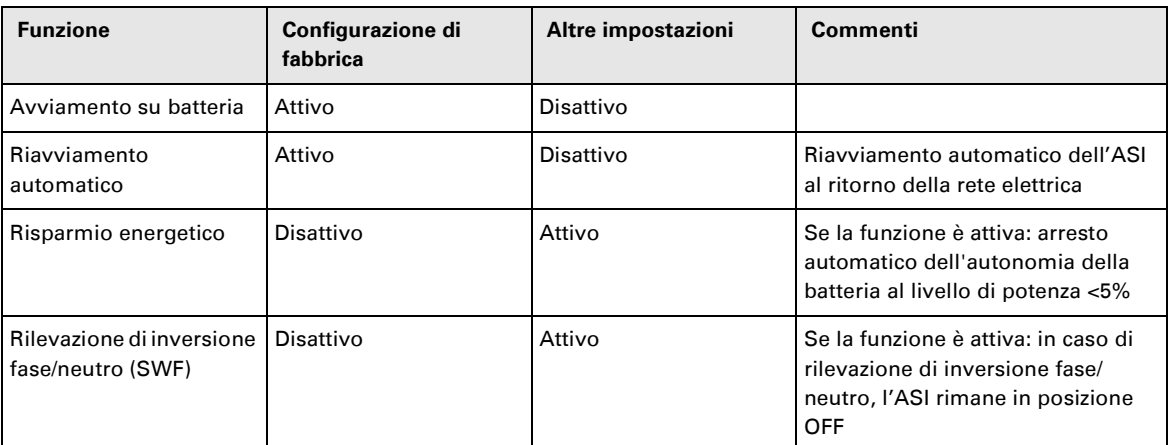

#### **Personalizzazione batteria**

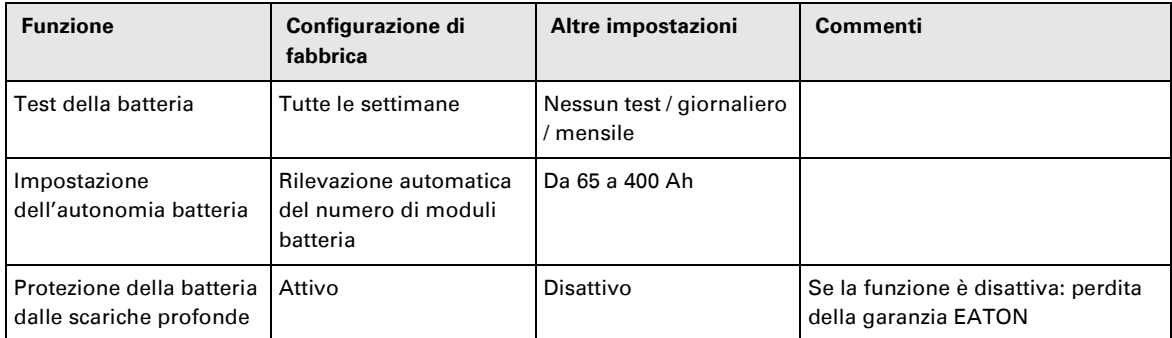

### **4.4 Personalizzazione tramite software esterno**

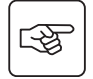

- ◗ Inserire il CD ROM **Solution-Pac** nell'apposito lettore.
- ◗ Nella prima schermata del programma che appare, selezionare "Soluzione Punto a Punto" e seguire le istruzioni visualizzate per installare il software **Personal Solution-Pac**.
- ◗ Selezionare quindi "Configurazione", "Configurazione avanzata" e "Parametri UPS".

Tenere presente che le versioni Linux/Unix/MacOS del software **Personal Solution-Pac** non prevedono questa possibilità.

## **5. Manutenzione**

### **5.1 Riparazione dei guasti**

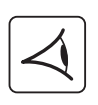

Se la spia **(21)** o **(22)** è accesa, si è verificata una anomalia di funzionamento o è scattato un allarme. Utilizzare il pulsante di uscita/ritorno **(24)** per arrestare l'allarme acustico.

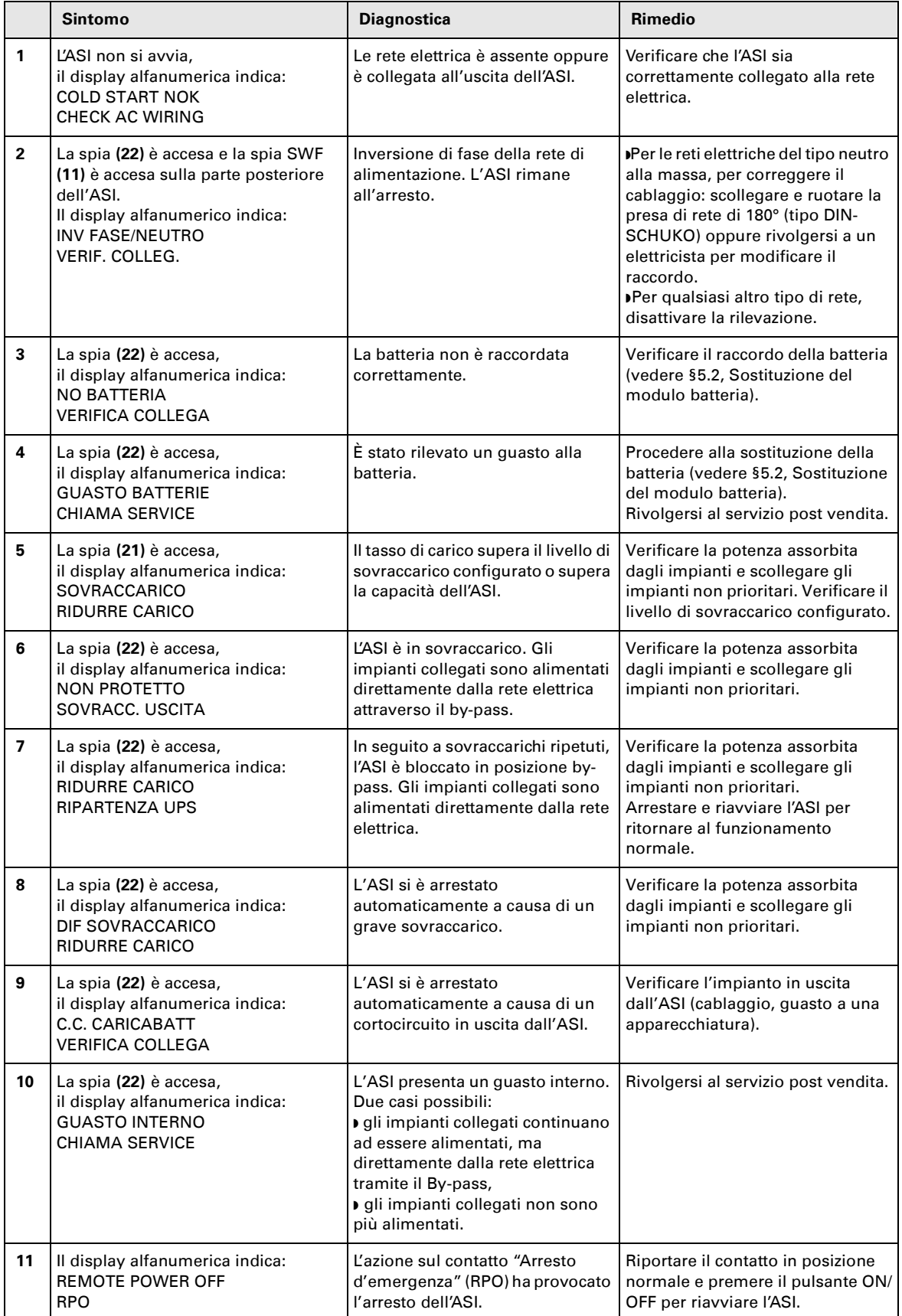

## **5. Manutenzione**

#### **Anomalie su un ASI dotato di modulo HotSwap MBP**

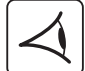

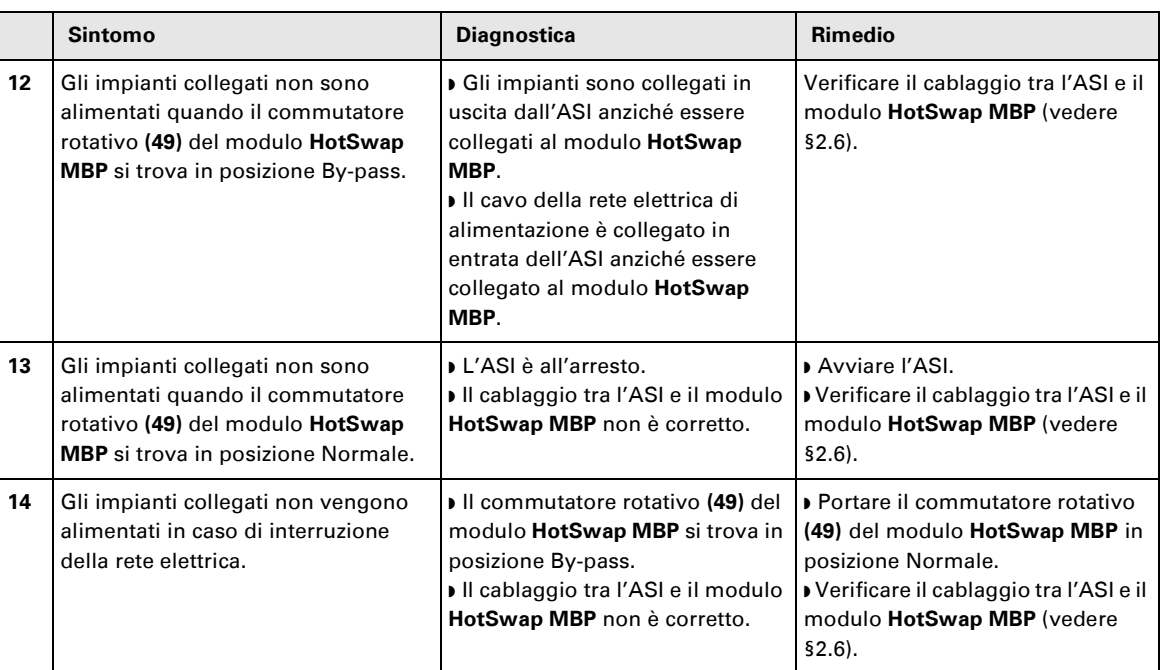

In caso di guasto tale da comportare l'arresto dell'ASI, premere il pulsante Avvio/Arresto **(27)** per uscire dallo stato di guasto.

### **5.2 Sostituzione del modulo batteria**

#### **Richiamo sulle istruzioni di sicurezza:**

**La batteria presenta un rischio di elettrocuzione ed una corrente di cortocircuito elevata. Per qualsiasi intervento sugli elementi della batteria, occorre prendere le seguenti precauzioni:**

- ◗ **Togliere orologi, anelli, fedi, braccialetti o qualsiasi altro oggetto metallico,**
- ◗ **Utilizzare utensili con impugnatura isolata.**

#### **Smontaggio del modulo batteria**

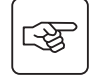

 $\mathbb{R}$ 

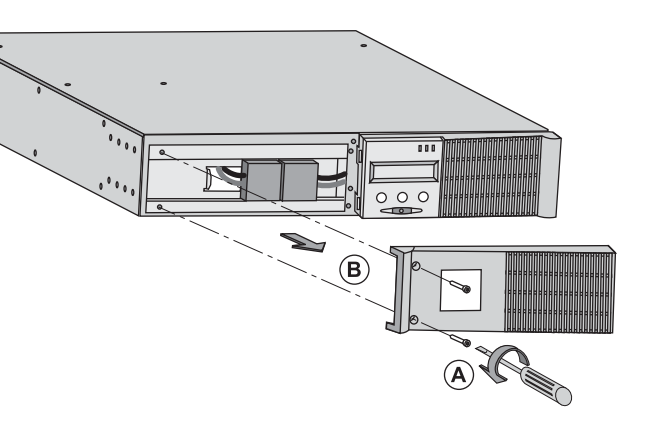

 $\overline{D}$  $\circ \circ \circ$  $\bf \widehat{c}$ 

**A** - Svitare la sezione sinistra della parte anteriore fissata da 2 viti.

**B** - Rimuovere questa sezione.

**C** - Scollegare il gruppo batteria separando i 2 connettori (evitando rigorosamente di tirare i cavi).

## **5. Manutenzione**

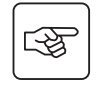

स्क्षि

D

**D** - Rimuovere il coperchio metallico di protezione della batteria fissato da 2 viti.

 **E** - Estrarre il gruppo batteria tirando sulla linguetta di plastica e procedere alla sostituzione.

#### **Rimontaggio del nuovo modulo batteria**

Ripetere le operazioni sopra descritte in senso inverso.

**2**

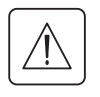

◗ **Per preservare la sicurezza e lo stesso livello di performance, utilizzare elementi batteria forniti da EATON.** ◗ **Fare attenzione ad inserire correttamente i componenti maschio e femmina del connettore durante il raccordo.**

### **5.3 Manutenzione di un ASI dotato di modulo HotSwap MBP**

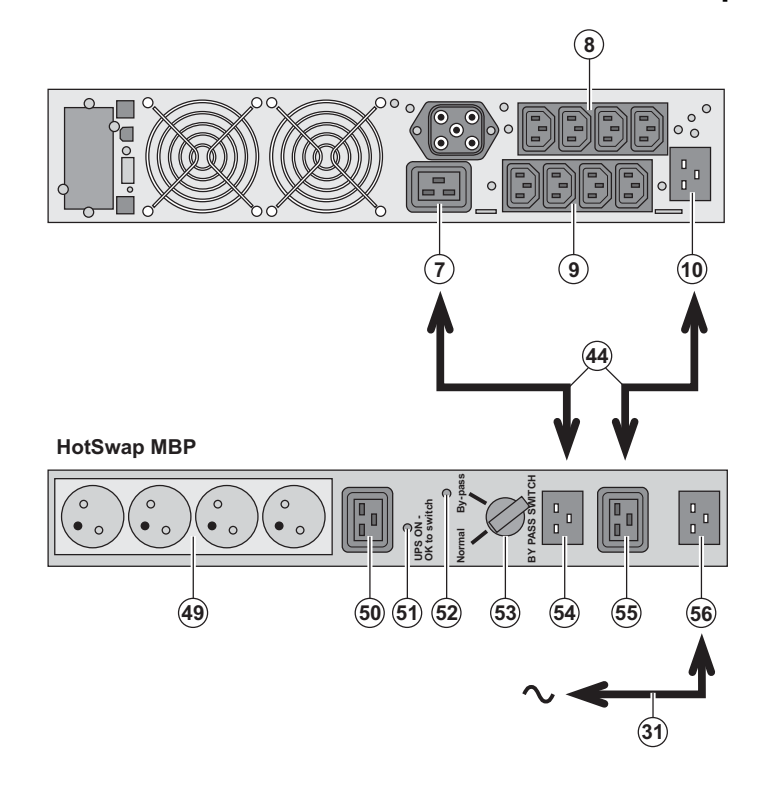

 La funzione del modulo **HotSwap MBP** è quella di consentire la manutenzione ed eventualmente la sostituzione dell'ASI senza interferire sull'alimentazione elettrica delle apparecchiature collegate (funzione **HotSwap**).

#### **Manutenzione:**

1 - Portare il commutatore **(53)** in posizione By-pass: la spia rossa del modulo **HotSwap MBP** si accende per segnalare che gli impianti sono alimentati direttamente dalla rete elettrica. 2 - Arrestare l'ASI premendo il pulsante Avvio/Arresto **(27)** sulla parte anteriore dell'ASI: la spia **(51)** "UPS ON - OK to switch" si spegne e a questo punto l'ASI può essere scollegato e sostituito. **Ritorno al funzionamento normale:** 1 - Verificare che l'ASI sia collegato correttamente al modulo **HotSwap MBP**. 2 - Avviare l'ASI premendo il pulsante Avvio/Arresto **(27)** sulla parte anteriore dell'ASI: la spia **(51)** "UPS ON - OK to switch" si accende sul modulo **HotSwap MBP** (in caso contrario si è verificato un errore di raccordo del modulo **HotSwap MBP** all'ASI).

3 - Portare il commutatore **(53)** in posizione Normale: la spia rossa del modulo **HotSwap MBP** si spegne.

### **5.4 Centro di formazione**

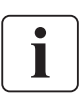

Per tenere sotto controllo l'impianto EATON ed intervenire al primo livello, viene da noi messo a disposizione dei clienti un programma completo di formazione tecnica in lingua inglese e in lingua francese.

For further information, please visit our website: www.eaton.com

## **6. Allegati**

### **6.1 Specifiche tecniche**

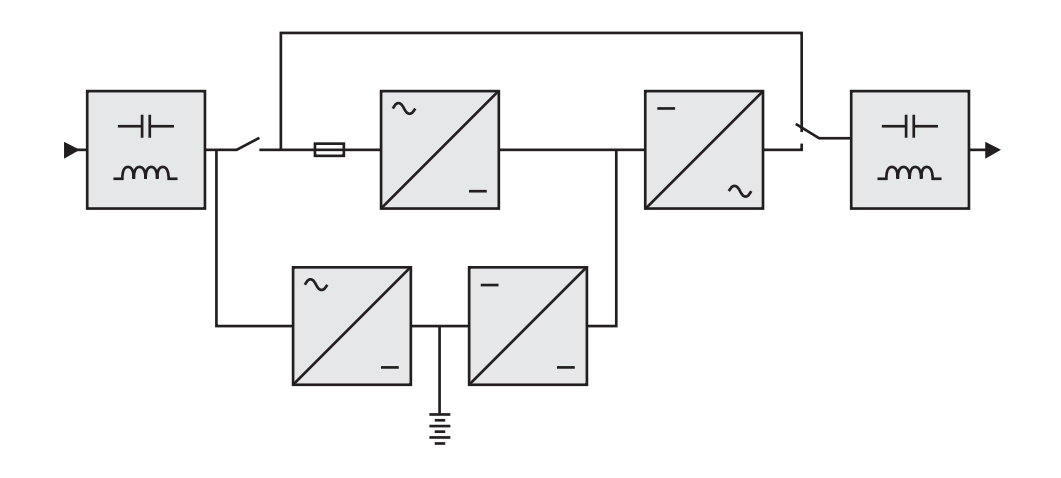

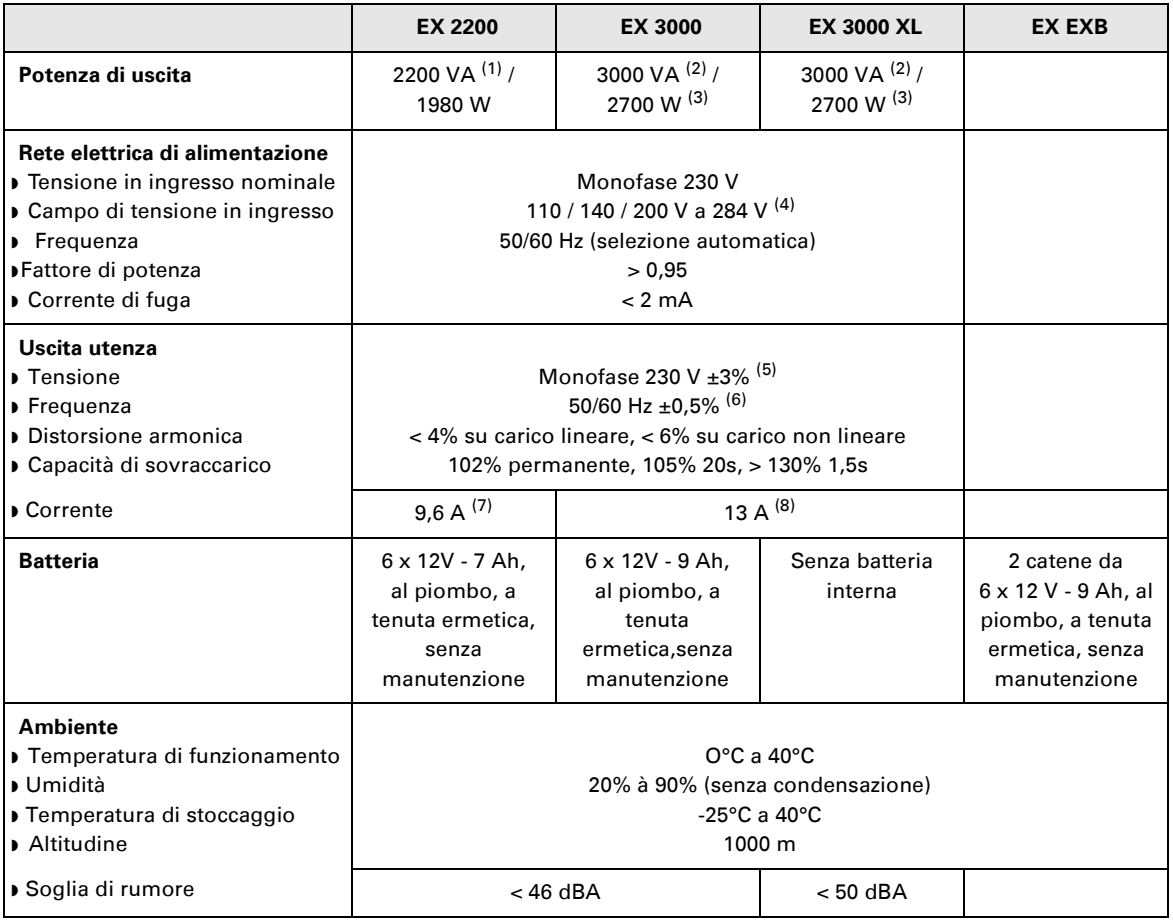

(1) In base alla tensione in uscita selezionata tra 200 V / 208 V / 220 V / **230 V** / 240 V, la potenza in uscita è di 1980 VA / 1980 VA / 2200 VA / **2200 VA** / 2200 VA.

(2) In base alla tensione in uscita selezionata tra 200 V / 208 V / 220 V / **230 V** / 240 V, la potenza in uscita è di 2700 VA / 2700 VA / 3000 VA / **3000 VA** / 3000 VA.

(3) Potenza di uscita da 2700 W in versione standard e da 2400 W con un modulo **EXB**.

(4) Valori forniti al 33% / 66% / 100% della potenza dell'ASI.

(5) Regolabile tra 200 V / 208 V / 220 V / 230 V / 240 V con il software UPS Config.

(6) Modalità convertitore di frequenza programmabile mediante il software **UPS Config**.

(7) In base alla tensione in uscita selezionata tra 200 V / 208 V / 220 V / **230 V** / 240 V, la corrente massima in uscita è di 9,9 A / 9,5 A / 10 A / **9,6 A** / 9,2 A.

(8) In base alla tensione in uscita selezionata tra 200 V / 208 V / 220 V / **230 V** / 240 V, la potenza in uscita è di 13,5 A / 13 A / 13,6 A / **13 A** / 12,5 A.

## **6. Allegati**

### **6.2 Glossario**

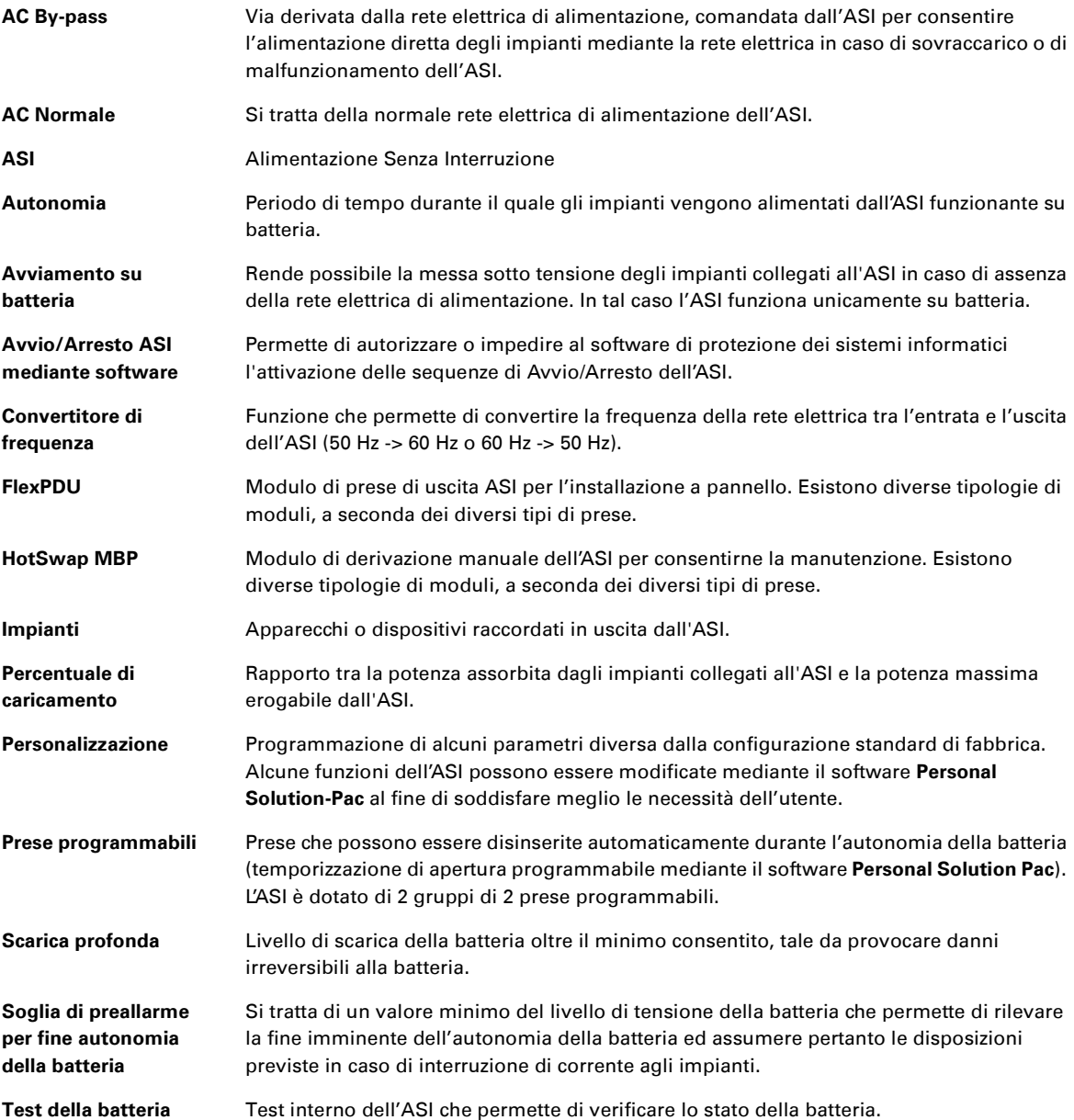

34007776IT/AD www.eaton.com

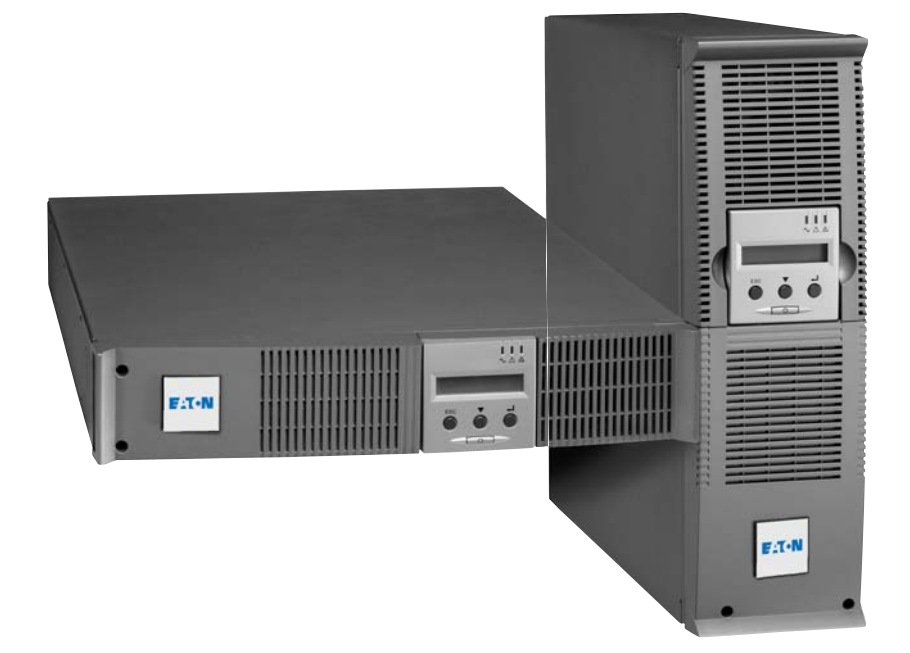

## EX

2200 RT 2U 2200 RT 3U 3000 RT 2U 3000 RT 3U 3000 RT 3U XL EXB RT 3U

**Manual de instalación y empleo**

## **Pulsar Series**

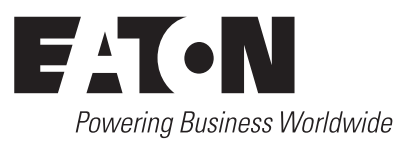

## **Introducción**

Les agradecemos que hayan optado por un producto EATON para la seguridad de sus aplicaciones.

La gama **Pulsar EX** ha sido elaborada con el mayor esmero.

Para explotar al máximo las altas prestaciones de su **SAI** (**S**istema de **A**limentación **I**ninterrumpida), les aconsejamos que se tomen el tiempo necesario para leer este manual.

Antes de la instalación de **Pulsar EX**, leerse el cuaderno con las instrucciones de seguridad a seguir. Seguir, a continuación, las instrucciones del presente manual.

Les invitamos a que descubran la oferta de EATON así como las opciones de la gama **Pulsar EX** visitando nuestro sitio WEB: www.eaton.com, o poniéndose en contacto con su representante EATON.

#### **Respeto medioambiental**

La sociedad EATON se ha comprometido en aplicar una política de protección y preservación del medio ambiente. Nuestros productos han sido desarrollados siguiendo una estrategia de ecodiseño.

#### **Sustancias**

Este producto no contiene ni CFC, ni HCFC, ni amianto.

#### **Embalaje**

Para mejorar el tratamiento de los vertidos y facilitar el reciclaje, separen los elementos del embalaje.

◗ La caja de cartón está hecha con más de un 50% de cartón reciclado.

◗ Las bolsas y las bolsitas son de polietileno.

◗ Los materiales que forman el embalaje son reciclables y están marcados con el símbolo de identificación .

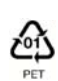

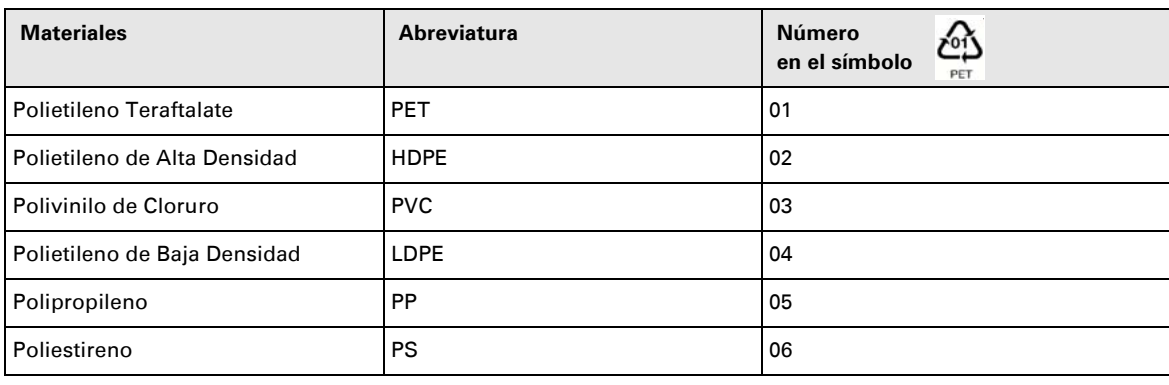

Cumplir con las normativas locales vigentes para la eliminación del embalaje.

#### **Final de vida útil**

La sociedad EATON se ha comprometido en tratar los productos al final de su vida útil de acuerdo con lo dispuesto en las normativas locales.

EATON trabaja con empresas encargadas de la recogida y eliminación de nuestros productos al final de su vida útil.

#### **Producto**

El producto está hecho con materiales reciclables.

Su desmantelamiento y destrucción tendrán que realizarse conforme a lo dispuesto en las normativas locales vigentes relativas a los vertidos.

El producto, al final de su vida útil, tendrá que ser depositado en un centro de tratamiento de vertidos eléctricos y electrónicos.

#### **Batería**

El producto contiene baterías de plomo que tendrán que ser tratadas conforme a lo dispuesto en las normativas locales vigentes relativas a las baterías.

Para cumplir lo dispuesto en esas normativas y eliminar la batería limpiamente, se puede extraer la misma del producto.

## **Introducción**

#### **Pictogramas utilizados**

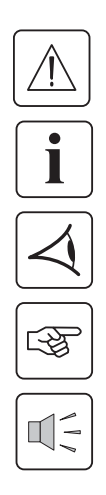

Instrucciones a seguir obligatoriamente

Informaciones, consejos, ayuda.

Indicación visual de obligatoria observancia

Operación a realizar.

Señalización acústica.

Los símbolos convencionales adoptados para representar los indicadores luminosos en las ilustraciones son los siguientes:

Indicador luminoso apagado.

Indicador luminoso encendido.

Indicador luminoso parpadeando.

## Índice

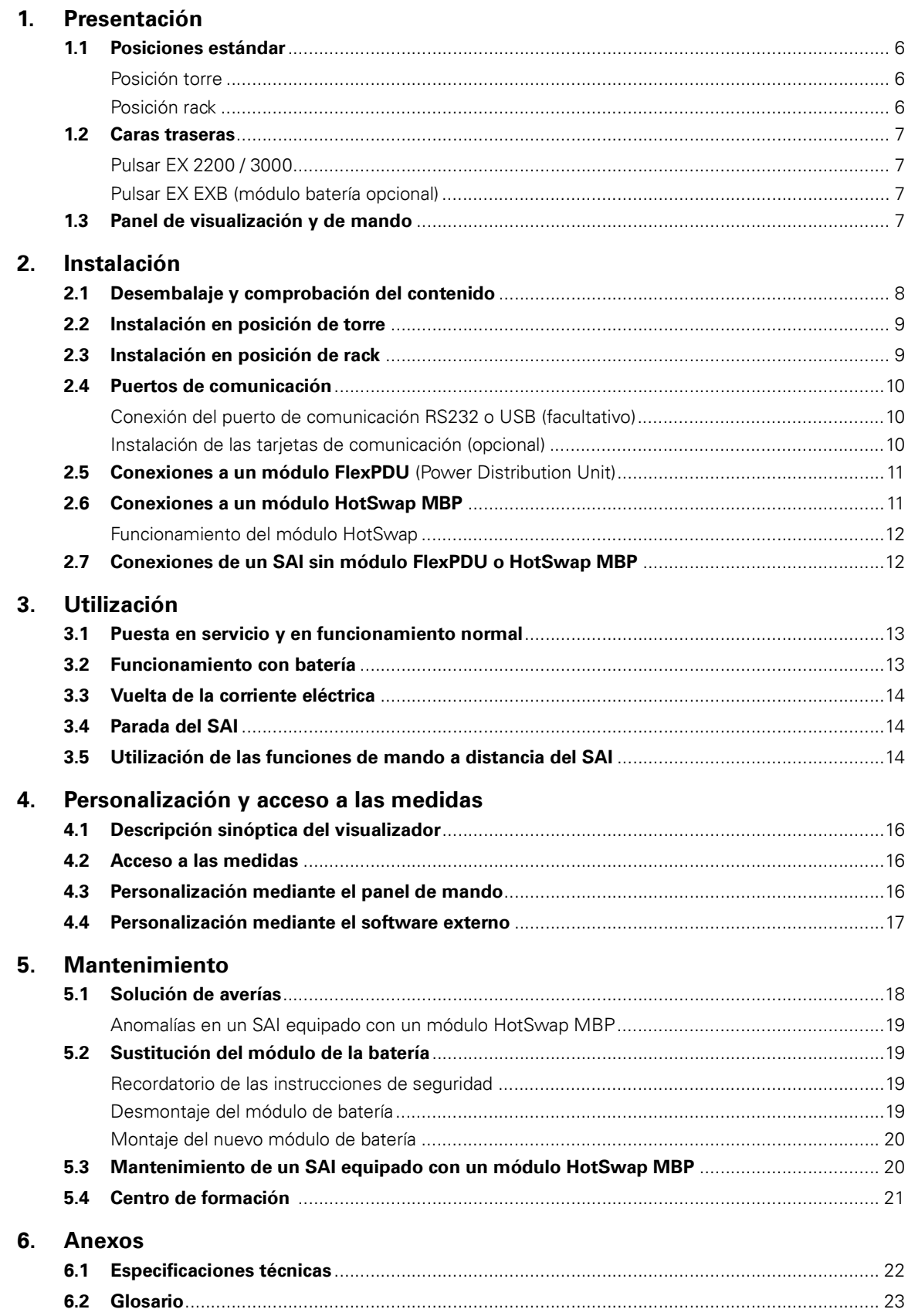

## **1. Presentación**

### **1.1 Posiciones estándar**

### **Posición de torre**

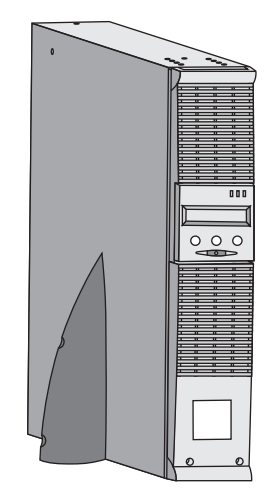

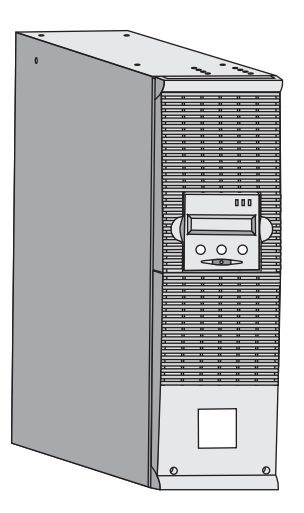

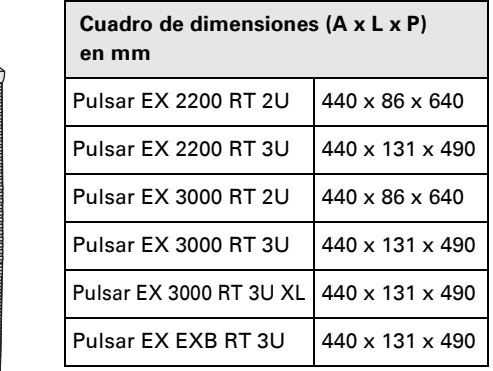

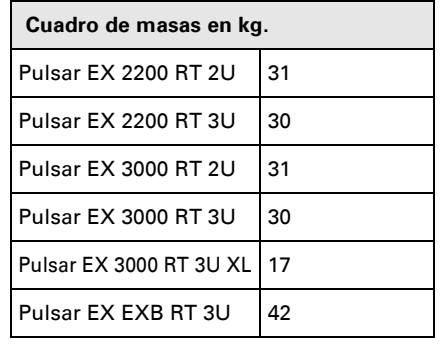

#### **Posición de rack**

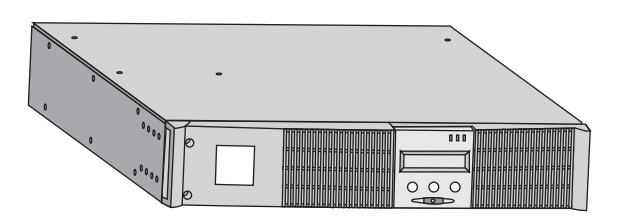

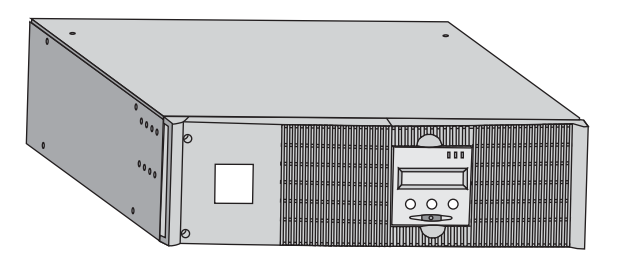

## **1. Presentación**

### **1.2 Caras traseras**

#### **Pulsar EX 2200 / 3000 / 3000 XL**

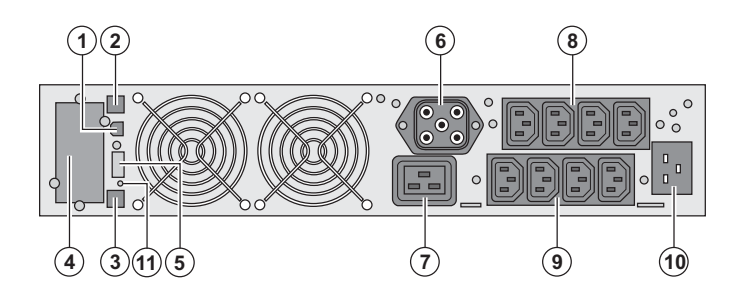

**Pulsar EX EXB** (módulo de batería opcional)

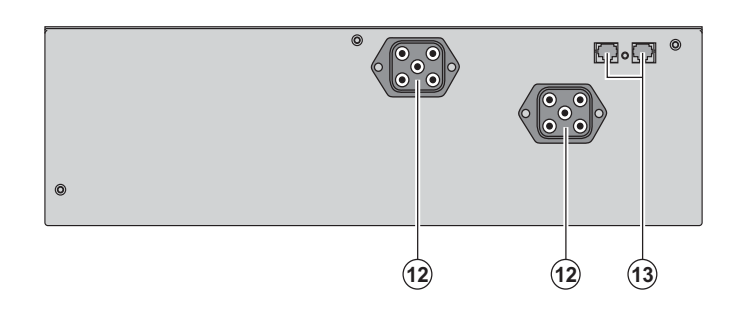

**(1)** Puerto de comunicación USB **(2)** Puerto de comunicación RS232 **(3)** Conector de reconocimiento automático de un módulo de batería adicional

**(4)** Emplazamiento para tarjeta de comunicación opcional.

**(5)** Conector para la conexión de un mando a distancia de Marcha/Parada y de una parada de emergencia.

**(6)** Conector para la conexión de un

módulo de batería adicional

**(7)** Toma 16A para la conexión de los equipos

**(8)** 2 grupos de 2 tomas programables

para la conexión de los equipos **(9)** Grupo de 4 tomas para la conexión de los equipos

**(10)** Toma para la conexión a la red eléctrica de alimentación

**(11)** Indicador luminoso de señalización de inversión fase/neutro de la red eléctrica (SWF)

**(12)** Conectores para la conexión de los módulos de batería (hacia el SAI o hacia los otros módulos de batería) **(13)** Conectores de reconocimiento automático de los módulos de batería

### **1.3 Panel de visualización y de mando**

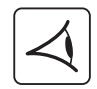

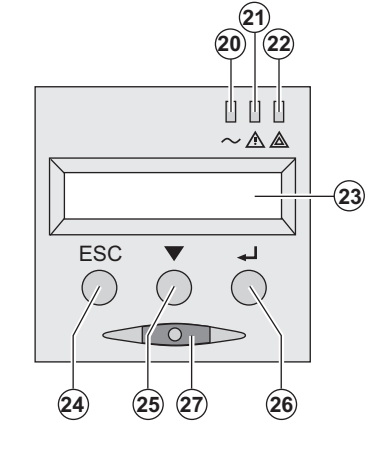

**(20)** Indicador luminoso equipos protegidos **(21)** Indicador luminoso de funcionamiento degradado **(22)** Indicador luminoso equipos no protegidos **(23)** Pantalla de visualización alfanumérica **(24)** Botón de salir y de volver atrás **(25)** Botón de desplazamiento **(26)** Botón de validación **(27)** Botón de control Marcha/Parada (ON/OFF) del SAI y de las tomas de salida

## **2. Instalación**

### **2.1 Desembalaje y comprobación del contenido**

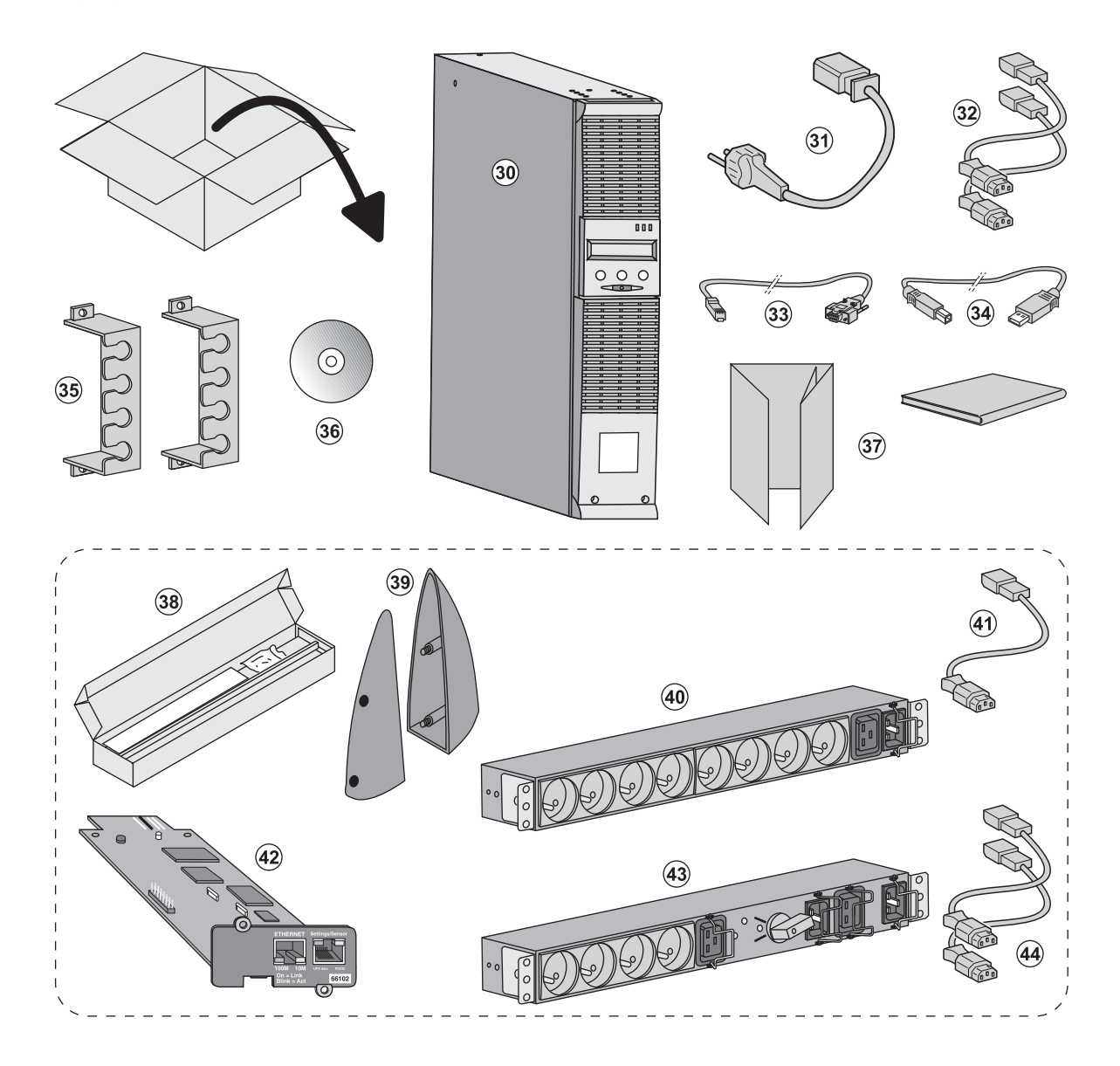

- **(30)** SAI **Pulsar EX 2200 / 3000 / 3000 XL**.
- **(31)** cordón de conexión a la red eléctrica.
- **(32)** 2 cordones para conectar los equipos.
- **(33)** Cable de comunicación RS232.
- **(34)** Cable de comunicación USB.

**(35)** 2 sistemas de fijación de los cordones de alimentación de los equipos.

#### **(36)** CD-ROM **Solution-Pac**.

**(37)** Documentación.

#### **Elementos suministrados según la versión u opcionalmente:**

**(38)** Kit de montaje en armario de 19 pulgadas.

- **(39)** 2 Pies de mantenimiento en posición vertical (versión 2U únicamente).
- **(40)** Módulo **FlexPDU** (opcional).
- **(41)** cordón de conexión del módulo **FlexPDU** al SAI.
- **(42)** Tarjeta de comunicación **NMC** (opcional).
- **(43)** Módulo **HotSwap MBP** (opcional).

**(44)** cordones de conexión del módulo **HotSwap MBP** al SAI.

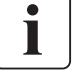

Los embalajes tendrán que ser eliminados de conformidad con las normativas vigentes en materia de residuos. Llevan símbolos de reciclado para facilitar la clasificación.

## **2. Instalación**

### **2.2 Instalación en posición de torre**

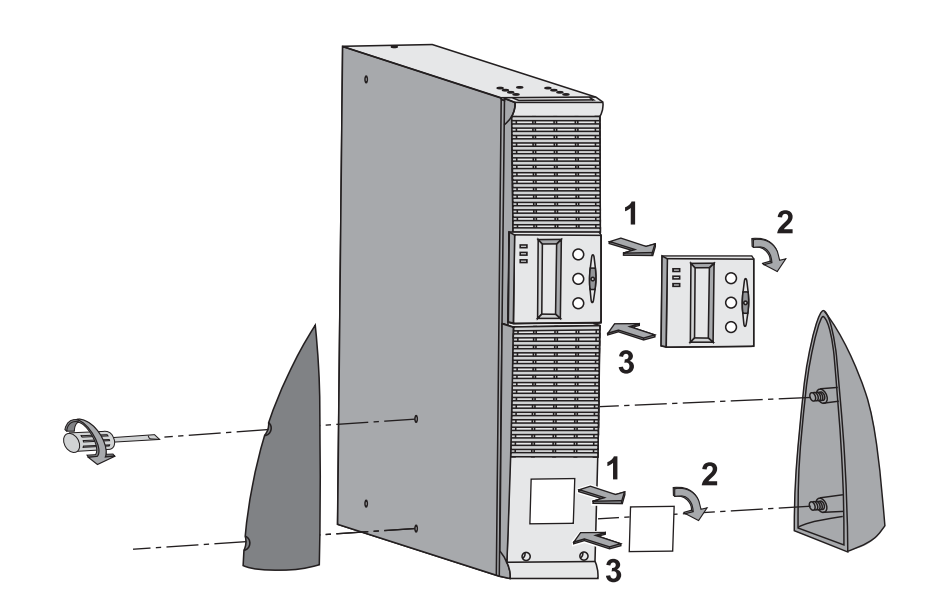

### **2.3 Instalación en posición de rack**

**Se recomienda montar el módulo de batería en primer lugar, luego montar el módulo de potencia encima.** 

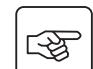

图

**Seguir las etapas 1 a 4 para el montaje del módulo sobre sus rieles.**

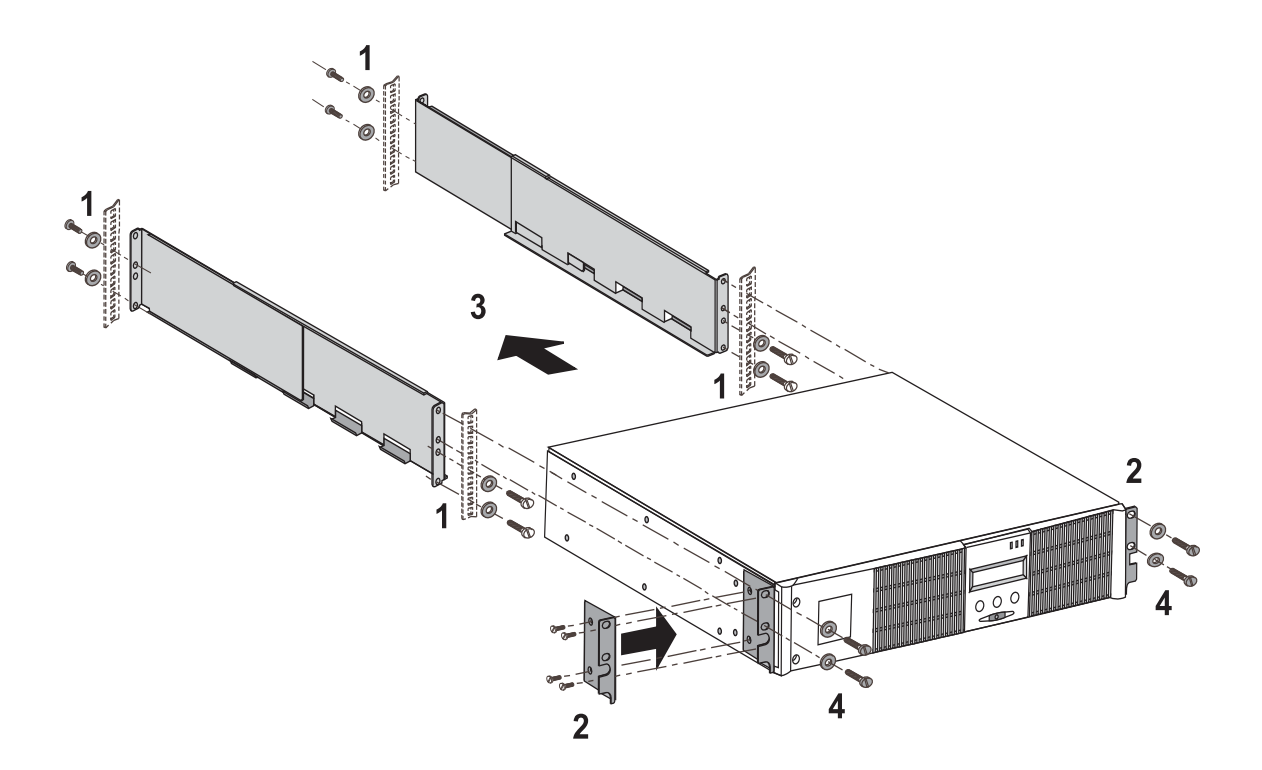

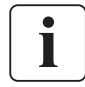

Los rieles y el material necesario para el montaje son suministrados por EATON.
## **2. Instalación**

### **2.4 Puertos de comunicación**

#### **Conexión del puerto de comunicación RS232 o USB** (facultativo)

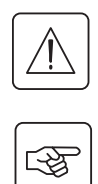

#### **El puerto de comunicación RS232 y el puerto de comunicación USB no pueden funcionar de forma simultánea.**

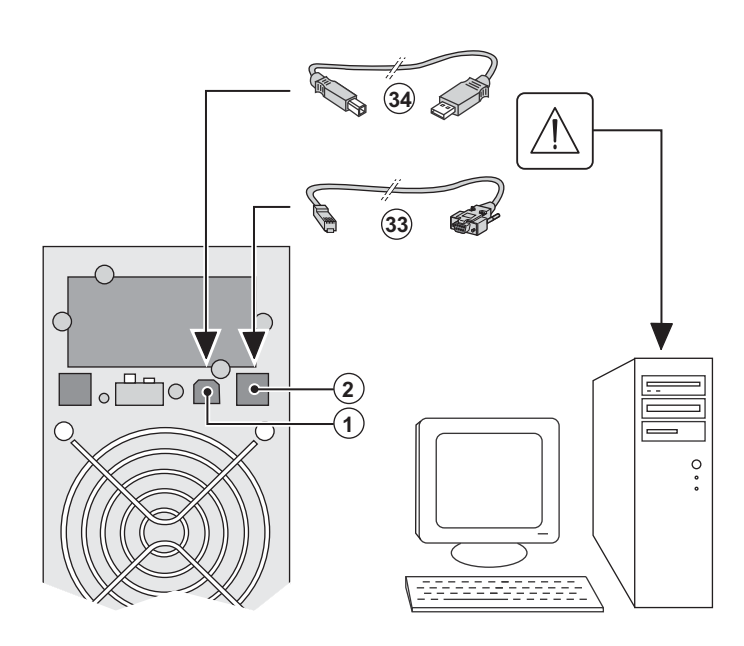

 1 - Conectar el cable de comunicación RS 232 **(33)** o USB **(34)** al puerto serie o USB del equipo informático.

2 - Conectar la otra extremidad del cable de comunicación **(33)** o **(34)** al puerto de comunicación USB **(1)** o RS232 **(2)** del SAI.

 El **SAI** ya podrá dialogar con un software de administración, de personalización o de seguridad EATON.

#### **Instalación de las tarjetas de comunicación** (opcionales)

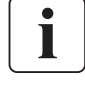

 $\mathbb{R}$ 

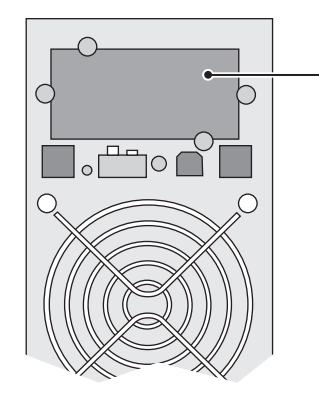

Ubicación de la tarjeta de comunicación (acceso restringido)

No será necesario parar el SAI para instalar la tarjeta de comunicación:

 1 - Quitar la placa protectora **(4)** del SAI fijada con tornillos.

2 - Insertar la tarjeta de comunicación en el emplazamiento previsto.

3 - Fijar la placa protectora de la tarjeta con los tornillos.

## **2. Instalación**

### **2.5 Conexión al módulo FlexPDU** (Power Distribution Unit) (Opcional)

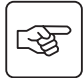

函

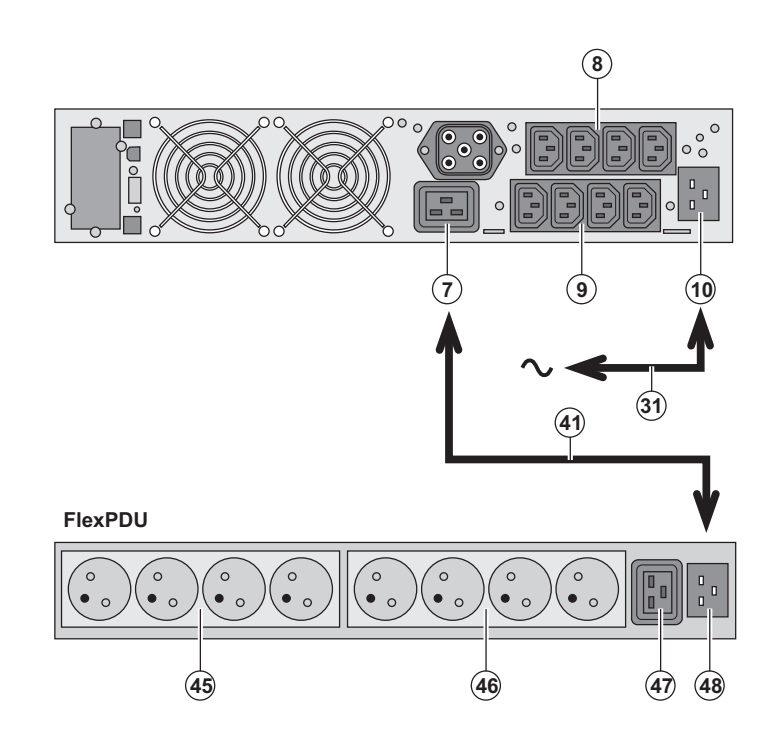

1 - Conectar la toma de entrada **(10)** del SAI a la red eléctrica por medio del cordón **(31)** suministrado.

2 - Conectar la toma de entrada de red eléctrica del módulo **FlexPDU (48)** a la toma de salida **(7)** del SAI por medio del cordón **(41)** suministrado. Este cable y estas tomas están marcadas de color rojo.

3 - Conectar los equipos a las tomas **(45), (46)** et **(47)** del módulo **FlexPDU**. Estas tomas son de tipo diferente según la versión del módulo **FlexPDU**.

4 - Fijar los cables en su posición con las bridas metálicas de las tomas.

### **2.6 Conexiones a un módulo HotSwap MBP** (Opcional)

La función del módulo **HotSwap MBP** es permitir el mantenimiento y, eventualmente, la sustitución del SAI sin que ello afecte a la alimentación eléctrica de los equipos conectados (función **HotSwap**).

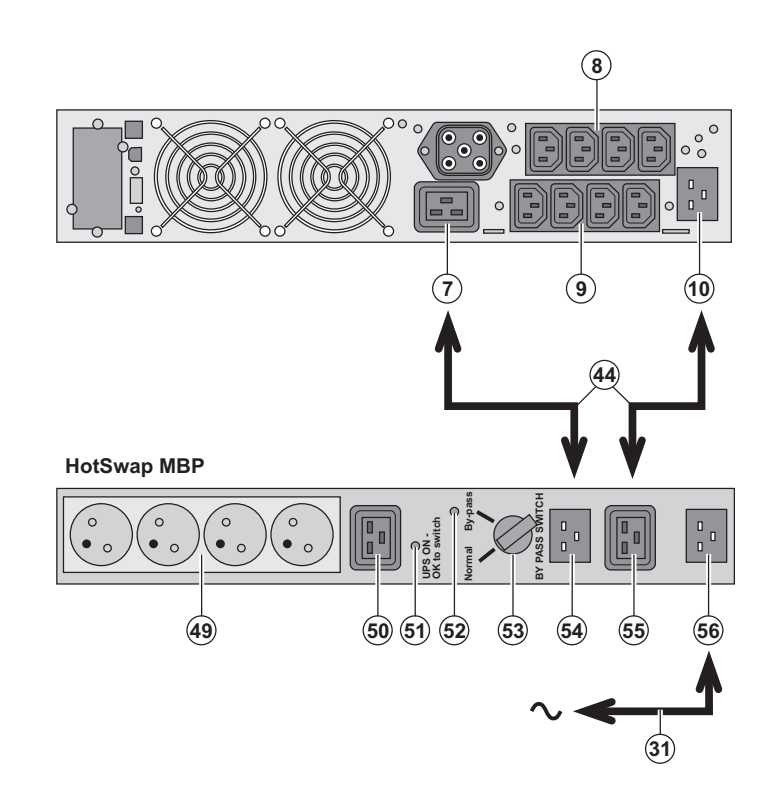

1 - Conectar la toma de entrada **(56)** del módulo **HotSwap MBP** a la red eléctrica por medio del cordón **(31)** suministrado.

2 - Conectar la toma de entrada de red eléctrica del SAI **(10)** a la toma "UPS Input" **(55)** del módulo **HotSwap MBP**, por medio del cordón **(44)** suministrado. Estos cables y estas tomas están marcadas de color azul.

3 - Conectar la toma de salida del SAI **(7)** a la toma "UPS Output" **(54)** del módulo **HotSwap MBP**, por medio del cordón **(44)** suministrado. Estos cables y estas tomas están marcadas de color rojo.

4 - Conectar los equipos a las tomas de salida **(49)** y **(50)** del módulo **HotSwap MBP**. Estas tomas son de tipo diferente según la versión del módulo **HotSwap MBP**.

**Atención: no utilizar las tomas de salida (8) y (9) del SAI para alimentar los equipos ya que en ese caso la maniobra del conmutador (53) del módulo HotSwap MBP provocaría un corte en la alimentación de estos equipos. A este respecto, aconsejamos no retirar la película protectora de las tomas (8) y (9).**

## **2. Instalación**

#### **Funcionamiento del módulo HotSwap MBP**

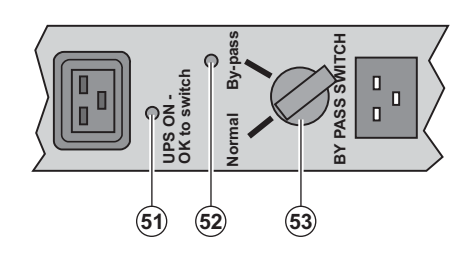

 El módulo **HotSwap MBP** utiliza un conmutador rotativo **(53)** de 2 posiciones: **Normal:** los equipos están siendo alimentados por el SAI. **Bypass:** los equipos están siendo alimentados por la red eléctrica.

#### **Puesta en servicio del SAI con el módulo HotSwap MBP:**

- 1 Comprobar que el SAI esté correctamente conectado al módulo **HotSwap MBP**.
- 2 Colocar el conmutador **(53)** en posición Normal.
- 3 Poner en marcha el SAI pulsando el botón Marcha/Parada **(27)** en la cara delantera del SAI.
- Los equipos están siendo alimentados ya por el SAI.

El indicador luminoso **(51)** "UPS ON - OK to switch" se enciende en el módulo **HotSwap MBP**.

#### **Test del módulo HotSwap MBP**

- 1 Colocar el conmutador **(53)** en posición Bypass y comprobar que los equipos sigan estando alimentados.
- 2 Volver a poner el conmutador **(53)** en posición Normal.

### **2.7 Conexión de un SAI sin módulo FlexPDU o HotSwap MBP**

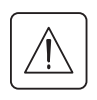

 **Comprobar que las indicaciones señaladas en la placa de identificación situada en la parte trasera del aparato correspondan a la red eléctrica de alimentación y al consumo eléctrico real de los equipos.**

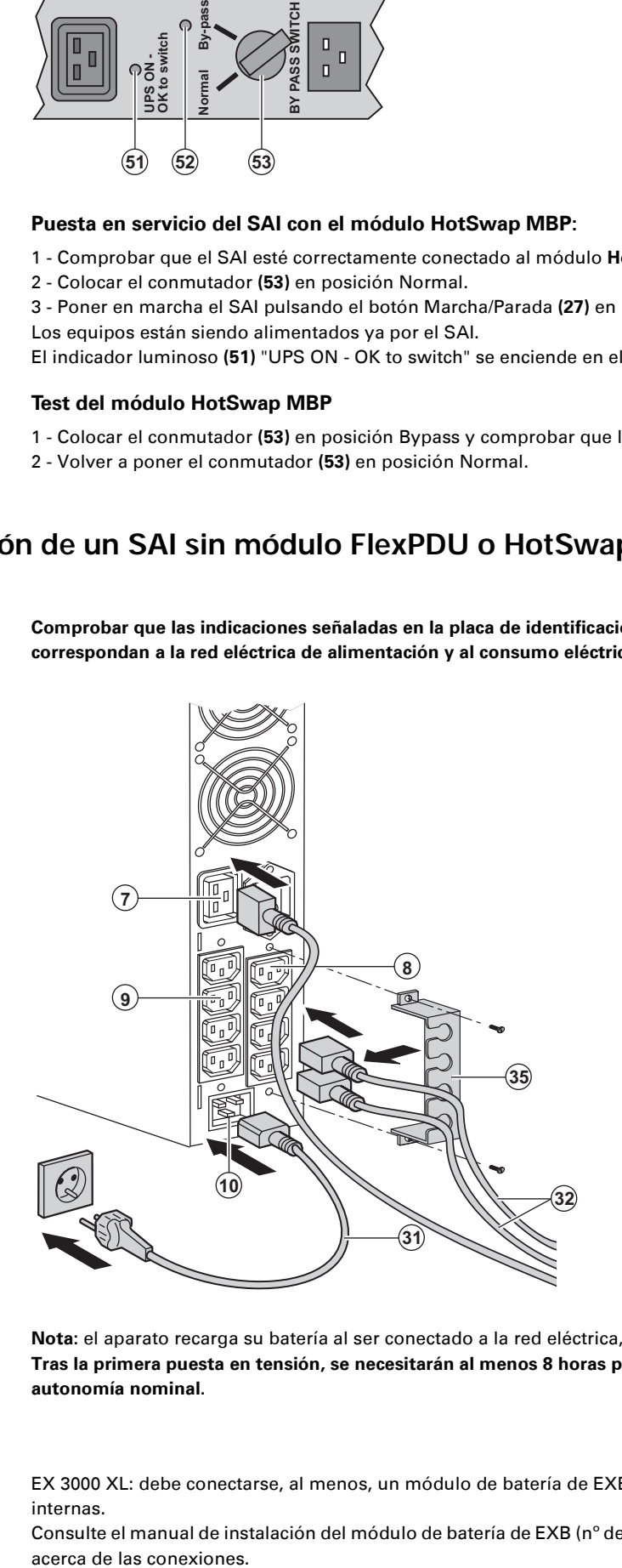

 1 - Conectar el cordón de alimentación **(31)**  suministrado (250V - 16A) a la toma **(10)** , luego a la toma de la red eléctrica de alimentación.

2 - Conectar los equipos al SAI por medio de los cordones **(32)**. Conectar, preferentemente, los equipos

prioritarios a las 4 tomas **(9)** y los equipos no prioritarios a las 4 tomas **(8)**  programables por pares (1 y 2). Conectar los equipos de mayor potencia a la toma **(7)** que puede suministrar una corriente 16A.

Para poder programar la desconexión de las tomas **(8)** mientras la batería funciona en modo autónomo y optimizar así la duración de esa autonomía, será necesario tener acceso al software de comunicación EATON.

3 - Sujetar los cables de conexionado fijando el sistema de mantenimiento de los cables **(35)**.

**Nota:** el aparato recarga su batería al ser conectado a la red eléctrica, incluso sin pulsar el botón **(27)**. **Tras la primera puesta en tensión, se necesitarán al menos 8 horas para que la batería pueda suministrar la autonomía nominal.** 

EX 3000 XL: debe conectarse, al menos, un módulo de batería de EXB adicional al UPS ya que no tiene baterías internas.

Consulte el manual de instalación del módulo de batería de EXB (nº de doc. 34008167) para obtener más información acerca de las conexiones.

## **3. Utilización**

## **3.1 Puesta en servicio y en funcionamiento normal**

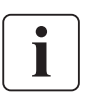

 En el momento del primer arranque, la presencia de la corriente eléctrica es imprescindible para detectar un eventual error de cableado. Después, el aparato podrá arrancar estando ausente la corriente eléctrica.

 $\Box$ 

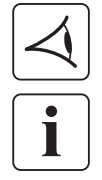

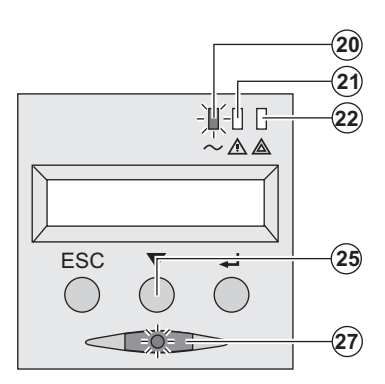

 Pulsar el botón **(27)** durante aproximadamente 1 segundo. ◗ El buzzer o zumbador emite un bip y todos los indicadores luminosos se encienden simultáneamente.

◗ A continuación, el buzzer emite 2 bips durante el autotest y el botón **(27)** sigue encendido, indicando la alimentación de las tomas de salida.

#### **Los equipos conectados están siendo protegidos por el SAI.**

◗ El indicador luminoso **(20)** está encendido.

Si el indicador luminoso **(22)** está encendido, es que existe un fallo (ver capítulo "Anomalías").

◗ En modo de funcionamiento normal, el botón de desplazamiento **(25)** permite leer las medidas realizadas en el SAI (tensión de las redes eléctricas AC Normal y AC Bypass, modo de funcionamiento, capacidad de la batería y número de serie del SAI).

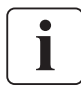

#### **Personalización del SAI**

 Si se tiene previsto proceder a una personalización específica del SAI, se recomienda entrar en el modo de personalización del SAI al llegar a esta fase.

Este modo es accesible a través de los botones del panel de mando o con el software **Personal Solution-Pac** para Windows incluido en el CD-ROM **Solution-Pac** de EATON.

### **3.2 Funcionamiento con batería**

#### **Cambio a batería**

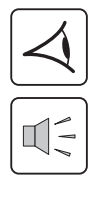

**-** -1991-0  $\triangle$   $\triangle$ ESC  $\begin{array}{|c|} \hline \circ \quad \circ \quad \circ \quad \circ \quad \bullet \end{array}$ 

**-**

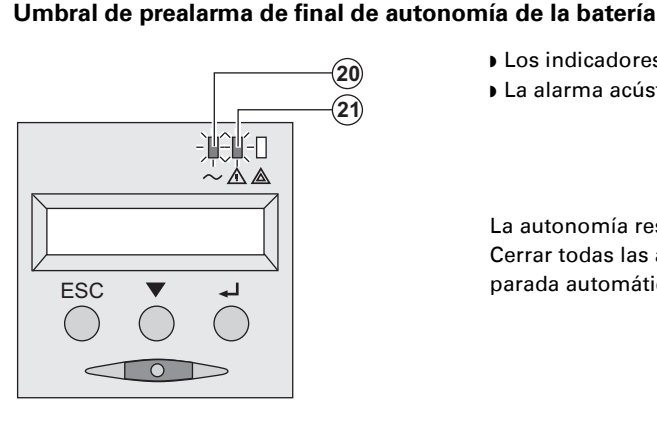

- ◗ Los equipos conectados siguen siendo alimentados por el SAI cuando la red eléctrica ya no está disponible. La energía suministrada procede de la batería.
- ◗ Los indicadores luminosos **(20)** y **(21)** están encendidos.
- ◗ La alarma acústica emite un bip cada 10 segundos.

 **Los equipos conectados están siendo alimentados a partir de la batería.**

**El visualizador indica la autonomía restante de la batería.**

#### ◗ Los indicadores luminosos **(20)** y **(21)** están encendidos.

◗ La alarma acústica emite un bip cada 3 segundos.

La autonomía restante de la batería está a bajo nivel. Cerrar todas las aplicaciones de los equipos conectados ya que la parada automática del SAI es inminente.

## **3. Utilización**

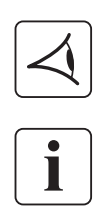

#### **Final de autonomía de la batería**

◗ Todos los indicadores luminosos están apagados.

◗ La alarma acústica está en silencio.

**El SAI está completamente parado.**

### **3.3 Vuelta de la corriente eléctrica**

Tras el corte, el SAI vuelve a arrancar automáticamente cuando vuelve la corriente eléctrica (a menos que esta función haya sido desactivada mediante la personalización del SAI) y los equipos vuelven a recibir alimentación.

### **3.4 Parada del SAI**

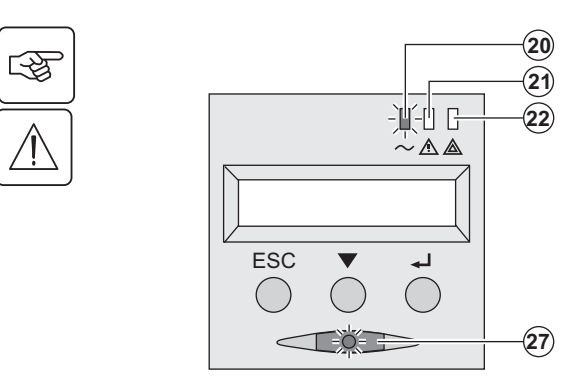

Presionar el botón **(27)** durante más de 2 segundos.

**Los equipos conectados al SAI ya no están siendo alimentados.**

### **3.5 Utilización de las funciones de mando a distancia del SAI**

**Pulsar EX** dispone de dos dispositivos de mando a distancia a elegir.

◗ **RPO:** es una función de parada a distanica del SAI (**R**emote **P**ower **O**ff) que permite dejar sin tensión todos los equipos conectados al SAI a través de un contacto remoto de usuario.

El rearranque del SAI requiere una intervención manual.

◗ **ROO:** es una función de marcha/parada a distancia del SAI (**R**emote **O**N/**O**FF) que permite accionar el botón **(27)** de forma remota.

Estas funciones se obtienen abriendo el contacto que se conecta entre las patillas adecuadas del conector **(5)** a la cara trasera del SAI (ver figuras siguientes).

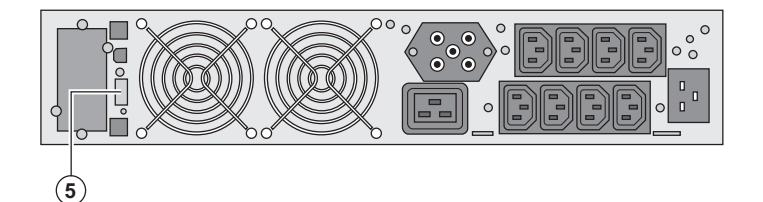

#### **Conexión y test de los mandos a distancia**

1 - Verificar que el SAI está en posición de parada y que la red eléctrica de alimentación está desconectada.

2 - Retirar el conector **(5)** dasatornillando los tornillos.

3 - Conectar un contacto seco aislado, del tipo normalmente cerrado (60 Vdc / 30 Vac máx, 20 mA máx, sección de cable de 0,75 mm2) entre ambas patillas del conector **(5),** ver figura.

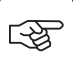

## **3. Utilización**

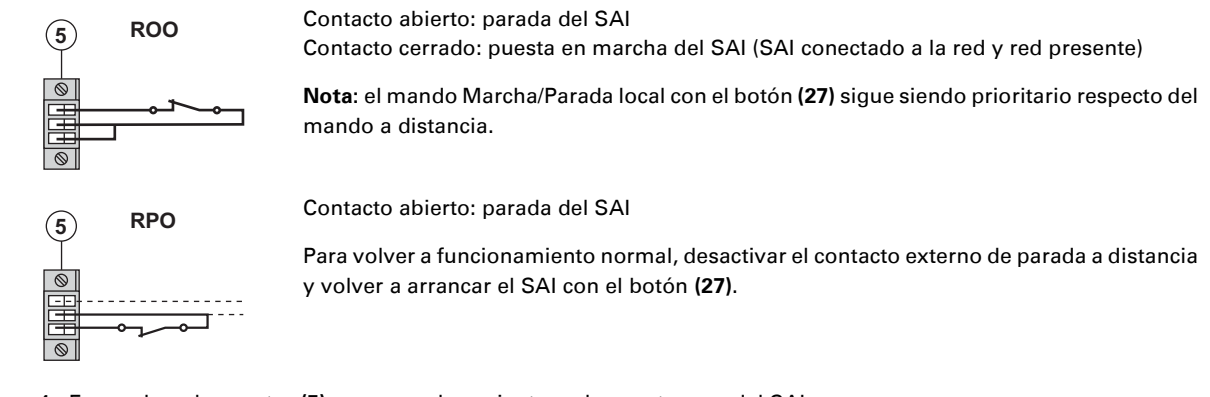

- 4 Enganchar el conector **(5)** en su emplazamiento en la cara trasera del SAI.
- 5 Conectar y volver a arrancar el SAI según los procedimientos descritos anteriormente.
- 6 Activar el contacto externo de parada a distancia para testar la función.

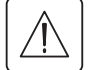

**Atención: este conector debe ser exclusivamente conectado a circuitos de nivel TBTS (Muy Baja Tensión de Seguridad)**

## **4. Acceso a las medidas y personalización**

### **4.1 Descripción sinóptica del visualizador**

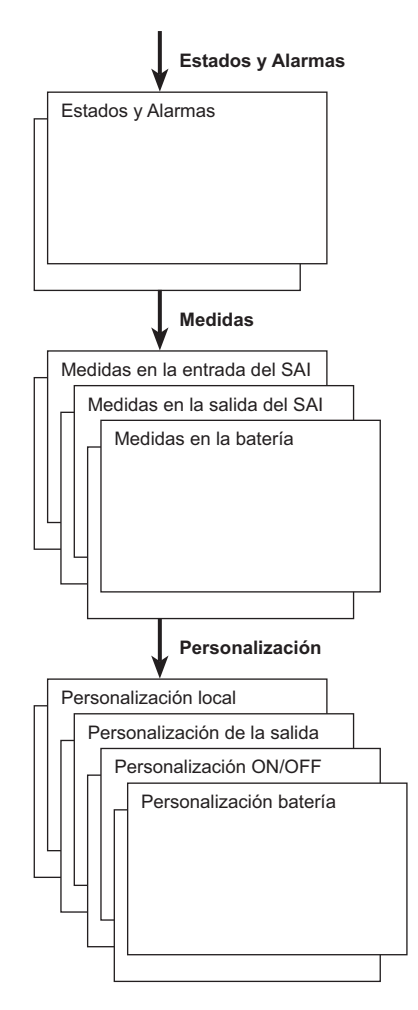

### **4.2 Acceso a las medidas**

Pulsando sucesivamente el botón de desplazamiento **(25)** se accede a los estados y alarmas eventuales, así como a las medidas de tensión, corriente, frecuencia, potencia suministrada y autonomía de la batería.

### **4.3 Personalización con el panel de mando**

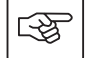

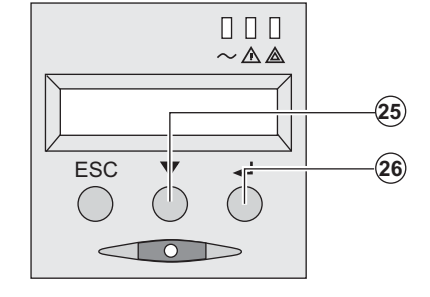

- ◗ Presionar sucesivamente el botón de desplazamiento **(25)** para acceder al menú de personalización.
	- ◗ El botón de validación **(26)** permite acceder a las diferentes opciones a elegir.
	- ◗ Por último, confirmar la opción elegida presionando de nuevo el botón de validación **(26)**.

#### **Personalización local**

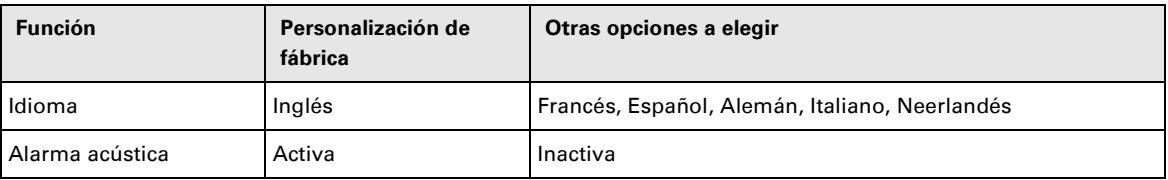

## **4. Acceso a las medidas y personalización**

#### **Personalización de la salida**

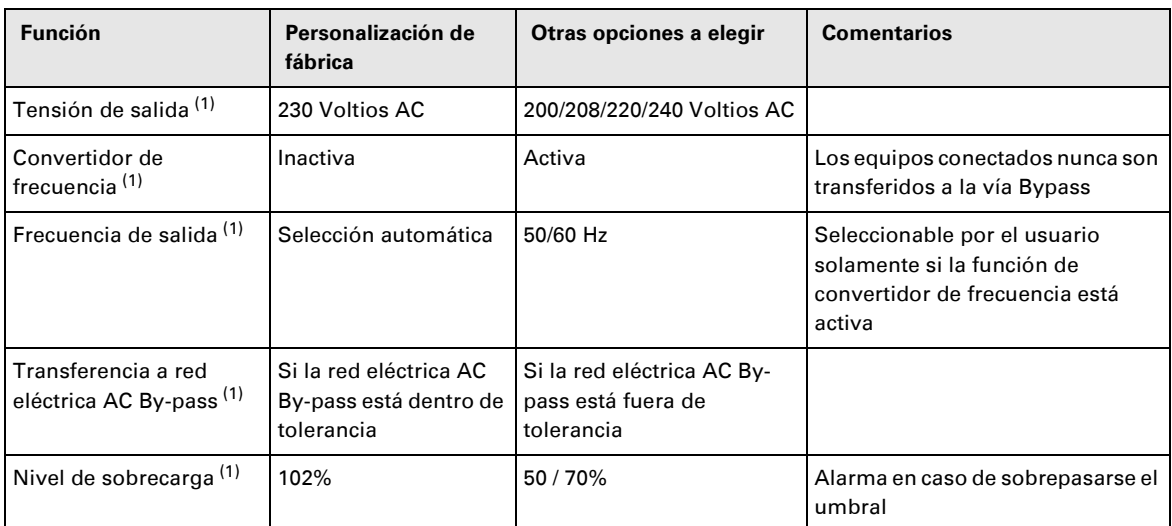

(1) Estos parámetros únicamente son modificables cuando el **SAI** está en posición OFF. Los comentarios detallados están disponibles en el software **Personal Solution-Pac**.

#### **Personalización Marcha/Parada (ON/OFF)**

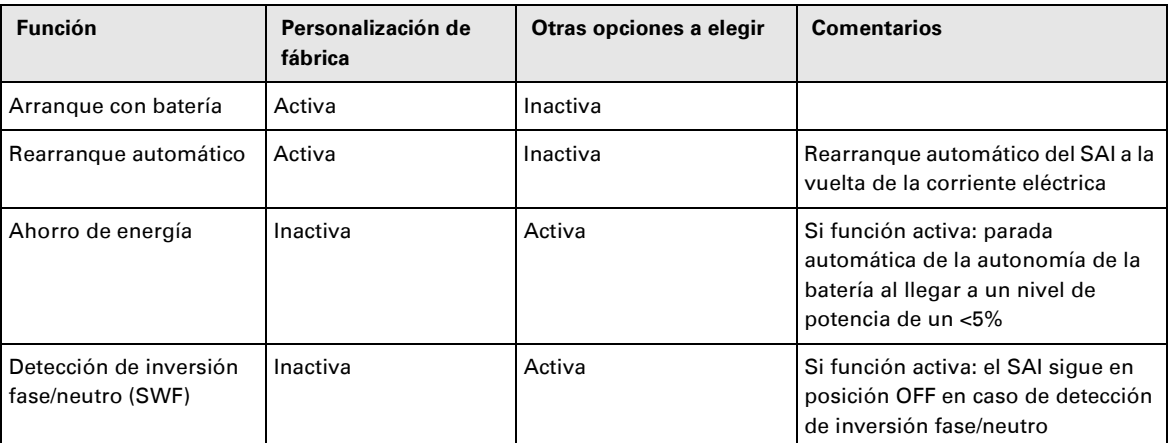

#### **Personalización de la batería**

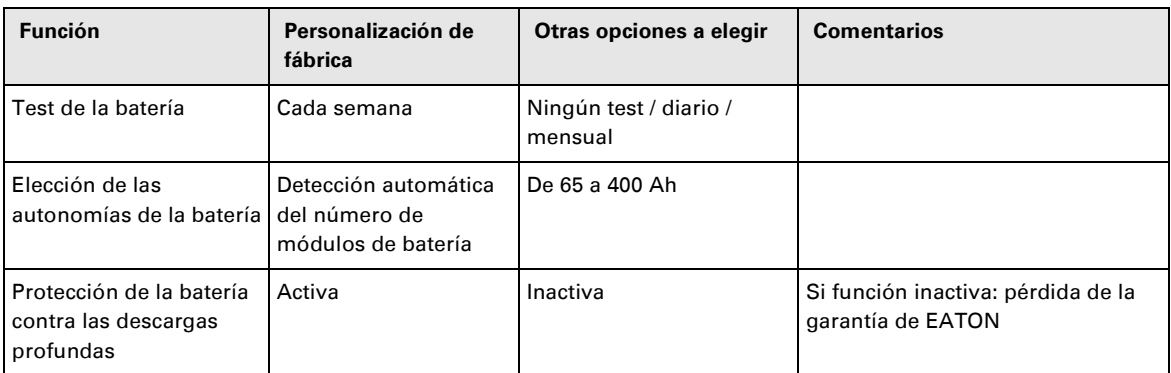

### **4.4 Personalización mediante software externo**

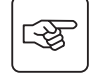

◗ Insertar el CD ROM **Solution-Pac** en su lector.

◗ En la primera pantalla del navegador, seleccionar "Solución Punto a Punto" y seguir las instrucciones para instalar el software **Personal Solution-Pac**.

◗ A continuación, seleccionar "Configuración" y, luego, "Configuración avanzada" y "Parámetros ondulador". Tener en cuenta que las versiones Linux/Unix/MacOS del software **Personal Solution-Pac** no incluyen esta posibilidad.

## **5.1 Solución de averías**

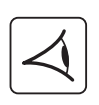

Si el indicador luminoso **(21)** o **(22)** está encendido, es que existe una anomalía de funcionamiento o una alarma. Utilizar el botón de salir y de volver atrás **(24)** para parar la alarma acústica.

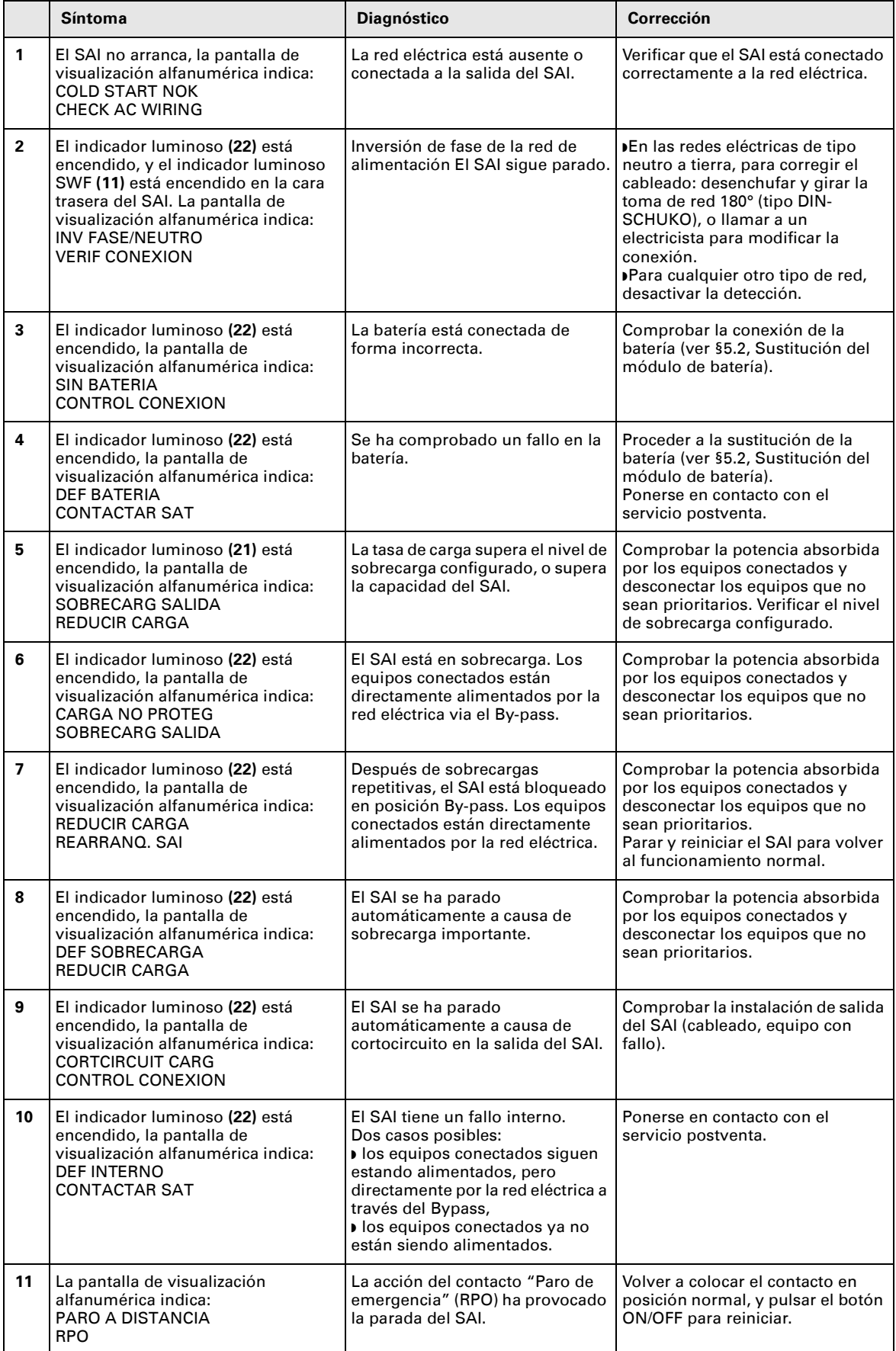

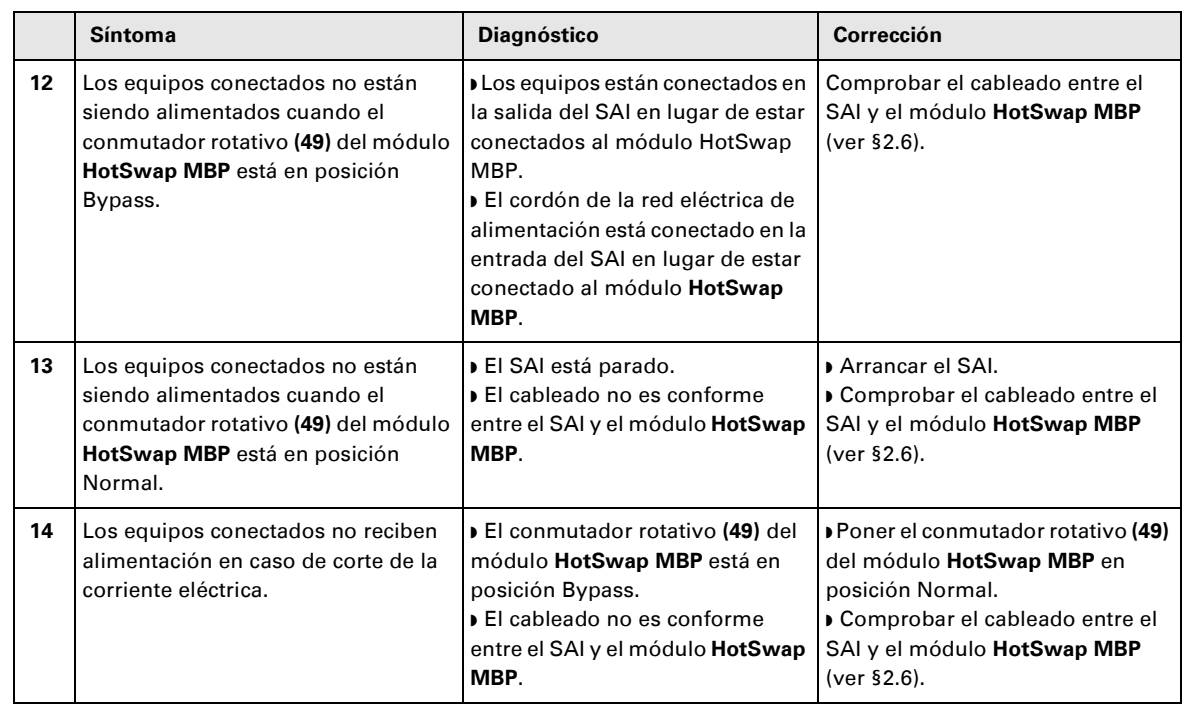

#### **Anomalías en un SAI equipado con un módulo HotSwap MBP**

En caso de fallo que provoque la parada del SAI, pulsar el botón Marcha/Parada **(27)** para solventar el fallo.

### **5.2 Sustitución del módulo de batería**

#### **Recordatorio de las instrucciones de seguridad:**

- **La batería presenta un riesgo de electrocución y una corriente de cortocircuito elevada. Se tendrán que tomar las precauciones siguientes para cualquier intervención en los elementos de la batería:**
- ◗ **Quitarse de las manos relojes, anillos, alianzas, pulseras o cualquier otro objeto metálico,**
- ◗ **Utilizar herramientas cuyo mango esté aislado.**

#### **Desmontaje del módulo de batería**

## 図

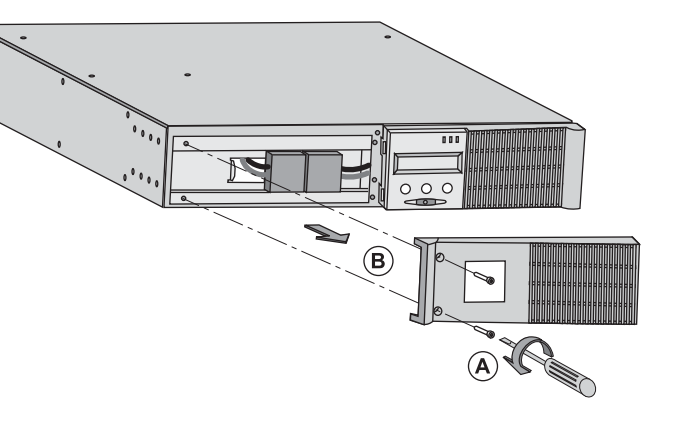

**A** - Desatornillar la parte izquierda de la cara delantera fijada con 2 tornillos. **B** - Retirar esa parte.

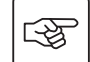

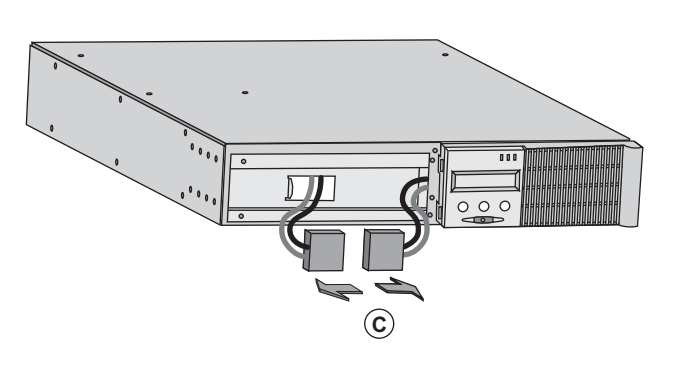

**C** - Desconectar el bloque de batería separando los 2 conectores (no tirar nunca de los cables).

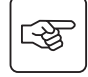

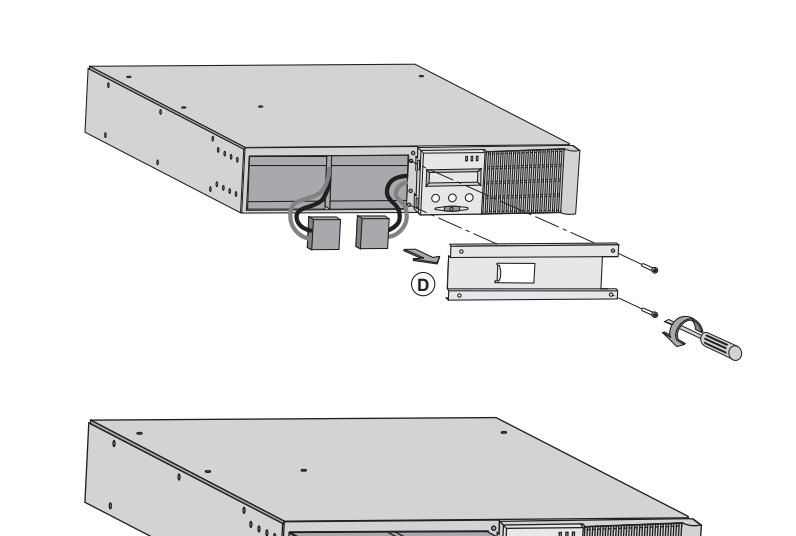

**D** - Quitar la cubierta metálica de protección de la batería fijada con 2 tornillos.

 **E** - Extraer el bloque de la batería tirando de la lengüeta de plástico y proceder a su sustitución.

# 唿

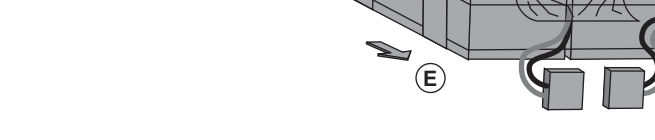

#### **Montaje del nuevo módulo de batería**

Realizar las operaciones descritas más arriba en sentido inverso.

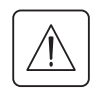

 ◗ **Para preservar la seguridad y el mismo nivel de prestaciones, utilizar elementos de batería suministrados por EATON.**

◗ **Procuren acoplar bien hasta el fondo las partes machos y hembras del conector cuando realicen la conexión.**

### **5.3 Mantenimiento de un SAI equipado con un módulo HotSwap MBP**

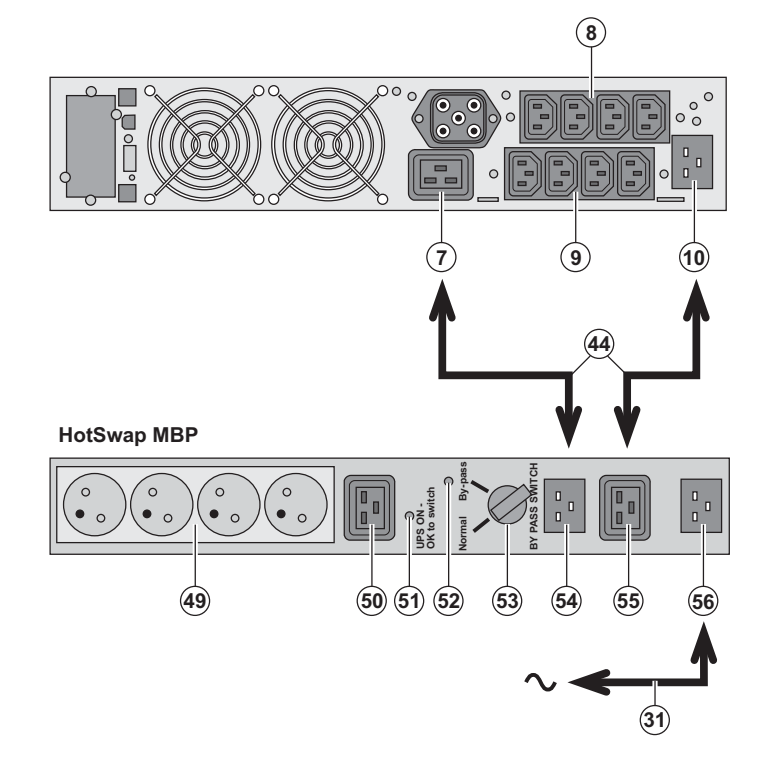

 La función del módulo **HotSwap MBP** es permitir el mantenimiento y, eventualmente, la sustitución del SAI sin que ello afecte a la alimentación eléctrica de los equipos conectados (función **HotSwap**).

#### **Mantenimiento:**

1 - Colocar el conmutador **(53)** en posición Bypass: el indicador luminoso rojo del módulo **HotSwap MBP** se enciende para indicar que los equipos están siendo alimentados directamente por la red eléctrica.

2 - Parar el SAI pulsando el botón Marcha/ Parada **(27)** en la cara delantera del SAI: El indicador luminoso **(51)** "UPS ON - OK to switch" se apaga, ya se puede desconectar el SAI y sustituirlo.

**Vuelta a funcionamiento normal:** 1 - Comprobar que el SAI esté

correctamente conectado al módulo **HotSwap MBP**.

2 - Poner en marcha el SAI pulsando el botón Marcha/Parada **(27)** en la cara delantera del SAI: el indicador luminoso **(51)** "UPS ON - OK to switch" se enciende en el módulo **HotSwap MBP** (en caso contrario, hay un error en la conexión entre el módulo **HotSwap MBP** y el SAI). 3 - Poner el conmutador **(53)** en posición Normal: el indicador luminoso rojo del módulo **HotSwap MBP** se apaga.

### **5.4 Centro de formación**

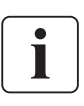

Para adquirir dominio en la explotación de su aparato EATON e intervenir a primer nivel, ponemos a su disposición un programa completo de formaciones técnicas en inglés y en francés.

For further information, please visit our website: www.eaton.com

## **6. Anexos**

### **6.1 Especificaciones técnicas**

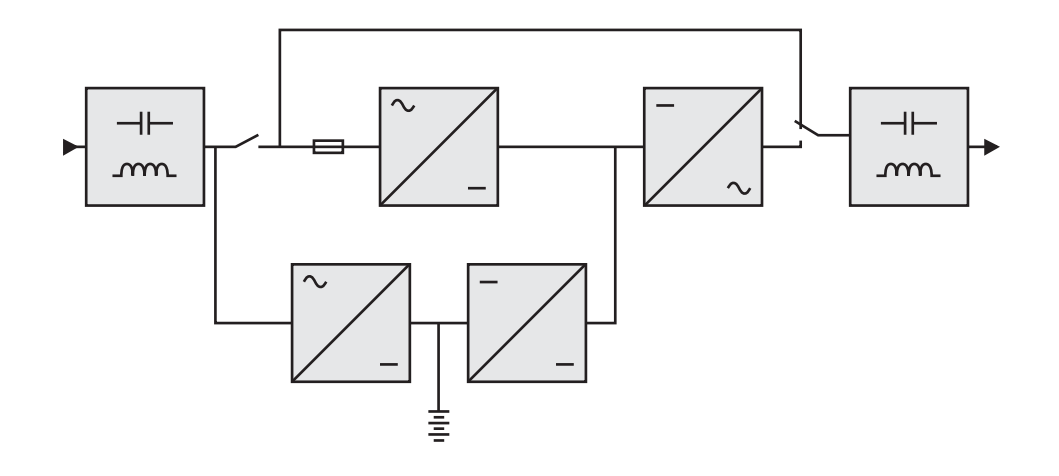

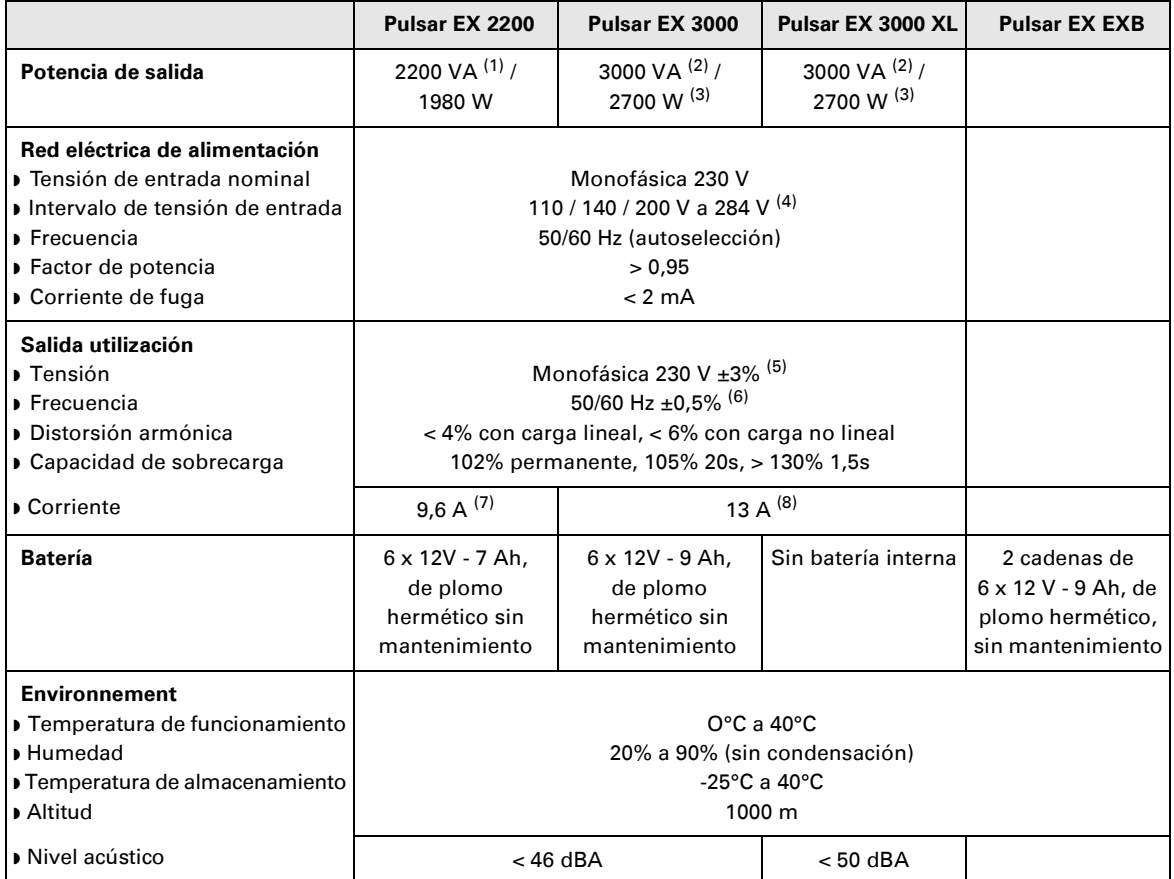

(1) Según la tensión de salida seleccionada entre 200 V / 208 V / 220 V / **230 V** / 240 V, la potencia de salida es de 1980 VA / 1980 VA / 2200 VA / **2200 VA** / 2200 VA.

(2) Según la tensión de salida seleccionada entre 200 V / 208 V / 220 V / **230 V** / 240 V, la potencia de salida es de 2700 VA / 2700 VA / 3000 VA / **3000 VA** / 3000 VA.

(3) Potencia de salida de 2700 W en estándar y de 2400 W con un módulo **EXB**.

(4) Valores dados a un 33% / 66% / 100% de la potencia del SAI.

(5) Ajustable entre 200 V / 208 V / 220 V / 230 V / 240 V por el software UPS Config.

(6) Modo convertidor de frecuencia programable mediante el software **UPS Config**.

(7) Según la tensión de salida seleccionada entre 200 V / 208 V / 220 V / **230 V** / 240 V, la corriente máxima de salida es de 9,9 A / 9,5 A / 10 A / **9,6 A** / 9,2 A.

(8) Según la tensión de salida seleccionada entre 200 V / 208 V / 220 V / **230 V** / 240 V, la potencia de salida es de 13,5 A / 13 A / 13,6 A / **13 A** / 12,5 A.

## **6. Anexos**

## **6.2 Glosario**

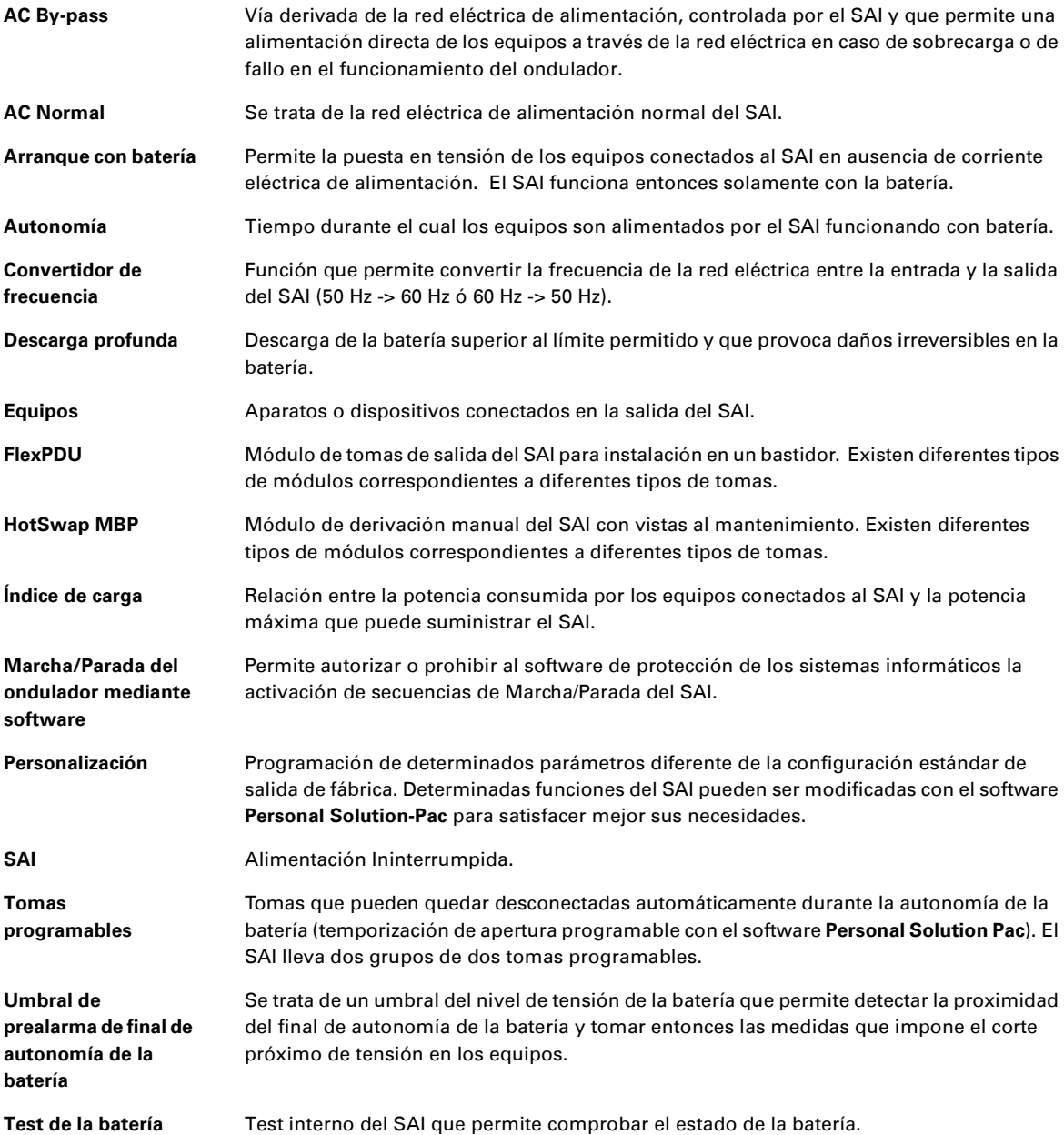

www.eaton.com

**34007776ES/AD**

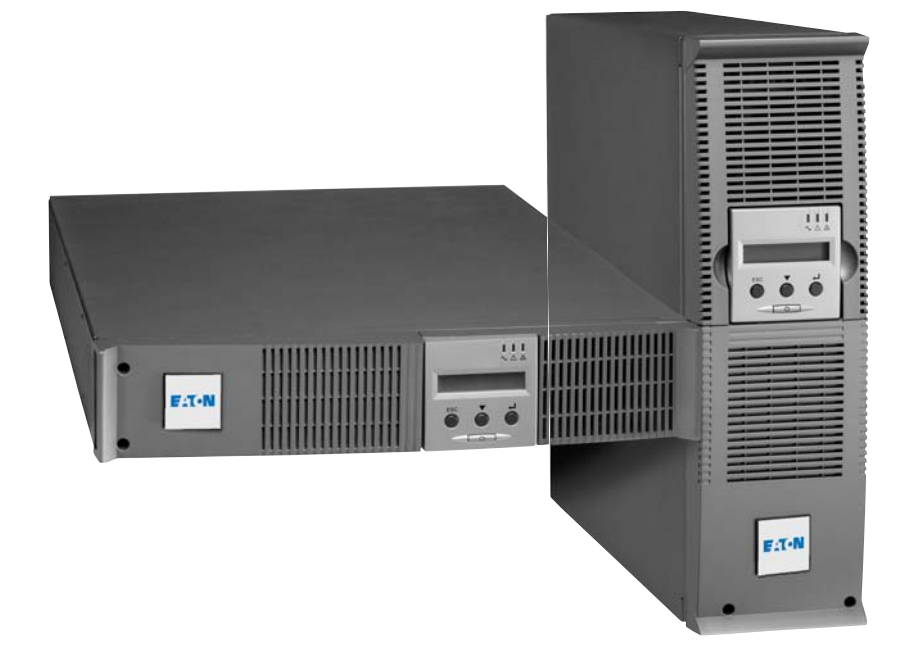

## EX

2200 RT 2U 2200 RT 3U 3000 RT 2U 3000 RT 3U 3000 RT 3U XL EXB RT 3U

**Installatie- en gebruikershandleiding**

## **Pulsar Series**

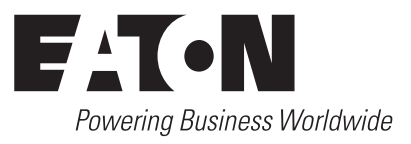

## **Inleiding**

Hartelijk dank dat u een van de producten van EATON hebt gekozen voor de beveiliging van uw apparatuur.

De **EX**-lijn is met de grootst mogelijke zorg ontwikkeld.

Voor een optimaal gebruik van uw **UPS** (**U**ninterruptible **P**ower **S**upply - ononderbroken stroomvoorziening) adviseren wij u om de tijd te nemen en deze handleiding goed te lezen.

Lees voor het plaatsen van de **EX** dit boekje goed door. U vindt er belangrijke veiligheidsvoorschriften. Volg daarna de aanwijzingen uit deze handleiding op.

Maak kennis met het leveringsprogramma van EATON en met de opties van de **EX**-lijn en surf naar onze website: www.eaton.com, of neem contact op met uw vertegenwoordiger van EATON.

#### **Zorg voor het milieu**

Het beleid van EATON is gericht op bescherming en behoud van het milieu. Onze producten worden milieuvriendelijk ontworpen.

#### **Stoffen**

Dit toestel bevat geen CFC's, HCFC's of asbest.

#### **Verpakking**

Om afval beter te verwerken en recycling te bevorderen moeten de onderdelen van de verpakking gescheiden worden verwerkt.

◗ De doos bestaat voor meer dan 50% uit gerecycled karton.

◗ Zakken en zakjes zijn gemaakt van polyethyleen.

→ Edition on Edition on Edition on Edition on the response to the bordon on the response of the verpakking smateriaal is geschikt voor recycling en voorzien van het  $\bullet$  -symbool.

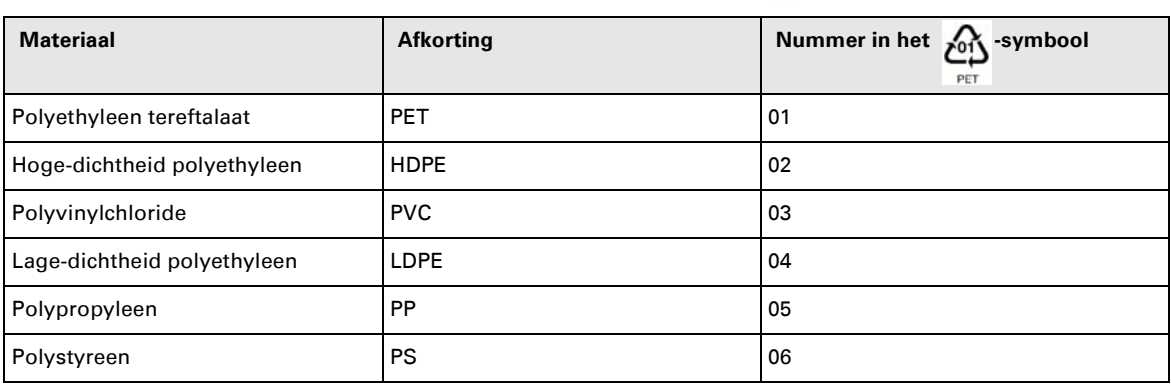

Houd u aan de ter plaatse geldende voorschriften voor het verwerken van de verpakking.

#### **Einde levensduur**

EATON streeft ernaar om afgedankte producten te verwerken volgens de ter plaatse geldende wettelijke voorschriften.

EATON werkt samen met bedrijven die onze afgedankte producten inzamelen en verwerken.

#### **Product**

Het product is vervaardigd van recyclebare materialen.

Ontmanteling en vernietiging moeten plaatsvinden volgens de ter plaatse geldende voorschriften voor de verwerking van afval.

Afgedankte producten moeten worden aangeboden bij een centrum voor verwerking van elektrisch en elektronisch afval.

#### **Accu**

Het toestel bevat loodaccu's die moeten worden verwerkt volgens de ter plaatse geldende voorschriften voor accu's. Om aan deze voorschriften te voldoen en de accu op milieuvriendelijke wijze te verwerken, kan hij uit het toestel worden verwijderd.

## **Inleiding**

### **Gebruikte pictogrammen**

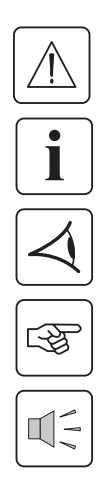

Volg deze aanwijzingen altijd op.

Informatie, tips, hulp.

Handel volgens de zichtbare aanduiding.

Voer de aangegeven handeling uit.

Geluidssignaal.

In deze handleiding wordt het branden van lampjes in de illustraties als volgt aangegeven:

日本大学

Lampje uit.

Lampje aan.

Knipperend lampje.

## Inhoud

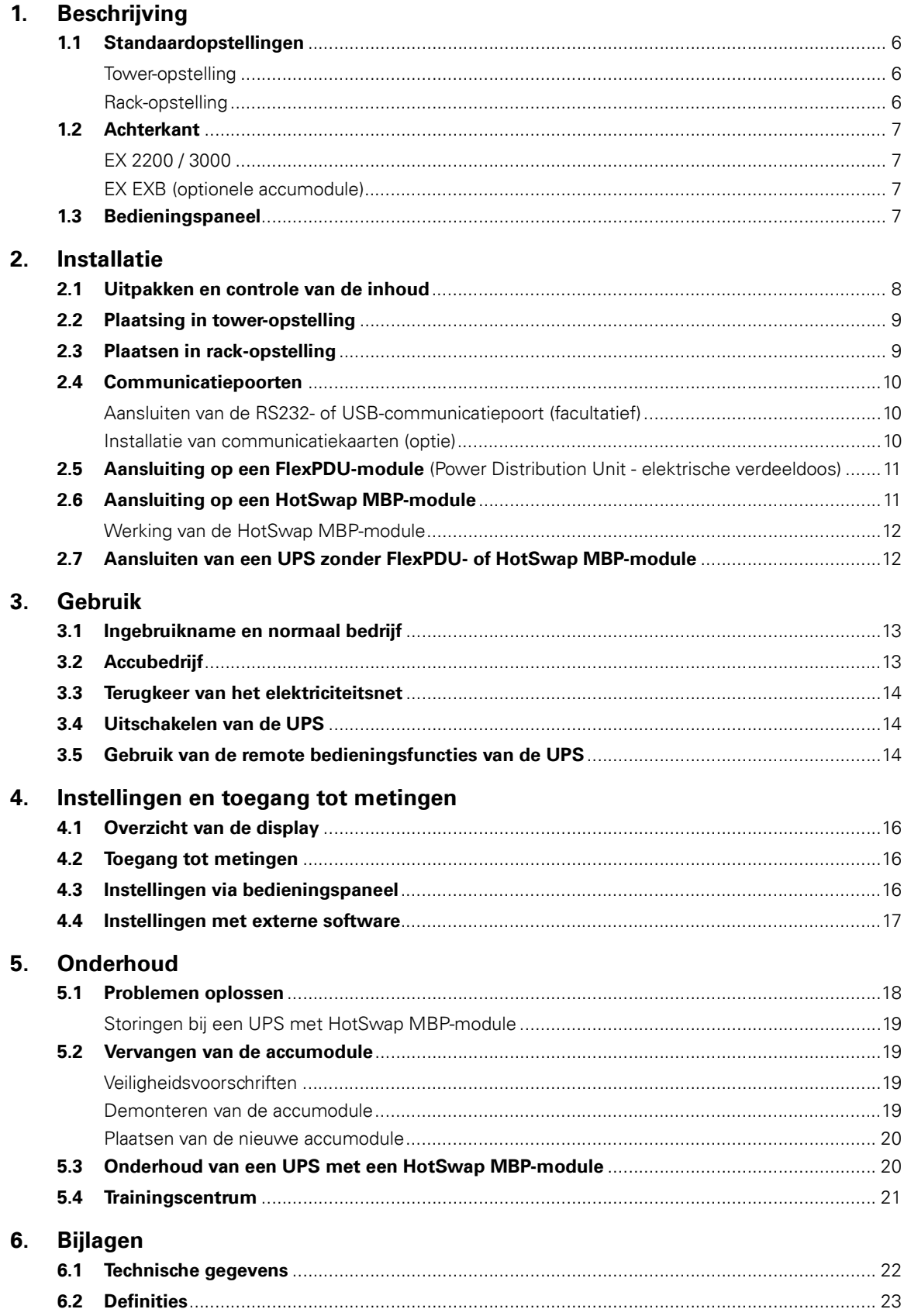

## **1. Beschrijving**

## **1.1 Standaardopstellingen**

### **Tower-opstelling**

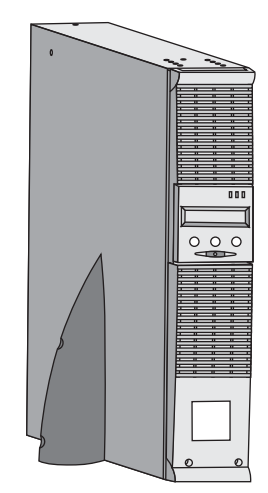

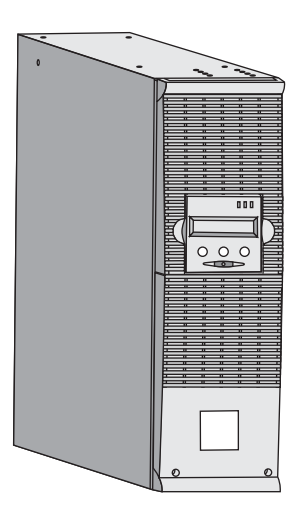

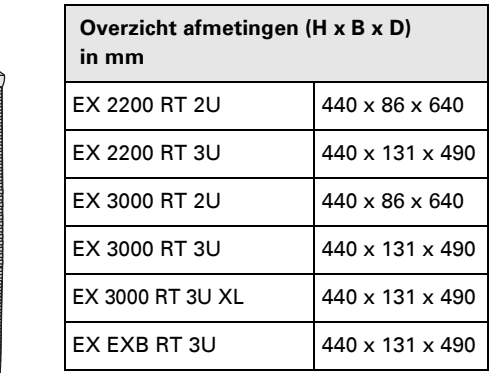

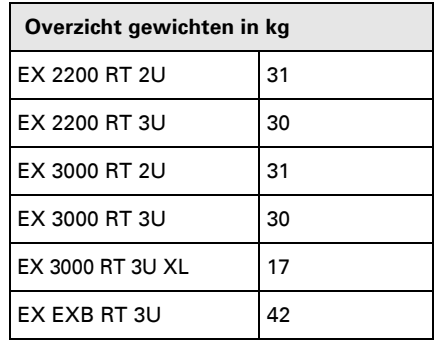

### **Rack-opstelling**

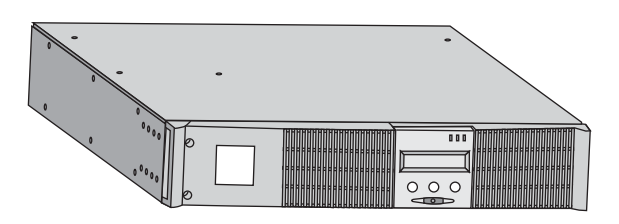

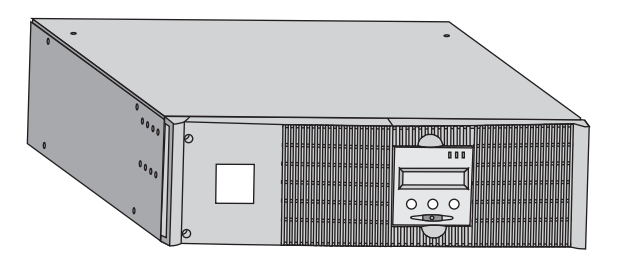

## **1. Beschrijving**

### **1.2 Achterkant**

#### **EX 2200 / 3000 / 3000 XL**

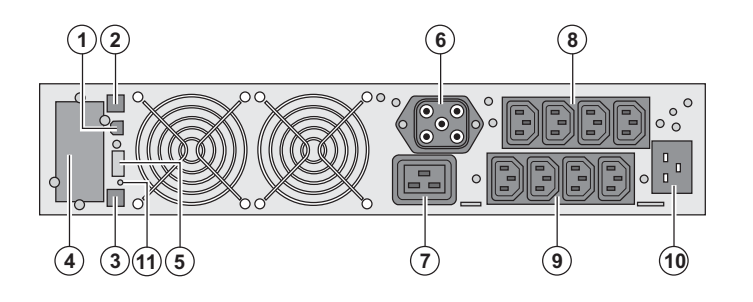

**(1)** USB-communicatiepoort **(2)** RS232-communicatiepoort

**(3)** Connector voor automatische

herkenning van een extra accumodule

**(4)** Plaats voor optionele

communicatiekaart.

**(5)** Connector voor aansluiting van een Remote On/Off en een noodstop.

**(6)** Connector voor aansluiting van een extra accumodule

**(7)** 16A-contactdoos voor het aansluiten van apparatuur

**(8)** 2 groepen van 2 instelbare

contactdozen voor het aansluiten van apparatuur

**(9)** Groep van 4 contactdozen voor het aansluiten van beveiligde apparatuur **(10)** Aansluiting voor het elektrische voedingsnet

**(11)** Waarschuwingslampje voor faseomkering/nulleider van het elektrische net (SWF)

**EX EXB** (optionele accumodule)

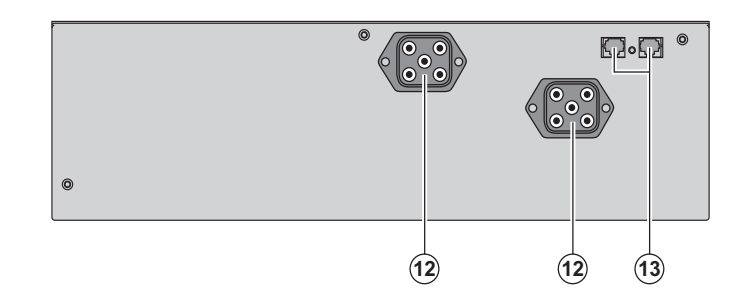

**(12)** Connectoren voor het aansluiten van de accumodules (op de UPS of de andere accumodules)

**(13)** Connectoren voor automatische herkenning van accumodules

### **1.3 Bedieningspaneel**

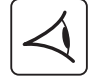

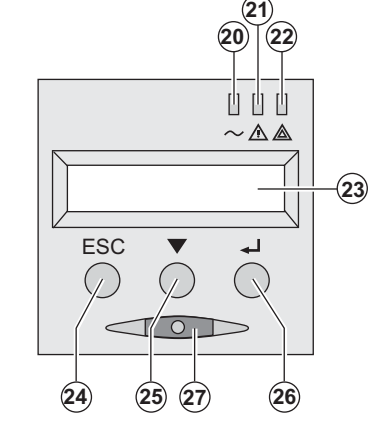

- **(20)** Lampje beveiligde apparatuur
- **(21)** Lampje storingsbedrijf
- **(22)** Lampje niet-beveiligde apparatuur
- **(23)** Alfanumeriek display
- **(24)** Knop Stoppen, Terug
- **(25)** Scrolltoets
- **(26)** Bevestigingstoets

**(27)** Aan-/Uitknop (ON/OFF) van de UPS en

de uitgaande contactdozen

### **2.1 Uitpakken en controle van de inhoud**

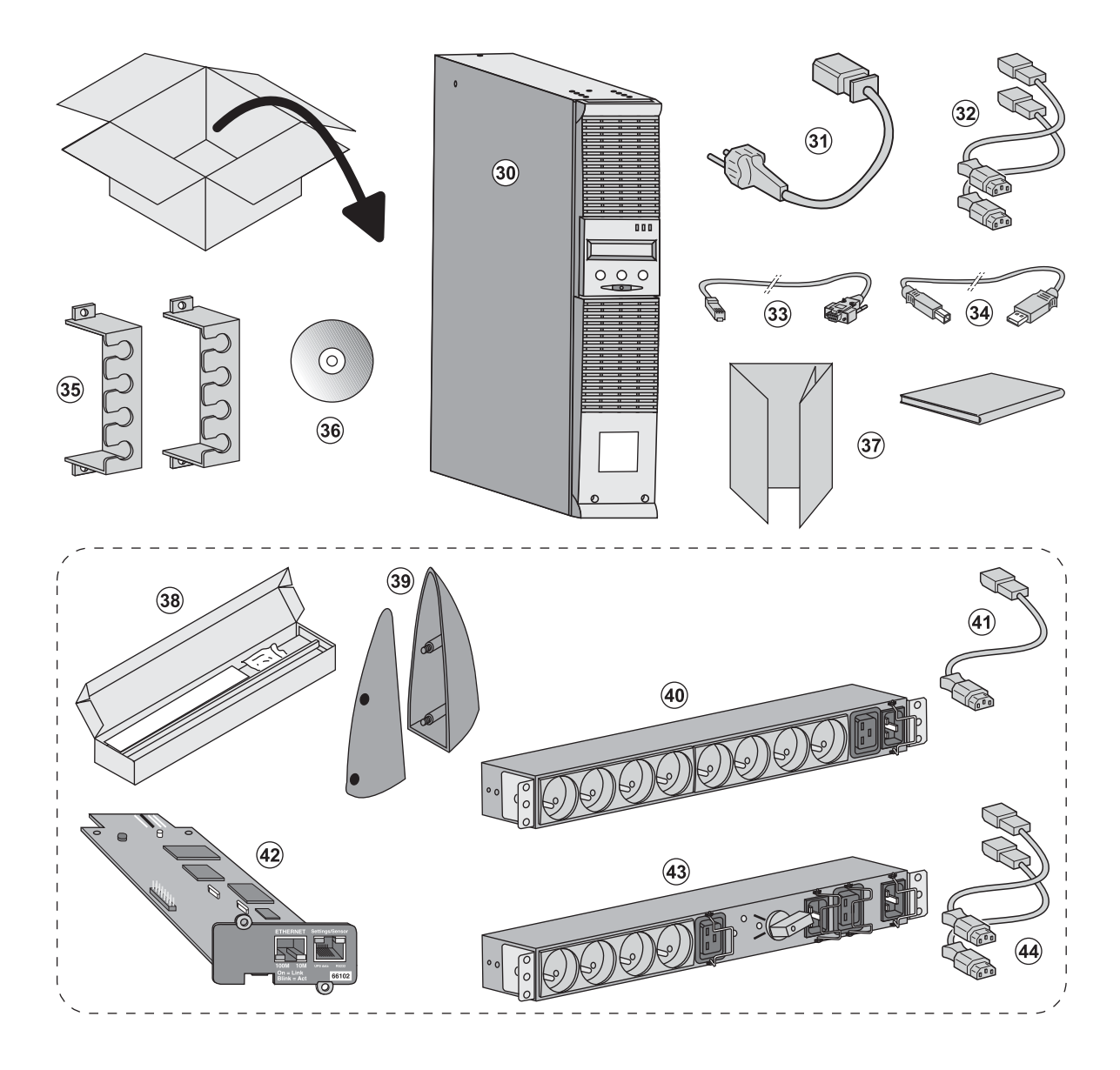

**(30)** UPS **EX 2200 / 3000 / 3000 XL**.

- **(31)** aansluitsnoer op het elektriciteitsnet.
- **(32)** 2 snoeren voor het aansluiten van de apparatuur.
- **(33)** RS232 communicatiekabel.
- **(34)** USB-communicatiekabel.
- **(35)** 2 borgsystemen voor de voedingskabels van de apparatuur.
- **(36) Solution-Pac**-CD-ROM.
- **(37)** Documentatie.

#### **Afhankelijk van uitvoering of opties worden geleverd:**

- **(38)** Montageset voor 19 inch kast.
- **(39)** 2 steunen voor verticale plaatsing (alleen model 2U).
- **(40) FlexPDU**-module (optie).
- **(41)** aansluitsnoer van **FlexPDU**-module naar UPS.
- **(42) NMC**-communicatiekaart (optie).
- **(43) HotSwap MBP**-module (optie).
- **(44)** aansluitsnoeren van **HotSwap MBP**-module naar UPS.

De verpakkingen moeten worden verwerkt volgens de geldende voorschriften voor afval. Ze zijn voorzien van recyclingsymbolen om gescheiden verwerking te vergemakkelijken.

i

## **2.2 Plaatsing in tower-opstelling**

图

 $\mathbb{Q}$ 

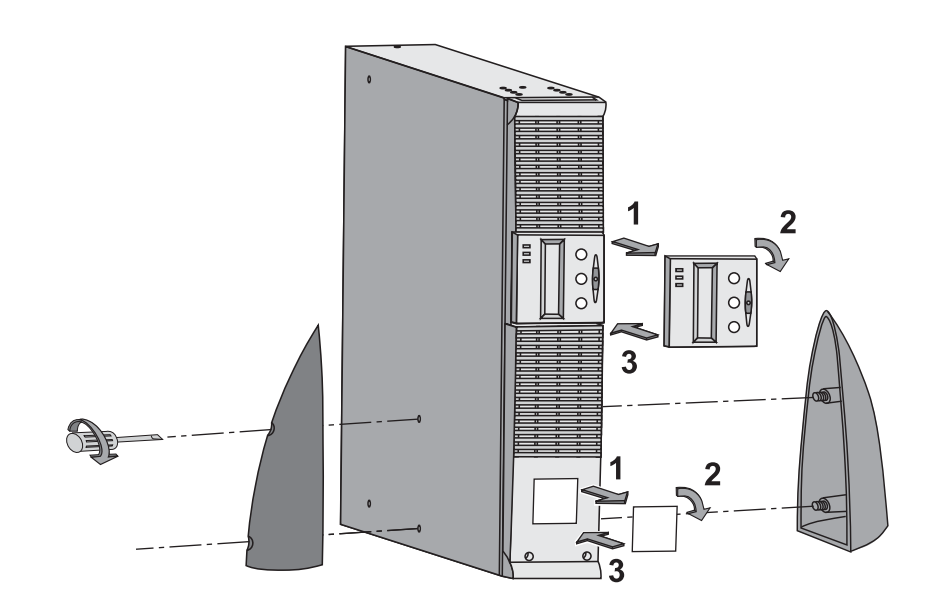

### **2.3 Plaatsing in rack-opstelling**

**Geadviseerd wordt om de accumodule eerst te monteren en vervolgens de vermogensmodule daar bovenop.**

**Volg de stappen 1 tot en met 4 voor het monteren van de module op zijn rails.**

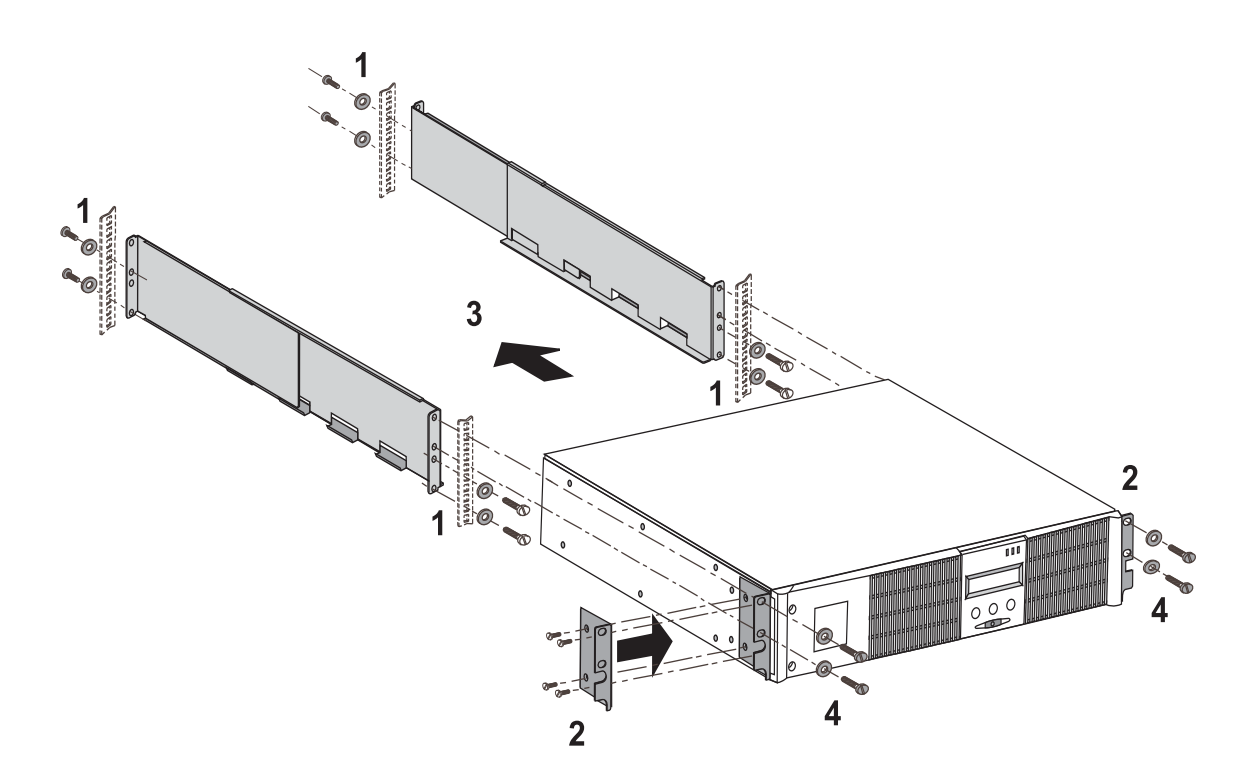

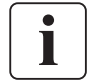

De rails en de montagebenodigdheden worden geleverd door EATON.

### **2.4 Communicatiepoorten**

### **Aansluiten van de RS232- of USB-communicatiepoort** (facultatief)

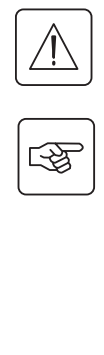

T

**De RS232-communicatiepoort en de USB-communicatiepoort kunnen niet tegelijkertijd in werking zijn.**

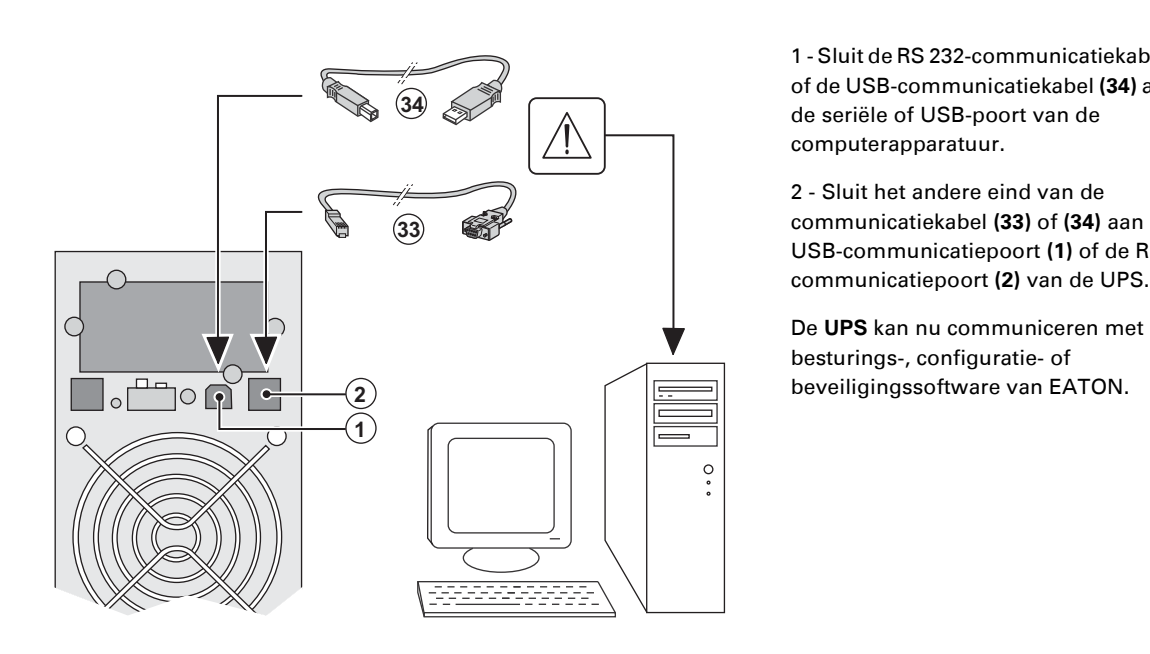

 1 - Sluit de RS 232-communicatiekabel **(33)**  of de USB-communicatiekabel **(34)** aan op de seriële of USB-poort van de computerapparatuur.

2 - Sluit het andere eind van de communicatiekabel **(33)** of **(34)** aan op de USB-communicatiepoort **(1)** of de RS232 communicatiepoort **(2)** van de UPS.

besturings-, configuratie- of beveiligingssoftware van EATON.

#### **Installatie van communicatiekaarten** (optie)

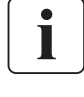

 $\mathbb{R}$ 

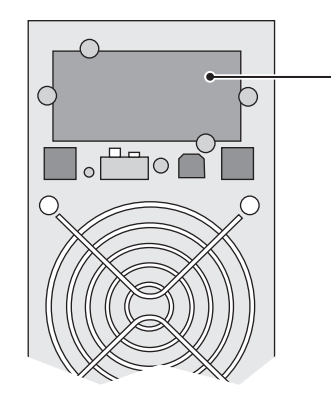

Plaatsing van de communicatiekaart, met beperkte toegang.

De UPS hoeft niet te worden uitgeschakeld om de communicatiekaart te installeren:

 1 - Verwijder het beschermplaatje **(4)** van de UPS (dit is bevestigd met schroeven). 2 - Plaats de communicatiekaart op de daarvoor bestemde plaats. 3 - Breng het afdekplaatje weer op zijn

plaats en schroef het vast.

## **2.5 Aansluiting op een FlexPDU-module** (Power Distribution Unit - elektrische

verdeeldoos) (optie)

「人?

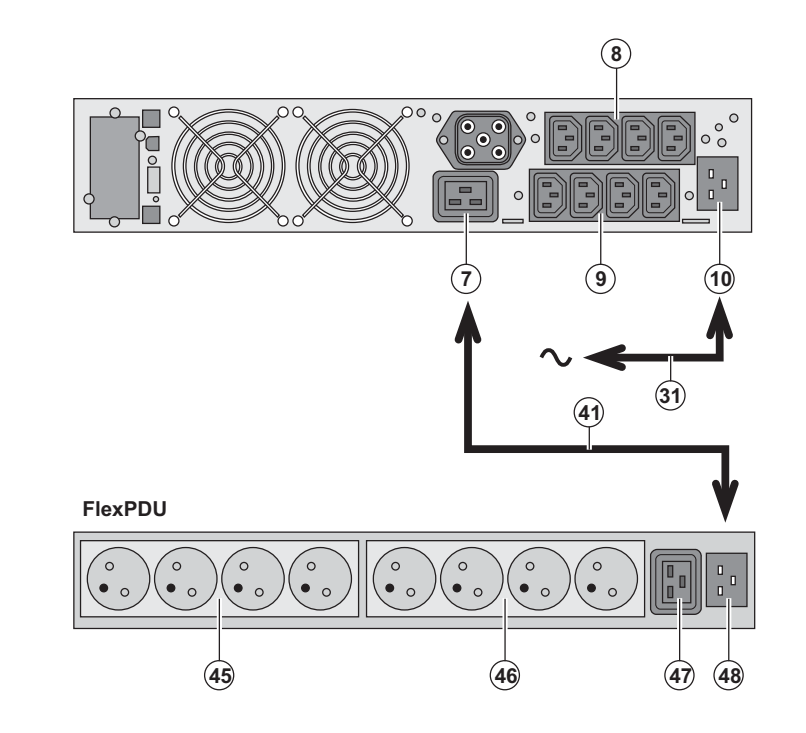

1 - Sluit de ingang **(10)** van de UPS met bijgeleverd snoer **(31)** aan op het elektriciteitsnet.

2 - Verbind de ingang voor het elektriciteitsnet van de **FlexPDU**-module **(48)** met de uitgang **(7)** van de UPS door middel van het bijgeleverde snoer **(41)**. Deze kabel en aansluitingen zijn in rood aangegeven.

3 - Sluit de apparatuur aan op de contactdozen **(45), (46)** en **(47)** van de **FlexPDU**-module. Het type contactdoos verschilt per model **FlexPDU**-module.

4 - Borg de kabels met de metalen klemmen van de contactdozen.

## **2.6 Aansluiting op HotSwap MBP-module** (Optie)

Met een **HotSwap MBP**-module kan de UPS worden onderhouden en eventueel vervangen zonder gevolgen voor de elektrische voeding van de aangesloten apparatuur (**HotSwap**-functie).

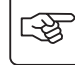

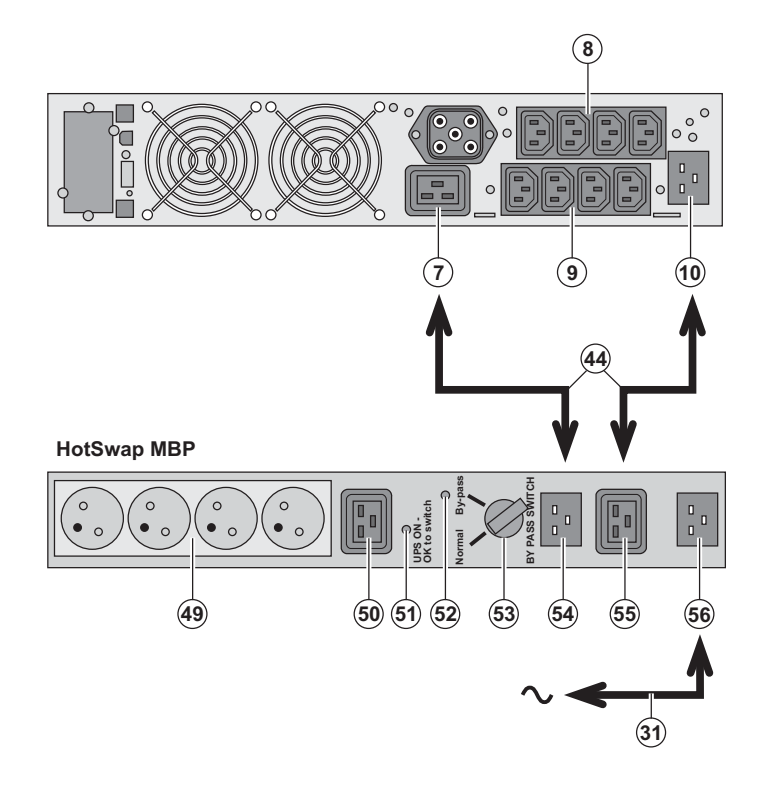

1 - Sluit de ingang **(56)** van de **HotSwap MBP**-module op het elektriciteitsnet aan door middel van het bijgeleverde snoer **(31)**.

2 - Verbind de ingang voor het elektriciteitsnet van de UPS **(10)** met de "UPS Input" **(55)** van de **HotSwap MBP**module door middel van het bijgeleverde snoer **(44)**. Deze kabels en aansluitingen zijn in blauw aangegeven.

3 - Verbind de uitgang van de UPS **(7)** met de "UPS Output" **(54)** van de HotSwap MBP-module door middel van het bijgeleverde snoer **(44)**. Deze kabels en aansluitingen zijn in rood aangegeven.

4 - Sluit de apparatuur aan op de uitgaande contactdozen **(49)** en **(50)** van de **HotSwap MBP**-module. Het type contactdoos verschilt per model **HotSwap MBP**-module.

**Let op: de contactdozen (8) en (9) van de UPS niet gebruiken voor de voeding van de apparatuur: als de schakelaar (53) van de HotSwap MBP-module namelijk wordt omgezet, zal de stroomtoevoer naar deze apparatuur worden onderbroken. Daarom adviseren wij om de beschermfolie van contactdoos (8) en (9) niet te verwijderen.**

### **Werking van de HotSwap MBP-module**

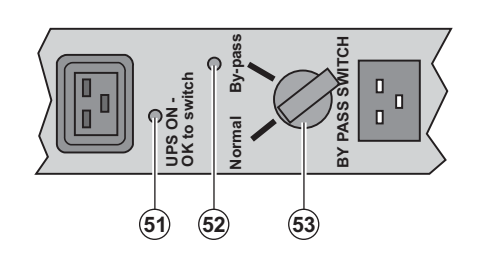

 De **HotSwap MBP**-module is voorzien van een draaischakelaar **(53)** met 2 standen: **Normal:** de apparatuur wordt gevoed door de UPS.

**By-pass:** de apparatuur wordt gevoed door het elektriciteitsnet.

#### **In bedrijf stellen van de UPS met de HotSwap MBP-module:**

1 - Controleer of de UPS goed op de **HotSwap MBP**-module is aangesloten.

2 - Zet de schakelaar **(53)** op Normal.

3 - Start de UPS door op de Aan/Uit-knop **(27)** aan de voorkant van de UPS te drukken. De apparatuur wordt nu door de UPS gevoed.

Lampje **(51)** "UPS ON - OK to switch" gaat nu branden op de **HotSwap MBP**-module.

#### **Testen van de HotSwap MBP-module**

- 1 Zet de schakelaar **(53)** op By-pass en controleer of de apparatuur nog steeds wordt gevoed.
- 2 Zet de schakelaar **(53)** weer op Normal.

## **2.7 Aansluiten van een UPS zonder FlexPDU-of HotSwap MBP-module**

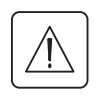

€

 **Controleer de opschriften op het typeplaatje aan de achterkant van het toestel overeenkomen met de gegevens van het elektriciteitsnet en het feitelijke stroomverbruik van de aangesloten apparatuur.**

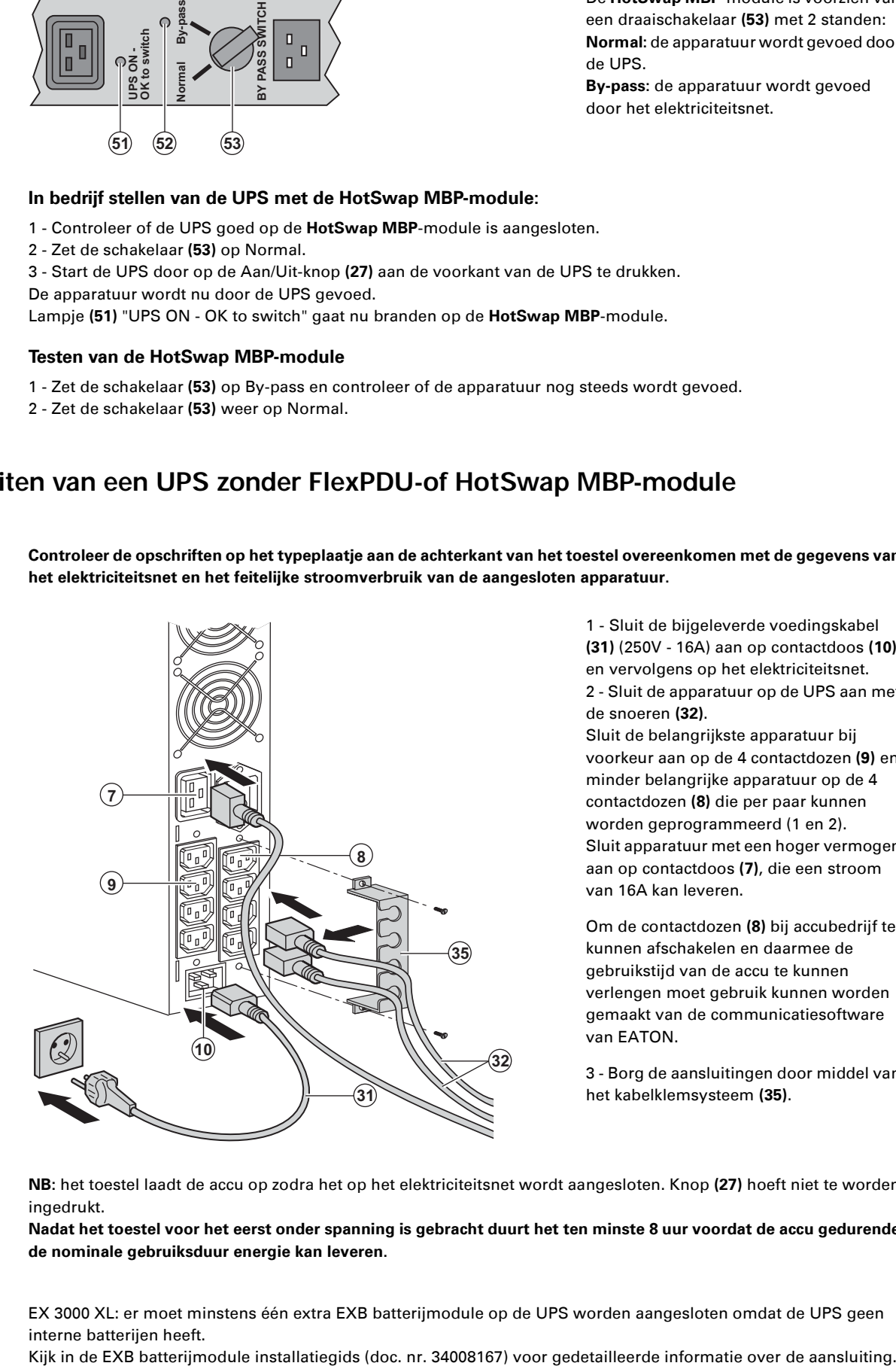

 1 - Sluit de bijgeleverde voedingskabel **(31)** (250V - 16A) aan op contactdoos **(10)** en vervolgens op het elektriciteitsnet. 2 - Sluit de apparatuur op de UPS aan met de snoeren **(32)**.

Sluit de belangrijkste apparatuur bij voorkeur aan op de 4 contactdozen **(9)** en minder belangrijke apparatuur op de 4 contactdozen **(8)** die per paar kunnen worden geprogrammeerd (1 en 2). Sluit apparatuur met een hoger vermogen aan op contactdoos **(7)**, die een stroom van 16A kan leveren.

Om de contactdozen **(8)** bij accubedrijf te kunnen afschakelen en daarmee de gebruikstijd van de accu te kunnen verlengen moet gebruik kunnen worden gemaakt van de communicatiesoftware van EATON.

3 - Borg de aansluitingen door middel van het kabelklemsysteem **(35)**.

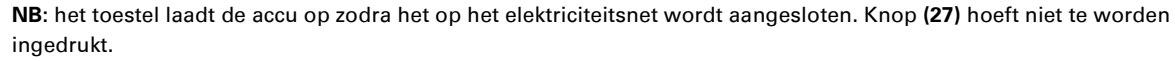

**Nadat het toestel voor het eerst onder spanning is gebracht duurt het ten minste 8 uur voordat de accu gedurende de nominale gebruiksduur energie kan leveren.**

EX 3000 XL: er moet minstens één extra EXB batterijmodule op de UPS worden aangesloten omdat de UPS geen interne batterijen heeft.

## **3. Gebruik**

## **3.1 Ingebruikname en normaal bedrijf**

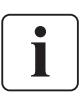

따드

 Wanneer het toestel voor de eerste maal wordt opgestart, moet de netspanning aanwezig zijn om eventuele bekabelingsfouten aan het licht te brengen. Daarna kan het toestel ook worden opgestart zonder dat netspanning aanwezig is.

**-**

**---**

**-**

5

ESC

Druk gedurende ongeveer 1 seconde op knop **(27)**.

◗ De zoemer geeft een geluidssignaal en alle lampjes gaan tegelijk branden.

◗ Vervolgens geeft de zoemer tijdens de automatische test 2 geluidssignalen, waarna knop **(27)** blijft branden, waarmee wordt aangegeven dat de uitgaande contactdozen worden gevoed.

#### **De aangesloten apparatuur wordt nu door de UPS gevoed.** ◗ Lampje **(20)** brandt.

Als lampje **(22)** brandt, is er een storing aanwezig (zie hoofdstuk "Storingen").

◗ Bij normaal bedrijf kunnen met de scrolltoets **(25)** de metingen worden uitgelezen die op de UPS worden gedaan(spanning van AC Normal- en AC By-passnetten, bedrijfstype, capaciteit van de accu en serienummer van de UPS).

#### **Instellen van de UPS**

SC  $\overline{y}$   $\overline{z}$   $(2)$ 

植地 G ◡∧◬

 Wanneer het de bedoeling is om de UPS op een bepaalde manier in te stellen, wordt aanbevolen om die instellingen bij deze stap te maken via het menu Instellingen van de UPS.

Dit menu is toegankelijk via de knoppen van het bedieningspaneel of met de **Personal Solution-Pac**-software voor Windows die op de **Solution-Pac**-CD-ROM van EATON staat.

### **3.2 Accubedrijf**

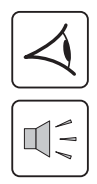

#### **Overschakelen op accubedrijf**

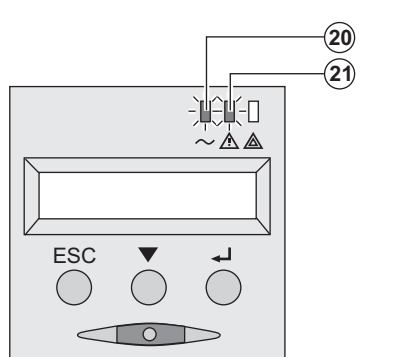

◗ De voeding van de aangesloten apparatuur wordt door de UPS overgenomen op het moment dat het elektriciteitsnet uitvalt. De energie wordt dan door de accu geleverd.

- ◗ De lampjes **(20)** en **(21)** branden.
- ◗ Om de 10 seconden klinkt een geluidssignaal.

 **De aangesloten apparatuur wordt door de accu gevoed. Op de display staat aangegeven hoe lang de accu de voeding nog kan leveren.**

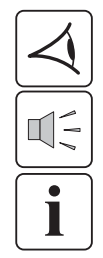

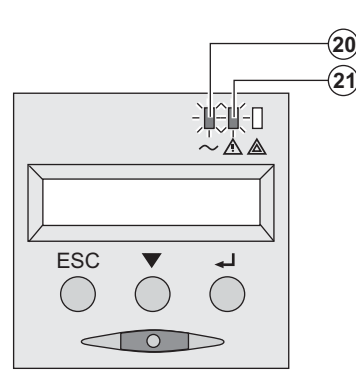

#### **Drempelwaarde voor de voorwaarschuwing "Accu bijna leeg"**

- ◗ De lampjes **(20)** en **(21)** branden.
- ◗ Om de drie seconden klinkt een waarschuwingssignaal.

De accu is bijna leeg. Sluit alle toepassingen op de aangesloten apparatuur: de UPS zal binnen zeer korte tijd worden uitgeschakeld.

## **3. Gebruik**

#### **Accu leeg**

◗ Alle lampjes zijn uit.

◗ Het akoestische waarschuwingssignaal is uit.

**De UPS is volledig uitgeschakeld.**

### **3.3 Terugkeer van de netspanning**

Nadat hij is uitgeschakeld, start de UPS automatisch weer op zodra de netspanning terugkeert (tenzij deze functie is uitgeschakeld via instellingen van de UPS); de aangesloten apparatuur wordt weer gevoed.

#### **3.4 Uitschakelen van de UPS**

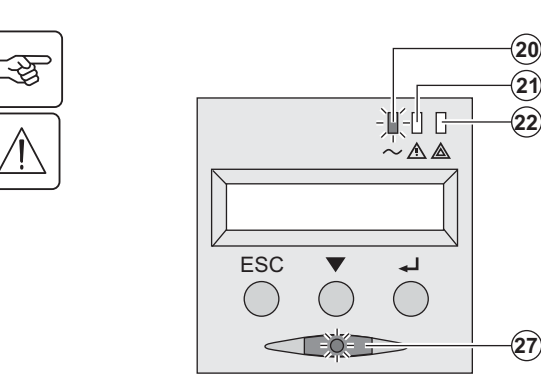

Druk langer dan 2 seconden op knop **(27)**.

**De op de UPS aangesloten apparatuur wordt niet meer gevoed.**

### **3.5 Gebruik van de remote bedieningsfuncties van de UPS**

**EX** biedt keus uit twee remote bedieningssystemen.

◗ **RPO:** functie voor remote uitschakelen van de UPS (**R**emote **P**ower **O**ff) die gebruikt wordt om alle op de UPS aangesloten apparatuur door middel van een remote gebruikerscontact uit te schakelen.

De UPS moet daarna handmatig weer ingeschakeld worden.

◗ **ROO:** functie voor remote in- en uitschakelen van de UPS (**R**emote **O**n/**O**ff) die remote gebruik van knop **(27)** mogelijk maakt.

Deze functies worden mogelijk gemaakt door opening van een contact dat wordt aangesloten tussen de betreffende pinnen van de connector **(5)** aan de achterkant van de UPS (zie de figuren hierna).

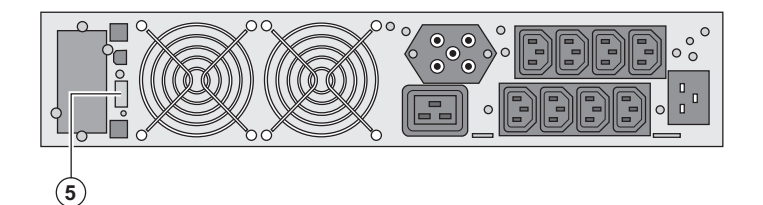

#### **Aansluiten en testen van remote bedieningsfuncties**

- 1 Controleer of de UPS op OFF staat en van het elektrische voedingsnet losgekoppeld is.
- 2 Verwijder de connector **(5)** door de schroeven los te draaien.
- 3 Sluit een geïsoleerd droog normaal gesloten contact (60 VDC / 30 VAC max., 20 mA max., kabeldiameter 0,75 mm²) aan tussen de twee pinnen van de connector **(5)**, zie figuur.

└︎这

## **3. Gebruik**

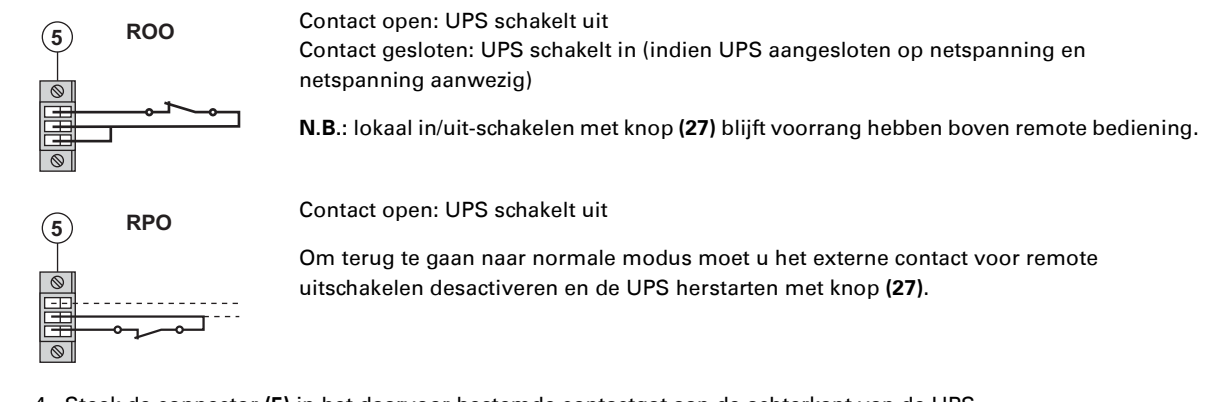

4 - Steek de connector **(5)** in het daarvoor bestemde contactgat aan de achterkant van de UPS.

5 - Sluit de UPS aan en herstart het systeem volgens de hierboven beschreven procedures.

6 - Activeer het externe contact voor remote uitschakelen om de functie te testen.

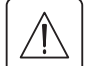

H

**Waarschuwing: deze connector mag uitsluitend op ZLVS-circuits (zeer lage veiligheidsspanning) aangesloten worden.**

## **4. Toegang tot metingen en instellingen**

### **4.1 Overzicht displayweergaves**

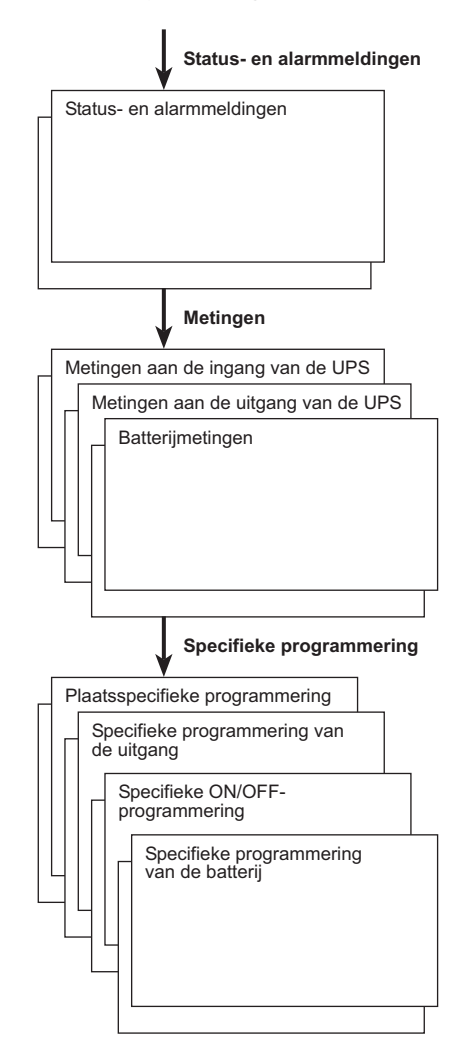

### **4.2 Toegang tot metingen**

Door meerdere keren op de scrolltoets **(25)** te drukken komt u bij de status en eventuele alarmmeldingen en bij de metingen van spanning, stroom , frequentie, geleverd vermogen en gebruiksduur van de accu.

### **4.3 Instellingen via bedieningspaneel**

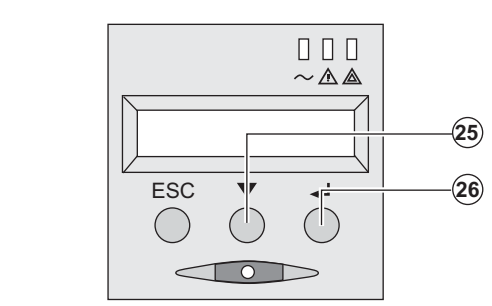

 ◗ Druk een aantal keren op de scrolltoets **(25)** om naar het instellingenmenu te gaan.

> ◗ Met de Bevestigingstoets **(26)** gaat u naar de verschillende keuzemogelijkheden.

◗ Bevestig ten slotte uw keuze door opnieuw op de Bevestigingstoets **(26)** te drukken.

#### **Lokale instellingen**

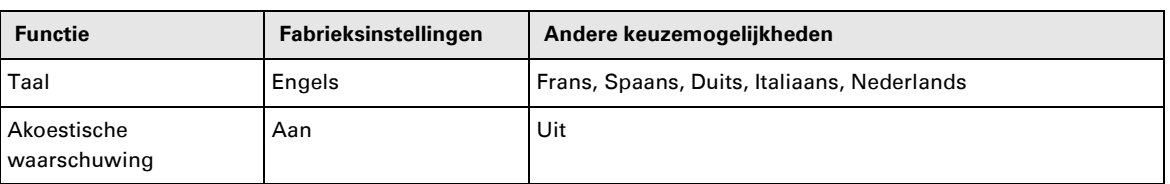

<u>र्स्कृ</u>

## **4. Toegang tot metingen en instellingen**

#### **Output-instellingen**

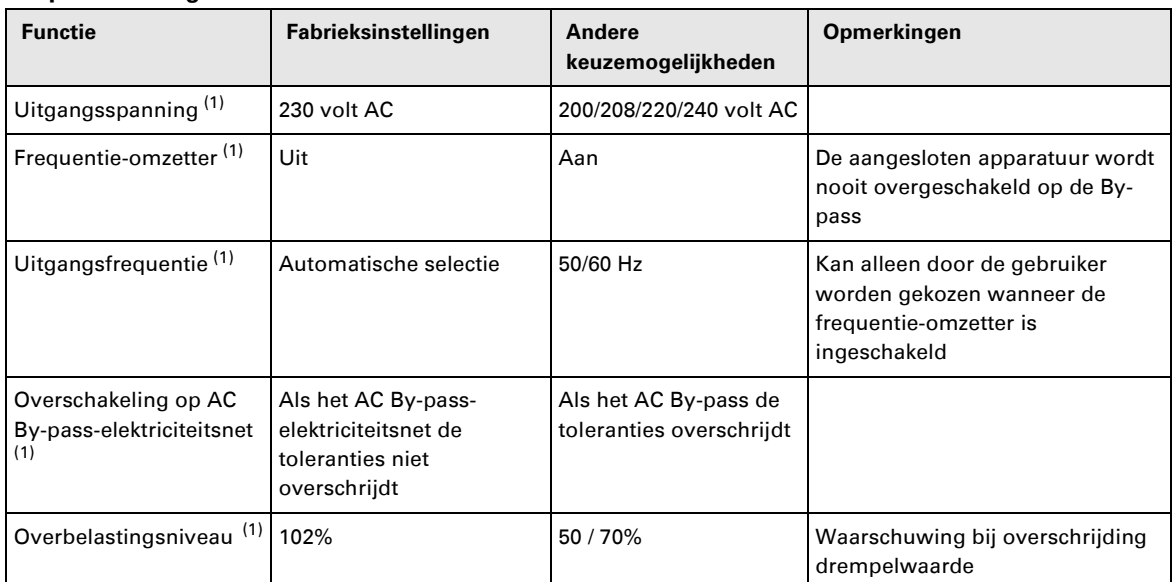

(1) Deze parameters kunnen alleen worden gewijzigd wanneer de **UPS** is uitgeschakeld (OFF). Een uitgebreide toelichting is opgenomen in de **Personal Solution-Pac**-software.

#### **Instellen Aan/Uit (ON/OFF)**

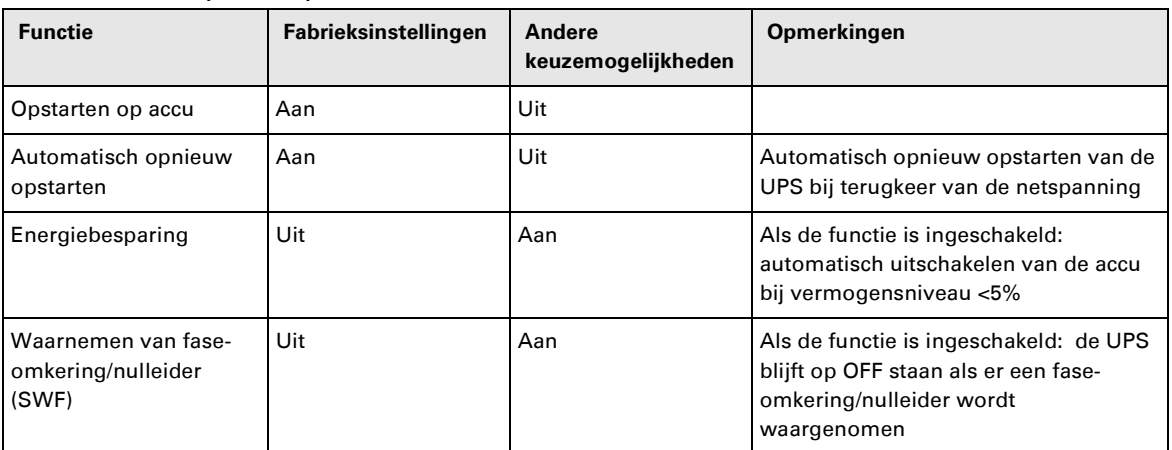

#### **Instellingen accu**

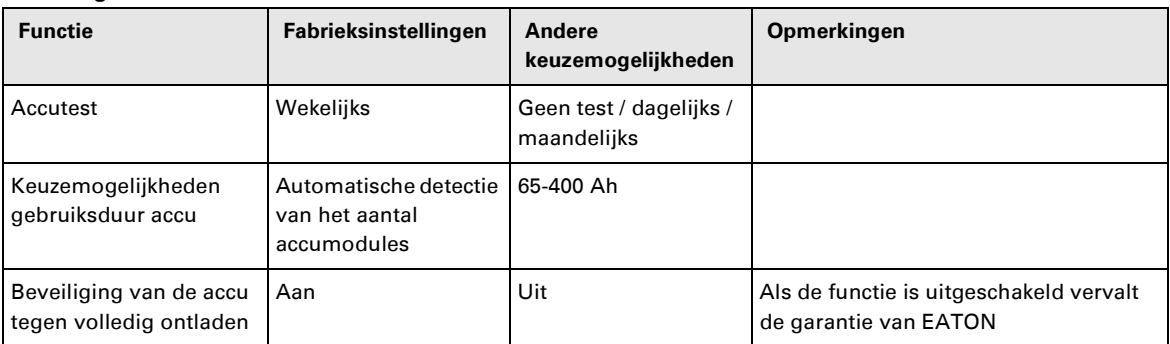

### **4.4 Instellingen via externe software**

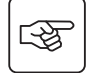

- ◗ Plaats de **Solution-Pac**-CD-ROM in de CD-speler.
- ◗ Kies in het eerste venster van de browser "Solution Point à Point" (stapsgewijze oplossing) en volg de aanwijzingen om de **Personal Solution-Pac**-software te installeren.

◗ Kies vervolgens "Configuration" (configuratie) en dan "Configuration avancée" (geavanceerd) en "Paramètres onduleur" (parameters wisselrichter).

Let op: de versies voor Linux/Unix/MacOS van de **Personal Solution-Pac**-software hebben deze mogelijkheid niet.

## **5. Onderhoud**

## **5.1 Problemen oplossen**

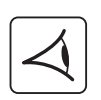

Als lampje **(21)** of **(22)** brandt, is er sprake van een storing of van een alarm. Gebruik de Knop Stoppen toets **(24)** om het alarm uit te schakelen.

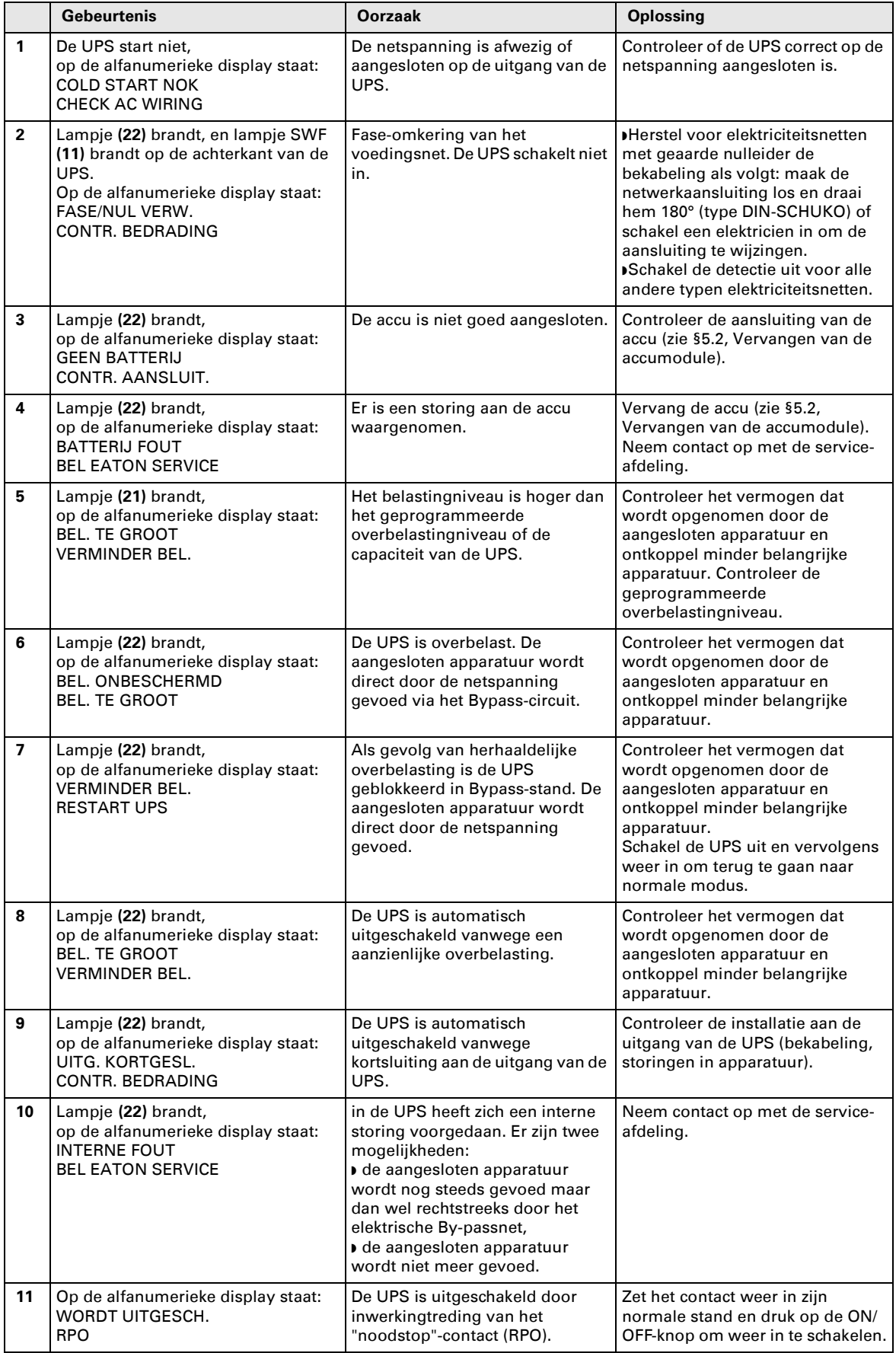

## **5. Onderhoud**

#### **Storingen op een UPS met HotSwap MBP-module**

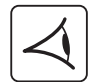

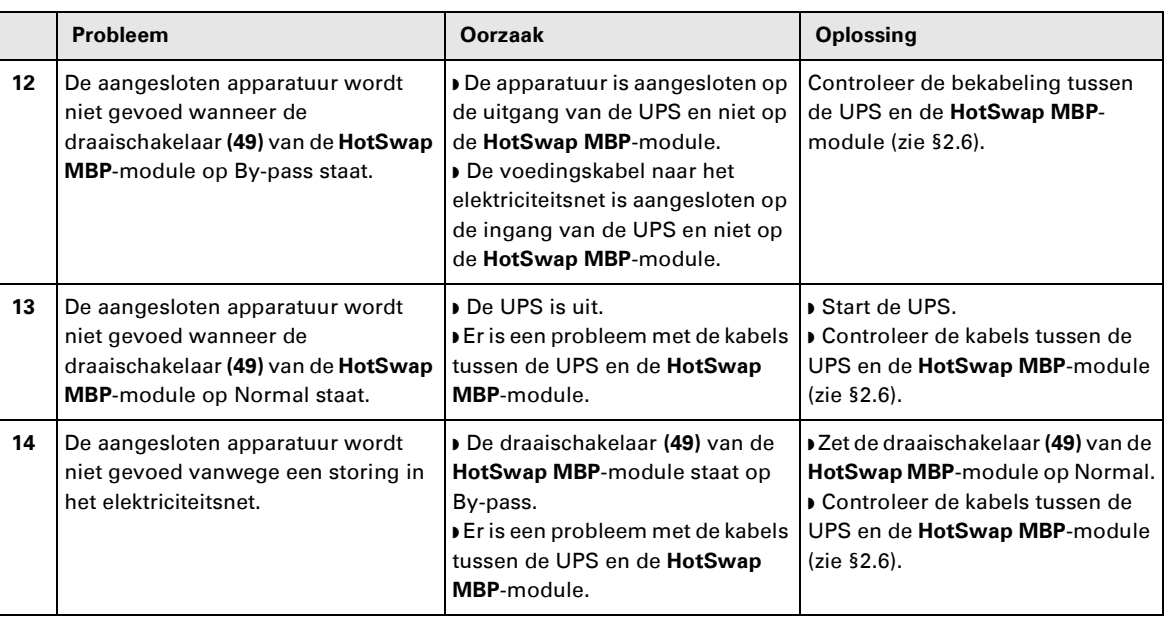

Druk bij uitval van de UPS door een storing op de Aan/Uit-knop **(27)** om de storing te kwiteren.

### **5.2 Vervangen van de accumodule**

#### **Let op: neem de volgende veiligheidsvoorschriften in acht:**

**Bij werken aan de accu bestaat de kans op elektrische schokken en een hoge kortsluitstroom. Neem daarom altijd de volgende veiligheidsmaatregelen in acht:**

- ◗ **Draag geen horloges, ringen, armbanden of andere metalen voorwerpen aan uw handen,**
- ◗ **Gebruik gereedschap met een geïsoleerde handgreep.**

#### **Demonteren van de accumodule**

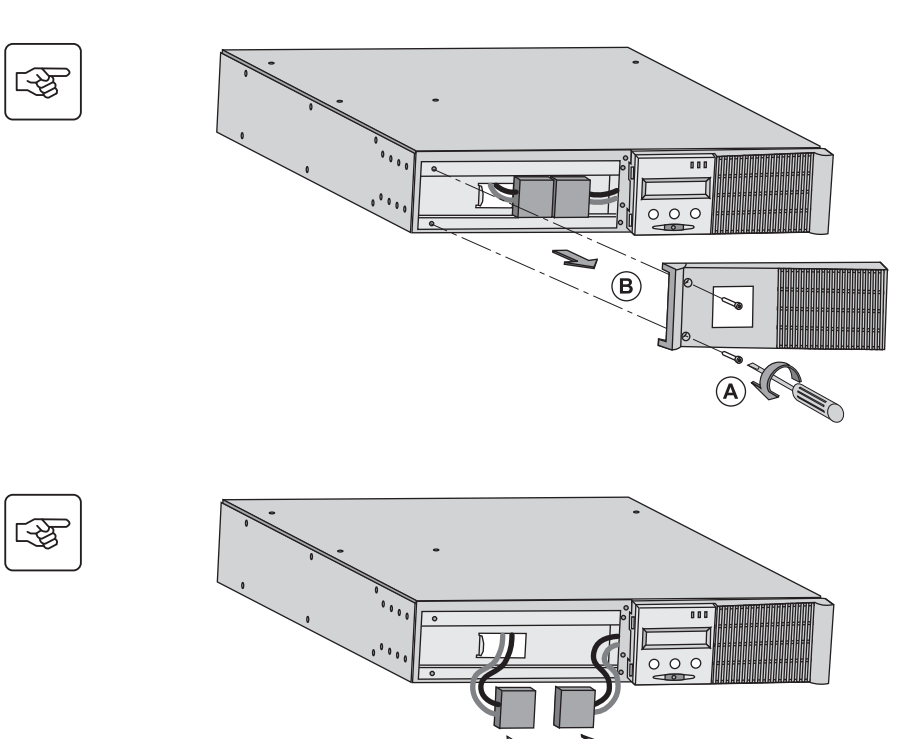

**+**

**C** - Koppel het accublok af door de beide connectoren uit elkaar te trekken (nooit aan de kabels trekken).

**A** - Schroef het linkerdeel van de voorkant los. Dit is met 2 schroeven bevestigd.

**B** - Verwijder dit deel.

## **5. Onderhoud**

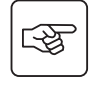

 $\mathbb{R}^2$ 

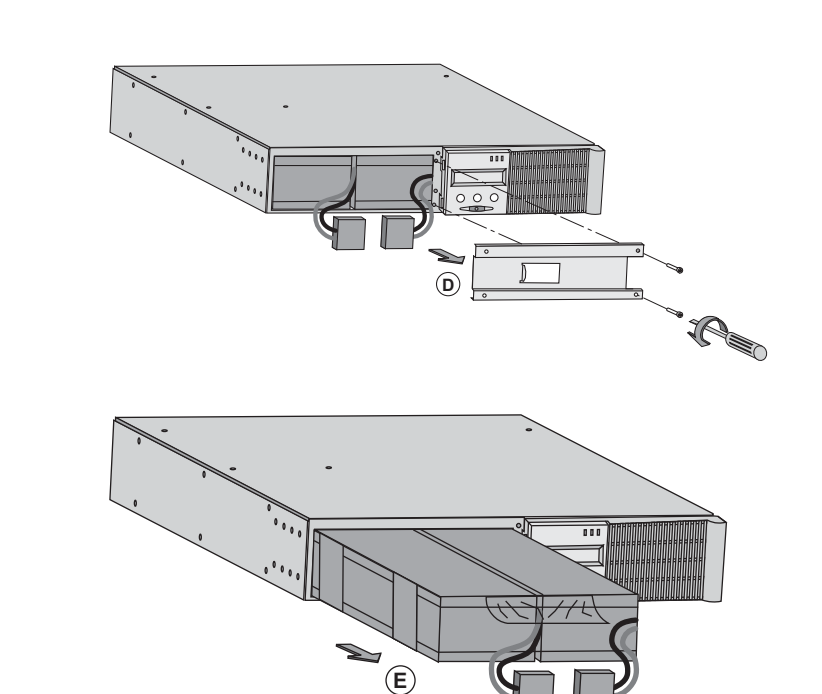

**D** - Verwijder de metalen beschermkap van de accu. Deze is met 2 schroeven bevestigd.

 **E** - Trek aan de plastic lip om het accublok uit het toestel te halen en vervang het accublok.

#### **Plaatsen van de nieuwe accumodule**

Voer bovenstaande handelingen in omgekeerde volgorde uit.

 ◗ **Gebruik met het oog op de veiligheid en optimale prestaties alleen accu-elementen die door EATON worden geleverd.**

◗ **Druk bij het aansluiten de connectoren goed in elkaar.**

### **5.3 Onderhoud van een UPS met een HotSwap MBP-module**

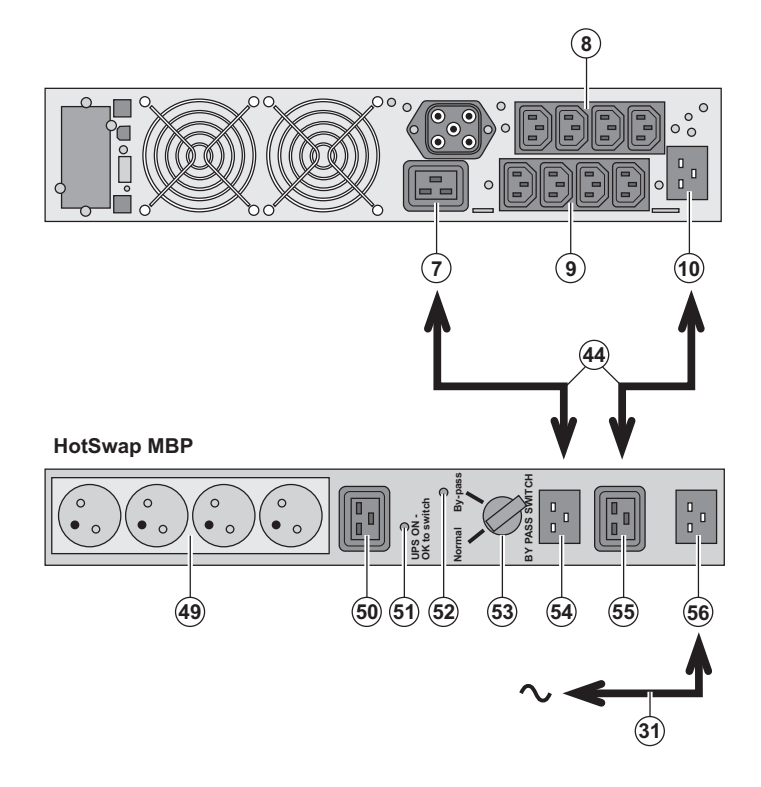

 De **HotSwap MBP**-module dient om onderhoud en eventueel vervanging van de UPS mogelijk te maken zonder gevolgen voor de elektrische voeding van de aangesloten apparatuur (**HotSwap**functie).

#### **Onderhoud:**

1 - Zet schakelaar **(53)** op By-pass: het rode lampje van de **HotSwap MBP**-module gaat branden om aan te geven dat de apparatuur rechtstreeks vanuit het elektriciteitsnet wordt gevoed.

2 - Schakel de UPS uit door op de Aan/Uitknop **(27)** aan de voorkant van de UPS te drukken: het lampje **(51)** "UPS ON - OK to switch" gaat uit, de UPS kan nu worden afgekoppeld en vervangen.

**Terug naar normaal bedrijf:**

1 - Controleer of de UPS goed is aangesloten op de **HotSwap MBP**module.

2 - Schakel de UPS in door op de Aan/Uitknop **(27)** op de voorkant van de UPS te drukken: het lampje **(51)** "UPS ON - OK to switch" gaat branden op de **HotSwap MBP**-module (zo niet, dan is er een probleem met de aansluiting van de **HotSwap MBP**-module op de UPS). 3 - Zet de schakelaar **(53)** op Normal: het rode lampje van de **HotSwap MBP**module gaat uit.

## **5.4 Trainingscentrum**

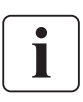

Om volledig vertrouwd te raken met het gebruik van uw toestel van EATON en om op het hoogste niveau problemen te kunnen verhelpen, bieden wij u een compleet programma met technische trainingen aan. Deze worden in het Engels en het Frans gegeven.

For further information, please visit our website: www.eaton.com
# **6. Bijlagen**

### **6.1 Technische gegevens**

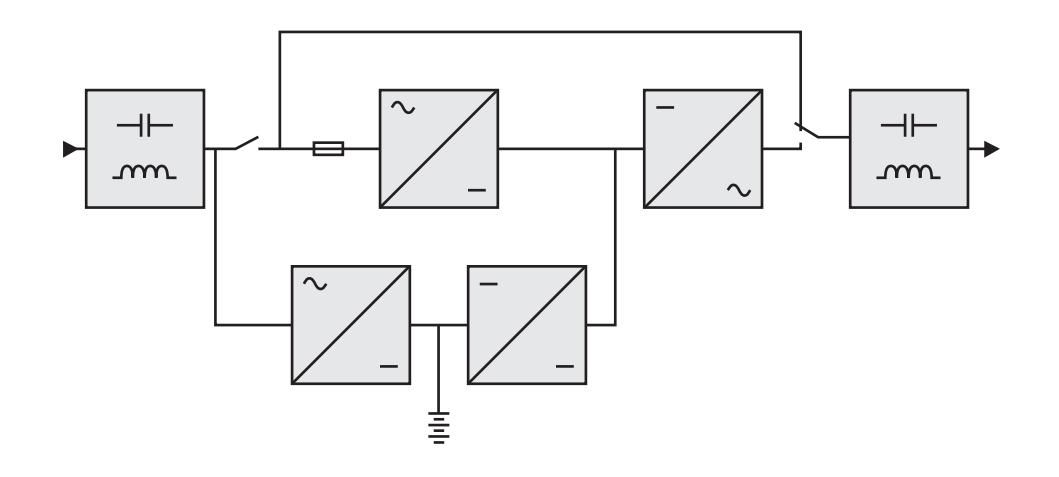

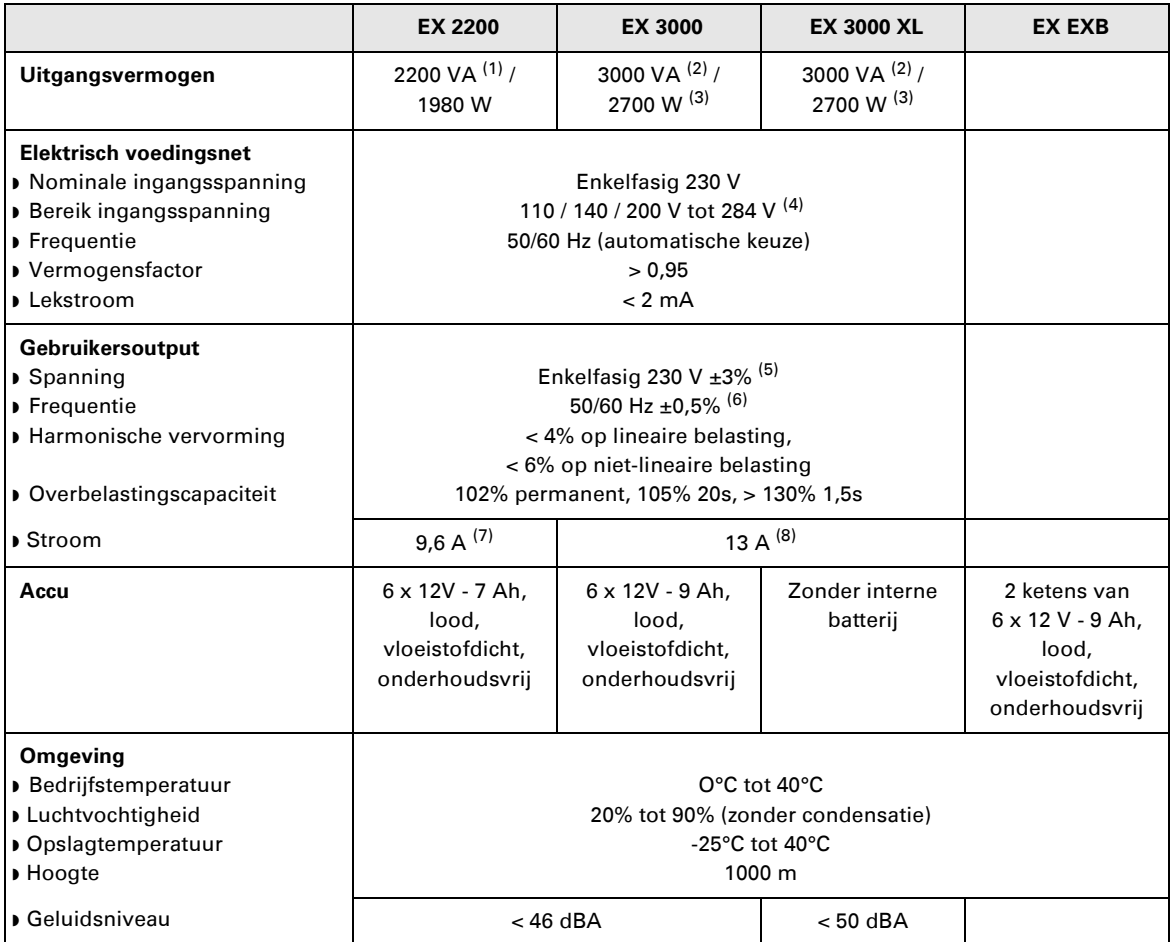

(1) Afhankelijk van de geselecteerde uitgangsspanning (200 V / 208 V / 220 V / **230 V** / 240 V), is het uitgangsvermogen 1980 VA / 1980 VA / 2200 VA / **2200 VA** / 2200 VA.

(2) Afhankelijk van de geselecteerde uitgangsspanning (200 V / 208 V / 220 V / **230 V** / 240 V), is het uitgangsvermogen 2700 VA / 2700 VA / 3000 VA / **3000 VA** / 3000 VA.

(3) Uitgangsvermogen van 2700 W standaard en 2400 W met **EXB**-module.

(4) Waarden voor 33% / 66% / 100% van het vermogen van de UPS.

(5) Instelbaar via de **UPS Config** software (200 V / 208 V / 220 V / **230 V** / 240 V).

(6) Frequentie-omzetting programmeerbaar met **UPS Config**-software.

(7) Afhankelijk van de geselecteerde uitgangsspanning (200 V / 208 V / 220 V / **230 V** / 240 V), is het uitgangsvermogen 9,9 A / 9,5 A / 10 A / **9,6 A** / 9,2 A.

(8) Afhankelijk van de geselecteerde uitgangsspanning (200 V / 208 V / 220 V / **230 V** / 240 V), is het uitgangsvermogen 13,5 A / 13 A / 13,6 A / **13 A** / 12,5 A.

# **6. Bijlagen**

## **6.2 Definities**

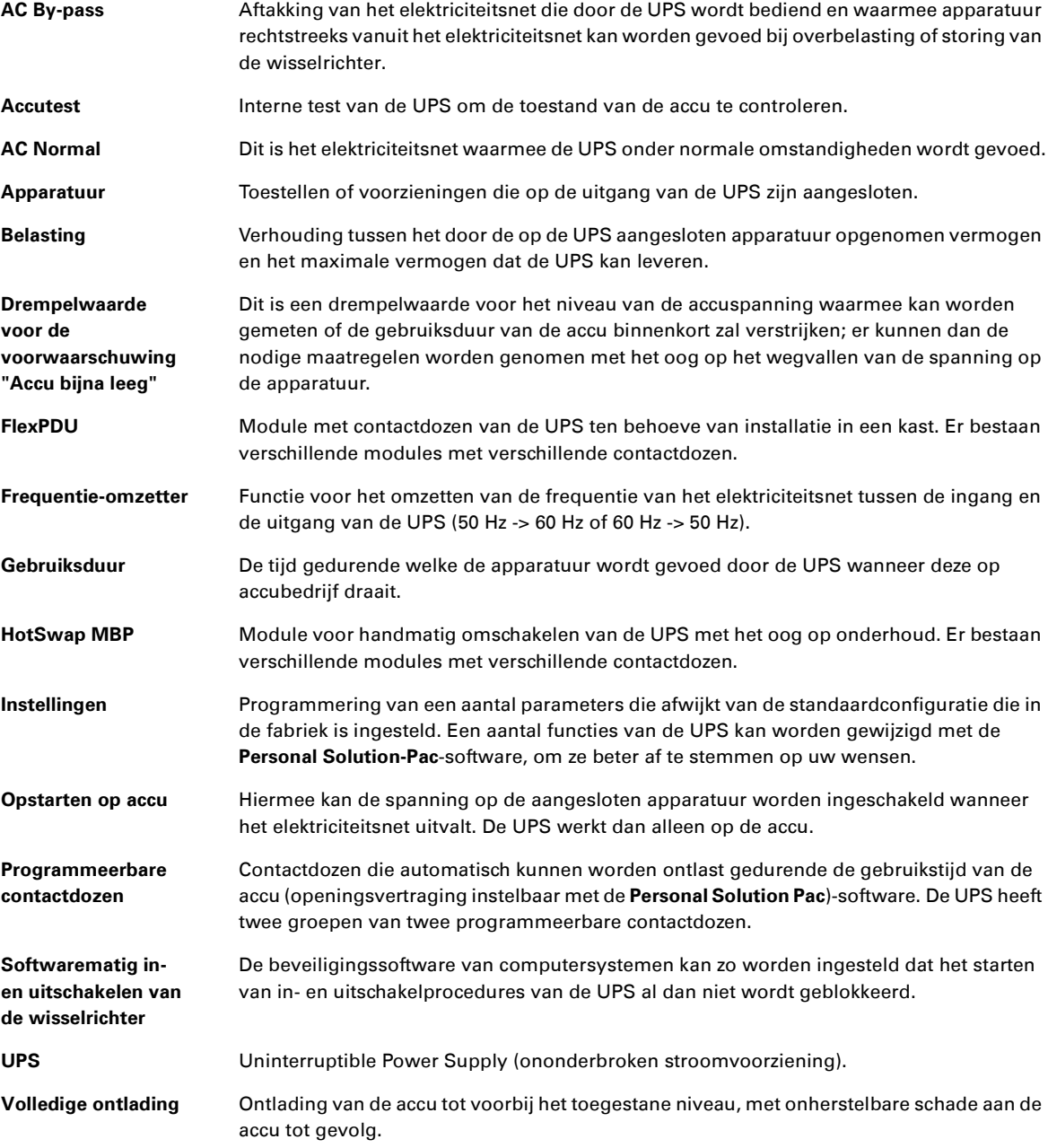

www.eaton.com

**34007776NL/AD**

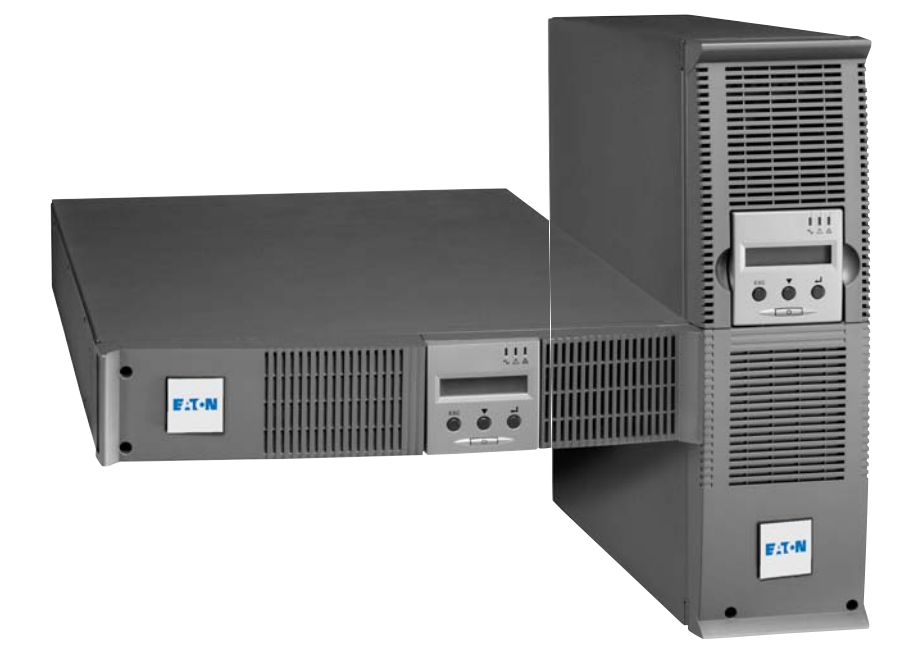

EX 2200 RT 2U 2200 RT 3U 3000 RT 2U 3000 RT 3U 3000 RT 3U XL EXB RT 3U

Руководство по установке и эксплуатации Русский

**Pulsar Series**

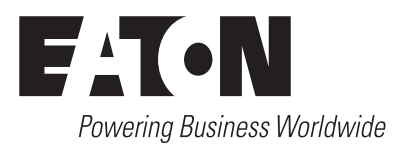

Мы благодарим вас за то, что вы выбрали одно из изделий компании EATON для обеспечения безопасности ваших применений.

Серия ЕХ была разработана с учетом самых строгих требований. Чтобы наилучшим способом использовать все возможности вашего аппарата бесперебойного питания (АБП). рекомендуем вам тщательно ознакомиться с настоящим руководством.

Перед установкой аппарата EX внимательно прочесть его описание, которое содержит обязательные инструкции по технике безопасности. Затем следовать инструкциям настоящего руководства.

Вы можете ознакомиться с предложениями компании EATON, а также с факультативными вариантами серии EX на нашем сайте Web: www.eaton.com. Вы можете также связаться с местным представителем компании EATON.

#### Охрана окружающей среды

Компания EATON ведет политику охраны окружающей среды. Наши изделия разработаны с учетом принципов экологической чистоты.

#### Вредные вещества

Настоящий аппарат не содержит ни хлорфторуглеродов (СГС), ни фторсодержащих углеводородов (НСГС), ни асбеста.

#### Упаковка

Отделить элементы упаковки друг от друга для облегчения обработки отходов и их утилизации.

- Картонная коробка содержит более 50% утилизованного картона.
- Мешки и пакеты изготовлены из полиэтилена.
- Материалы упаковки могут утилизироваться и отмечаются следующим идентификационным символом

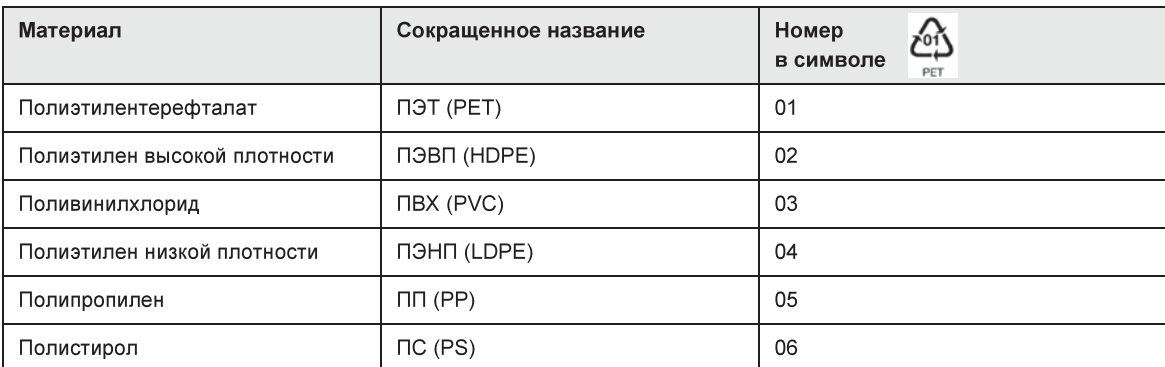

При захоронении материалов упаковки соблюдать действующие местные нормативные требования.

#### Конец срока службы

Компания EATON обязуется перерабатывать изделия в конце срока их службы в соответствии с местными нормативными требованиями, сотрудничая с предприятиями, занимающимися сбором и уничтожением подобных изделий по окончании срока их службы.

#### Аппарат

Настоящий аппарат изготовлен из утилизируемых материалов.

Его разборка и уничтожение должны производиться в соответствии с действующими местными нормативными требованиями, касающимися отходов.

По окончании срока службы данный аппарат должен быть отправлен в центр обработки отходов электротехнической и электронной промышленности.

#### Аккумуляторная батарея

Настоящий аппарат содержит свинцовые гальванические элементы, с которыми следует обращаться согласно действующим местным нормативным требованиям, касающимся аккумуляторных батарей.

Для соблюдения этих нормативных требований и безотходного уничтожения аккумуляторной батареи можно вынуть ее из аппарата.

Технические карты данных по безопасности «Material Safety Data Sheet» (MSDS) аккумуляторных батарей можно получить на нашем сайте Web.

# Вступление

### Используемые графические символы

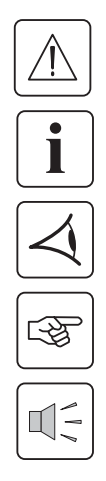

Обязательные инструкции.

Информация, рекомендации, помощь.

Визуальная индикация для наблюдения.

Выполняемое действие.

Звуковая сигнализация.

Следующие условные обозначения используются для представления световых индикаторов на иллюстрациях:

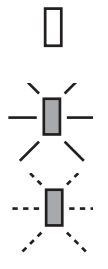

Световой индикатор не горит

Световой индикатор горит.

Световой индикатор мигает.

## Оглавление

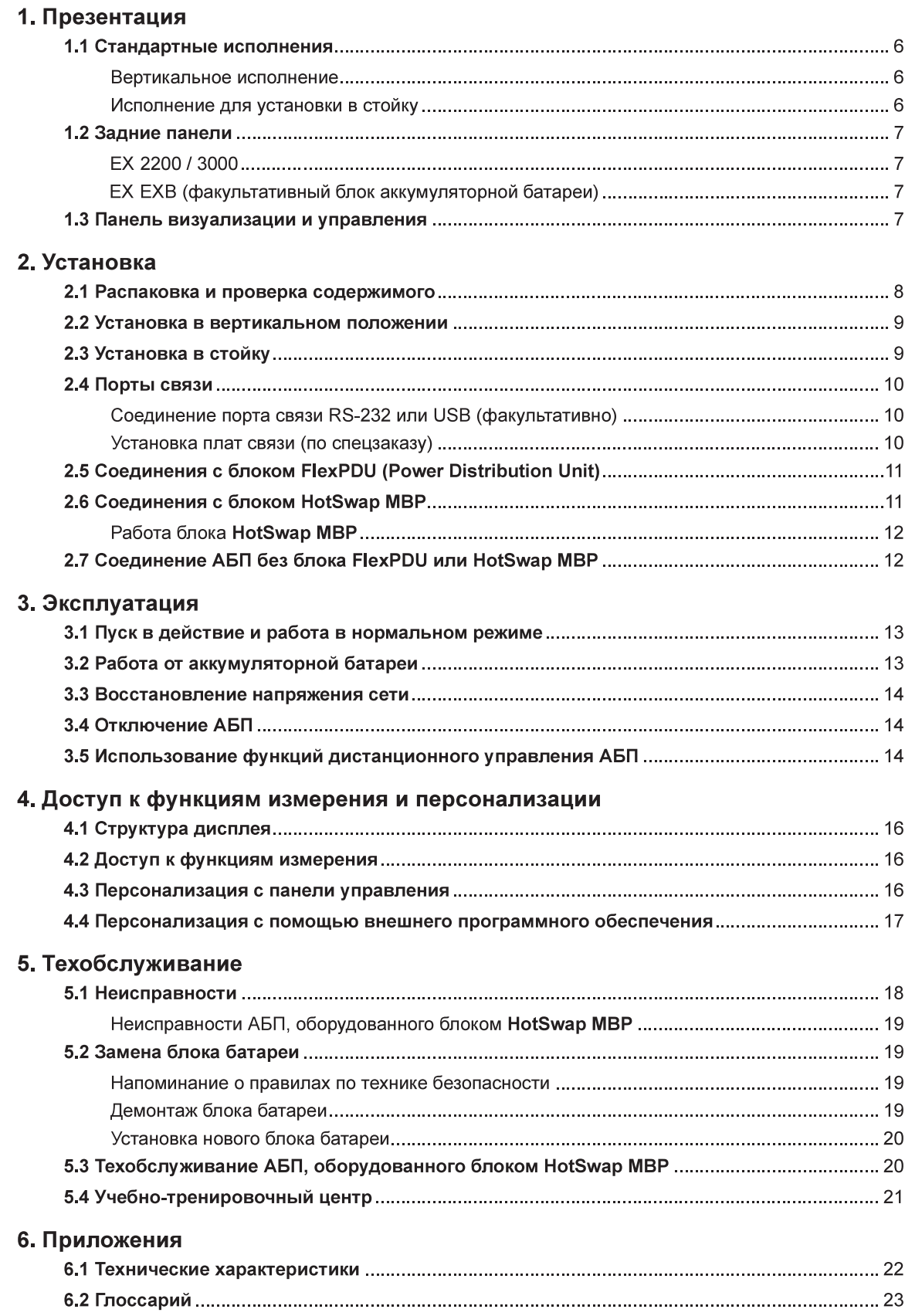

# 1. Презентация

# 1.1 Стандартные исполнения

### Вертикальное исполнение

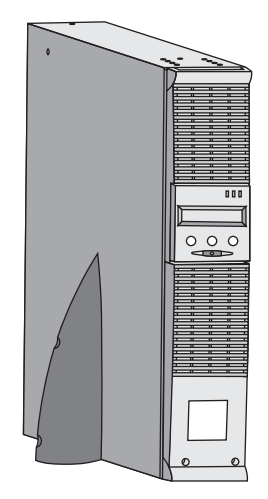

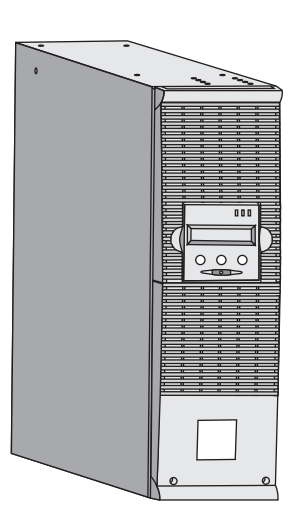

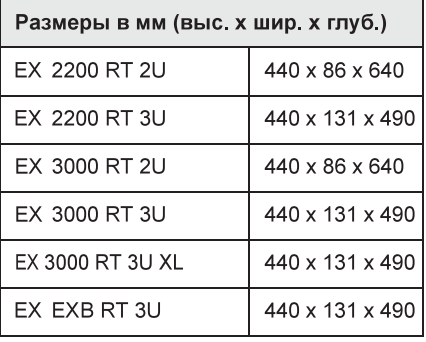

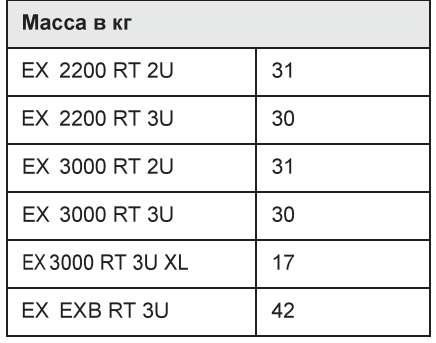

### Исполнение для установки в стойку

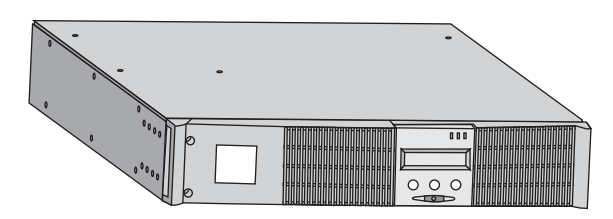

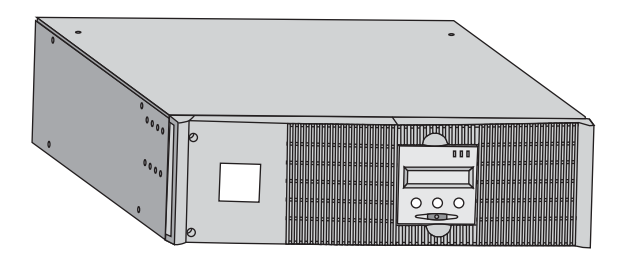

# 1. Презентация

### 1.2 Задние панели

### EX 2200 / 3000 / 3000 XL

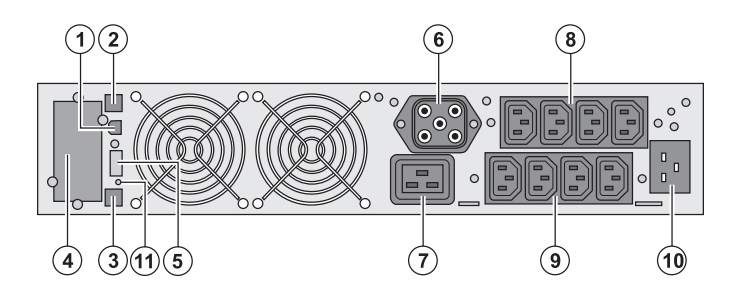

(2) Порт связи RS-232 (3) Разъем для автоматического распознавания дополнительного блока аккумуляторной батареи (4) Паз для факультативной платы связи (5) Разъем для подсоединения дистанционного пульта включения/ выключения и аварийного останова (6) Разъем для подсоединения дополнительного блока аккумуляторной батареи (7) Разъем 16 А для подсоединения оборудования (8) 2 группы по 2 программируемых разъема для подсоединения оборудования (9) Группа из 4 разъемов для подсоединения оборудования (10) Разъем для соединения с сетью

электропитания

(1) Порт связи USB

(11) Световой индикатор сигнализации инверсии фазы/нейтрали сети электропитания (SWF)

### **EX EXB (факультативный блок аккумуляторной батареи)**

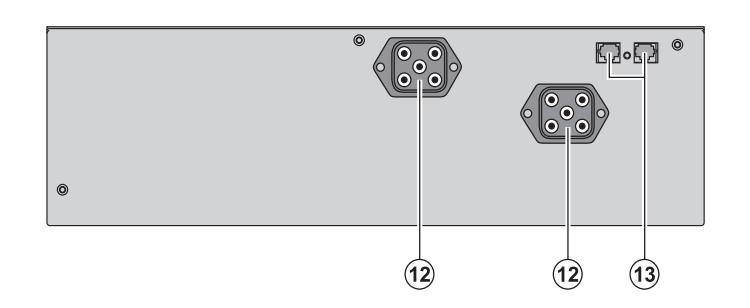

(12) Разъемы для подсоединения блоков аккумуляторной батареи (к АБП или к другим блокам батареи) (13) Разъемы для автоматического распознавания блоков батареи

### 1.3 Панель визуализации и управления

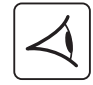

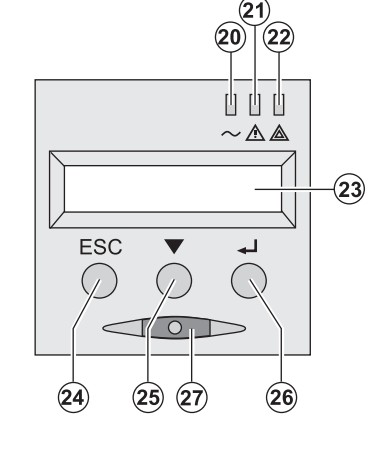

(20) Световой индикатор защищенного оборудования

(21) Световой индикатор работы в

пониженном режиме

(22) Световой индикатор незащищенного оборудования

(23) Буквенно-цифровой дисплей

- (24) Кнопка прекращения, возврата
- (25) Кнопка прокрутки
- (26) Кнопка подтверждения
- (27) Кнопка включения/выключения
- (ON/OFF) АБП и выходных разъемов

### 2.1 Распаковка и проверка содержимого

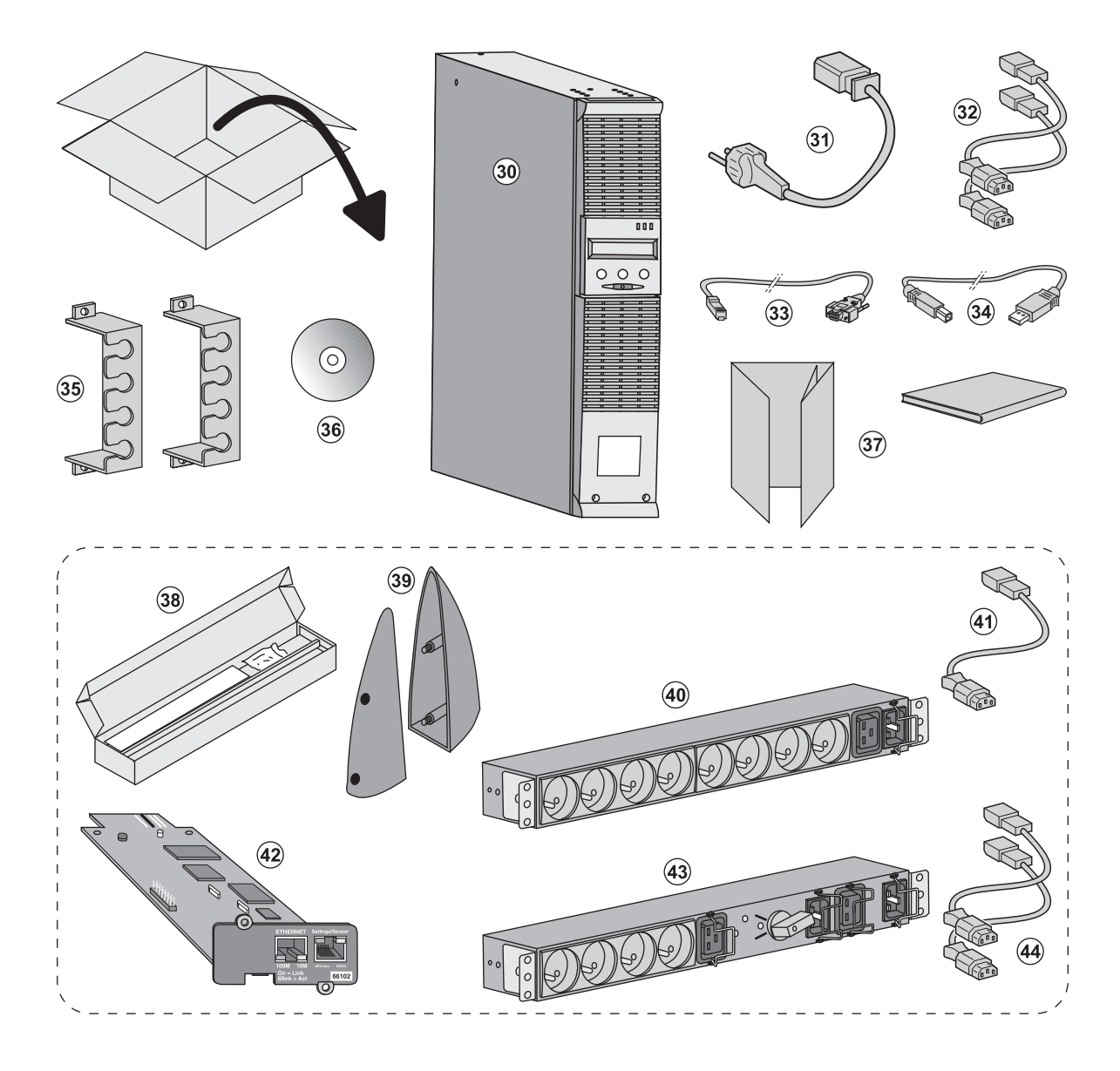

- (30) ABN EX 2200 / 3000 / 3000 XL
- (31) Шнур питания
- (32) 2 шнура для подсоединения оборудования
- (33) Кабель связи RS-232
- (34) Кабель связи USB
- (35) 2 системы фиксации шнуров питания оборудования
- (36) Компакт-диск Solution-Pac
- (37) Документация

Элементы, поставляемые в зависимости от варианта или факультативно:

- (38) Набор для монтажа в стойку 19"
- (39) 2 ножки для удержания в вертикальном положении (только вариант 2U)
- (40) Блок FlexPDU (факультативный)
- (41) Шнур для соединения блока FlexPDU с АБП
- (42) Плата связи NMC (факультативная)
- (43) Блок HotSwap MBP (факультативный)
- (44) Шнуры для соединения блока HotSwap MBP с АБП

 $\mathbf i$ 

Элементы упаковки должны уничтожаться в соответствии с действующими нормативными правилами, касающимися отходов. На каждом элементе имеется графический символ утилизации для облегчения сортировки.

### 2.2 Установка в вертикальном положении

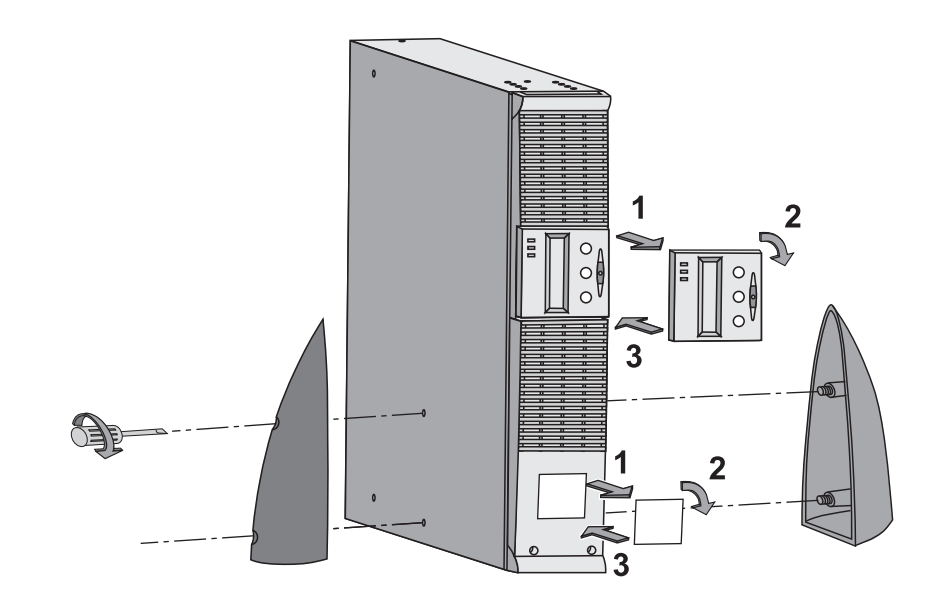

# 2.3 Установка в стойку

Рекомендуется прежде всего установить блок аккумуляторной батареи, а затем силовой блок, изображенный выше.

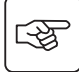

图

Для установки блока на рельсы выполнить пункты с 1 по 4.

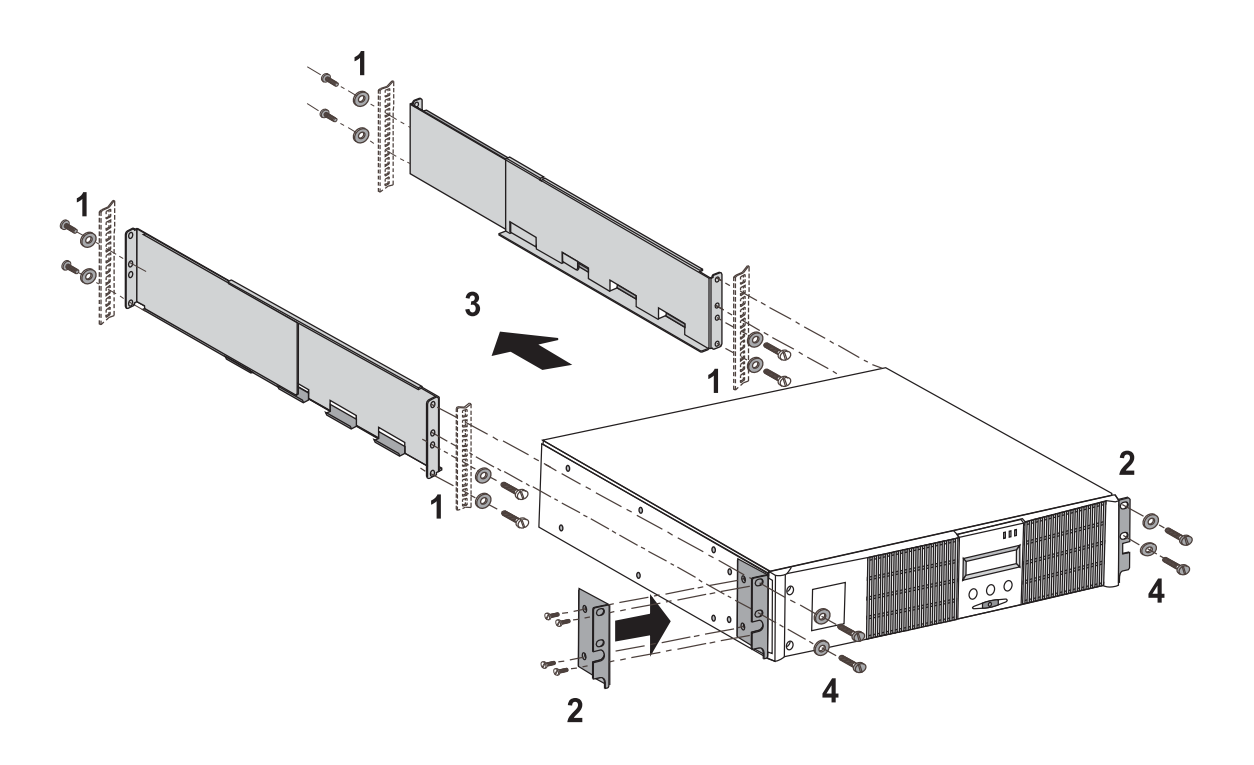

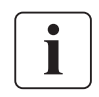

Рельсы и необходимые крепежные изделия поставляются компанией EATON

## 2.4 Порты связи

### Соединение порта связи RS-232 или USB (факультативно)

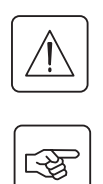

Порты связи RS-232 и USB не могут работать одновременно.

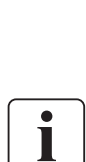

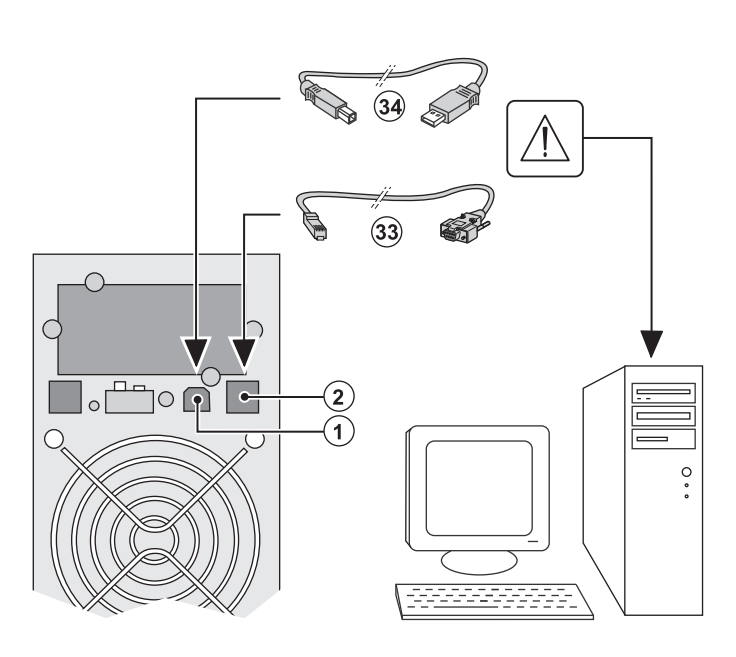

 $\Omega$ 

1 - Подсоединить кабель связи RS-232 (33) или USB (34) к последовательному порту или порту USB оборудования информатики.

2 - Соединить другой конец кабеля связи (33) или (34) с портом связи USB (1) или RS-232 (2) ABN.

Начиная с этого момента АБП может вести диалог с программным обеспечением административного управления, персонализации или обеспечения безопасности компании EATON.

### Установка плат связи (по спецзаказу)

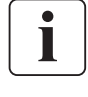

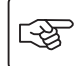

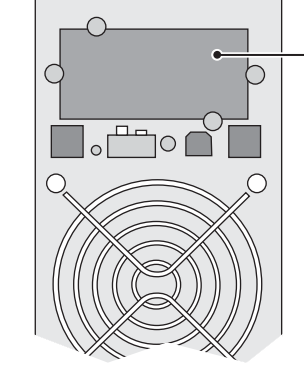

Паз с ограниченным доступом для платы связи Для установки платы связи необходимо выключить АБП:

1 - Снять с АБП крышку (4), которая

- крепится винтами.
- 2 Вставить плату связи в
- предусмотренный для нее паз
- 3 Закрепить крышку платы винтами.

2.5 Соединения с блоком FlexPDU (Power Distribution Unit, т. е. Блок распределения питания) (по спецзаказу)

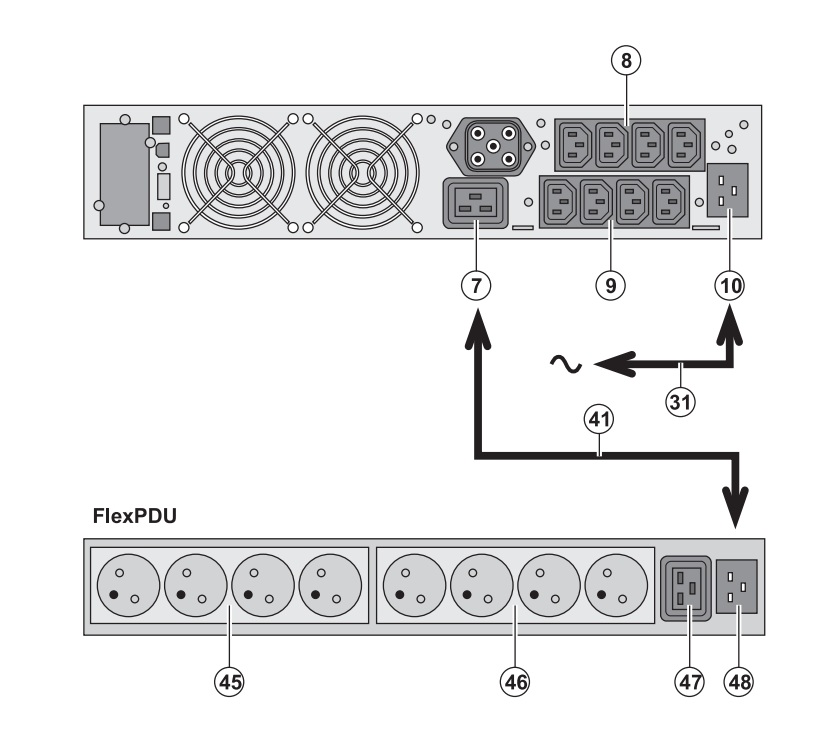

唿

图

1 - Соединить входной разъем АБП (10) с сетью электропитания с помощью поставляемого шнура (31).

2 - Соединить входной разъем электропитания блока FlexPDU (48) с выходным разъемом (7) АБП с помощью поставляемого шнура (41). Этот кабель и эти разъемы имеют красную маркировку.

3 - Соединить оборудование с разъемами (45), (46) и (47) блока FlexPDU. Эти разъемы могут быть различного типа, в зависимости от варианта блока FlexPDU

4 - Зафиксировать кабели в нужном положении с помощью металлических фланцев разъемов.

### 2.6 Соединения с блоком HotSwap MBP (по спецзаказу)

Блок HotSwap MBP обеспечивает техобслуживание и, при необходимости, замену АБП таким образом, чтобы это не повлияло на электропитание соединенного с ним оборудования (функция HotSwap).

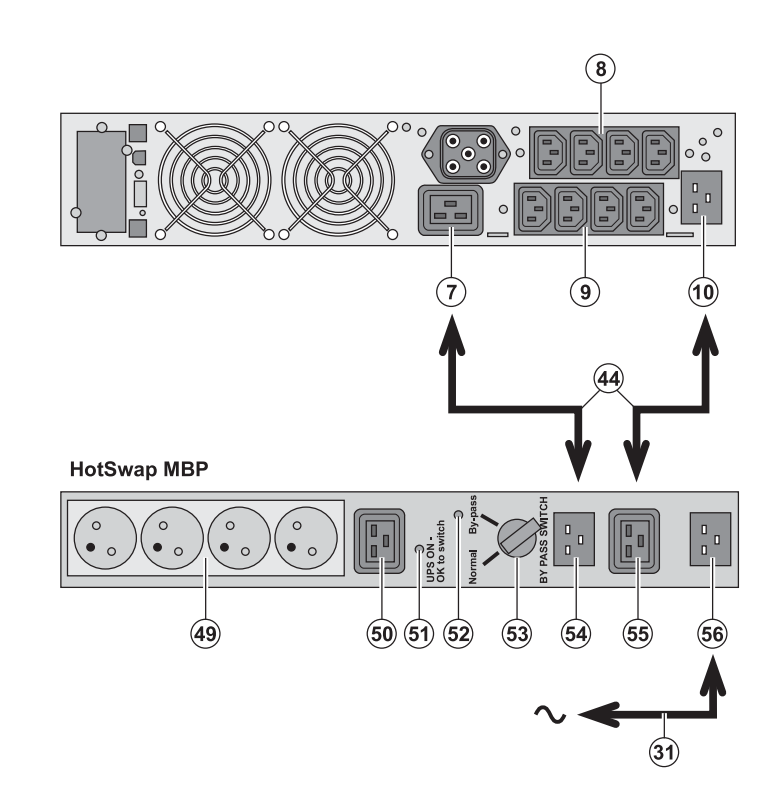

1 - Соединить входной разъем (56) блока HotSwap MBP с сетью электропитания с помощью поставляемого шнура (31).

2 - Соединить входной разъем электропитания АБП (10) с разъемом «UPS Input» (Вход АБП) (55) блока HotSwap MBP с помощью поставляемого шнура (44). Эти кабели и разъемы имеют синюю маркировку.

3 - Соединить выходной разъем АБП (7) с разъемом «UPS Output» (Выход АБП) (54) блока HotSwap MBP с помощью поставляемого шнура (44). Эти кабели и разъемы имеют красную маркировку.

4 - Соединить оборудование с выходными разъемами (49) и (50) блока HotSwap МВР В зависимости от варианта блока HotSwap MBP эти разъемы могут быть различного типа.

Внимание! Не использовать выходные разъемы АБП (8) и (9) для питания оборудования, т. к. в этом случае поворот переключателя (53) блока HotSwap MBP вызовет отключение питания этого оборудования. Поэтому мы рекомендуем не снимать защитную пленку с разъемов (8) и (9).

### Работа блока HotSwap MBP

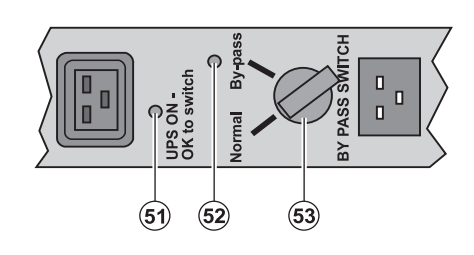

Блок HotSwap MBP имеет поворотный переключатель (53) на 2 положения: Normal (Нормальное): оборудование получает питание от АБП. Ву-pass (Байпас): оборудование получает питание от сети.

#### Пуск в действие АБП с блоком HotSwap MBP

1 - Убедиться, что АБП правильно соединен с блоком HotSwap MBP.

2 - Установить переключатель (53) в положение «Normal» (Нормальное).

3 - Включить АБП, нажав на кнопку включения/выключения (27) на передней панели АБП.

Оборудование будет получать питание от АБП.

На блоке HotSwap MBP зажигается световой индикатор (51) «UPS ON - OK to switch» (АБП Вкл. - готов к включению).

#### Тест блока HotSwap MBP

1 - Установить переключатель (53) в положение «Ву-раѕѕ» и убедиться, что оборудование остается запитанным.

2 - Вновь установить переключатель (53) в положение «Normal».

## 2.7 Соединение АБП без блока FlexPDU или HotSwap MBP

Убедиться, что данные на паспортной табличке с задней стороны аппарата соответствуют сети электропитания, а также фактическому потреблению каждой единицы оборудования.

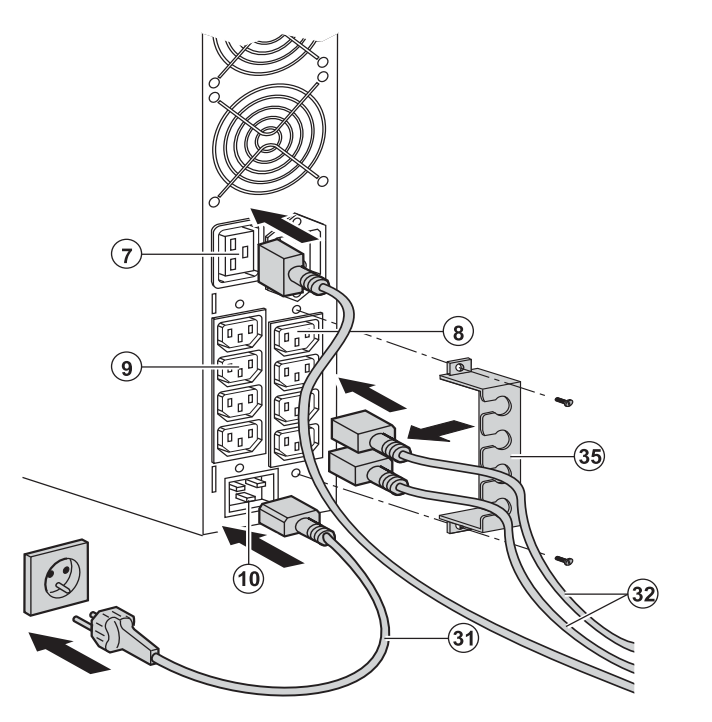

1 - Соединить поставляемый шнур питания (31) (250 В - 16 А) с разъемом (10), а затем со штепсельной розеткой сети

2 - Подсоединить оборудование к АБП с помощью шнуров (32).

Рекомендуется подсоединять

приоритетное оборудование к 4 разъемам  $(9)$ , а неприоритетное – к 4 разъемам  $(8)$ , которые могут программироваться парами  $(1 n 2)$ .

Соединять более мощное оборудование с разъемом (7), обеспечивающим ток 16 А.

Чтобы иметь возможность

запрограммировать отключение разъемов (8) в течение автономной работы батареи и тем самым оптимизировать продолжительность этой автономной работы, необходимо иметь доступ к программному обеспечению связи EATON.

3 - Закрепить соединения с помощью системы фиксации кабелей (35).

Примечание. Аппарат перезаряжает свою батарею, как только подключается к сети электропитания, даже без нажатия на кнопку (27).

После первого включения необходимо как минимум 8 часов, чтобы батарея достигла своей нормальной продолжительности автономной работы.

ЕХ 3000 XL: по крайней мере один дополнительный батарейный блок EXB должен быть подсоединен к ИБП, так как он не имеет внутренних батарей.

Более подробную информацию о соединениях можно найти в руководстве по установке батарейного блока ЕХВ (документ № 34008167).

# 3. Эксплуатация

### 3.1 Пуск в действие и работа в нормальном режиме

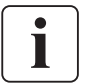

При первом пуске наличие питания от сети необходимо для обнаружения возможной ошибки монтажа. В дальнейшем аппарат может запускаться при отсутствии питания от сети.

 $\Box$ です

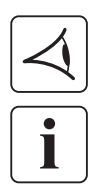

T

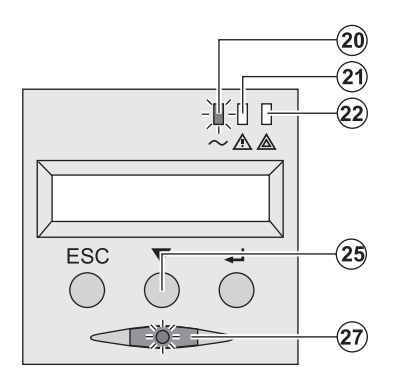

Нажать на кнопку (27) и удерживать ее приблизительно 1 секунду. • Зуммер издает короткий звуковой сигнал, и все световые индикаторы одновременно загораются.

• Затем зуммер издает 2 коротких звуковых сигнала во время автоматического теста, затем подсветка кнопки (27) остается зажженной, сигнализируя наличие питания на выходных разъемах.

#### Подсоединенное оборудование защищено АБП.

• Световой индикатор (20) горит.

Если горит световой индикатор (22), это означает наличие неисправности (см. главу «Неисправности»).

• В режиме нормальной работы кнопка прокрутки (25) позволяет считывать измерения, выполненные на АБП (напряжение сетей переменного тока, нормальной и обходной, режим работы, емкость аккумуляторной батареи и заводской номер АБП).

#### Персонализация АБП

Если предусматривается персонализация АБП, рекомендуется войти в режим персонализации АБП на этом этапе. Войти в этот режим можно с помощью кнопок на панели управления или через программное обеспечение Personal Solution-Pac для Windows, которое имеется на компакт-диске Solution-Pac компании EATON.

### 3.2 Работа от аккумуляторной батареи

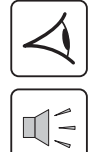

#### Переход на батарею

 $\widehat{\textbf{20}}$  $\widehat{21}$ -16616-0 A A **ESC**  $\blacksquare$ ᅿ  $\overline{\circ}$ 

▶ Если исчезнет напряжение сети, подсоединенное оборудование продолжает получать питание от АБП. Поставляемая энергия

- Световые индикаторы (20) и (21) горят.
- 

Подсоединенное к АБП оборудование получает питание от аккумуляторной батареи. На дисплее указывается оставшаяся продолжительность

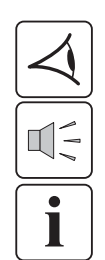

# $\widehat{\mathbf{20}}$  $\widehat{\mathbf{21}}$ 触触的 ノハム ESC  $\sqrt{2}$

Устанавливаемый порог конца автономной работы батареи

- берется от аккумуляторной батареи.
- ▶ Каждые 10 секунд дается короткий аварийный звуковой сигнал.

автономной работы батареи.

• Световые индикаторы (20) и (21) горят.

▶ Каждые 3 секунды дается короткий аварийный звуковой сигнал.

Остается незначительное время автономной работы батареи. Закрыть все прикладные программы соединенного с АБП оборудования, т. к. автоматическое отключение АБП неизбежно.

## 3. Эксплуатация

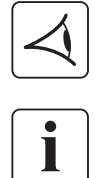

#### Конец автономной работы батареи

- ▶ Все световые индикаторы гаснут.
- ▶ Звуковой аварийный сигнал отсутствует.

АБП полностью отключен.

### 3.3 Восстановление напряжения сети

После исчезновения напряжения сети АБП автоматически перезапускается при его восстановлении (если только эта функция не была деактивирована при персонализации АБП), и оборудование вновь получает питание.

### 3.4 Отключение АБП

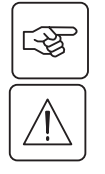

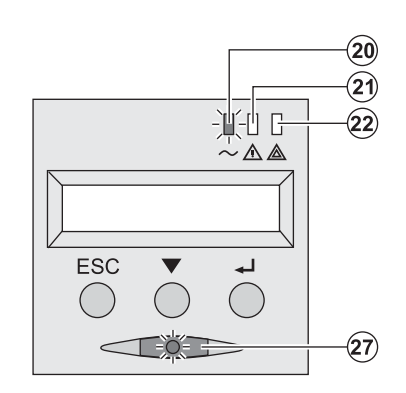

Нажать на кнопку (27) и удерживать ее более 2 секунд.

Соединенное с АБП оборудование больше не получает питания.

### 3.5 Использование функций дистанционного управления АБП

АБП имеет две функции дистанционного управления на выбор.

• RPO (Remote Power Off, т. е. Дистанционное выключение питания): это функция дистанционного выключения АБП, которая позволяет выключать все оборудование, соединенное с АБП, с помощью выносного контакта пользователя. Перезапуск АБП требует ручного вмешательства.

• ROO (Remote ON/OFF, т. е. Дистанционное ВКЛ./BЫКЛ.): это функция дистанционного включения/выключения АБП, которая разблокирует выносную кнопку (27).

Эти функции обеспечиваются размыканием контакта, который включается между соответствующими выводами разъема (5) на передней панели АБП (см. иллюстрации ниже).

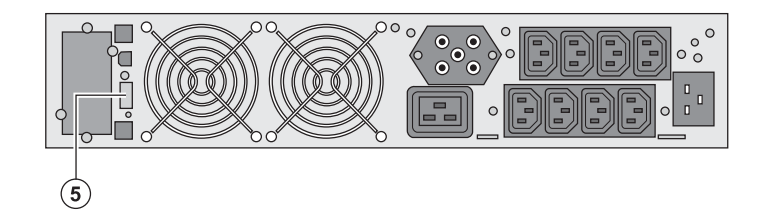

#### Подсоединение и тест команд дистанционного управления

- 1 Убедиться, что АБП выключен и сеть электропитания отсоединена.
- 2 Снять разъем (5), отвинтив винты.

3 - Подсоединить герконовый контакт замыкающего типа с развязкой (60 В пост. тока/30 В пер. тока макс., 20 мА макс., сечение кабеля 0,75 мм<sup>2</sup>) между двумя выводами разъема (5) - см. иллюстрацию.

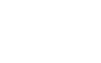

સ્ક્ર

## 3. Эксплуатация

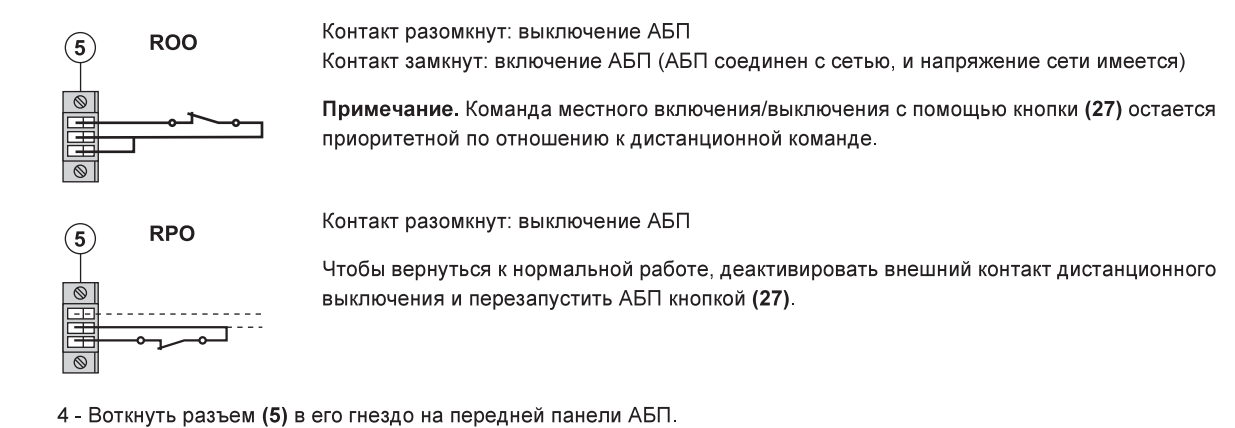

5 - Подсоединить и перезапустить АБП согласно вышеописанным процедурам.

6 - Для проверки этой функции активировать внешний контакт дистанционного управления.

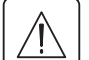

Внимание! Этот разъем должен соединяться исключительно с цепями уровня TBTS (Très Basse Tension de Sécurité, т. е. Очень низкое безопасное напряжение).

## 4. Доступ к функциям измерения и персонализации

### 4.1 Структура дисплея

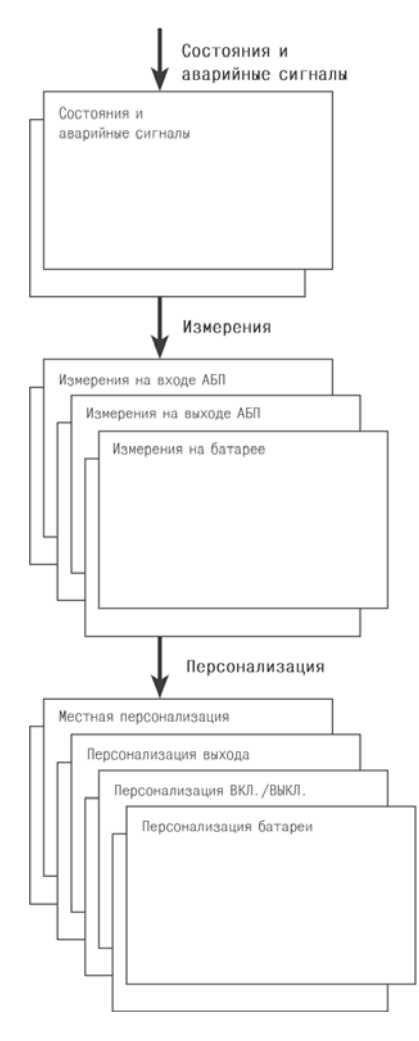

# 4.2 Доступ к функциям измерения

Последовательное нажатие на кнопку прокрутки (25) позволяет получить доступ к состояниям и к возможным аварийным сигналам, а также к функциям измерения напряжения, тока, частоты, отдаваемой мощности и продолжительности автономной работы батареи.

### 4.3 Персонализация с панели управления

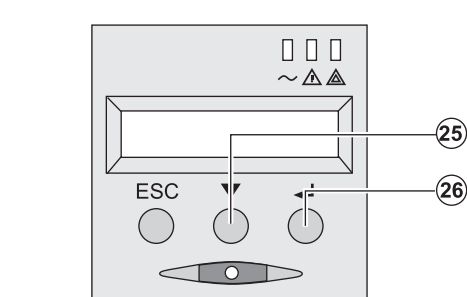

• Последовательно нажимать на кнопку прокрутки (25), чтобы вывести на дисплей меню персонализации.

• Кнопка подтверждения (26) позволяет получить доступ к различным функциям.

И наконец, подтвердить свой выбор, вновь нажав на кнопку подтверждения (26).

#### Местная персонализация

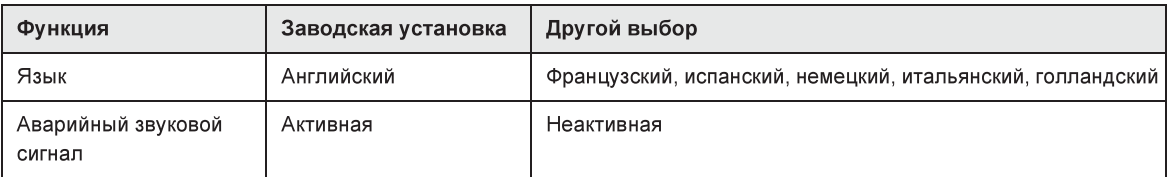

図

# 4. Доступ к функциям измерения и персонализации

#### Персонализация выхода

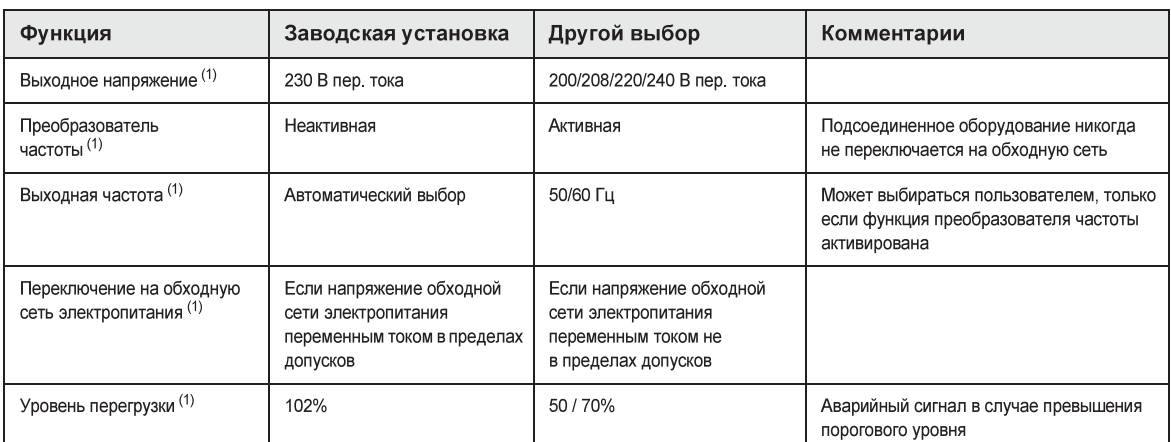

(1) Эти параметры могут изменяться, только если АБП выключен (ОFF).

Подробные комментарии имеются в программном обеспечении Personal Solution-Pac.

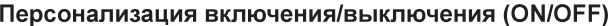

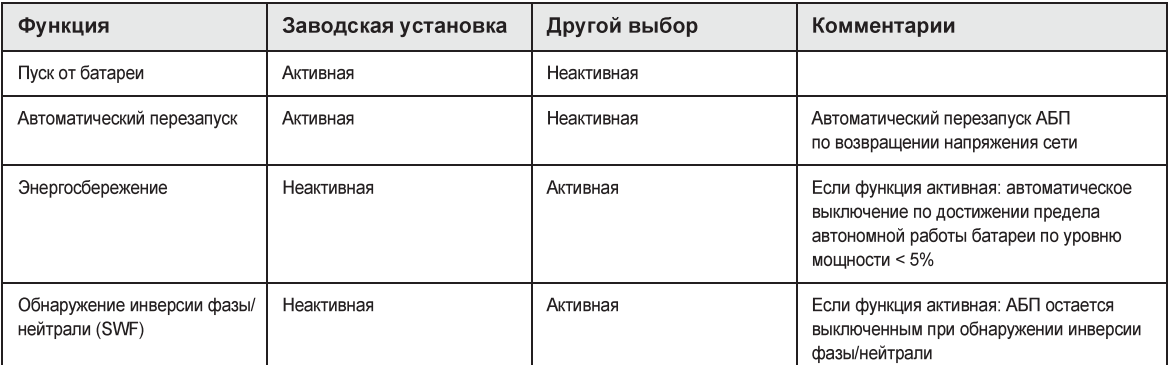

#### Персонализация батареи

图

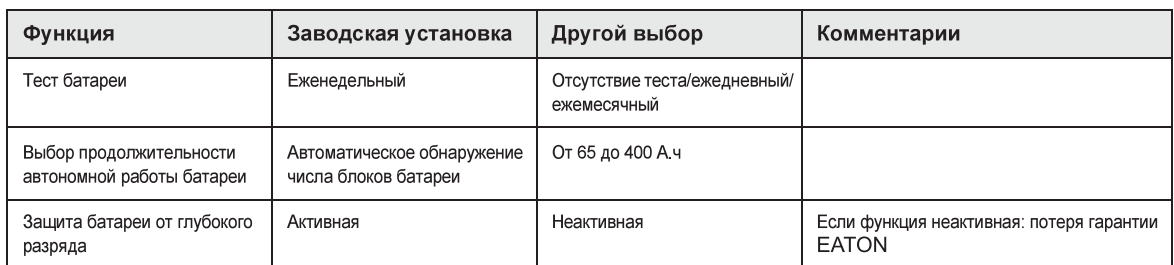

### 4.4 Персонализация с помощью внешнего программного обеспечения

- Вставить в считывающее устройство компакт-диск Solution-Pac.
- На первом экране навигатора выбрать «Solution Point à Point» (Двухточечное решение) и установить программное обеспечение Personal Solution-Pac в соответствии с инструкциями на экране.
	- Sareм выбрать «Configuration» (Конфигурация), а затем «Configuration avancée» (Улучшенная конфигурация) и «Paramètres onduleur» (Параметры АБП).
	- Следует отметить, что версии Linux/Unix/MacOS программного обеспечения Personal Solution-Pac не предусматривают этой возможности.

# 5. Техобслуживание

## 5.1 Неисправности

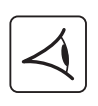

Если световой индикатор (21) или (22) горит, это означает, что имеется неисправность в работе или аварийный сигнал.

Для отключения звукового аварийного сигнала использовать кнопку перехода (24).

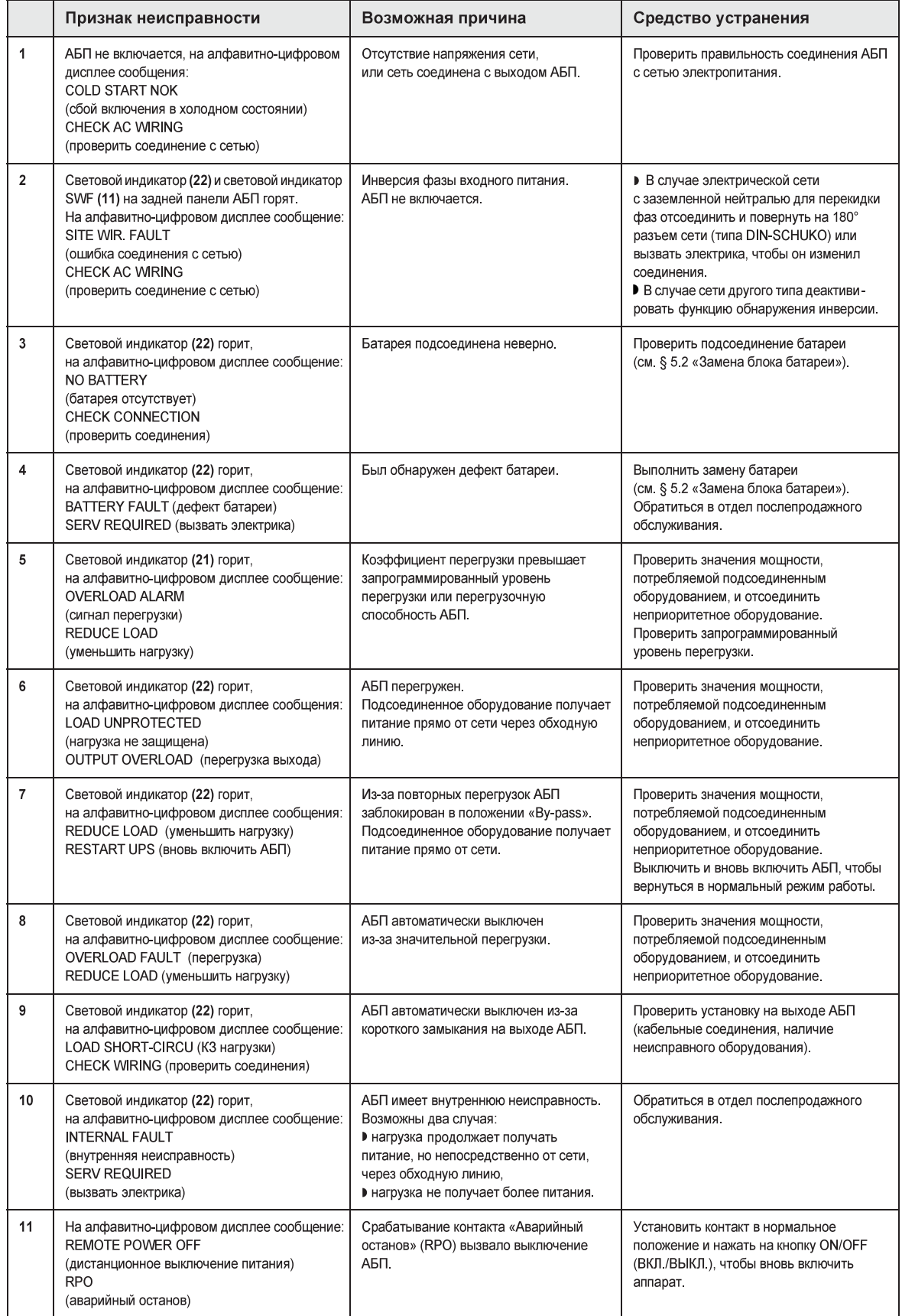

# 5. Техобслуживание

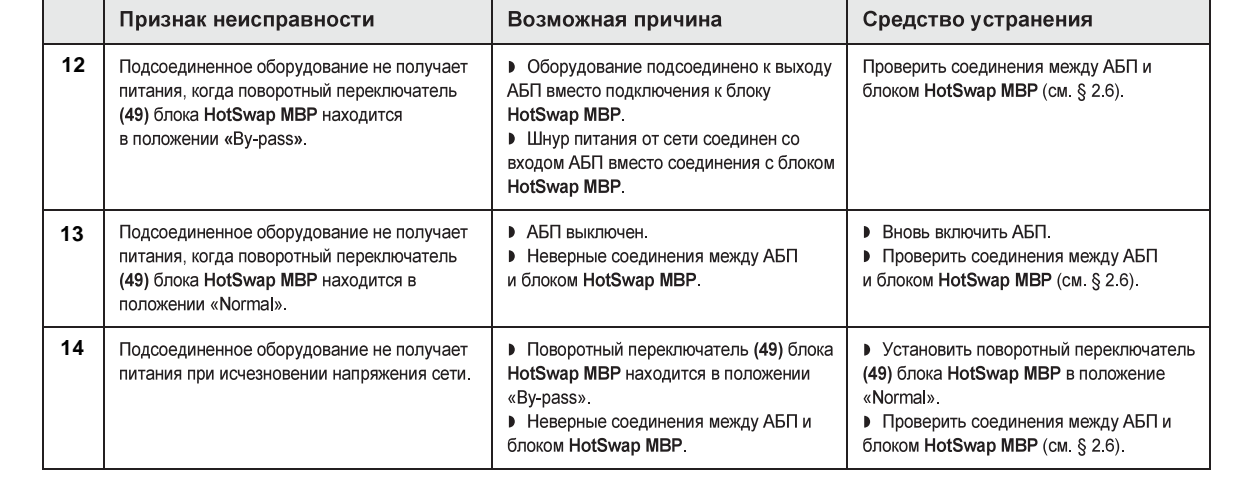

### Неисправности АБП, оборудованного блоком HotSwap MBP

В случае неисправности, вызвавшей выключение АБП, нажать на кнопку включения/выключения (27), чтобы квитировать неисправность.

## 5.2 Замена блока батареи

#### Напоминание о правилах по технике безопасности:

Аккумуляторная батарея представляет риск поражения электрическим током и имеет высокий ток короткого замыкания. При любой работе на элементах аккумуляторной батареи должны приниматься следующие меры предосторожности:

- Снять с рук часы, перстни, обручальные кольца, браслеты и любые другие металлические предметы.
- Использовать инструмент с изолированной рукояткой.

### Демонтаж блока батареи

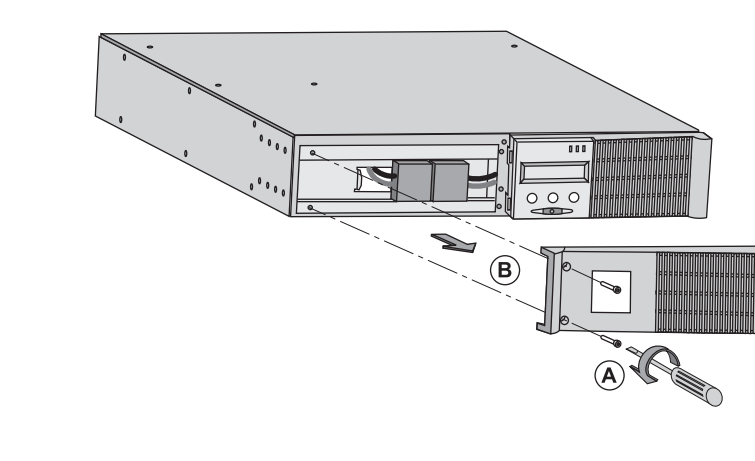

А - Отсоединить левую половину передней панели, отвинтив 2 винта. Б - Снять эту половину панели.

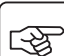

です

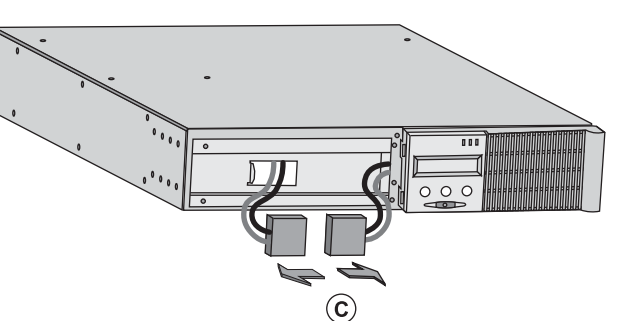

В - Отсоединить блок батареи, разъединив 2 разъема (запрещается тянуть за кабели).

# 5. Техобслуживание

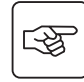

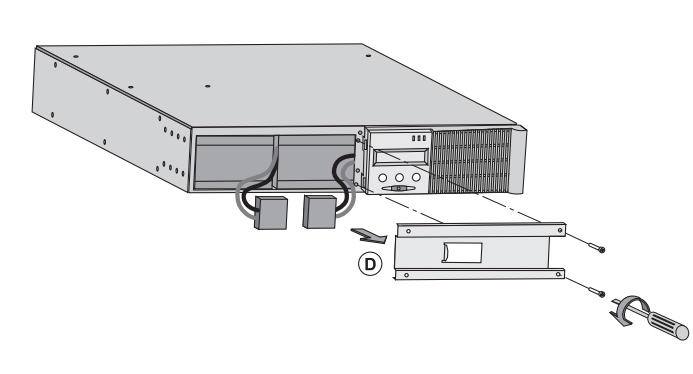

Г - Снять защитную металлическую крышку батареи, отвинтив 2 винта.

 $\mathbb{Q}$ 

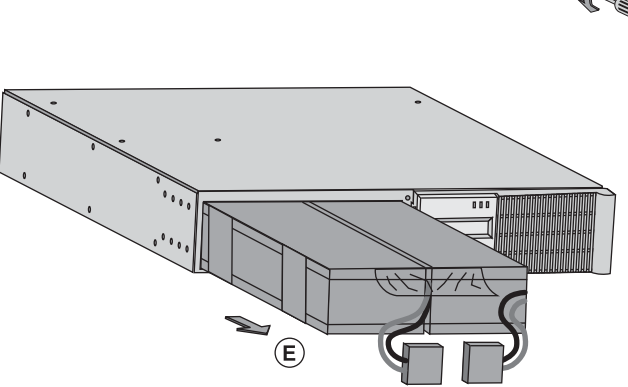

Д - Вынуть блок батареи, потянув за пластмассовый язычок, и заменить блок.

### Установка нового блока батареи

Выполнить вышеописанные операции в обратном порядке.

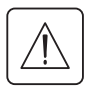

» Для обеспечения безопасности и того же уровня рабочих характеристик использовать только элементы аккумуляторной батареи поставки компании EATON.

▶ Надежно вставить друг в друга штыревую и гнездную части разъема при соединении.

## 5.3 Техобслуживание АБП, оборудованного блоком HotSwap MBP

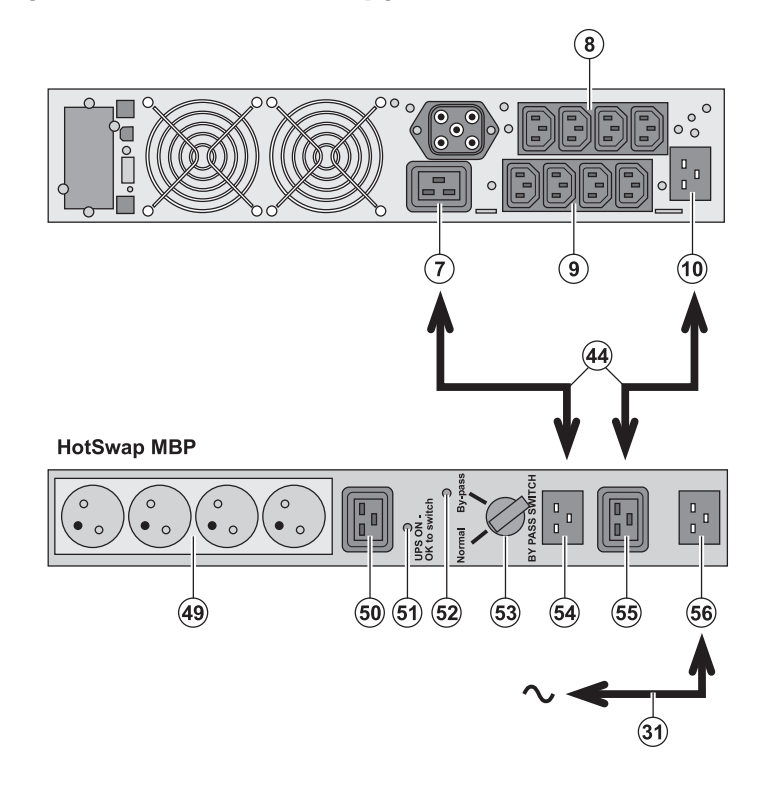

Блок HotSwap MBP обеспечивает техобслуживание и, при необходимости, замену АБП таким образом, чтобы это не повлияло на электропитание соединенного с ним оборудования (функция HotSwap). Техобслуживание

1 - Установить переключатель (53) в положение «By-pass»: красный световой индикатор блока HotSwap MBP загорается, указывая, что оборудование получает питание прямо от электрической сети.

2 - Выключить АБП, нажав на кнопку включения/выключения (27) на передней панели АБП: световой индикатор (51) «UPS ON - ОК to switch» гаснет, после чего АБП может быть отсоединен и заменен.

Возврат к нормальной работе

1 - Убедиться, что АБП правильно соединен с блоком HotSwap MBP.

2 - Включить АБП, нажав на кнопку включения/ выключения (27) на передней панели АБП: световой индикатор (51) «UPS ON - OK to switch» на блоке HotSwap MBP загорается (если нет, блок HotSwap MBP соединен с АБП неправильно).

3 - Установить переключатель (53) в положение «Normal»: красный световой индикатор блока HotSwap MBP гаснет.

# 5.4 Учебно-тренировочный центр

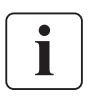

Для более подробного ознакомления с работой АБП компании EATON и с техобслуживанием первого уровня мы предлагаем комплексную программу профессионально-технического обучения на английском и французском языках.

For further information, please visit our website: www.eaton.com

# 6. Приложения

### 6.1 Технические характеристики

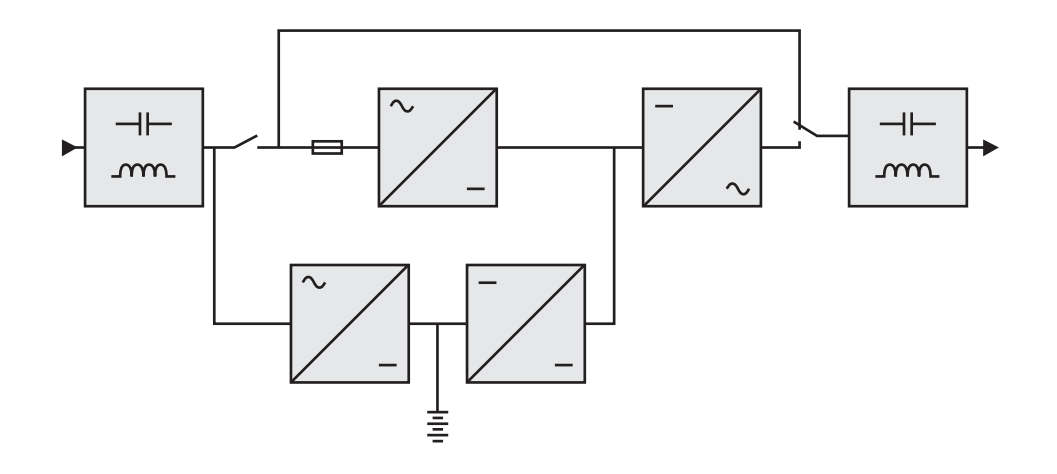

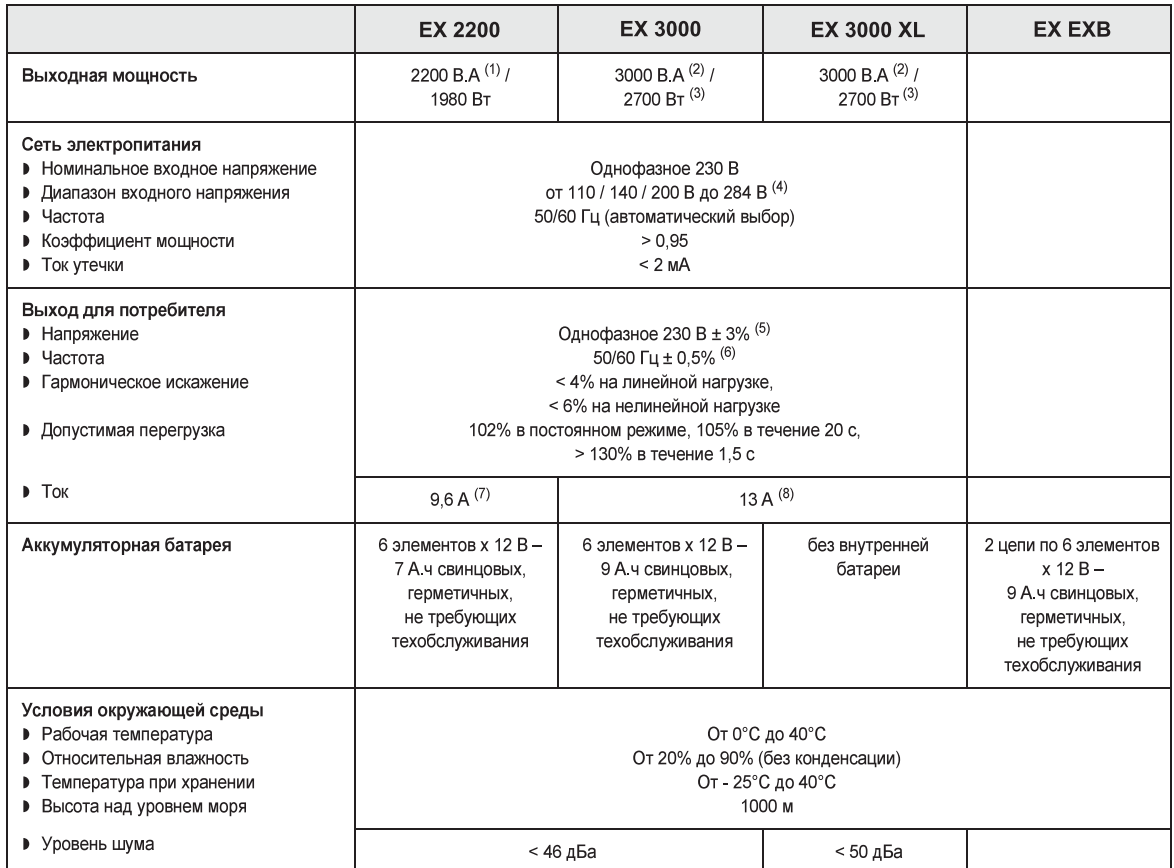

(1) В зависимости от выходного напряжения, которое может быть выбрано из следующих значений 200 В / 208 В / 220 В / 230 В / 240 В, выходная мощность составит 1980 В.А / 1980 В.А. / 2200 В.А / 2200 В.А / 2200 В.А.

(2) В зависимости от выходного напряжения, которое может быть выбрано из следующих значений 200 В / 208 В /

220 В / 230 В / 240 В, выходная мощность составит 2700 В.А / 2700 В.А. / 3000 В.А / 3000 В.А / 3000 В.А

(3) Выходная мощность 2700 Вт в стандартном варианте и 2400 Вт с блоком ЕХВ.

(4) Значения даны при 33% / 66% / 100% от мощности АБП.

(5) Выбирается из значений 200 В / 208 В / 220 В / 230 В / 240 В программным обеспечением UPS Config. (Конфигурация АБП).

(6) Режим преобразователя частоты, программируемый программным обеспечением UPS Config.

(7) В зависимости от выходного напряжения, которое может быть выбрано из следующих значений 200 В / 208 В /

220 В / 230 В / 240 В, максимальный выходной ток составит 9,9 А / 9,5 А / 10 А / 9,6 А / 9,2 А.

(8) В зависимости от выходного напряжения, которое может быть выбрано из следующих значений 200 В / 208 В /

220 В / 230 В / 240 В, максимальный выходной ток составит 13,5 А / 13 А / 13,6 А / 13 А / 12,5 А.

# 6. Приложения

# 6.2 Глоссарий

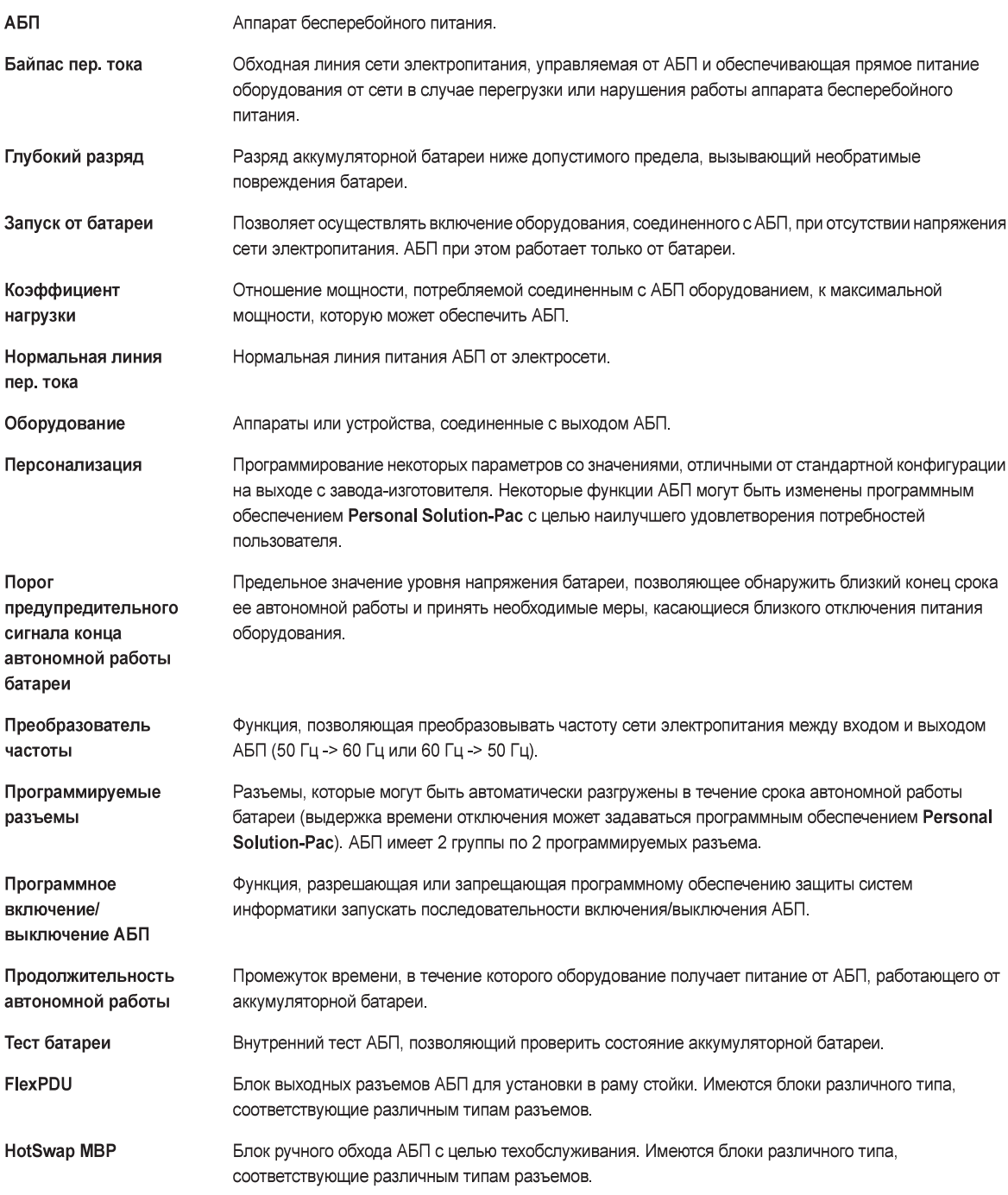

www.eaton.com 34007776RU/AD

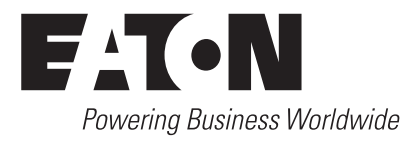

**3400777600/AD** www.eaton.com